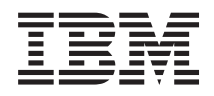

System i Soluții de stocare

*Versiunea 6 Ediţia 1*

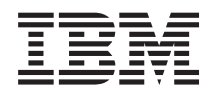

# System i Soluţii de stocare

*Versiunea 6 Ediţia 1*

#### **Notă**

Înainte de a folosi aceste informații și produsul la care se referă, citiți informațiile din "Observații", la pagina [161.](#page-168-0)

Această ediţie înlocuieşte RZAM-4000-03 .

Această ediţie este valabilă pentru IBM i5/OS (număr de produs 5761-SSI) şi versiunea 6, ediţia 1, modificarea 0 şi pentru toate ediţiile şi modificările ulterioare, până se specifică altceva în noile ediţii. Această versiune nu rulează pe toate modelele RISC şi nici pe modelele CISC.

# **Cuprins**

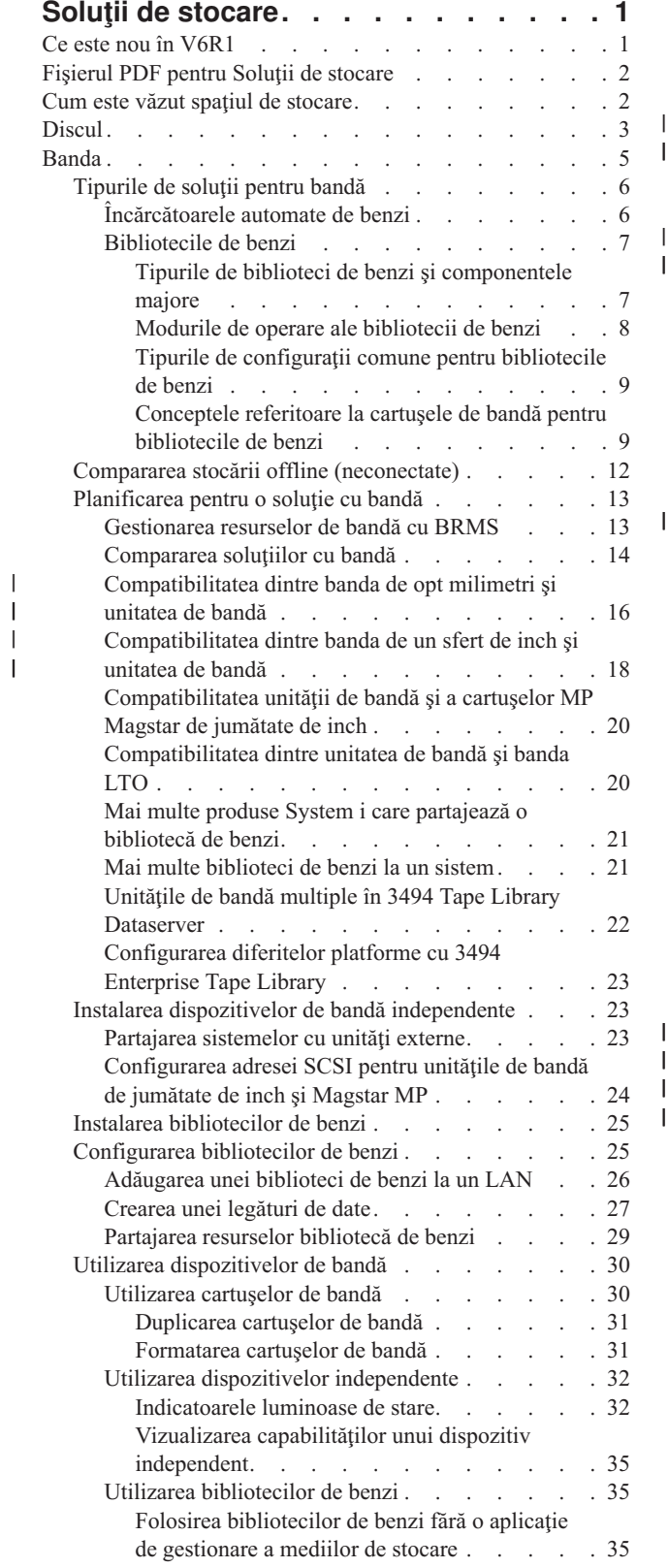

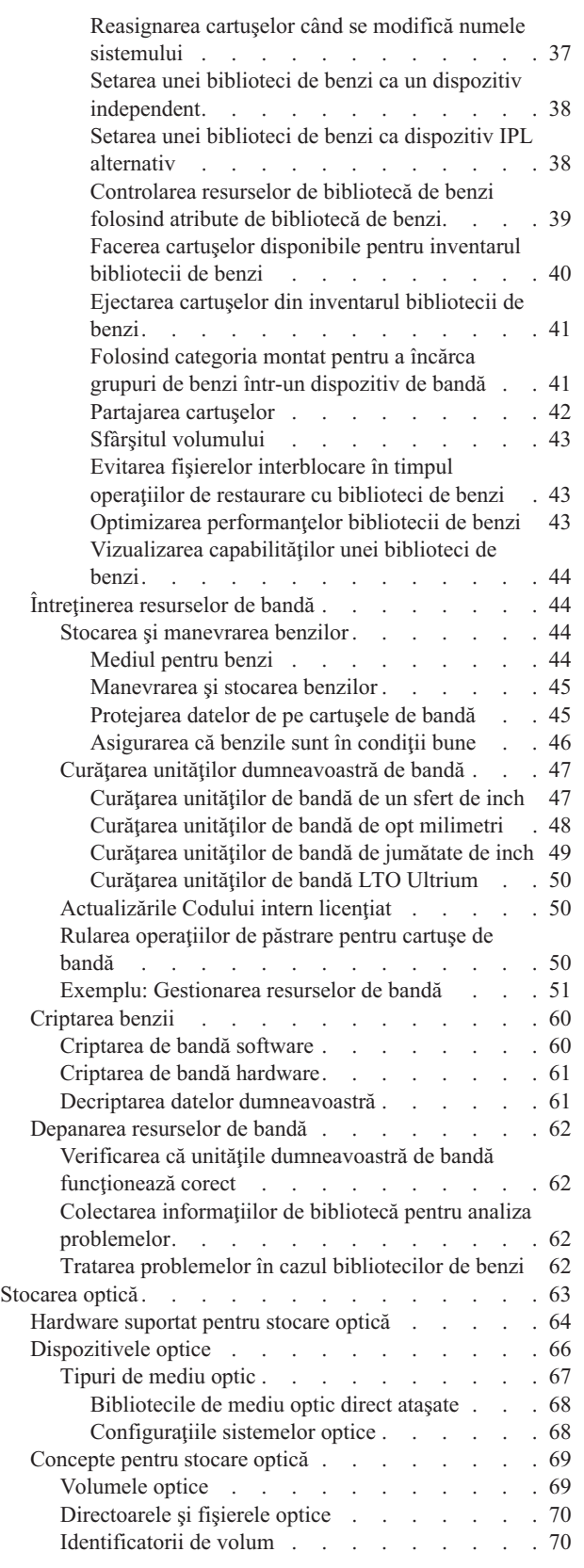

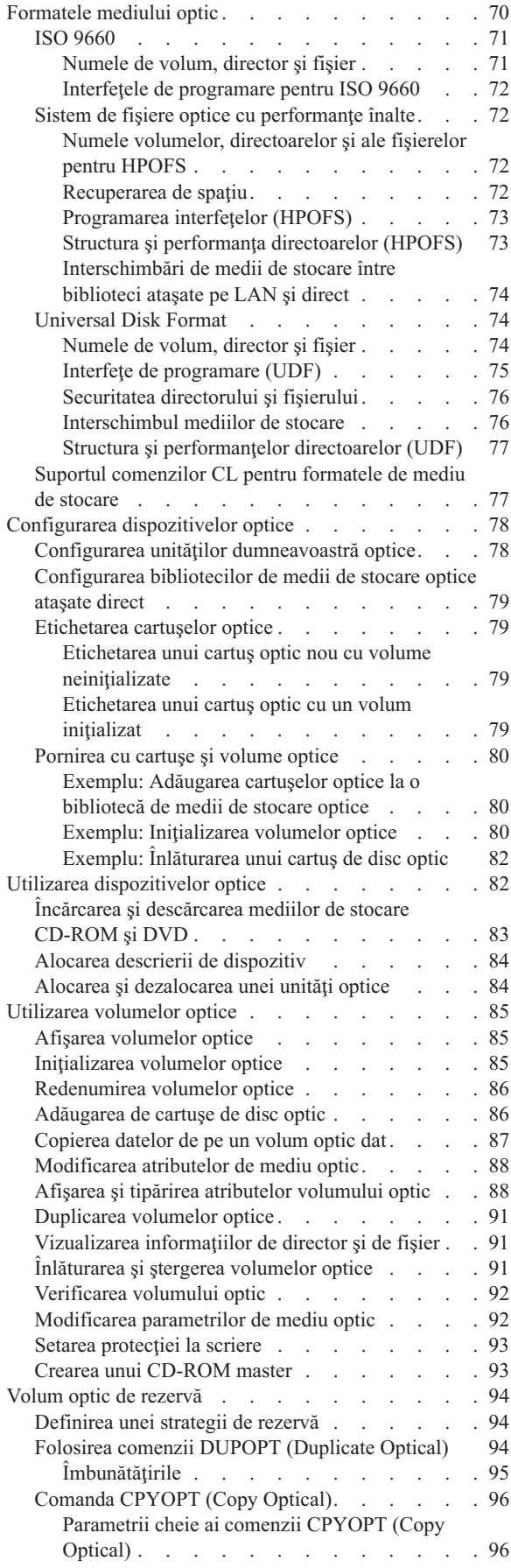

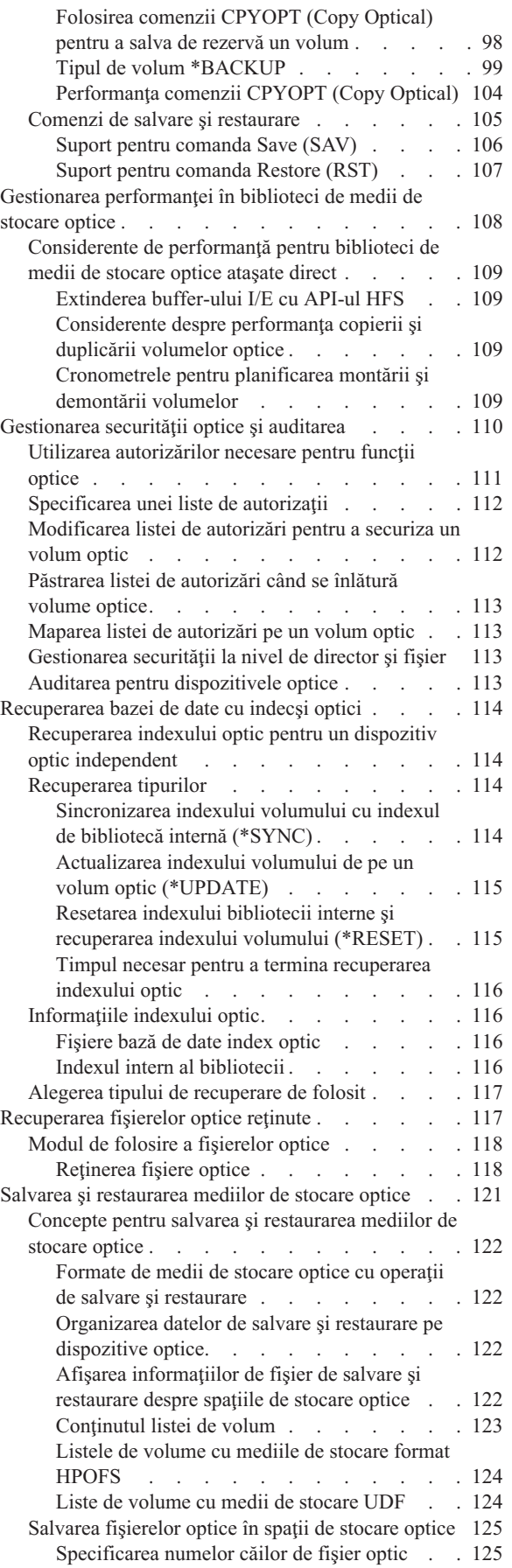

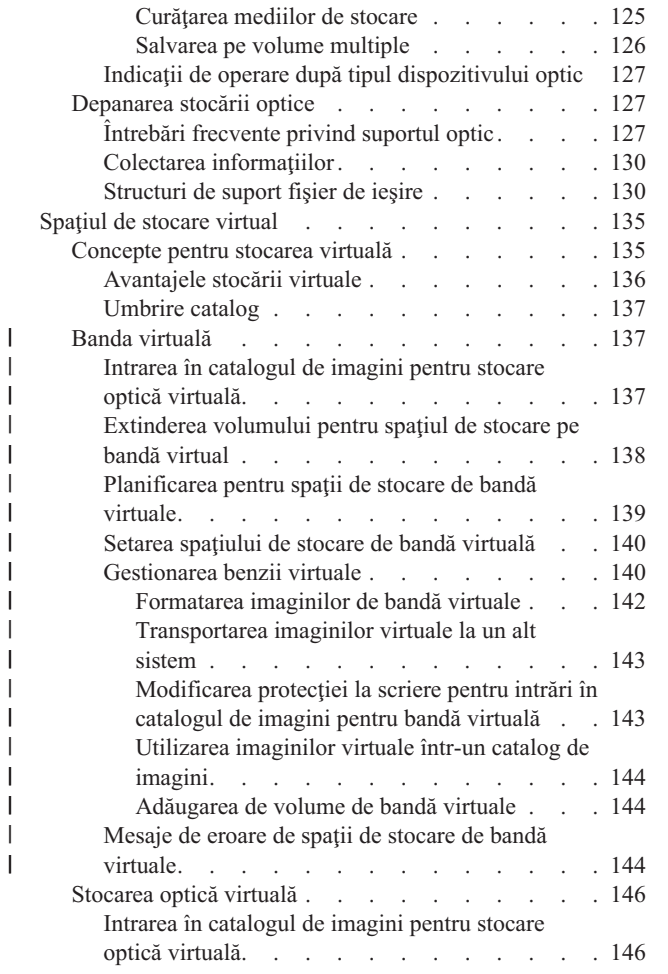

|  $\|$ | |  $\vert$  $\,$   $\,$ |

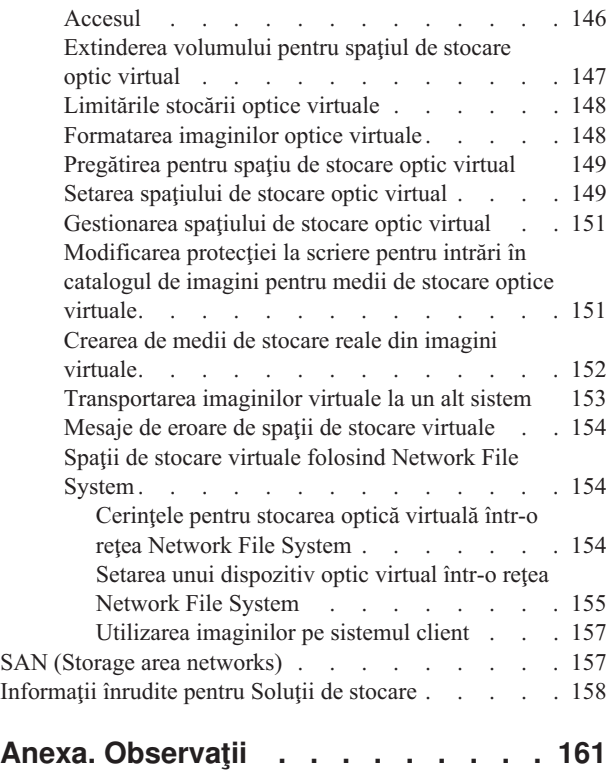

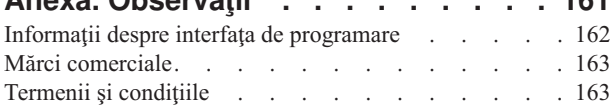

# <span id="page-8-0"></span>**Soluţii de stocare**

Pentru sistemul dumneavoastră sunt disponibile patru tipuri principale de medii de stocare. Colecția de subiecte Soluții de stocare vă oferă informaţii pentru a vă ajuta să decideţi ce formă de mediu de stocare este mai bună pentru mediul dumneavoastră. Sunt incluse informaţii despre planificare, instalare, configurare, întreţinere, utilizare şi depanare.

Pe măsură ce compania dumneavoastră produce un volum din ce în ce mai mare de informaţii şi valoarea acestora crește, metodele folosite pentru a la proteja și păstra devin strategii de corporație vitale. Dintr-o caracteristică a unui sistem stocarea a devenit o entitate de sine stătătoare.

Ea realizează mai multe funcţii valoroase în întreprinderea dumneavoastră, cum ar fi următoarele:

#### **Disponibilitatea**

Soluția de stocare trebuie să vă permită accesul la datele dumneavoastră când aveți nevoie de ele, fără excepție. În unele instituții, ca de exemplu un spital, accesul la date poate face diferența între viață și moarte.

#### **Integritatea**

Când vă sunt returnate, datele dumneavoastră trebuie să fie exact în aceeaşi stare ca atunci când le-aţi stocat. Aceasta înseamnă că datele trebuie să fie protejate faţă de alterare, pierderi şi atacuri exterioare.

#### **Recuperabiblitatea**

Soluţia de stocare ar trebui să vă asigure că vă puteţi recupera datele în timpul unui dezastru natural, ca de exemplu un incendiu, o inundaţie sau o tornadă.

#### **Informaţii înrudite**

Pregătirea mediului de stocare pentru salvarea sistemului

IBM System [Storage](http://www-03.ibm.com/servers/storage/)

### **Ce este nou în V6R1**

Cititi despre informatiile noi sau modificate semnificativ în colectia de subiecte Solutii de stocare.

#### **Îmbunătăţirile privind banda virtuală** |

- Au fost introduse îmbunătăţiri pentru banda virtuală. Consultaţi |
- subiectul Banda [virtuală](#page-144-0) penru informaţii suplimentare. |

#### **Partajarea dispozitivelor optice virtuale** |

Vă partajaţi imaginile optice virtuale de la un sistem la altul folosind NFS (Network File System). Vedeţi [Stocarea](#page-161-0) | optică virtuală folosind NFS [\(Network](#page-161-0) File System) pentru mai multe detalii. |

### **Criptarea benzii** |

Vă criptaţi datele de pe benzi pentru a evita problemele de securitate. Vedeţi [Criptarea](#page-67-0) benzii pentru informaţii | suplimentare. |

### **Cum puteţi vedea ce este nou sau modificat**

Pentru a vă ajuta să vedeți unde au fost făcute modificări tehnice, centrul de informare folosește:

- Imaginea >, pentru a marca locul în care încep informațiile noi sau modificate.
- Imaginea  $\mathcal K$ , pentru a marca locul în care se termină informațiile noi sau modificate.

<span id="page-9-0"></span>În fişierele PDF, puteţi vedea bare de revizuire (|) în marginea din stânga a informaţiilor noi sau modificate.

Pentru a găsi alte informații despre ce este nou sau modificat în această ediție, vedeți Memo către utilizatori.

## **Fişierul PDF pentru Soluţii de stocare**

Puteţi vizualiza şi tipări un fişier PDF cu aceste informaţii.

Pentru a vizializa sau descărca versiunea PDF a acestui document, selectaţi Soluţii de stocare (aproximativ 2 MB).

### **Salvarea fişierelor PDF**

Pentru a salva un PDF pe staţia dumneavoastră de lucru pentru vizualizare sau tipărire:

- 1. Faceţi clic dreapta pe legătura PDF-ului din browser-ul dumneavoastră.
- 2. Faceţi clic pe opţiunea de salvare locală a PDF-ului.
- 3. Navigaţi la directorul în care doriţi să salvaţi PDF-ul.
- 4. Faceţi clic pe **Save**.

### **Descărcarea programului Adobe Reader**

Pentru a vizualiza sau tipări aceste PDF-uri, trebuie să aveti instalat pe sistem Adobe Reader. Puteti descărca o copie

gratuită de pe situl Web [Adobe](http://www.adobe.com/products/acrobat/readstep.html) (www.adobe.com/products/acrobat/readstep.html) .

#### **Referinţe înrudite**

["Informaţii](#page-165-0) înrudite pentru Soluţii de stocare" la pagina 158

Manualele de produs, publicaţiile IBM Redbooks, siturile web şi alte colecţii de subiecte din centrul de informare conțin informații care sunt înrudite cu colecția de subiecte Soluții de stocare. Puteți vizualiza sau tipări oricare dintre aceste fişiere PDF.

### **Cum este văzut spaţiul de stocare**

Spaţiul de disc şi memoria principală de pe sistemului dumneavoastră sunt văzute ca o zonă mare de stocare, numită *stocare pe un singur nivel*. Exemplul de stocare pe un singur nivel vă oferă o reprezentare vizuală a modului în care este văzut spaţiul de stocare.

Următoarea figură arată cum funcţionează stocarea pe un singur nivel:

<span id="page-10-0"></span>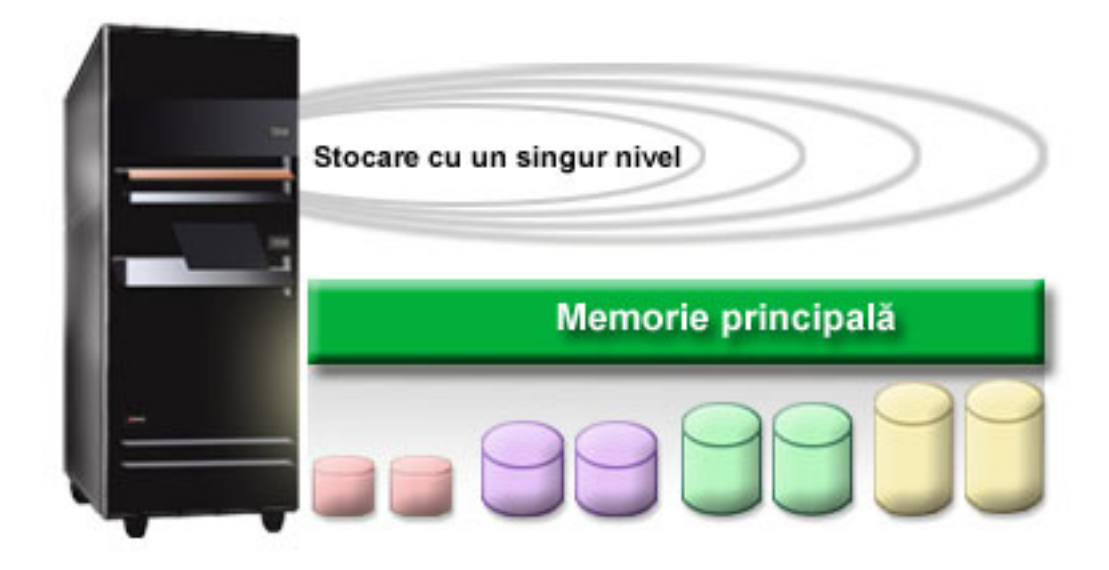

*Figura 1. Stocarea pe un singur nivel*

Când salvați un fișier, nu îl alocați unei locații de stocare. În loc, sistemul plasează fișierul în locația care asigură cea mai bună performanță. O opțiune este ca datele fișierului să fie ditribuite pe mai multe unități de disc. Când adăugați mai multe înregistrări în fișier, sistemul alocă spațiu suplimentar pe unul sau mai multe unități de disc.

## **Discul**

Unităţile de disc oferă multe forme de protecţie. Puteţi crea pool-uri de discuri, pentru a vă grupa discurile împreună. Vă protejaţi unităţile de disc folosind protecţia prin paritate dispozitiv, creând informaţii redundante. Sau puteţi realiza oglindirea unităţilor de disc folosind protecţia prin oglindire, pentru a crea informaţii duplicat.

Unitățile disc sunt unități de stocare, de obicei interne sistemului dumneavoastră. Acestea pot fi însă și atașate extern. Puteţi să comasaţi pe sistemul dumneavoastră unităţile de disc în grupuri de unităţi de disc numite *pool-uri de discuri* (numite şi pool-uri de memorie auxiliară sau ASP-uri). Un motiv pentru a face acest lucru este de a furniza un nivel de protecţie pentru datele dumneavoastră. Dacă o unitate de disc eşuează, trebuie să recuperaţi numai datele stocate în pool-ul de discuri din care făcea parte unitatea defectă.

Pool-urile de discuri vă permit de asemenea să rezervați spațiu de disc pentru un anumit scop, o aplicație sau un tip de date. De exemplu, puteţi crea un pool de discuri pentru copii de rezervă, pe care să vă salvaţi fişierele. Apoi puteţi muta pe bandă sau pe alt dispozitiv fişierele salvate. Următoarea figură arată un pool de discuri care este alcătuit din unităţile de disc 1, 4, 5, 7 şi 11.

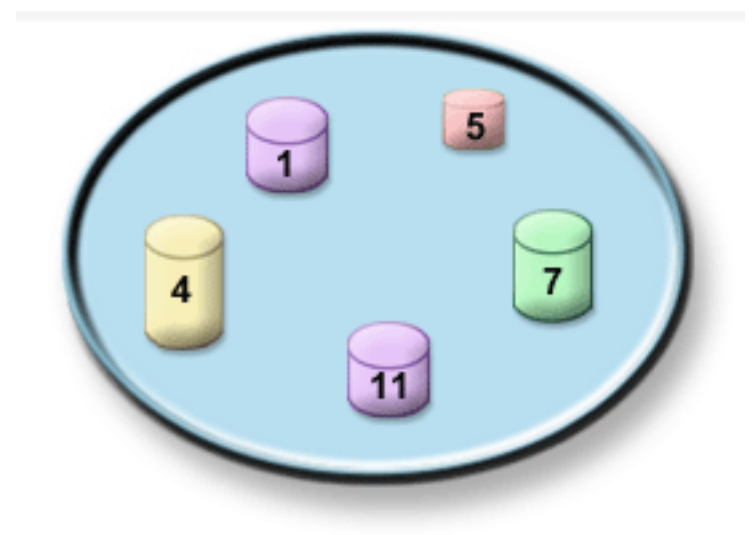

*Figura 2. Pool de discuri cu unităţi disc*

Pentru informații suplimentare despre pool-urile de discuri, tipuri de pool-uri de discuri și exemple de moduri de folosire a pool-urilor de discuri în diverse scopuri, consultaţi Pool-uri de discuri. Pentru informaţii despre modul de configurare al unităţilor de discuri şi al pool-urilor de discuri, consultaţi Gestionarea pool-urilor de discuri.

*Pool-urile de discuri independente* sunt pool-uri de discuri care pot fi făcute disponibile sau pot fi deconectate fără vreo implicație asupra restului stocării din sistem. Aceasta este posibilă pentru că toate informațiile din sistem necesare asociate cu pool-ul de discuri independent sunt conţinute în pool-ul de discuri independent. Pool-urile de discuri independente oferă un număr de avantaje de disponibilitate și performanță, atât în mediile cu mai multe sisteme, cât și în cele cu un singur sistem. Pentru informaţii suplimentare, consultaţi Folosirea pool-urilor de discuri independente.

În afară de pool-urile de discuri, mai există şi alte câteva metode de a vă proteja unităţile de disc şi datele de pe ele. *Protecţia oglindită* vă protejează datele ţinând o copie a datelor pe două unităţi de disc separate. Când unul dintre aceste componente cedează, sistemul poate continua să funcţioneze fără întrerupere folosind copia oglindită de date până când componenta care a cedat este reparată. Protecție cu paritate a dispozitivului este o funcție hardware care permite sistemului dumneavoastră să reconstruiască date în eventualitate unei defectări de disc. Este important de ţinut minte că aceste metode de protectie de disc nu garantează împotriva cedării sau pierderii de date. Totusi aveti nevoie în continuare de o strategie bună de salvare şi recuperare în funcţiune pentru a vă proteja într-adevăr datele. Pentru informaţii detaliate despre metode de protecţie a discului, vedeţi Planuri pentru protecţia discului.

Fată de memorarea pe bandă sau optică, memorarea pe disc este o optiune mai scumpă. Oricum, datele de pe disc sunt mai rapid accesate când e vorba de disc. Este important de a echilibra costul stocării datelor de pe disc cu viteza şi usurinta cu care puteți accesa datele. De exemplu, dacă aveți date mai vechi pe care le accesați rar, ați putea reconsidera variantele de memorare pe bandă sau optică. De asemenea, informatiile curente pe care le accesati în mod curent s-ar putea să merite costul stocării pe disc pentru că le puteți accesa mai rapid. Acest tip de strategie de stocare este numită *Administrare ierarhică de stocare*. Următoarea figură arată straturile diferite a gestiunii stocării ierarhice:

<span id="page-12-0"></span>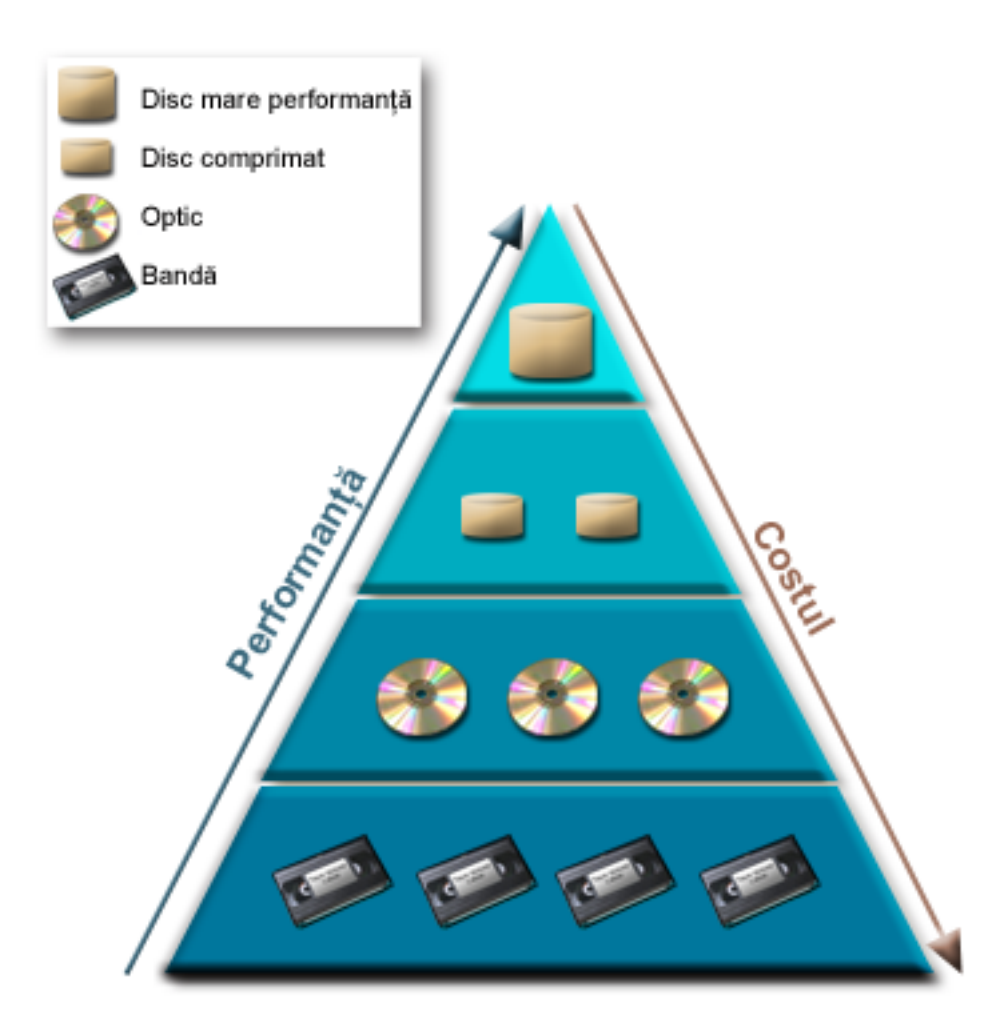

*Figura 3. Ierarhie gestionare stocare*

Nu sunt mereu aceleaşi date care există în componentele de stocare de înaltă performanţă. Datele sunt mutate de-a lungul diferitelor niveluri în acord cu necesităţile sistemului curent. Cheia către administrarea ierarhică de stocare cu succes și fără pierderi stă în administrarea și distribuția datelor prin niveluri diferite. Pentru mai multe informații, vedeți Administrarea ierarhică de stocare.

#### **Informaţii înrudite**

Pool-urile de discuri Exemple de pool de discuri independent Protecţia discului

### **Banda**

Banda este cea mai comună formă de mediu de stocare înlăturabil. Este adoptat pe larg şi popular. Sunt câteva avantaje pentru folosirea benzii în locul altor dispozitive de stocare.

**Preţ** Banda este foarte ieftină în comparaţie cu discul. În timp ce costul spaţiului de stocare pe disc scade, costul benzii scade de asemenea per-GB.

#### **Securitate**

Este uşor de a vă menţine datele în siguranţă stocând copii de rezervă sau făcând copii spre o locaţie externă. Aceasta se opune împotriva alterării de date interne datorită viruşilor, focului, dezastrelor naturale, ştergeri accidentale şi alte incidente cu pierderi de date.

#### <span id="page-13-0"></span>**Reutilizabilă**

Puteți roti benzile dumneavoastră pentru copii de rezervă, aceasta însemnând că aveți mai multe seturi de benzi. Când un set expiră, puteţi scrie pe el date şi să folosiţi dispozitivul din nou.

#### **Capacitate**

Pe măsură ce cantitatea de date pe care o creaţi creşte, puteţi creşte capacitatea dumneavoastră adăugând volume de bandă suplimentare.

În timp ce sunt multe avantaje în a folosi banda, sunt şi câteva limitări:

#### **Durabilitate**

Banda poate fi rescrisă, dar benzile se uzează în timp şi necesită înlocuire. Dacă nu sunt înlocuite când e nevoie, datele dumneavoastră pot fi compromise.

#### **Acces secvenţial la date**

Benzile vă oferă accesul la datele de pe ele în ordinea în care datele au fost stocate. Dacă dumneavoastră căutaţi un anumit segment pe o bandă, este posibil să vă ia ceva timp localizarea lui.

### **Tipurile de soluţii pentru bandă**

Dispozitivele cu o singură bandă sunt de preferat când avem o cantitate mică de informații care trebuie salvate de rezervă. Dispozitivele de bandă automate sunt excelente pentru mai multe cartuşe şi salvări de rezervă nesupravegheate.

### **Dispozitivele de bandă singulare**

Dispozitivele cu o singură bandă vă permit să vă bucuraţi de beneficiile mediului de stocare bandă cu sistemul dumneavoastră. Sunt excelente pentru companii mai mici care poate nu au atâtea date de salvat sau de extras. Dacă o salvare de rezervă completă a sistemului dumneavoastră se încadrează pe o singură bandă, puteți realiza salvări de rezervă nesupravegheate cu un dispozitiv cu o singură bandă. Totuşi, după ce salvarea dumneavoastră de rezervă depăşeşte o bandă, cineva trebuie să fie prezent pentru a face schimb între benzi în unitate în timp ce salvarea de rezervă rulează.

Multe dispozitive de bandă suportă comprimarea datelor, ceea ce măreşte capacitatea aparentă a mediului dumneavoastră de stocare prin codarea datelor astfel încât acestea ocupă mai puţin spaţiu. Datele comprimate sunt decomprimate de hardware de fiecare dată când sunt citite sau scrise de pe dispozitivul de bandă şi procesul este transparent pentru aplicaţii.

### **Dispozitivele de bandă automate**

Aceste subiecte conţin informaţii despre ce este automatizarea benzilor şi cum vă poate ajuta la gestionarea datelor dumneavoastră şi la efectuarea mai eficientă a copierilor dumneavoastră de rezervă. Cele două tipuri de automatizare a benzii sunt:

#### **Informaţii înrudite**

[Oferte](http://www.ibm.com/eserver/iseries/hardware/storage/tape.html) de bandă

### **Încărcătoarele automate de benzi**

Încărcătoarele automate de bandă pot reţine mai multe benzi şi pot efectua copii de rezervă neasistate. Cu toate că au mai puține capabilități de automatizare decât bibliotecile de benzi, puteți folosi software de gestionare a benzilor pentru a suporta operaţii de salvare de rezervă şi stocare automatizate, planificate centralizat şi gestionate de politici.

Există două modalități prin care puteți folosi benzi cu un încărcător automat de bandă.

#### **Mod manual**

Introduceti benzile una câte una.

#### **Mod automat**

Puteţi preinstala mai multe cartuşe de bandă. Următoarea bandă este încărcată automat la descărcarea benzii anterioare.

#### <span id="page-14-0"></span>**Informaţii înrudite**

Benzile [suportate](http://www-1.ibm.com/servers/eserver/iseries/hardware/storage/iseriestape.html) pe iSeries

### **Bibliotecile de benzi**

Bibliotecile de benzi vă pot ajuta să realizați operații de salvare și restaurare nesupravegheate, operații de arhivare și extragere şi alte taskuri legate de bandă.

Bibliotecile de benzi sunt folosite deseori împreună cu software ce oferă automatizare şi sunt în stare să suporte mai multe sisteme pe diferite platforme și cantități mari de benzi. În aceste medii, o aplicație de gestionare a mediilor de stocare menține inventarul benzilor și tratează majoritatea taskurilor bibliotecii de benzi. Totuși, puteți folosi biblioteca de benzi şi fără aplicaţie de gestionare a mediilor de stocare. În acest medii biblioteca de benzi încă poate suporta anumite funcţii de automatizare ale benzii.

Următoarele subiecte introduc elementele majore ale unei biblioteci de benzi şi informaţiile înrudite necesare pentru crearea unei soluţii bibliotecă de benzi.

#### **Tipurile de biblioteci de benzi şi componentele majore:**

Folosiţi această ilustraţie pentru a vedea părţile unei biblioteci de benzi. Imaginea reprezintă anumite biblioteci de benzi tipice, dar nu descrie toate configuraţiile posibile.

<span id="page-15-0"></span>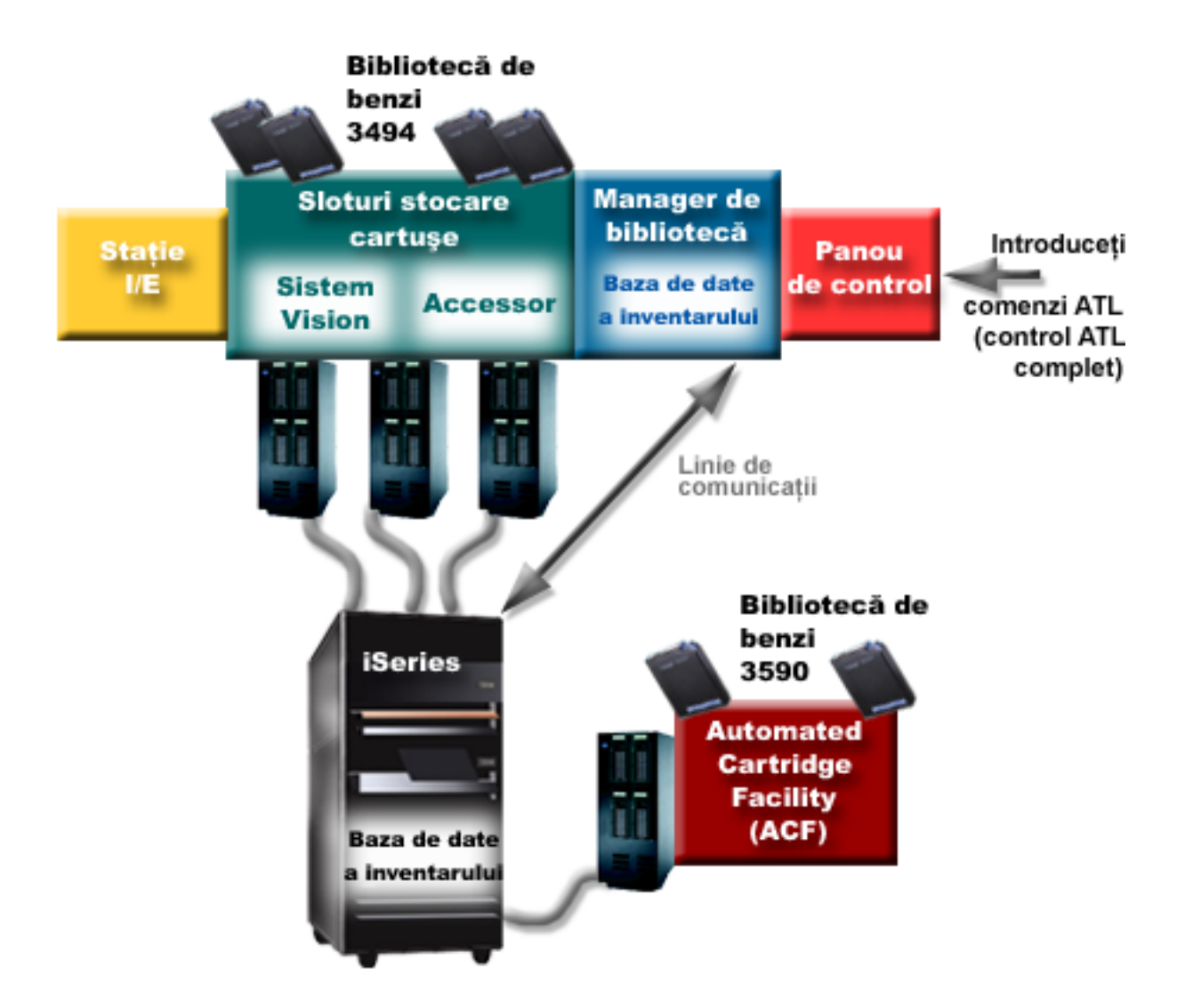

*Figura 4. Părţile componente ale bibliotecii de benzi*

#### **Modurile de operare ale bibliotecii de benzi:**

Cele mai multe dispozitive de bibliotecă de benzi suportă trei moduri de bază de operare.

Terminologia care este folosită pentru a descrie aceste moduri de operare variază cu tipul de bibliotecă de benzi, dar conceptele sunt similare. Modurile de operare sunt următoarele:

#### **Mod manual**

Atunci când o bibliotecă de benzi este în mod manual se comportă ca un dispozitiv de bandă de sine stătător. Trebuie să instalaţi toate cartuşele manual. Vedeţi Setarea unei biblioteci de benzi ca dispozitiv independent pentru informaţii suplimentare despre folosirea unei biblioteci de benzi ca pe un dispozitiv independent.

#### **Mod de încărcare automată cartuşului**

Atunci când o bibliotecă de benzi este în acest mod se comportă ca un dispozitiv de bandă de sine stătător cu încărcător de bandă automat. Atunci când o bandă este descărcată, următoarea bandă este încărcată până la folosirea tuturor benzilor.

#### **Mod bibliotecă**

În mod bibliotecă, o bibliotecă de benzi furnizează automatizare completă a benzii.

<span id="page-16-0"></span>Vedeţi manualul operatorului pentru biblioteca dumneavoastră de benzi pentru informaţii specifice pentru configurarea acestor moduri pe biblioteca dumneavoastră de benzi.

#### **Operaţii înrudite**

"Setarea unei biblioteci de benzi ca un dispozitiv [independent"](#page-45-0) la pagina 38 Ocazional, se poate să fie necesar să folosiţi resurse de bandă într-o bibliotecă de benzi fără beneficiul automatizării; de exemplu, când realizaţi un IPL alternativ sau când automatizarea bibliotecii de benzi este dezactivată.

#### **Tipurile de configuraţii comune pentru bibliotecile de benzi:**

Sunt câteva configuraţii comune pentru bibliotecile de benzi.

Sistemul este conectat la unitatea de bandă printr-o interfaţă canal paralel, SCSI sau canal fibră. O bibliotecă de benzi 3494 are nevoie de o conexiune separată, fie printr-o linie EIA-232 sau prin LAN pentru comunicarea cu managerul de bibliotecă.

Când mai mult de o unitate cu aceiaşi capabilitate sunt într-o bibliotecă de benzi care este conectată la aceiaşi partiţie i5/OS, unităţile sunt adunate împreună pentru a forma o singură bibliotecă logică. Unităţile cu capabilităţi diferite din aceiași bibliotecă de benzi trebuie să fie conectate la IOA-uri separate sau biblioteca de benzi trebuie să fie partiționată astfel încât fiecare fel de unitate este într-o altă partiţie logică.

- Dacă dispozitivele bibliotecă cu mai multe benzi sunt ataşate la un IOA SCSI cu mai multe porturi, fiecare dispozitiv |
- bibliotecă sau unitate ataşate la acelaşi IOA trebuie să aibă o adresă ASCSI unică. |

System i suportă de obicei următoarele configuraţii de bibliotecă de benzi:

#### **Un singur sistem conectat la bibliotecă de benzi dedicată**

Un sistem se poate conecta la una sau mai multe unităţi dintr-o bibliotecă de benzi.

#### **Mai multe sisteme sau partiţii logice conectate la aceiaşi bibliotecă de benzi**

Pentru o bibliotecă de benzi cu mai multe unităţi, este posibil să ataşaţi mai multe sisteme sau partiţii logice la aceiaşi bibliotecă de benzi.

#### **Mai multe tipuri de sisteme conectate la aceeaşi bibliotecă de benzi.**

Tipuri diferite de sisteme gazdă pot partaja biblioteci de benzi automatizate

Când mai multe de un sistem sau partiţie logică sunt conectate la aceiaşi bibliotecă de benzi este recomandat să folosiţi o aplicaţie de gestionare a benzilor, cum ar fi Backup, Recovery and Media Services (BRMS), pentru a gestiona şi securiza cartuşele de benzi.

#### **Informaţii înrudite**

Backup, Recovery and Media Services (BRMS)

#### **Conceptele referitoare la cartuşele de bandă pentru bibliotecile de benzi:**

Lucrul cu cartuşele de benzi este o parte importantă şi de rutină a operării bibliotecii dumneavoastră de benzi.

*Starea benzii:*

Aceste descrieri descriu starea pentru un cartuş de bandă în relaţie cu o bibliotecă de benzi.

#### **Inserată**

Banda a fost mutată în dispozitivul de bibliotecă de mediu de stocare şi a fost plasată în categoria Inserată. Cartuşul nu este disponibil până când dumneavoastră nu îl adăugaţi la o categorie de cartuşe folosibilă.

#### **Disponibilă**

Banda există în categoria folosibilă şi este disponibilă pentru folosire.

#### **Montat**

Cartuşul există într-o categorie de cartuşe utilizabilă şi este acum într-o resursă de bandă. Este posibil ca resursa de bandă să nu fie ataşată sistemului. Această situaţie este comună pentru configuraţii 3494 mari. Dacă o bandă este montată într-un dispozitiv care nu este ataşat acestui sistem, sistemul întoarce o eroare atunci când este cerută banda.

#### **Duplicată**

Identificatorul de bandă există de mai mult decât o dată în inventar. O singură intrare este stabilită pentru identificatorul de bandă. Această eroare nu ar trebui să apară pe 3494 pentru că software-ul Library Manager nu permite existenţa în duplicat a identificatorilor de bandă în dispozitiv.

Atunci când un 3590 cu un încărcător automat de bandă operează în mod aleator şi are parametrul GENCTGID(\*VOLID) în descrierea dispozitivului, această eroare poate apare destul de des. Trebuie să înlăturaţi unul din identificatorii de bandă duplicaţi înainte ca biblioteca de benzi să poată folosi alte benzi.

#### **Nedisponibilă**

Software-ul Library Manager al 3494 a determinat că banda nu este disponibilă pentru folosire. Un posibil motiv este acela că aceasta a fost pierdută sau plasată greşit în inventar.

**Eroare** Banda a provocat o eroare. Consultaţi coada de mesaje QSYSOPR pentru a determina de ce banda a provocat eroare.

#### **Ejectată**

Banda a fost înlăturată sau este în pe cale de a fi înlăturată.

#### **Concepte înrudite**

#### "Categoriile de benzi"

O *categorie* este o grupare logică de cartuşe. O categorie vă permite să vă referiţi la un grup de benzi după numele categoriei în loc de folosirea identificatorilor individual de benzi.

#### **Operaţii înrudite**

"Facerea cartuşelor [disponibile](#page-47-0) pentru inventarul bibliotecii de benzi" la pagina 40 Înainte să puteţi folosi biblioteca de benzi, trebuie să aveţi medii de stocare încărcate şi disponibile.

#### *Categoriile de benzi:*

O *categorie* este o grupare logică de cartuşe. O categorie vă permite să vă referiţi la un grup de benzi după numele categoriei în loc de folosirea identificatorilor individual de benzi.

Categoriile sunt destinate bibliotecilor de benzi precum 3494 unde există o funcţie de gestionare bibliotecă ce foloseşte categorii pentru a furniza securitate și funcții speciale.

#### Categoriile sunt următoarele:

#### **Inserată**

Banda a fost mutată în dispozitivul de bibliotecă de benzi şi a fost plasată în categoria Inserată. Banda nu este disponibilă până la adăugarea ei in categoria folosibilă.

#### **Nepartajată**

Cartuşul a fost asignat unei categorii care este disponibilă numai sistemului definit ca proprietarul primar. Doar dispozitivele de bibliotecă de benzi cu software Library Manager ce conține informații de categorie (de exemplu, 3494) şi care au acces la mai multe sisteme pot asigura folosirea benzii doar de către sistemul proprietar primar.

#### **Partajată**

Cartuşul a fost asignat unei categorii care este disponibilă tuturor System i care sunt ataşate la dispozitivul bibliotecă de bandă.

#### **Ejectată**

Banda a fost înlăturată din inventar şi aşteaptă înlăturarea fizică sau aşteaptă ca staţia utilitară (convenience) sau zona de ieşire de mare capacitate să fie disponibilă.

#### **Utilitară**

Categoria utilitară este proiectată pentru utilizatorul care trebuie să folosească rapid şi apoi să o extragă din dispozitivul de bibliotecă de benzi. O bandă din categoria convenabilă este ejectată (înlăturată) după ce a fost montată şi apoi descărcată. Procesul de ejectare are loc atunci când un utilizator specifică parametrul opţiune de sfârşit (ENDOPT) al comenzii \*UNLOAD. Cartuşul nu este ejectat când i5/OS descarcă resursa de bandă pentru o altă resursă.

#### **Repornire alternativă**

Această categorie este furnizată de i5/OS pentru cartuşe de bandă care pot fi folosite pentru o sursă de încărcare (D-mode) IPL. Benzile din această categorie trebuie întreţinute de către utilizator. i5/OS nu garantează sau verifică dacă aceste cartuşe de bandă au datele corespunzătoare pe ele.

#### **Neetichetat**

Benzile din această categorie trebuie să fie benzi neetichetate. O bandă neetichetată este un volum de bandă fără identificator de volum logic.

#### **Generată de sistem**

Toţi identificatorii de benzi sunt alocaţi acestei categorii atunci când descrierea dispozitivului de bibliotecă de benzi are parametrul GENCTGID setat pe \*SYSGEN. Această funcție permite dispozitivelor de bibliotecă de benzi fără cititor de coduri de bare să ocolească toate verificările de sistem asupra benzilor pentru o folosire rapidă a acestora. Benzile nu pot fi adăugate sau modificate în această categorie.

#### **Definită de utilizator**

**Notă:** În cazul în care folosiţi BRMS, nu ar trebui să încercaţi folosirea categoriilor definite de utilizator.

Categoriile definite de utilizator pot fi create şi adăugate. Aceste categorii permit utilizatorilor să creeze propriile lor grupări logice de benzi. Pentru această funcţie sunt folosite comenzile CRTTAPCGY (Create Tape Category - Creare categorie bandă) şi DLTTAPCGY (Delete Tape Category - Ştergere categorie bandă). Comanda DSPTAPCGY (Display Tape Category - Afişare categorie bandă) afişează o listă cu categoriile definite de utilizator şi definite de sistem de pe un sistem dat.

#### **Numele de sistem şi al categoriilor**

Numele de categorie sunt de forma *name sysname*, unde *name* este numele categoriei şi *sysname* este numele sistemului care deține această categorie. Dacă modificați numele de sistem, cartușele din categoriile asociate și categoria nepartajată sunt indisponibile până când dumneavoastră nu creaţi o categorie cu numele de sistem anterior. Înlăturaţi toate cartuşele din biblioteca de benzi sau schimbaţi-le la categoria partajată înainte să modificaţi numele de sistem. Vedeţi Alocarea cartuşelor când se schimbă numele de sistem pentru informaţii suplimentare despre schimbarea numelui de sistem.

#### **Categoriile pentru biblioteci de benzi fără manager de bibliotecă**

Pentru biblioteci de benzi fără un manager de bibliotecă, categoriile au un scop limitat. Nu mai există securitatea furnizată de managerul de bibliotecă. Benzile care sunt adăugate la o categorie pe un sistem nu sunt neapărat în aceeaşi categorie pe alte sisteme ataşate. Prin urmare, atunci când utilizaţi biblioteci de benzi care nu au un manager de bibliotecă, se aplică doar următoarele categorii:

- Inserată
- Ejectată
- Utilitară
- Partajată

Categoria nepartajată nu împiedică folosirea de către alte sisteme a benzilor. Categoriile rămase nu se aplică bibliotecilor de benzi fără manageri de bibliotecă. Categoriile care sunt create pentru bibliotecile de benzi non-manager-bibliotecă sunt cunoscute numai sistemului unde acestea sunt create şi nu pentru toate sistemele legate. Pentru aceste tipuri de biblioteci de benzi, cartuşele trebuie adăugate la fiecare sistem şi apoi gestionate pe toate sistemele prin software-ul de gestionare benzi.

#### <span id="page-19-0"></span>**Concepte înrudite**

["Starea](#page-16-0) benzii" la pagina 9 Aceste descrieri descriu starea pentru un cartuş de bandă în relaţie cu o bibliotecă de benzi. **Operaţii înrudite**

["Reasignarea](#page-44-0) cartuşelor când se modifică numele sistemului" la pagina 37 Când este modificat numele sistemului, ar trebui să reasignaţi cartuşele.

"Facerea cartuşelor [disponibile](#page-47-0) pentru inventarul bibliotecii de benzi" la pagina 40 Înainte să puteţi folosi biblioteca de benzi, trebuie să aveţi medii de stocare încărcate şi disponibile. **Referinţe înrudite** Comanda CRTTAPCGY (Create Tape Category - Creare categorie bandă) Comanda DLTTAPCGY (Delete Tape Category - Ştergere categorie bandă) DSPTAPCGY (Display Tape Category - Afişare categorie bandă)

#### *Identificatorii de cartuşe şi identificatori de volume:*

Identificatorii de volum şi de cartuş sunt utilizaţi pentru a eticheta fiecare cartuş astfel încât să poată fi urmăriţi şi localizaţi în biblioteca de benzi.

Fiecare ID de cartuş şi volum poate conține caracterele de la A la Z, 0 la 9, \$,  $\omega$  și #. Numai primele șase caractere sunt recunoscute de i5/OS. Deci, unicitatea identificatorului cartuşului trebuie să fie în primele 6 caractere ale numelui. Primele 6 caractere ale identificatorului de bandă trebuie să se potrivească cu identificatorul de volum al benzii.

Identificatorii de cartuşe generaţi special există pentru bibliotecile de benzi care nu au un cititor de cod de bare, cărora le lipsesc eticheta cu codul de bare sau care nu poate fi citită de cititorul de cod de bare. Aceşti identificatori sunt următorii:

#### **NLT***xxx*

Bandă fără etichetă: Acest cartus contine date scrise într-un format Etichetă de bandă non-Standard.

#### **CLN***xxx*

Curăţare: Acest cartuş a fost identificat ca un cartuş de curăţare.

#### **BLK***xxx*

Gol: Acest cartus nu contine date.

#### **UNK***xxx*

Necunoscut: Acest cartuş nu a fost identificabil.

#### **IMP***xxx*

Import: Se referă la un cartuş care este o staţie intrare/ieşire a bibliotecii de benzi.

#### **SLT***xxx*

Slot: Se referă la cartuş după numărul de slot. Dacă descrierea de dispozitiv este creată cu parametrul GENCTGID setat la modul \*SYSGEN, cartuşele din inventarul bibliotecii de benzi apar ca SLT *xxx*, unde *xxx* este un număr de slot.

### **Compararea stocării offline (neconectate)**

Este important să înţelegeţi diferenţele între diferite forme de medii de stocare când decideţi care este potrivit pentru dumneavoastră. Folosiţi tabela furnizată pentru a determina forma de mediu de stocare preferată de dumneavoastră.

Cele mai comune forme de stocare neconectată sunt mediul de bandă şi mediul optic. Deşi mediul optic de stocare devine tot mai întâlnit, mediul de bandă este cel mai folosit mediu de stocare. O altă opţiune este că puteţi folosi medii de stocare virtuale. Puteţi folosi medii virtuale pentru a salva o imagine virtuală, care este stocată pe unităţile dumneavoastră de disc. Puteţi copia apoi acea imagine pe mediul de stocare sau o puteţi distribui pe reţea.

<span id="page-20-0"></span>Următoarea tabelă descrie câteva dintre diferenţe:

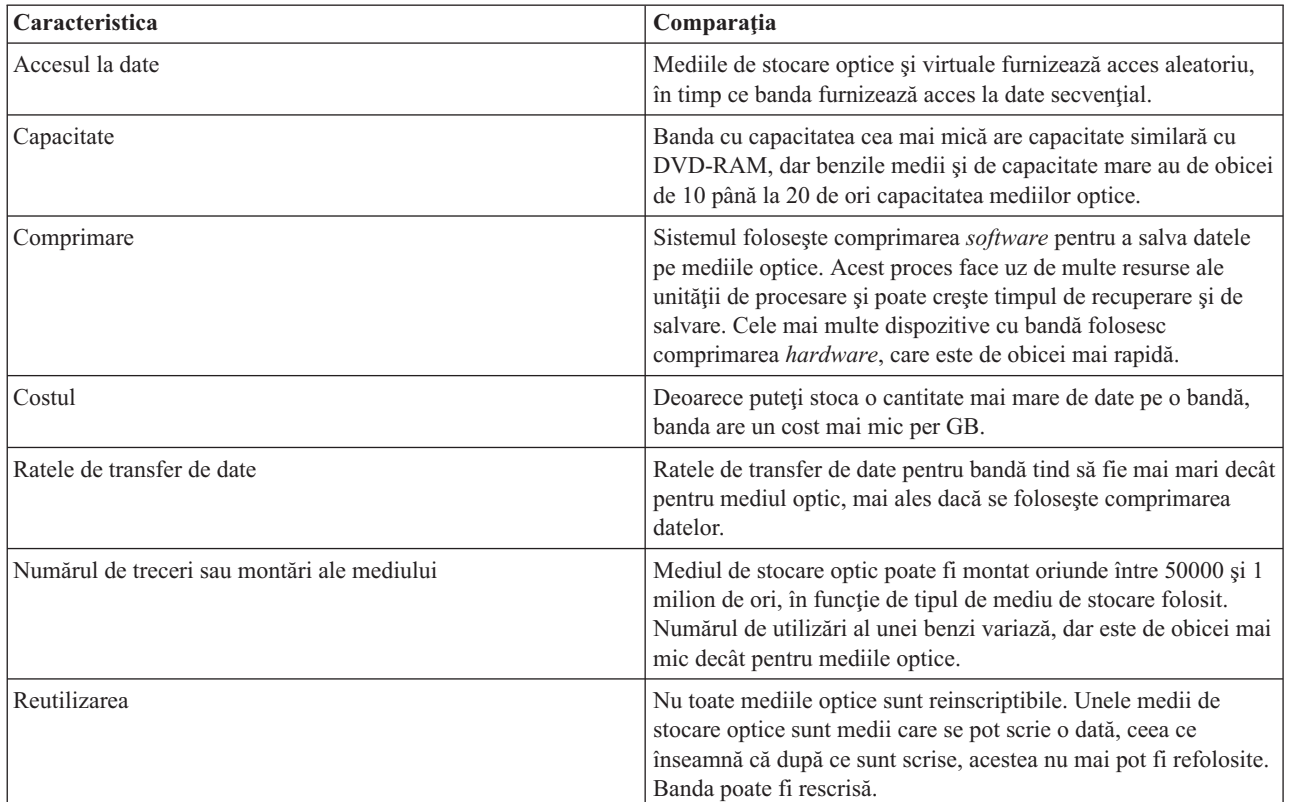

#### **Concepte înrudite**

["Stocarea](#page-70-0) optică" la pagina 63

Folositi informatiile descrise ca o prezentare generală și un ghid de referință pentru suportul optic IBM pentru un sistem cu sistemul de operare i5/OS. *Stocare optică* este orice metodă de stocare care foloseşte un laser pentru a stoca şi extrage date din mediul de stocare optic.

## **Planificarea pentru o soluţie cu bandă**

Citiţi despre multele considerente necesare pentru furnizarea unei soluţii cu bandă.

#### **Informaţii înrudite**

Benzile [suportate](http://www-1.ibm.com/servers/eserver/iseries/hardware/storage/iseriestape.html) pe iSeries

### **Gestionarea resurselor de bandă cu BRMS**

Backup, Recovery and Media Services (BRMS) este un program cu licență care vă ajută să creați o abordare disciplinată la gestionarea salvărilor dumneavoastră de rezervă şi vă oferă un mod ordonat de a recupera date pierdute sau deteriorate. Folosirea automatizării de bandă şi împreună cu BRMS oferă câteva avantaje.

#### **Reducerea costurilor operaţionale**

Este necesară mai puțină intervenție manuală pentru a opera unitățile de bandă pentru că cele mai multe operaţii cu banda sunt automatizate şi neasistate.

#### **Îmbunătăţirea disponibilităţii sistemului**

BRMS vă permite să îmbunătățiți operațiunile de copiere de rezervă prin reducerea timpului necesar pentru montarea benzii şi pentru operaţiunile propriu-zise de salvare de rezervă.

#### **Reducerea costului capital**

Funcțiile de arhivare și extragere vă permit îmbunătățirea cantității de date online (pe disc) care pot fi mutate pe mediu de stocare mai ieftin (benzi).

#### <span id="page-21-0"></span>**Îmbunătăţirea serviciului**

Aveţi răspunsuri mai rapide şi mai precise la cererile referitoare la bandă. Puteţi obţine un control mai bun al operaţiunilor de gestionare a benzii.

#### **Reducerea costului de gestionare**

Operaţiile de zi cu zi, cum ar fi gestionarea capacităţii discului şi a benzilor sunt mai automatizate şi mai simplificate.

#### **Informaţii înrudite**

Backup, Recovery, and Media Services

### **Compararea soluţiilor cu bandă**

Sistemul suportă diferite dispozitive cu o singură bandă, autoîncărcătoare şi biblioteci de benzi. Comparaţi diferitele dispozitive pentru o soluţie de bandă.

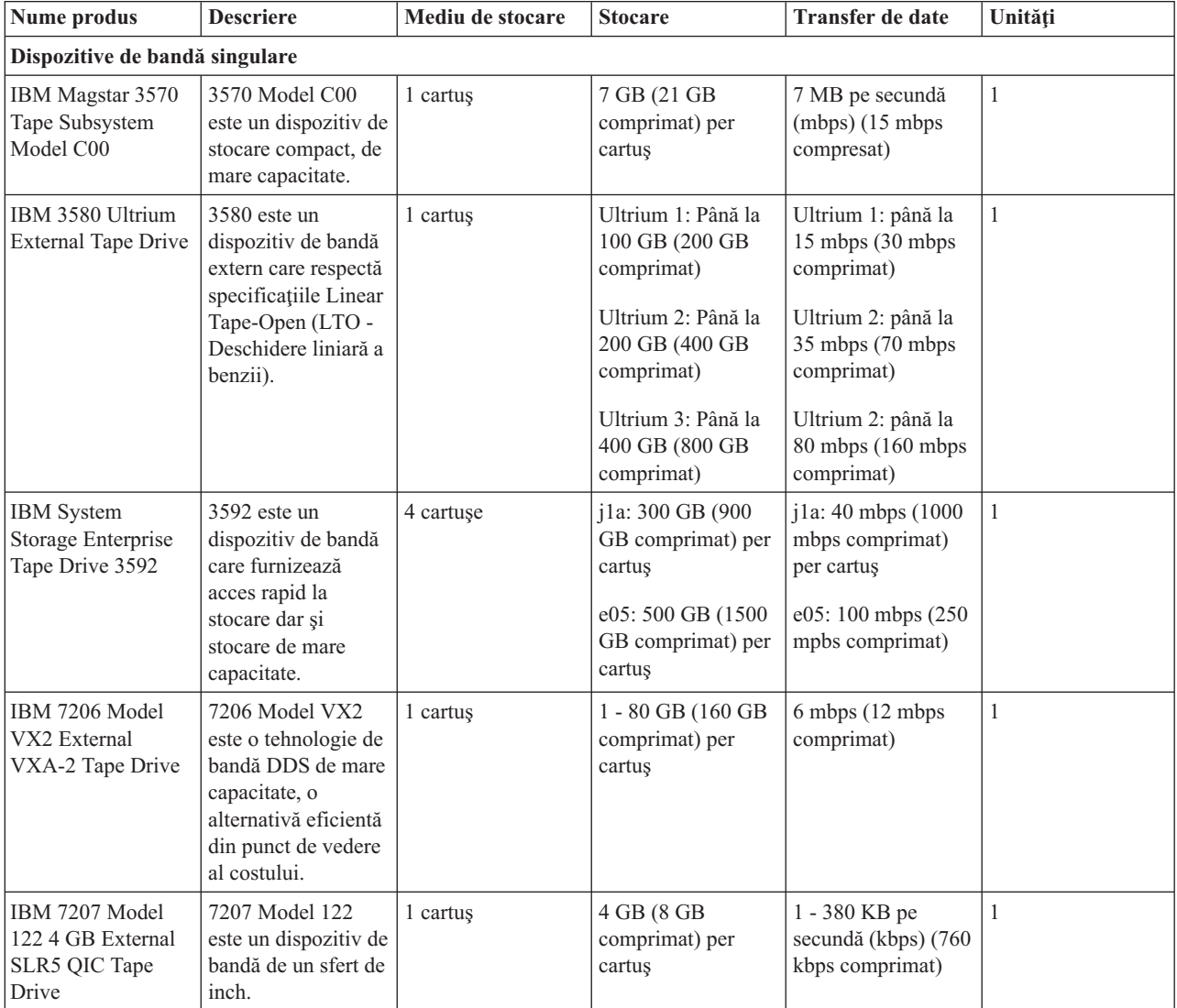

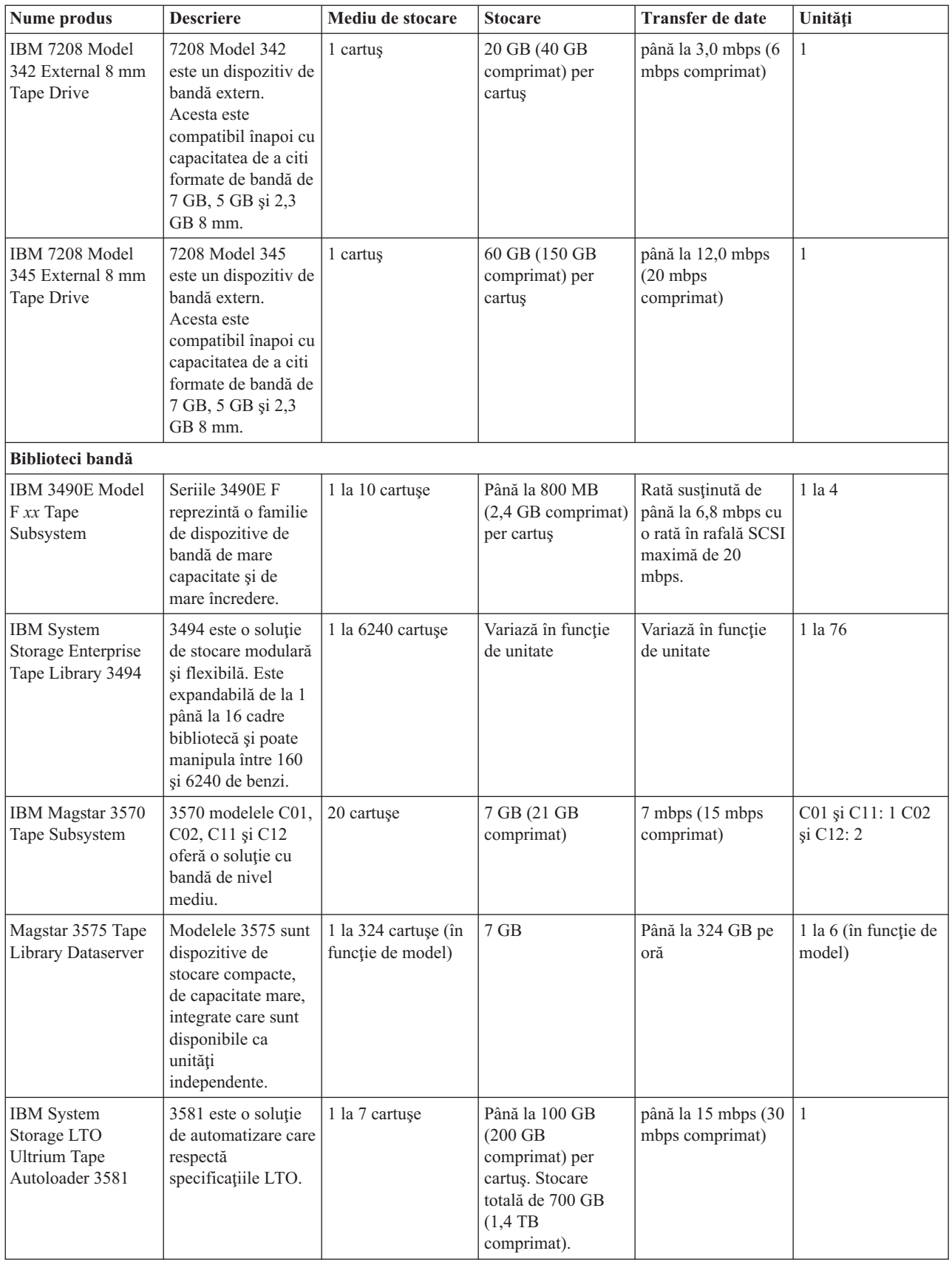

<span id="page-23-0"></span>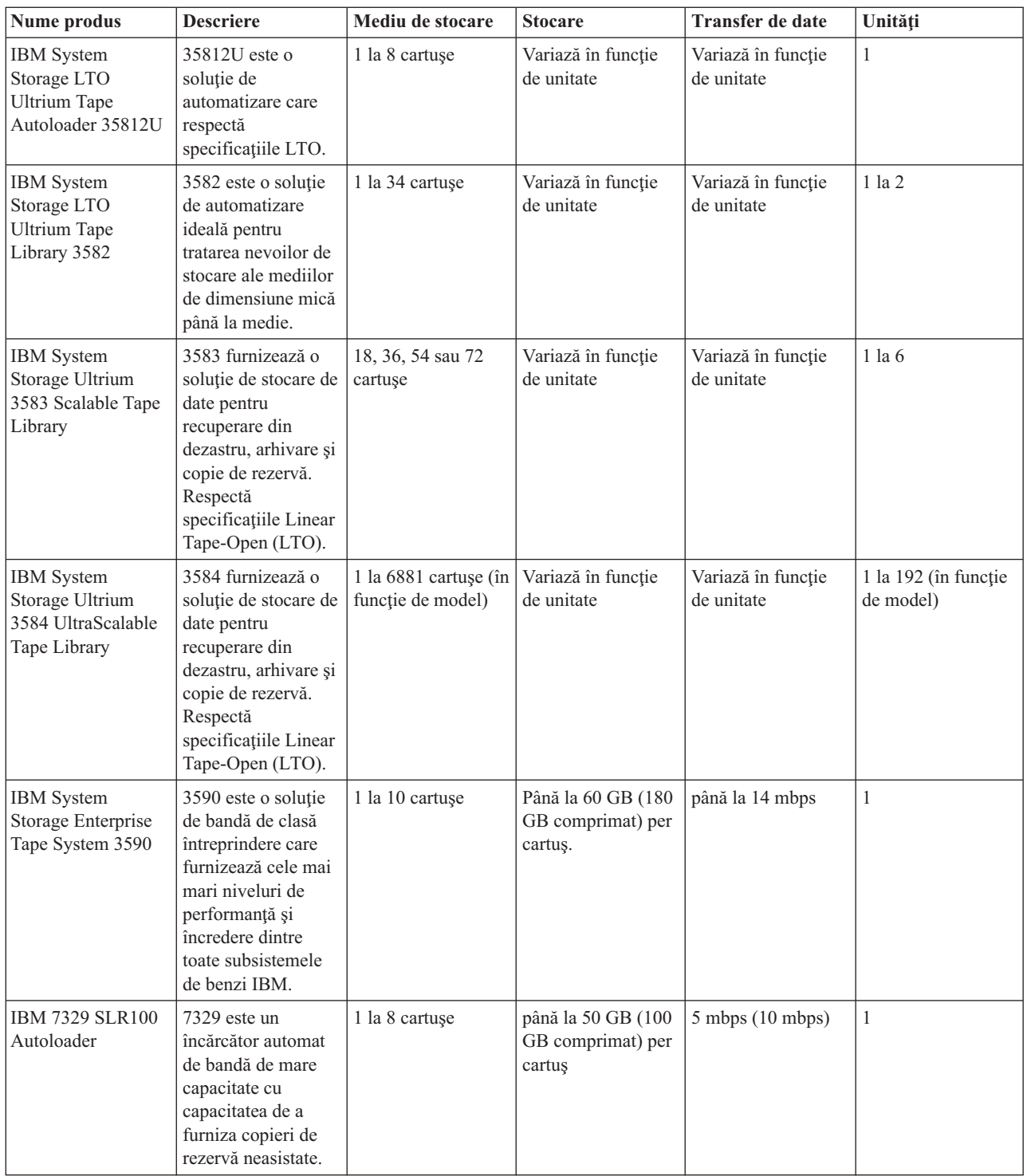

### **Informaţii înrudite**

Benzile [suportate](http://www-1.ibm.com/servers/eserver/iseries/hardware/storage/iseriestape.html) pe iSeries

[Oferte](http://www.ibm.com/eserver/iseries/hardware/storage/tape.html) de bandă

### **Compatibilitatea dintre banda de opt milimetri şi unitatea de bandă** |

Capacitatea şi capabilităţile de citire/scriere pentru tipul dumneavoastră de mediu de stocare sunt furnizate. |

*Tabela 1. Tipul mediului, capacitatea şi formatul* |

| Tip mediu de stocare     | Numărul parte cartuș | Capacitate     | Format  |
|--------------------------|----------------------|----------------|---------|
| X6 62m                   | 24R2134              | 20 GB          | VXA2    |
| X10 124m                 | 24R2136              | 40 GB          | VXA2    |
| X23 230m                 | 24R2137              | 80 GB          | VXA2    |
| Cartuş de test X6 62m    | 24R2135              | $20\;{\rm GB}$ | VXA2    |
| Cartuş de curățare X     | 24R2138              | 80 GB          |         |
| V6 62m                   | 19P4878              | $20$ GB        | VXA2    |
| V17 170m                 | 19P4877              | 59 GB          | VXA2    |
| V23 230m                 | 19P4876              | 80 GB          | VXA2    |
| Cartuş de test V6 62m    | 19P4879              | $20$ GB        | VXA2    |
| Cartuş de curățare V     | 19P4880              | 20 GB          |         |
| 225m AME cu Smart Clean  | 18P6484              | $60\;{\rm GB}$ | FMT60GB |
| 150m AME cu Smart Clean  | 09L5323              | $40$ GB        | FMT60GB |
| 75m AME cu Smart Clean   | 35L1044              | 20 GB          | FMT60GB |
| 170m AME                 | 59H2678              | 45 GB          | FMT60GB |
| 125m AME                 |                      | 30 GB          | FMT60GB |
| 45m AME                  |                      | 12 GB          | FMT60GB |
| 22m AME                  |                      | 5,5 GB         | FMT60GB |
| 170m AME                 |                      | $20$ GB        | FMT20GB |
| 125m AME                 |                      | 14 GB          | FMT20GB |
| 45m AME                  |                      | 5,6 GB         | FMT20GB |
| 22m AME                  |                      | 2,6 GB         | FMT20GB |
| 160m                     |                      | $7$ GB         | FMT7GB  |
| 112m                     |                      | 5 GB, 2,3 GB   | FMT5GB  |
| 112m                     |                      |                | FMT2GB  |
| Cartuş de curățare M1/M2 | 35L1409              |                |         |
| Cartuş de curățare       | 16G8467              |                |         |

 $\mathsf{L}$ *Tabela 2. Capabilităţi de citire/scriere* ||

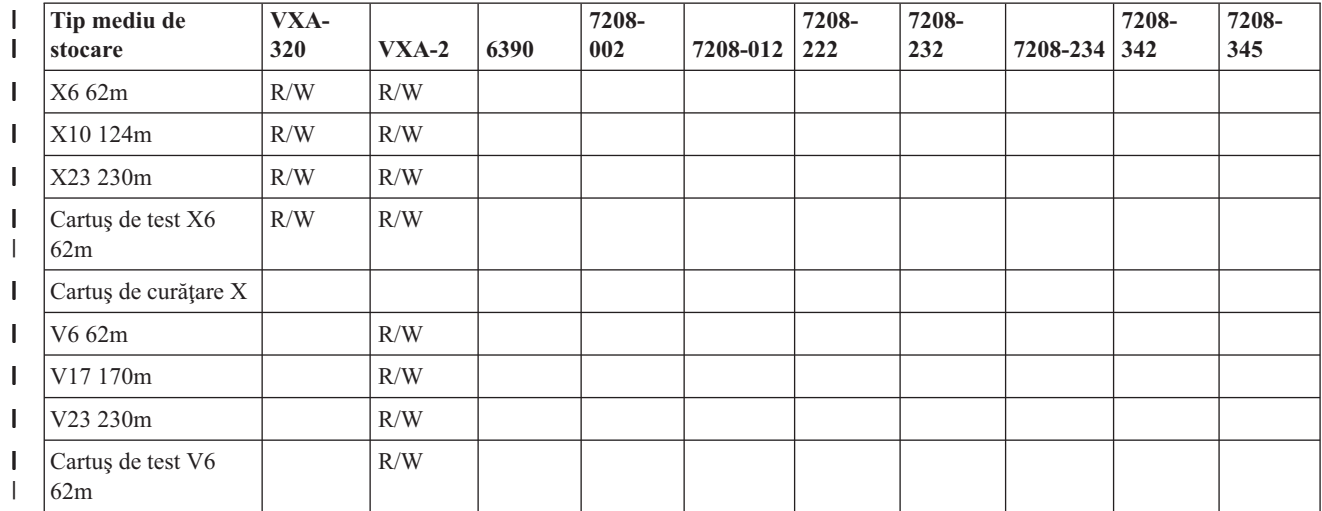

<span id="page-25-0"></span>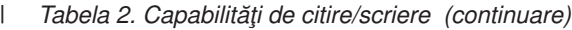

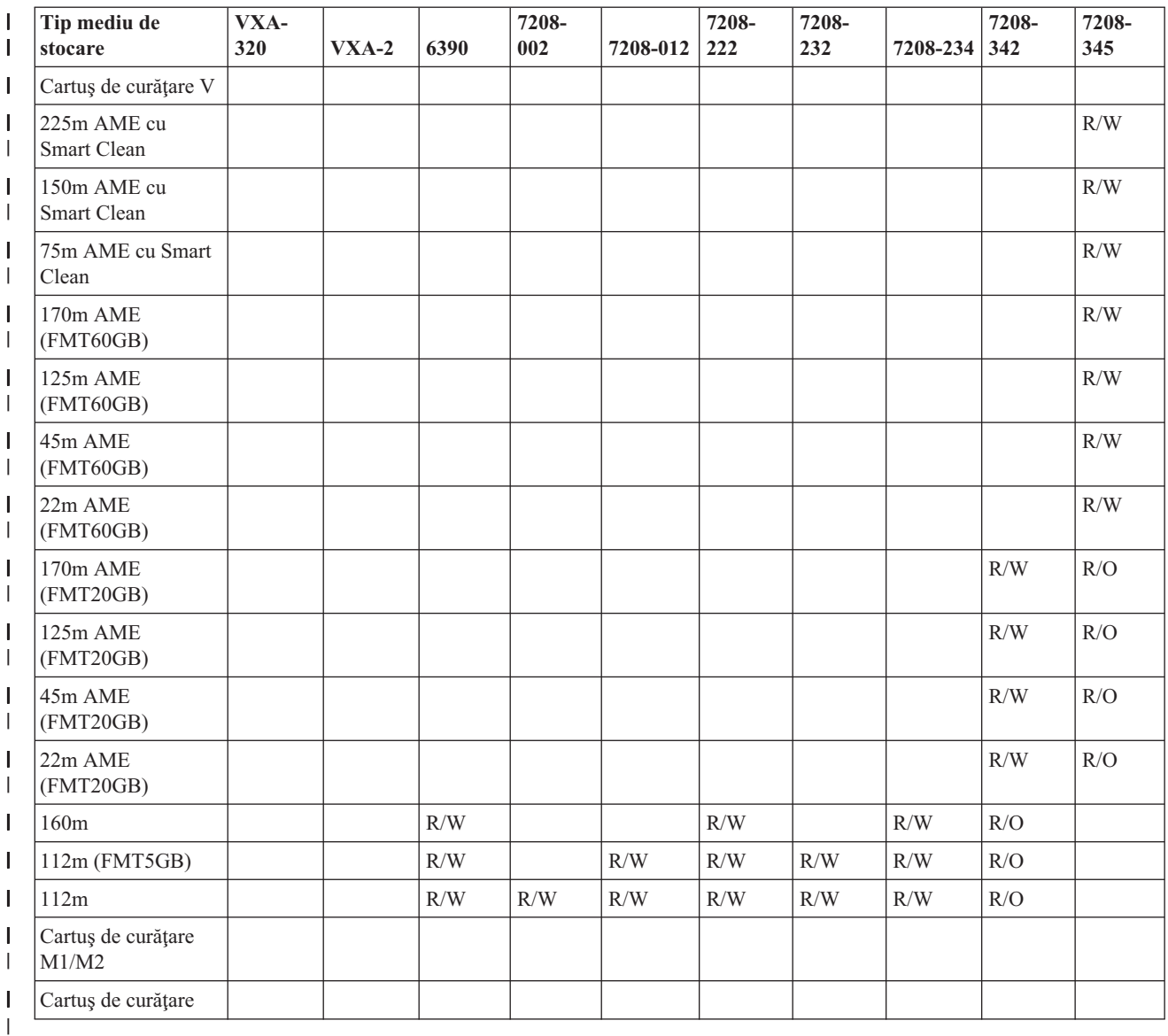

### **Concepte înrudite**

|

"Curătarea unităților de bandă de opt milimetri" la pagina 48 |

Unităţile de bandă de opt milimetri numără orele de mişcare a benzii şi indică când este momentul pentru a curăţa |

unitatea de bandă afișând un mesaj pentru a curăța încurând și prin aprinderea luminii de stare Defect (Fault). |

### **Compatibilitatea dintre banda de un sfert de inch şi unitatea de bandă** |

Capacitatea şi capabilităţile de citire/scriere pentru tipul dumneavoastră de mediu de stocare sunt furnizate. |

Tabela 3. Tip de mediu de stocare, Numărul de parte componentă cartuș, capacitatea și Rata de transfer de date |

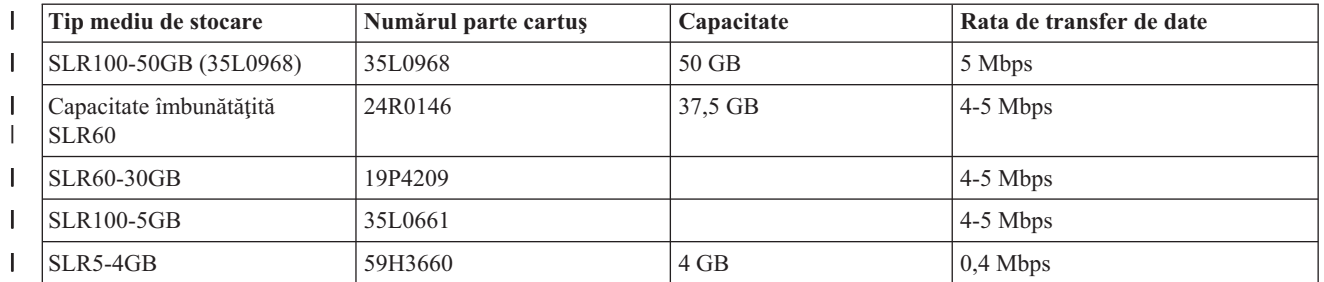

Tabela 3. Tip de mediu de stocare, Numărul de parte componentă cartuș, capacitatea și Rata de transfer de *date (continuare)* | |

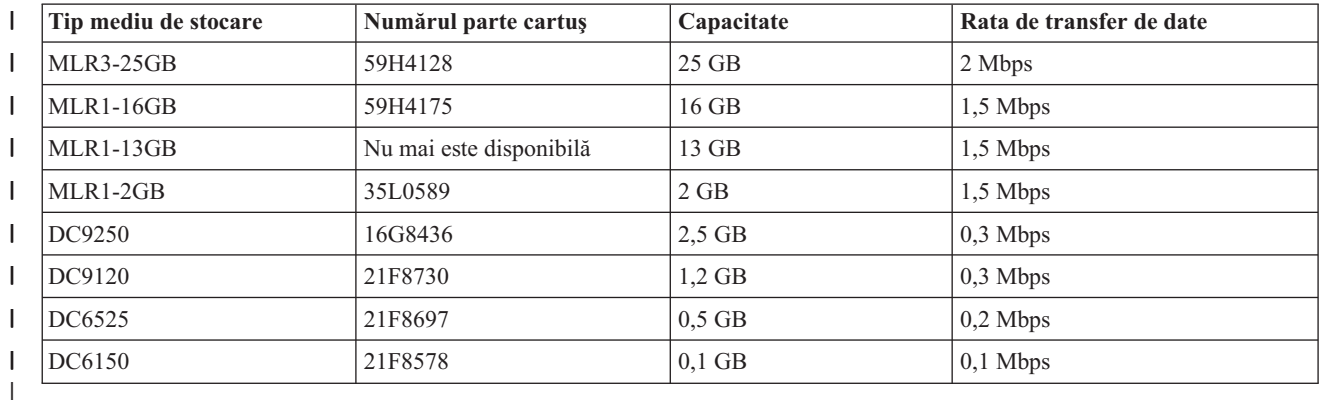

În cazul în care formatul QIC (cartuş de un sfert de inch) şi cartuşul de bandă nu sunt compatibile, este afişat un mesaj | de eroare. Erorile pot apărea pentru următoarele condiţii: |

- v În timpul selectării unui format QIC care nu poate fi scris pe bandă. De exemplu, introduceţi un cartuş de bandă | DC6150 şi specificaţi un format QIC1000. |
- v În timpul încercării de a procesa o bandă de densitate mare într-o unitate de bandă de densitate mică. De exemplu, | încercați să procesați o bandă SLR5-4 GB într-o unitate de bandă 6381. |
- v În timpul încercării de a adăuga un fişier şi prin selectarea unui format QIC diferit de cel folosit pentru înregistrarea | anterioară a benzii. De exemplu, introduceți un cartus de bandă înregistrat în format OIC525 și specificați un format QIC120. | |

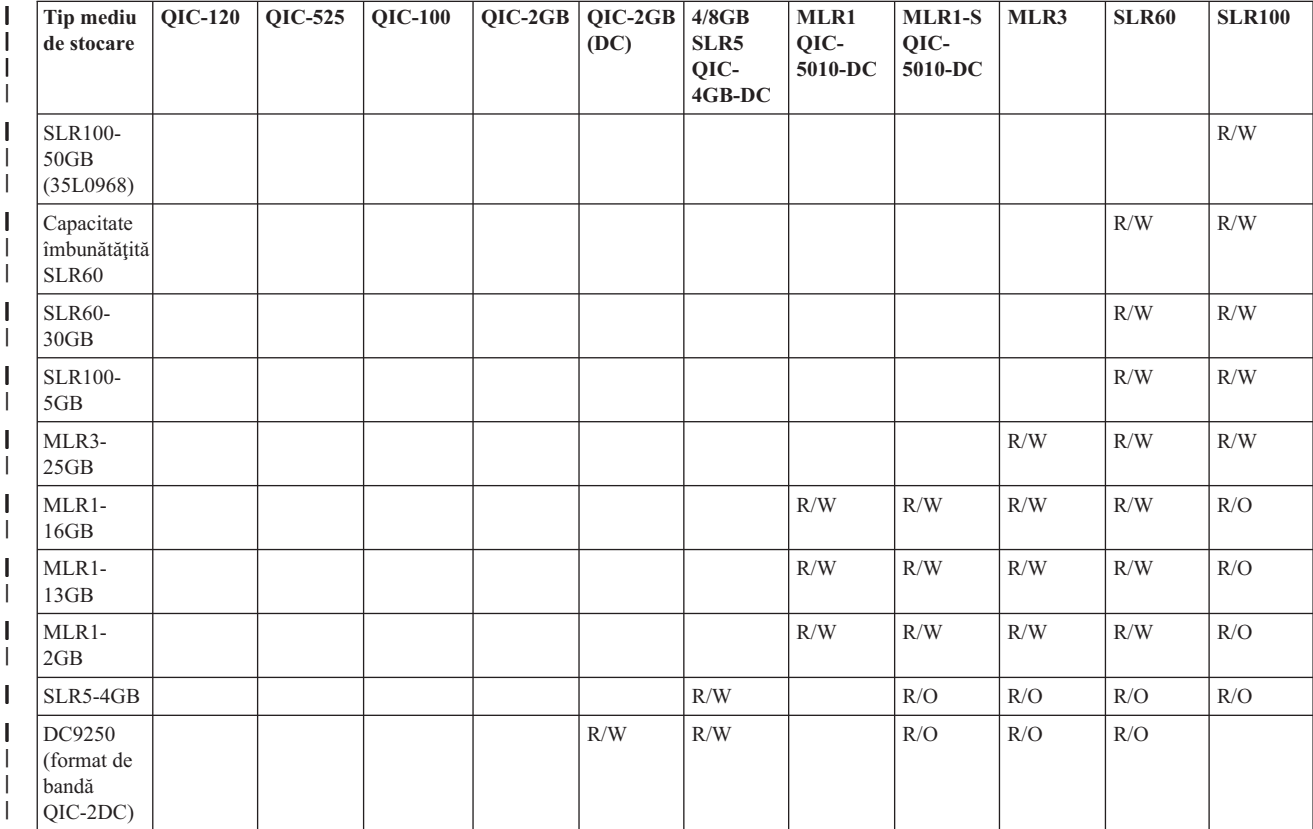

#### *Tabela 4. Capabilităţi citire/scriere sau numai citire*  $\blacksquare$

#### <span id="page-27-0"></span>*Tabela 4. Capabilităţi citire/scriere sau numai citire (continuare)* |

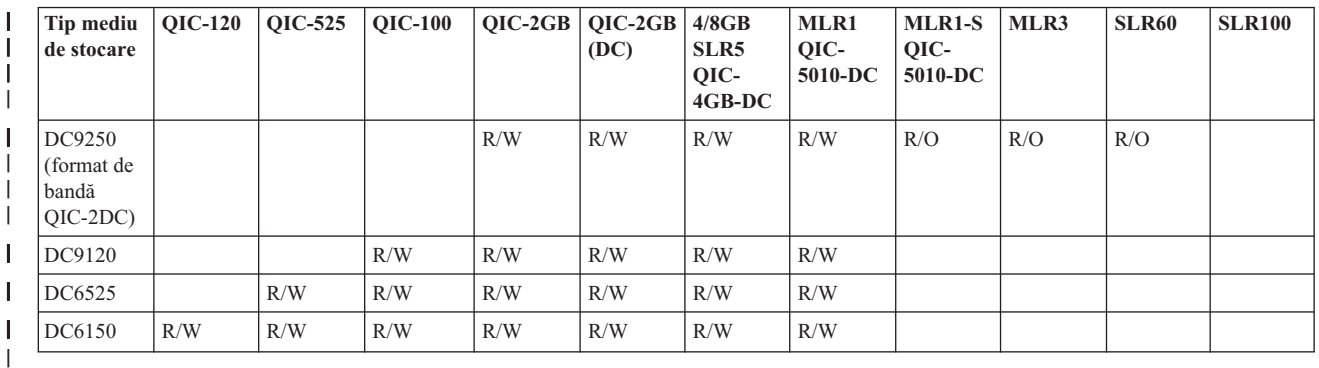

#### **Concepte înrudite**

| | |  $\begin{array}{c} \hline \end{array}$ 

- ["Curăţarea](#page-54-0) unităţilor de bandă de un sfert de inch" la pagina 47
- Pentru unitățile de bandă de un sfert de inch, ar trebui sa curățați capul de citire/scriere după fiecare 8 ore de
- mişcare a benzii atunci când folosiţi benzi IBM . Alte tipuri de benzi pot să aibă nevoie de o curăţare mai frecventă.

### **Compatibilitatea unităţii de bandă şi a cartuşelor MP Magstar de jumătate de inch**

Compatibilitatea unităţilor de bandă şi cartuşelor de bandă de jumătate de inch şi Magstar MP este furnizată.

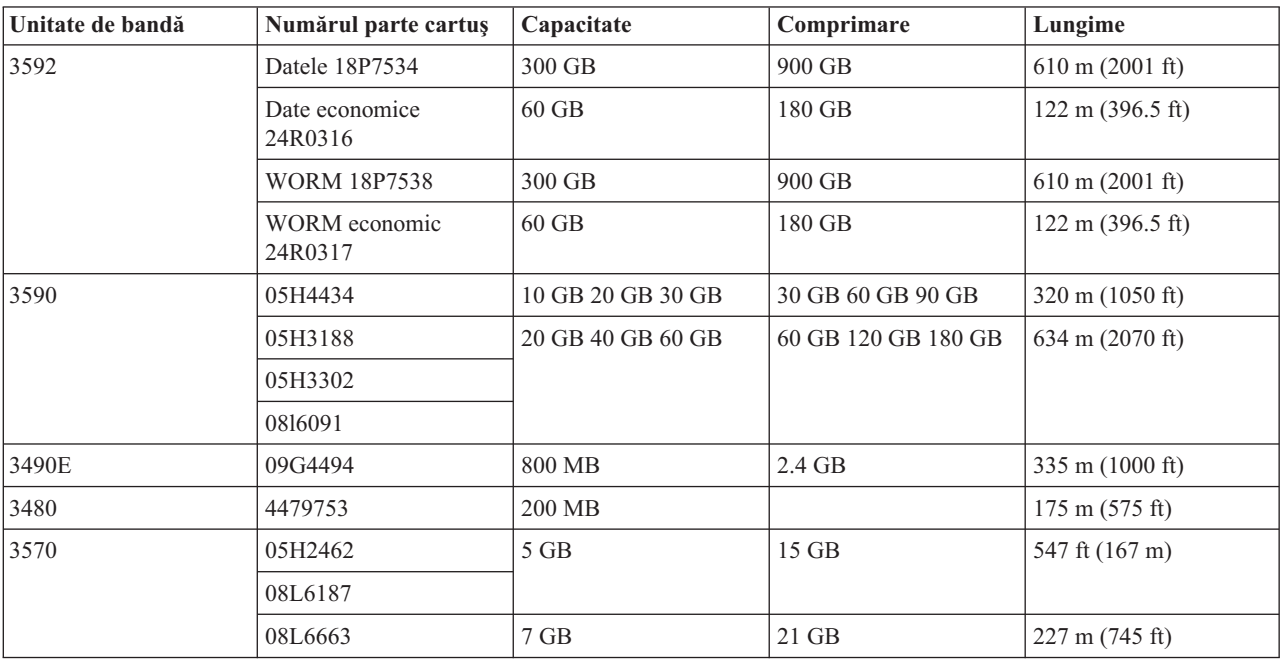

#### **Concepte înrudite**

["Curăţarea](#page-56-0) unităţilor de bandă de jumătate de inch" la pagina 49 Sunt câteva metode specifice pentru curăţarea unităţilor de bandă de jumătate de inch.

### **Compatibilitatea dintre unitatea de bandă şi banda LTO**

Există indicaţii de compatibilitate care trebuie luate în considerare când se lucrează cu unităţi de bandă şi cartuşe Linear Tape Open (LTO) Ultrium.

*Tabela 5. Capabilităţi citire/scriere şi numai citire*  $\mathsf{I}$ 

| Tip cartus                          | Număr componentă | Număr componentă | Număr componentă | Număr componentă |
|-------------------------------------|------------------|------------------|------------------|------------------|
| Unitate bandă Ultrium<br><b>LTO</b> | Ultrium 4 800 GB | Ultrium 3 400 GB | Ultrium 2 200 GB | Ultrium 1 100 GB |
| Ultrium 4                           | R/W              | R/W              | R/W              | R/O              |

<span id="page-28-0"></span>*Tabela 5. Capabilităţi citire/scriere şi numai citire (continuare)* |

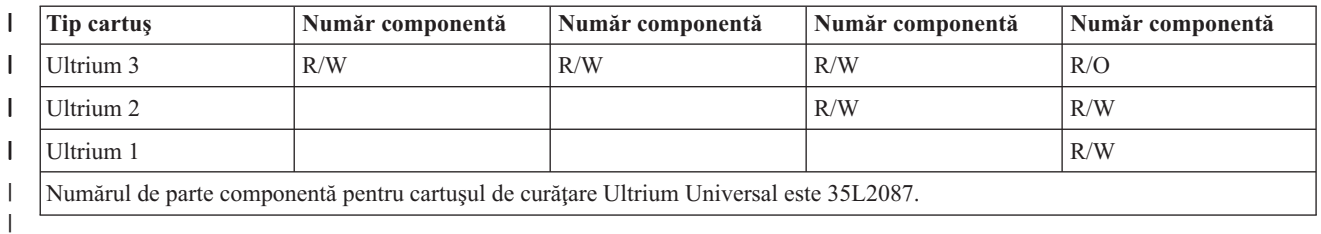

#### **Concepte înrudite**

"Curătarea unităților de bandă LTO Ultrium" la pagina 50

Toate unitățile de bandă IBM Ultrium au un dispozitiv de curățare integrat care perie capul unității la încărcarea și descărcarea unui cartuș. În afară de aceasta, fiecare unitate are o procedură de curățare ce folosește o bandă de curăţare specială.

### **Mai multe produse System i care partajează o bibliotecă de benzi**

Mai multe sisteme care partajează o bibliotecă de benzi.

IBM System Storage Enterprise Tape Library 3494 poate fi partajată de până la 32 de sisteme. Fiecare sistem necesită o linie de comunicaţii şi un ataşament unitate de bandă. Cu BRMS controlând biblioteca de benzi 3494, cartuşele din bibliotecă pot fi partajate între oricare din sistemele atașate când folosiți funcția de inventar medii comune a BRMS.

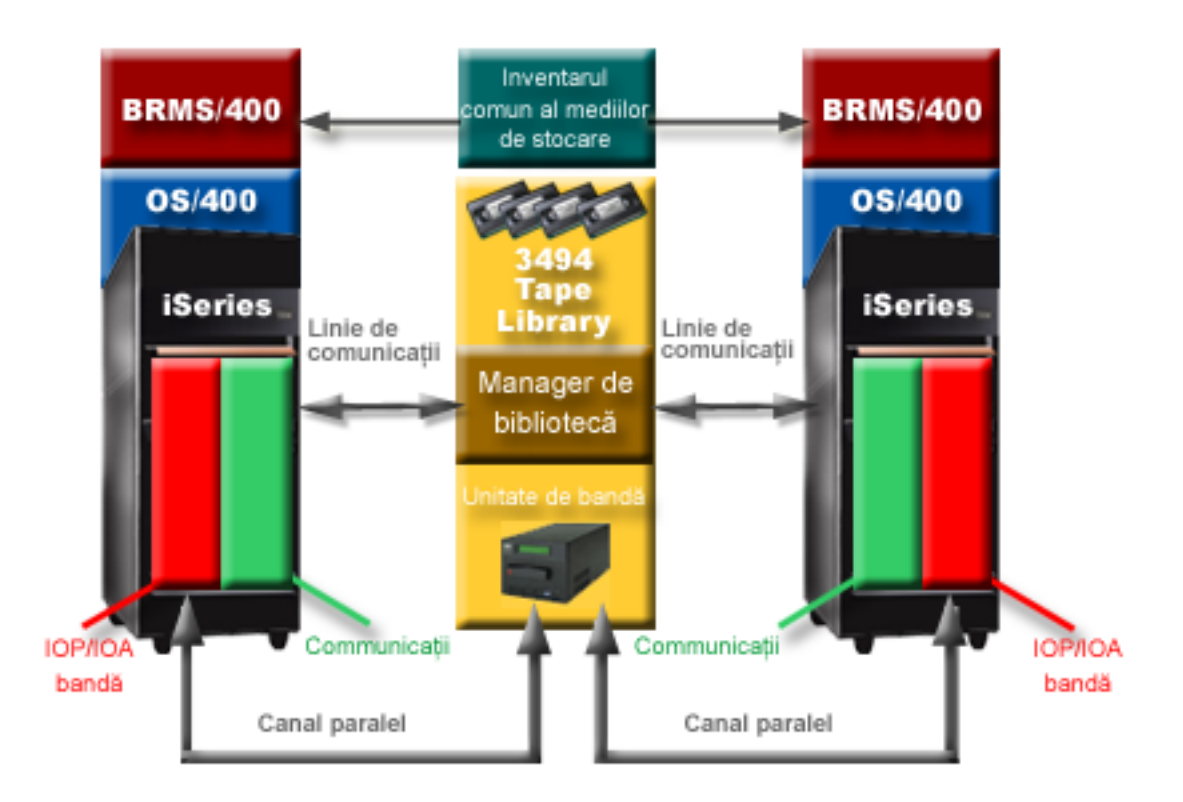

*Figura 5. Sisteme care partajează o bibliotecă de benzi 3494*

#### **Mai multe biblioteci de benzi la un sistem**

Mai multe 3494 IBM System Storage Enterprise Tape Libraries pot fi ataşate la un sistem.

Fiecare 3494 poate avea cel puțin o linie de comunicație și cel puțin o conexiune unitate de bandă la sistem. Numărul de biblioteci de benzi pot fi ataşate la un sistem depinde de numărul de caracteristici IOA (input/output adapter) care pot fi instalate şi suportate. Backup, Recovery, and Media Services (BRMS) furnizează suport pentru mai multe biblioteci de benzi 3494 ataşate unui singur sistem.

### <span id="page-29-0"></span>**Unităţile de bandă multiple în 3494 Tape Library Dataserver**

Sistemele mai mari pot reduce timpurile de salvare de rezervă prin împărțirea operației în mai multe operații de salvare concurente pe mai multe dispozitive.

Nu toate conexiunile între un sistem şi 3494 Automated Tape Library Dataserver sunt valide. Un singur sistem se poate conecta la mai multe controlere unitate de bandă. Totuşi, o singură partiţie din sistem nu poate fi conectată de două ori la acelaşi controler unitate de bandă, pentru ca aceasta creează un conflict de număr serial şi are ca rezultat unităţi nefuncţionale. Acest scenariu poate fi evident în timpul unui IPL.

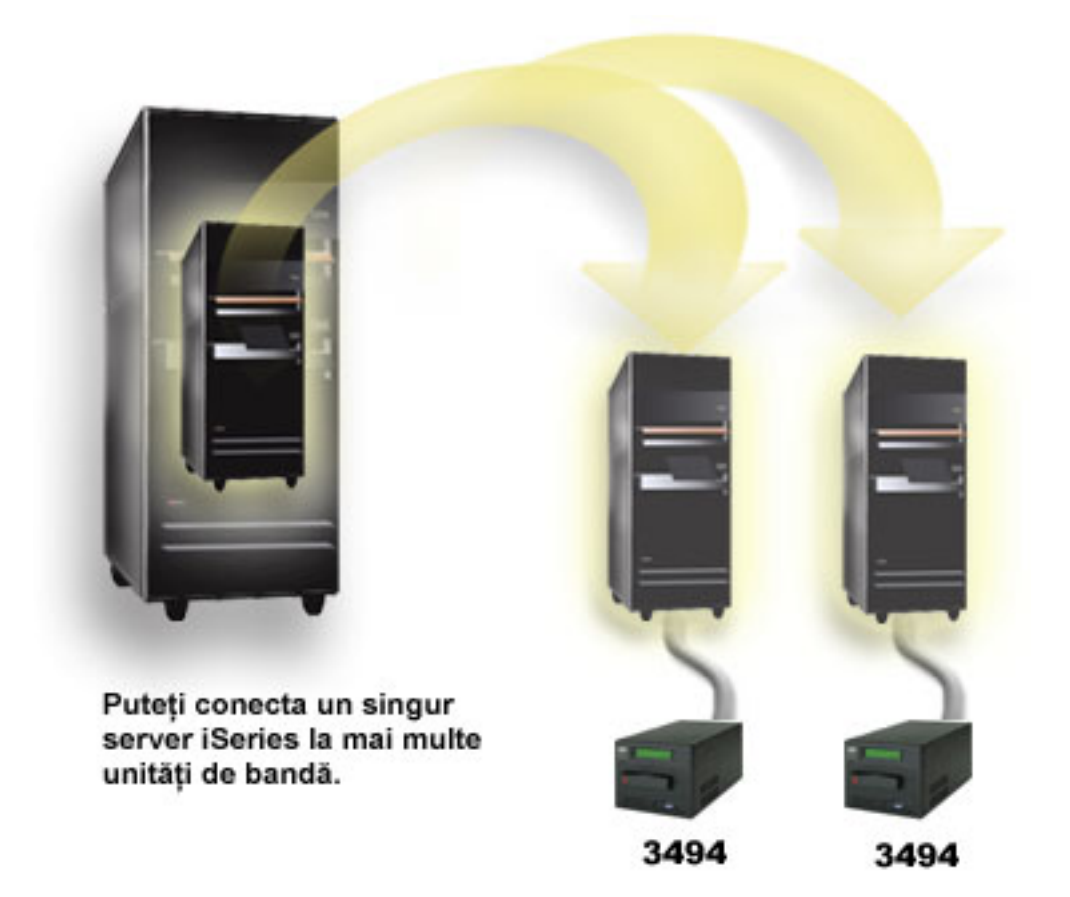

*Figura 6. Configuraţie suportată*

<span id="page-30-0"></span>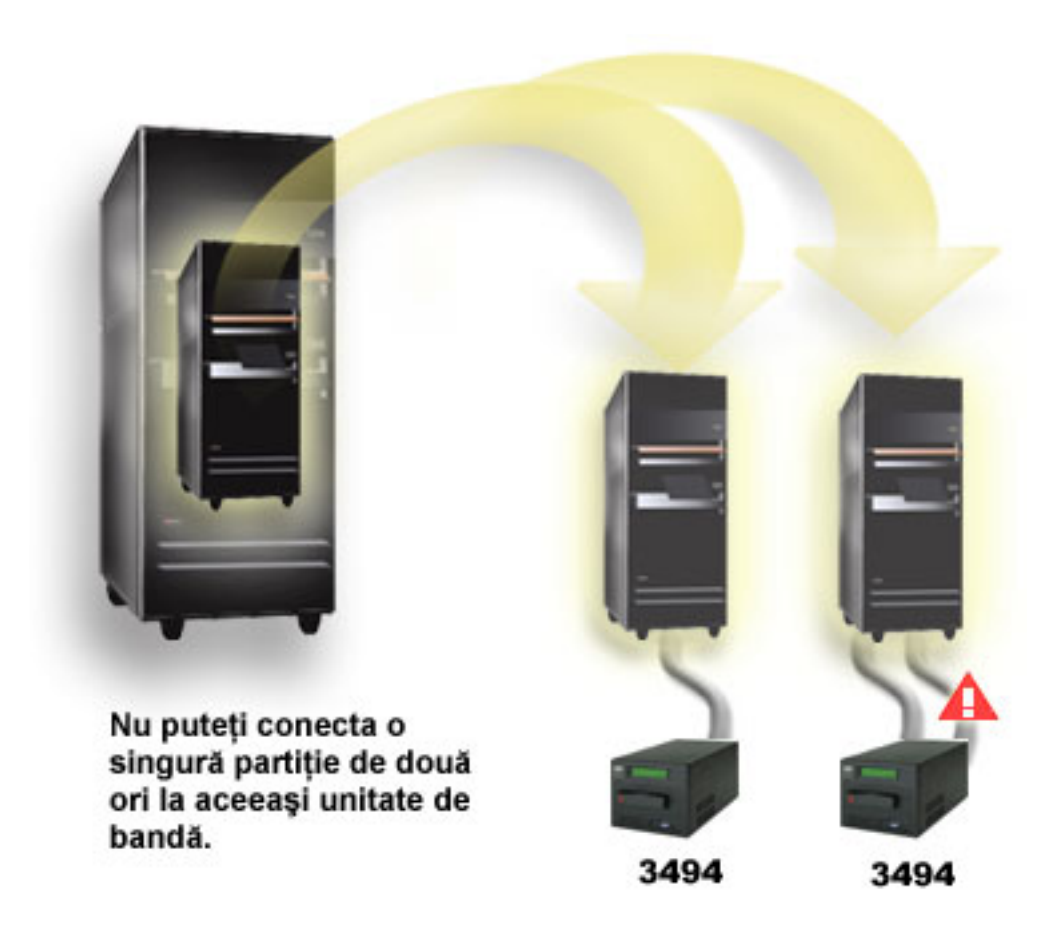

*Figura 7. Configuraţie nesuportată*

### **Configurarea diferitelor platforme cu 3494 Enterprise Tape Library**

IBM System Storage Enterprise Tape Library 3494 poate fi partajată de sisteme System i, System p şi ES/9000 pentru un total de 16 sisteme. Produsele System i pot partaja cartuşe din bibliotecă.

Alte sisteme pot partaja biblioteci prin partiţionarea bibliotecii de benzi 3494 şi benzi individuale pot fi alocate la un anumit procesor. Aceasta se face atribuind fiecărui cartuş o categorie.

## **Instalarea dispozitivelor de bandă independente**

Instrucţiunile pentru instalarea şi configurarea dispozitivului de bandă variază în funcţie de ce model de System i aveţi şi ce tip dispozitiv de bandă instalaţi.

#### **Informaţii înrudite**

Publicații despre stocarea pe bandă

### **Partajarea sistemelor cu unităţi externe**

Puteţi asigna un dispozitiv de bandă independent unui sistem, puteţi lăsa un dispozitiv de bandă neasignat şi puteţi partaja un dispozitiv de bandă între două sisteme.

Puteți alege dacă doriți ca dispozitivul de bandă independent să fie alocat unui sistem când dispozitivul de bandă este variat pe activat. Alocarea unui dispozitiv de bandă rezervă dispozitivul de bandă anume pentru un sistem.

<span id="page-31-0"></span>Puteţi ataşa un dispozitiv de bandă 3480, 3490, 3490E, 3590 sau 3592 la oricare din următoarele unităţi:

- v Un procesor intrare/ieşire de pe acelaşi sistem
- Două sisteme
- Un sistem și un sistem diferit

Pentru a asigna un dispozitiv de bandă unui sistem, faceţi următorii paşi.

- 1. Folosiţi comanda WRKDEVD \*TAP (Work with Device Description Lucru cu descriere dispozitiv) pentru a lucra cu descrierea dispozitivului de bandă.
- 2. Selectati 2 (Change Modificare) pentru dispozitivul de bandă pe care vreti să-l folositi.
- 3. Pentru promptul *Assign device at vary on (Alocare dispozitiv la variaţie pe activat)*, specificaţi \*YES şi apăsaţi **Enter** pentru a asigna dispozitivul de bandă la sistem.
- 4. Tastati VRYCFG pentru a varia pe dezactivat dispozitivul de bandă.
- 5. Comanda VRYCFG (Vary Configuration Variere configurare) poate fi rulată prin folosirea comenzii VRYCFG sau prin folosirea comenzii WRKCFGSTS (Work with Configuration Status - Lucru cu starea configurării). Pentru a folosi comanda WRKCFGSTS, introduceţi WRKCFGSTS \*DEV \*TAP şi apăsaţi Enter.
- 6. Tastaţi VRYCFG pentru a varia pe activat dispozitivul de bandă şi pentru a-l asigna unui sistem.

Dacă dispozitivul de bandă este folosit de alt sistem, este afişat un mesaj care indică faptul că dispozitivul de bandă este asignat în altă parte. Dispozitivul de bandă trebuie să fie variat pe dezactivat din celălalt sistem înainte să poată fi variat pe activat la un nou sistem.

Pentru a lăsa un dispozitiv de bandă neasignat, faceţi următorii paşi.

- 1. Tastaţi WRKDEVD \*TAP pentru a lucra cu o descriere de dispozitiv de bandă. Pentru promptul *Assign device at vary on (Alocare dispozitiv la variaţie pe activat)*, specificaţi \*NO şi apăsaţi **Enter** pentru a lăsa dispozitivul de bandă neasignat.
- 2. Un dispozitiv de bandă care este neasignat poate fi variat pe activat pentru ambele sisteme. Trebuie să controlaţi programele aplicaţie ce lucrează cu banda astfel încât cele două sisteme să nu interfereze unul cu altul. Rezultatul eşecului în a controla programele aplicaţie ce lucrează cu banda este nepredictibil.
- 3. Tastaţi comanda următoare şi apăsaţi **Enter** pentru a varia pe dezactivat dispozitivul de bandă: VRYCFG CFGOBJ(TAP*xx*) CFGTYPE(\*DEV) STATUS(\*OFF)
- 4. Introduceti comanda următoare și apăsați Enter pentru a activa dispozitivul de bandă: VRYCFG CFGOBJ(TAP*xx*) CFGTYPE(\*DEV) STATUS(\*ON)

Când un dispozitiv de bandă este partajat de două sisteme, dispozitivul de bandă este disponibil numai unui sistem pe rând. Pentru a folosi unitatea, activaţi-o prin folosirea următoarei comenzi: VRYCFG CFGOBJ(TAP*xx*) CFGTYPE(\*DEV) STATUS(\*ON)

În cazul în care nu doriti să activati dispozitivele de bandă în timpul IPL-ului (initial program load - încărcare initială a programului), introduceţi comanda următoare şi apăsaţi Enter: CHGCTLTAP CTLD(TAPCTL*xx*) ONLINE(\*NO)

După ce faceţi un IPL, pentru a varia pe activat numai controlerul, tastaţi unrmătoarea comandă şi apăsaţi Enter: VRYCFG CFGOBJ(TAPCTL*xx*) CFGTYPE(\*CTL) STATUS(\*ON) RANGE(\*OBJ)

### **Configurarea adresei SCSI pentru unităţile de bandă de jumătate de inch şi Magstar MP**

Configurați adresa SCSI (Small Computer System Interface) pentru unități de bandă de jumătate de inch și Magstar MP.

Pentru un dispozitiv cu bandă 34*xx* sau 35*xx* ataşat la un adaptor intrare/ieşire (IOA) SCSI, trebuie să setaţi adresa SCSI la 0 când dispozitivul este folosit pentru un IPL (încărcare iniţială de program). Adresa SCSI poate fi setată la orice adresă cu excepţia 7 atunci când dispozitivul nu este setat pentru IPL.

<span id="page-32-0"></span>Pentru un dispozitiv de bandă 34*xx* ataşat la un dispozitiv 2644 IOP, trebuie să setaţi adresa controlerului la 7. Adresa dispozitivului trebuie setată la 0 atunci când dispozitivul este folosit pentru IPL. Puteţi folosi adresa 8 atunci când nu există dispozitiv la adresa 0. Puteţi seta controlerul şi dispozitivul la orice valoare atunci când dispozitivul nu este folosit pentru IPL.

## **Instalarea bibliotecilor de benzi**

Când instalaţi biblioteci de benzi sistemul se configurează automat şi variază pe activat pe o bibliotecă de benzi ataşată.

#### **Concepte înrudite**

"Setarea unei biblioteci de benzi ca dispozitiv IPL [alternativ"](#page-45-0) la pagina 38

Folositi dispozitivele dintr-o bibliotecă de benzi ca alternativă la IPL (initial program load - încărcare program initial) când sunt atasate la un procesor intrare /iesire (IOP) sau un adaptor intrare/iesire (IOA) într-o poziție care suportă un IPL alternativ.

### **Informaţii înrudite**

- Suportul pentru produsele IBM System Storage şi [TotalStorage](http://www-1.ibm.com/servers/storage/support/tape/3490e/index.html)
- $\Box$  3494 Tape [Library](http://www-03.ibm.com/servers/storage/tape/3494/index.html)
- Magstar 3570 Tape [Subsystem](http://www-1.ibm.com/servers/storage/support/tape/3570/index.html)
- Magstar 3575 Tape Library [Dataserver](http://www-1.ibm.com/servers/storage/support/tape/3575/index.html)
- IBM 3581 Ultrium Tape [Autoloader](http://www-1.ibm.com/servers/storage/support/lto/3581/index.html)
- IBM 3583 Ultrium [Scalable](http://www-1.ibm.com/servers/storage/support/lto/3583/index.html) Tape Library
- IBM 3584 [UltraScalable](http://www-1.ibm.com/servers/storage/support/lto/3584/index.html) Tape Library
- $\Box$  3590 [Enterprise](http://www-1.ibm.com/servers/storage/support/tape/3590/index.html) Tape System
- [TS3100](http://www-03.ibm.com/systems/storage/tape/ts3100/index.html?&ca=smbExpTS3100&re=smbBusContCAFR043007) Tape Library Express Model
- [TS3200](http://www-03.ibm.com/systems/storage/tape/ts3200/index.html) Tape Library Express Model
- Support for [TS3310](http://www-304.ibm.com/jct01004c/systems/support/supportsite.wss/supportresources?brandind=5000034&familyind=5329807&taskind=4) Tape Library
- [TS3400](http://www-03.ibm.com/systems/storage/tape/ts3400/index.html) Tape Library

## **Configurarea bibliotecilor de benzi**

După ce aţi setat biblioteca de benzi şi aţi conectat-o la sistemul dumneavoastră, sistemul o configurează automat.

Sistemul creează o descriere de dispozitiv numită TAPMLB*xx*, unde *xx* este următorul număr de descriere dispozitiv disponibil şi configurează orice resurse de bandă asociate (MLBRSC) şi descrieri de dispozitive bandă (TAP*xx*). Sistemul creează descrieri de dispozitiv bandă pentru fiecare resursă bandă. Aceste descrieri de dispozitiv de bandă folosite pentru operaţii independente pentru service şi atunci când biblioteca de benzi este în mod independent, auto sau manual.

### **Observaţii:**

- 1. O descriere a dispozitivului de benzi este necesară pentru fiecare resursă de dispozitiv pentru dispozitivul bibliotecii de benzi pentru a opera în mod corespunzător.
- 2. Unităţile cu capabilităţi diferite din cadrul aceleiaşi biblioteci de benzi trebuie fie să fie conectate la IOA-uri separate fie biblioteca de benzi trebuie să fie partiţionată astfel încât fiecare tip de unităţi să se afle într-o partiție logică separată. O descriere a dispozitivului de bibliotecă de benzi va fi creată pentru fiecare tip de dispozitiv de benzi din cadrul bibliotecii de benzi.

<span id="page-33-0"></span>Pentru a pregăti o bibliotecă de benzi, alta decât 3494, pentru utilizare, faceţi următorii paşi.

- 1. Asiguraţi-vă biblioteca de benzi este setată în mod aleator. Dacă nu este, folosiţi panoul dispozitivului pentru a-l seta în mod aleator.
- 2. În interfaţa pe bază de caractere, introduceţi WRKMLBSTS şi apăsaţi Enter. Această comandă vă permite să lucraţi cu starea dispozitivului.
- 3. În câmpul de opțiune de lângă fiecare resursă, selectați opțiunea 4 (ALLOCATE) sau opțiunea 5 (UNPROTECTED) şi apăsaţi Enter. Acest pas face resursa disponibilă pentru biblioteca de benzi.
- 4. Adăugaţi benzi în biblioteca de benzi. Consultaţi documentaţia pentru aplicaţia dumneavoastră de gestionare a mediilor de stocare sau subiectul Faceţi benzile disponibile pentru inventarul bibliotecii de benzi pentru informaţii suplimentare.

Biblioteca de benzi 3494 suportă conexiuni către mai multe dispozitive de bandă 3490, 3590 şi 3592 în cadrul aceleaşi unități fizice. Când sistemul configurează aceste dispozitive, acesta creează o descriere de dispozitiv unică pentru fiecare dispozitiv cu bandă în biblioteca fizică de benzi 3494. Atunci când oricare din acest dispozitive este activat, toate dispozitivele de acel tip din biblioteca de benzi 3494 vor fi asociate cu acesta.

Pentru a pregăti o bibliotecă de benzi 3494 pentru utilizare, faceți următori pași.

- 1. Asiguraţi-vă biblioteca de benzi este setată în mod automat. Dacă nu este, folosiţi panoul dispozitivului pentru a o seta în mod automat.
- 2. Creaţi o legătură de date pentru o bibliotecă de date 3494. Crearea unei legături de date defineşte linia de comunicaţii asociată cu biblioteca de benzi.
- 3. În linia de comandă introduceţi WRKMLBSTS şi apăsaţi Enter. Aceasta vă permite să lucraţi cu starea dispozitivului.
- 4. În câmpul de opțiune de lângă fiecare resursă, selectați opțiunea 4 (ALLOCATE) sau opțiunea 5 (UNPROTECTED) şi apăsaţi Enter. Aceste opţiuni fac resursa disponibilă pentru biblioteca de benzi.
- 5. Adăugaţi benzi în biblioteca de benzi.

#### **Operaţii înrudite**

"Facerea cartuşelor [disponibile](#page-47-0) pentru inventarul bibliotecii de benzi" la pagina 40 Înainte să puteţi folosi biblioteca de benzi, trebuie să aveţi medii de stocare încărcate şi disponibile.

- ["Reasignarea](#page-44-0) cartuşelor când se modifică numele sistemului" la pagina 37
- Când este modificat numele sistemului, ar trebui să reasignaţi cartuşele.

### **Adăugarea unei biblioteci de benzi la un LAN**

Urmaţi aceşti paşi pentru a adăuga un LAN la biblioteca dumneavoastră.

Pentru a adăuga la biblioteca de benzi 3494 gazda LAN, vă sunt necesare informaţiile de conexiune la LAN de pe sistem.

Pentru a primi aceste informaţii, folosiţi comanda următoare: DSPLANMLB LIND(TRNLINE) OUTPUT(\*)

Comanda afişează informaţiile următoare.

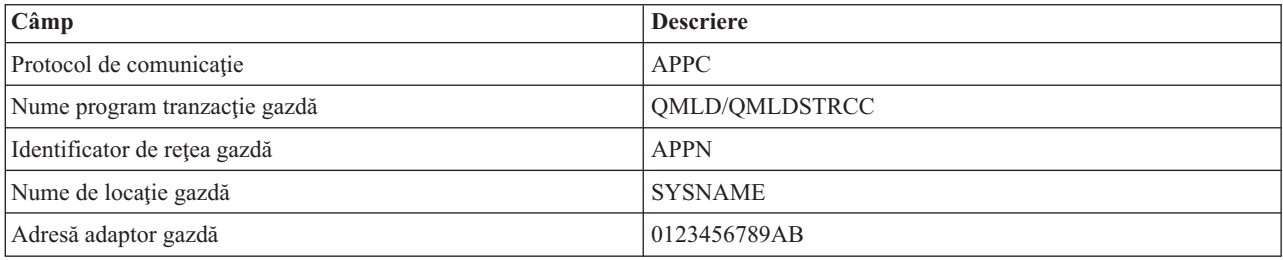

<span id="page-34-0"></span>Adăugaţi gazda LAN la biblioteca de benzi 3494 folosind protocolul de comunicaţii dat de comanda DSPLANMLB (Display LAN Media Library - Afişare bibliotecă mediu de stocare LAN).

Dacă redenumiţi Default local location name (Numele locaţiei local implicit) sau Local control point name (Numele punct de contro local) pe sistemul dumneavoastră, se modifică tipul protocolului de comunicaţii pe care îl folosiţi. Trebuie să reporniţi biblioteca de benzi 3494 pentru ca să intre în vigoare aceste modificări.

#### **Concepte înrudite**

"Crearea unei legături de date"

O linie de comunicaţii trebuie creată între biblioteca de benzi şi managerul de bibliotecă.

### **Crearea unei legături de date**

O linie de comunicaţii trebuie creată între biblioteca de benzi şi managerul de bibliotecă.

Biblioteca de bandă 3494 necesită o linie de comunicații pentru funcțiile manger de bibliotecă. Linia de comunicații poate fi RS-232 asincron (ASYNC), LAN, sau TCP/IP. Înainte ca biblioteca să poată fi activată, linia de comunicaţii trebuie să fie specificată în parametrul ROBOTDEV sau ROBOTHOST din descrierea dispozitivului bibliotecă.

Pentru a crea legătura de date între biblioteca de benzi și managerul de bibliotecă, folosiți comanda CFGDEVMLB (Configure Device MLB). Această comandă foloseşte parametrii de intrare ceruţi pentru configurare şi conectare a liniei de comunicaţii la descrierea dispozitivului bibliotecă de benzi şi încearcă să activeze biblioteca de benzi.

#### **Notă:**

- 1. Pentru a folosi o conexiune LAN, trebuie să adăugaţi o gazdă LAN la managerul de bibliotecă 3494. Pentru instrucţiuni complete, consultaţi documentaţia bibliotecii de benzi 3494.
- 2. În cazul în care biblioteca 3494 are instalată opţiunea de mare disponibilitate astfel încât biblioteca de benzi foloseşte două calculatoare personale ca manager de bibliotecă, trebuie să configuraţi două linii de comunicaţie, câte una pentru fiecare calculator personal manager de bibliotecă.

Folositi una din procedurile următoare pentru a crea o legătură de date.

### **Crearea unei conexiuni RS-232 ASYNC**

Pentru a configura o conexiune RS-232 ASYNC pentru a comunica cu 3494 Library Manager, folositi următoarea comandă:

CFGDEVMLB DEV(TAPMLB01) ADPTTYPE(\*RS232) RSRCNAME(CMN02)

Lista următoare explică detaliile comenzii:

#### **DEV(TAPMLB01)**

Specifică numele descrierii dispozitivului de bibliotecă de benzi.

#### **ADPTTYPE(\*RS232)**

Indică faptul că această bibliotecă de benzi este ataşată printr-o lini RS-232 ASYNC.

#### **RSRCNAME(CMN02)**

Specifică numele resurep portului RS-232. Folosiţi WRKHDWRSC (Work with Hardware Resources) TYPE(\*CMN) pentru a determina ce nume de resursă este folosit.

**Notă:** Linia RS-232 ASYNC, controlerul şi descrierile de dispozitiv vor fi create ca ONLINE(\*NO). Nu le activaţi. Vor fi activate de sistemul de operare atunci când va fi activată şi biblioteca de benzi.

### **Crearea unei conexiuni LAN folosind APPC**

Pentru a configura o conexiune LAN pentru a comunica folosind APPC, folosiți comanda următoare: CFGDEVMLB DEV(TAPMLB01) ADPTTYPE(\*LAN) PROTOCOL(\*APPC) LIND(TRNLINE) RMTLOCNAME(APPN.MLD01) ADPTADR(0123456789AB)

Următoarea listă de parametrii explică detaliile acestei comenzi:

#### **DEV(TAPMLB01)**

Specifică numele descrierii de dispozitiv a bibliotecii de medii (MLB).

#### **ADPTTYPE(\*LAN)**

Indică faptul că această MLB este ataşată printr-o linie LAN.

#### **PROTOCOL(\*APPC)**

Specifică faptul că APPC va fi folosit ca protocol de comunicaţie pentru o conexiune LAN la biblioteca de benzi 3494.

#### **LIND(TRNLINE)**

Specifică numele descrierii liniei pentru linia LAN care se foloseste. Folositi WRKCFGSTS (Work with Configuration Status) CFGTYPE(\*LIN) pentru a afişa lista de descrieri de linie LAN valide. Descrierea de linie pentru LAN trebuie să fie creată înainte de folosirea comenzii CFGDEVMLB (Configure Device Media Library).

#### **RMTLOCNAME(APPN.MLD01)**

Se referă la numele managerului de bibliotecă care este conectat prin linia LAN. Este de forma *nnnnnnnn.cccccccc* unde *nnnnnnnn* este identificatorul de reţea şi *cccccccc* este numele locaţiei de la distanţă. Dacă nu este specificat un identificator de reţea, folosiţi DSPNETA (Display Network Attributes) pentru a determina valoarea implicită. Obţineţi acest parametru din consola managerului de bibliotecă 3494 folosind opţiunile din meniu, opţiunile de LAN şi informaţiile despre LM LAN.

#### **ADPTADR(0123456789AB)**

Specifică adresa adaptorului LAN a managerului de bibliotecă. Puteți obține parametrul din consola managerului de bibliotecă 3494 prin selectarea următoarelor:

- Comenzi
- opțiuni LAN
- informații LM LAN

#### **Notă:**

- 1. Programul de tranzacţie LAN rămâne ca QMLD/QMLDSTRCC şi este conţinut în Codul intern licenţiat.
- 2. Pentru APPC, orice rutere între sistem şi biblioteca de benzi 3494 trebuie să permită trafic SNA.

Pentru a configura o conexiune LAN folosind APPC pentru comunicarea cu managerul de bibliotecă al 3494, folosiți comanda următoare:

DSPLANMLB LIND(TRNLINE) OUTPUT(\*)

Pentru informații detaliate despre lucrul cu aceste informații, vedeți Adăugarea unei biblioteci de benzi la un LAN.

### **Crearea unei conexiuni TCP/IP**

Pentru a configura o conexiune LAN folosind TCP/IP pentru comunicarea cu managerul de bibliotecă al 3494, folosiţi comanda următoare:

CFGDEVMLB DEV(TAPMLB01) ADPTTYPE(\*LAN) PROTOCOL(\*TCP) ROBOTHOST(MLD01) LCLINTNETA(192.168.5.10)

Următoarea listă de parametrii explică detaliile acestei comenzi:

#### **DEV(TAPMLB01)**

Specifică numele descrierii bibliotecii de medii de stocare.

#### **ADPTTYPE(\*LAN)**

Arată că această bibliotecă de medii de stocare este ataşată printr-o linie LAN.

#### **PROTOCOL(\*TCP)**

Specifică că este folosit TCP/IP ca protocol de comunicaţii pentru conexiunea LAN la biblioteca de benzi 3494.
#### **ROBOTHOST(MLD01)**

Specifică numele de gazdă TCP/IP pentru biblioteca de benzi 3494. Numele de gazdă poate fi un domeniu complet determinat şi un nume de gazdă.

#### **LCLINTNETA(192.168.5.10)**

Specifică adresa internet locală a interfeţei care se conectează la Managerul de bibliotecă 3494. Când TCP/IP trebuie să fie pornit pentru a folosi biblioteca de benzi 3494, sistemul va porni adresa interfeţei.

**Notă:** Numai pentru TCP/IP, după ce descriere de dispozitiv bibliotecă de medii de stocare este configurată, folosiţi comanda CHGDEVMLB (Change Device Description-Media Library) pentru a seta Online al parametrului IPL la \*NO.

### **Concepte înrudite**

["Adăugarea](#page-33-0) unei biblioteci de benzi la un LAN" la pagina 26 Urmaţi aceşti paşi pentru a adăuga un LAN la biblioteca dumneavoastră.

#### **Referinţe înrudite**

CFGDEVMLB (Configure Device Media Library - Configurare bibliotecă mediu de stocare dispozitiv)

## **Partajarea resurselor bibliotecă de benzi**

Puteți specifica proprietăți pentru o bibliotecă de benzi pentru a partaja resursele bibliotecă de benzi între sisteme.

Deoarece dispozitivele de bibliotecă pot fi împărţite intre mai multe sisteme sau utilizatori, puteţi rula mai multe joburi care folosesc o bibliotecă de benzi decât cantitatea de resurse din bibliotecă.

Pe măsură ce utilizatorii trimit comenzi către biblioteca de benzi, cererile de folosire a resursei sunt trimite la managerul de resurse bandă. Cererea aşteaptă până când o resursă devine disponibilă. Atunci când o resursă devine disponibilă, jobul este alocat resursei. Cum tratează sistemul cererile depinde de **Properties** (Proprietăţile) pe care le specificaţi pentru o bibliotecă de benzi System i Navigator sau folosind comanda CHGJOBMLBA (Change Job Media Library Attributes).

Pentru a specifica proprietățile pentru biblioteca dumneavoastră de benzi, faceți următorii pași.

- 1. În System i Navigator expandaţi **Conexiunile mele** → *sistemul dumneavoastră* → **Configuraţie şi service** → **Dispozitive de bandă** → **Hardware** → **Biblioteci de benzi**.
- 2. Faceti clic dreapta pe biblioteca dorită și selectați **Proprietăți**.
- 3. Selectaţi **Opţiuni**.
- 4. Specificaţi opţiunea pe care o doriţi:
	- v Prioritatea selecţiei resursei de bandă
	- Timp de aşteptare montare inițial
	- v Sfârşitul timpului de aşteptare montare volum

Ordinea în care cererilor le este dată o resursă este determinată de opţiunea pe care o specificaţi pentru Prioritate selecției resurselor de bandă. Durata de timp cât așteaptă o cerere pentru ca o resursă să devină disponibilă este controlată de lungimea de timp pe care o specificaţi pentru cerere în Timpul iniţial de aşteptare montare şi Sfârşit timp de aşteptare montare volum. Timpul specificat în aceste proprietăţi poate fi setat de asemenea în descrierea dispozitivului de bibliotecă de benzi.

Echivalentul în interfaţa pe bază de caractere a acestor proprietăţi sunt următorii parametri ai comenzii CHGJOBMLBA:

- v Prioritatea selecţiei resursei de bandă (RSCALCPTY)
- Timp de aşteptare montare inițial (INLMNTWAIT)
- Sfârșitul timpului de așteptare montare volum (EOVMNTWAIT)

Puteţi folosi aceşti parametri ca valori implicite pentru un anumit job folosind comanda CHGJOBMLBA sau API-ul QRACJMA (Change Job Media Library Attributes). Aceste valori sunt folosite atunci când o cerere este trimisă mai întâi la managerul de resurse. După ce o cerere a fost trimisă la managerul de resurse şi aşteaptă să fie procesată, poate fi monitorizată şi modificată folosind comanda WRKMLBRSCQ (Work with Media Library Resource Queue - Lucru cu coada de resurse a bibliotecii de medii).

Sistemul poate automatiza modul în care sunt partajate mai multe resurse bibliotecă. De exemplu, presupunând că au fost emise zece operaţiuni de salvare (SAVLIB), cu zece benzi diferite, către o descriere de dispozitiv de bibliotecă de benzi (TAPMLB01). Dacă TAPMLB01 are doar patru resurse de bandă disponibile, sunt lansate primele patru cereri, câte una pentru fiecare resursă de bandă. Celelalte şase sunt plasate într-o coadă şi sunt lansate pe măsură ce resursele de bandă devin disponibile. Ordinea în care acestea sunt plasate în coadă este bazată pe parametrul RSCALCPTY din descrierea dispozitivului de bibliotecă de benzi. Managerul de resurse elimină orice timp gol dintre joburi datorită terminării mai rapide, schimbării datelor sau din cauza unui eşec al jobului.

Puteţi folosi valoarea INLMNTWAIT (initial mount wait time - timp de aşteptare montare iniţial) pentru a vă alerta de o problemă. În exemplul anterior, cele zece operaţiuni de salvare sunt pornite la un anumit timp şi se cunoaşte, pa baza estimărilor, că se vor termina în şase ore. Setaţi limita de timp INLMNTWAIT la şase ore. Dacă oricare din cele şase joburi nu se termină în şase orie, se va semnala un mesaj escape la joburi. Un sistem pager poate monitoriza aceste mesaje şi trimite un mesaj la un operator pentru a determina acţiunile de recuperare necesare.

Puteţi partaja resursele de bibliotecă de benzi între mai multe sisteme. Resursele de bandă pot fi setate la ALLOCATED, UNPROTECTED sau DEALLOCATED. Pentru a facilita mai bine partajarea între sisteme, a fost adăugată starea UNPROTECTED. Atunci când resursa de bandă este în starea UNPROTECTED, resursa de bandă nu este alocată până când nu este nevoie de ea. Acesta previne ca o resursă de bandă să fie alocată la un sistem care nu o foloseşte.

La partajarea resurselor de bandă între sisteme şi pe acelaşi sistem, fiecare sistem are un manager de resurse cu coada controlată de valorile de prioritate şi time-out. Între sisteme, resursele de bandă sunt setate la starea UNPROTECTED. În timp ce partajarea între sisteme nu are un concept de prioritate, starea UNPROTECTED şi faptul că resursele de bandă sunt alocate doar atunci când sunt folosite permite sistemelor să partajeze efectiv resursele de bandă. Managerul de resurse încearcă să obţină o resursă prin încercarea de a o aloca. Dacă alt sistem are resursa, jobul este plasat la loc în coadă şi aşteaptă. În câteva secunde este făcută încă o încercare de a asigna jobul. Dacă jobul primeşte acum resursa, operaţiunea cu bandă continuă.

# **Utilizarea dispozitivelor de bandă**

Utilizaţi informaţiile furnizate pentru a învăţa cu să folosiţi dispozitivele dumneavoastră de bandă independente şi bibliotecile de benzi.

## **Informaţii înrudite**

[Publicaţii](http://www.storage.ibm.com/tape/) despre stocarea pe benzi şi optică

## **Utilizarea cartuşelor de bandă**

Lucrul cu cartuşe de bandă atât pentru dispozitive de bandă independente cât şi biblioteci de benzi.

Pentru a lucra cu cartuşe în dispozitive independente, urmaţi aceşti paşi:

- 1. Din System i Navigator, expandaţi **Conexiunile mele** → *sistemul dumneavoastră* → **Configuraţie şi service** → **Hardware** → **Dispozitive de bandă** → **Dispozitive independente**.
- 2. Selecati dispozitivele dumneavoastră de sine stătătoare.

Pentru a lucra cu cartuse în biblioteci de benzi, urmati acesti pasi:

- 1. Din System i Navigator, expand **Conexiunile mele** → *sistemul dumneavoastră* → **Configuraţie şi service** → **Hardware** → **Dispozitive de bandă** → **Biblioteci de bandă** → *biblioteca dumneavoastră*.
- 2. Selectati **Cartuse**.

<span id="page-38-0"></span>Pentru o descriere detaliată despre cu să lucrați cu cartușe, vedeți informațiile de ajutor online System i Navigator. Puteți lucra, de asemenea, cu benzi folosind comanda WRKTAPCTG Work with Tape Cartridges - Gestionare cartuse de bandă) de la interfaţa format caracter.

#### **Duplicarea cartuşelor de bandă:**

Puteţi face duplicate pentru cartuşele de bandă atât în dispozitive de bandă independente cât şi în biblioteci de benzi.

Pentru dispozitive independente pentru a duplica o bandă, trebuie să aveți două dispozitive de bandă și să urmați următorii paşi:

- 1. Asiguraţi-vă că dispozitivele de bandă sunt disponibile (variate pe activat).
- 2. Încărcaţi banda de copiat într-un dispozitiv de bandă.
- 3. Încărcaţi banda ce primeşte informaţiile în celălalt dispozitiv bandă.

Pentru dispozitive idependente pentru a duplica o bandă, dispozitivele independente trebuie să aibă starea **Available (disponibil)**. Apoi, urmaţi aceşti paşi:

- 1. În System i Navigator, expandaţi *sistemul dumneavoastră* → **Configuraţie şi service** → **Hardware** → **Dispozitive de bandă** → **Dispozitive independente**.
- 2. Clic dreapta pe dispozitivul de bandă care conține banda pe care doriți să o duplicați și selectați **Duplicare**.

Pentru dispozitive bibliotecă de benzi pentru a duplica o bandă, trebuie să aveți un dispozitiv bibliotecă cu două sau mai multe resurse de bandă sau două dispozitive şi să finalizaţi următorii paşi înainte să duplicaţi o bandă:

- 1. Asiguraţi-vă că dispozitivele bibliotecă de benzi sunt disponibile.
- 2. Asigurați-vă că benzile pe care doriți să le duplicați sunt disponibile pentru folosire de către dispozitivul bibliotecă de benzi.

Dacă banda care primeşte informaţiile este nouă, trebuie făcută o formatare înainte de continuare.

Pentru dispozitive bibliotecă de benzi pentru a face duplicate pentru cartuşe de bandă, cartuşul trebuie să aibă starea **Available (disponibil)** sau **Mounted (montat)**. Apoi, urmaţi aceşti paşi:

- 1. În System i Navigator, expandaţi *sistemul dumneavoastră* → **Configuraţie şi service** → **Hardware** → **Dispozitive de bandă** → **Biblioteci de bandă**.
- 2. Expandaţi biblioteca de benzi care conţine banda pe care doriţi să o duplicaţi.
- 3. Selectarea **Cartuşelor**.
- 4. Clic dreapta pe banda pe care doriți să o duplicați și selectați **Duplicare**. Puteți selecta mai multe benzi pentru duplicare.

#### **Operaţii înrudite**

"Formatarea cartuşelor de bandă" la formatarea unei benzi, este înregistrată o etichetă de volum standard la începutul mediului magnetic al benzii.

#### **Formatarea cartuşelor de bandă:**

la formatarea unei benzi, este înregistrată o etichetă de volum standard la începutul mediului magnetic al benzii.

La formatarea unei benzi, orice informaţii înregistrate anterior pe mediul benzii este ştearsă şi suprascrisă cu noua informatie. Informatiile sunt suprascrise și atunci când sunt adăugate fisiere de date pe noile volume înregistrate.

**Notă:** Nu refolosiţi volume de bandă vechi în cazul în care au fost detectate erori de citire sau scriere de mai mult de două ori. De asemenea, nu folositi o bandă veche în cazul în care erorile de citire și scriere temporare sunt în număr prea mare. Pentru a determina dacă sunt prea multe erori temporare, trebuie verificat dacă benzile de siguranţă sun în stare bună.

Pentru a formata o bandă dintr-un dispozitiv independent, dispozitivul independent trebuie să aibă o stare de **Available (disponibil)**. Apoi, urmaţi aceşti paşi:

- 1. În System i Navigator, expandaţi *sistemul dumneavoastră* → **Configuraţie şi service** → **Hardware** → **Dispozitive de bandă** → **Dispozitive independente**.
- 2. Clic dreapta pe dispozitivul dumneavoastră de bandă şi selectaţi **Formatare**.

Pentru a formata o bandă dintr-un dispozitiv bibliotecă de benzi, cartuşul de bandă trebuie să aibă starea **Available (disponibil)** sau **Mounted (montat)**. Apoi faceţi paşii următori pentru a formata banda.

- 1. În System i Navigator, expandaţi *sistemul dumneavoastră* → **Configuraţie şi service** → **Hardware** → **Dispozitive de bandă** → **Biblioteci de benzi** → biblioteca dumneavoastră de benzi.
- 2. Selectati **Cartuse**.
- 3. Faceti clic dreapta pe banda pe care doriti să o formatati și selectati **Formatare**. Puteti selecta mai multe benzi pentru formatare.

Cele mai folosite opţiuni pentru formatarea unei benzi

- Etichetă volum
- Verificare de fisiere active
- Densitate bandă

### **Operaţii înrudite**

["Duplicarea](#page-38-0) cartuşelor de bandă" la pagina 31

Puteți face duplicate pentru cartușele de bandă atât în dispozitive de bandă independente cât și în biblioteci de benzi.

["Asigurarea](#page-53-0) că benzile sunt în condiţii bune" la pagina 46

Pentru a vă asigura că benzile dumneavoastră sunt în condiții bune, urmăriți statisticile volumelor de bandă pe sistemul dumneavoastră.

## **Utilizarea dispozitivelor independente**

Învăţaţi cum să folosiţi şi să gestionaţi dispozitivele dumneavoastră de bandă independente.

Sunt mai multe tipuri de cartuşe de bandă şi dispozitive de bandă independente care sunt folosi te de obicei pe System i. Consultați manualul operatorului pentru dispozitivul dumneavoastră cu bandă pentru instrucțiuni specifice de operare. Aceste informatii sunt comune pentru majoritatea dispozitivelor independente.

### **Indicatoarele luminoase de stare:**

Puteți folosi indicatoarele luminoase de stare pentru a determina starea unei unități de bandă.

*Indicatoarele luminoase de stare ale unităţii de bandă de un sfert de inch:* |

Învăţaţi cum să interpretaţi indicatoarele luminoase de stare pentru unităţile de bandă SLR60 şi SLR100. |

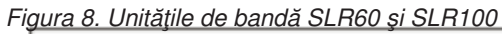

| |  $\overline{\phantom{a}}$ 

|

 $\sf I$ 

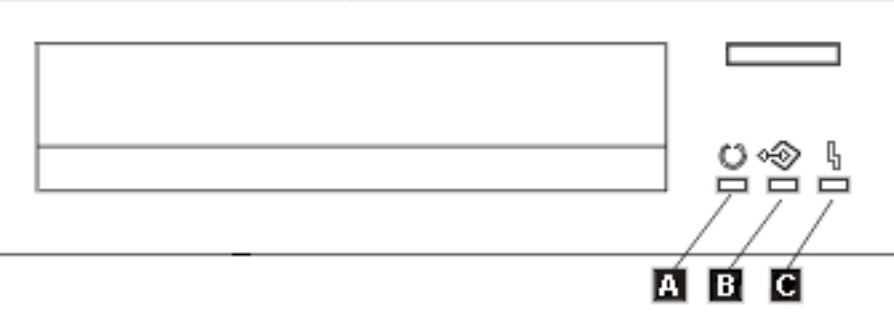

Simbolurile care sunt localizate lângă luminile de stare sunt simboluri ISO (International Organization for |

Standardization) care definesc funcția generală a luminilor de stare după cum urmează. |

*Tabela 6. Interpretarea luminilor de stare*  $\vert$ 

| Operație                                                                                                    | Led 2 Pregătit (verde)    | Led 3 Activitate (verde)  | Led 4 Defect (ambră)      |
|----------------------------------------------------------------------------------------------------|---------------------------|---------------------------|---------------------------|
| Test led punere sub tensiune<br>(ledurile sunt aprinse unul câte<br>unul. Testul propriu de punere<br>sub tensiune pornește în<br>paralel cu acest test.) | Pornit pentru 2.0 secunde | Pornit pentru 2.0 secunde | Pornit pentru 2.0 secunde |
| Activitate diagnostic                                                                                                    | Intermitent               | Oprit                     | Oprit                     |
| Cartuşul nu este inserat sau<br>banda nu este încărcată                                                                                                   | Oprit                     | Oprit                     | Oprit                     |
| Cartuşul nu este inserat sau<br>banda nu este încărcată, este<br>necesară curățarea                                                                       | Oprit                     | Oprit                     | Pornit                    |
| Bandă încărcată, fără mișcare<br>bandă                                                                                                    | Pornit                    | Oprit                     | Oprit                     |
| Bandă încărcată, cu mișcare<br>bandă                                                                                                    | Pornit                    | Intermitent               | Oprit                     |
| Bandă încărcată, fără mișcare<br>bandă, curățare necesară                                                                                                 | Pornit                    | Oprit                     | Pornit                    |
| Bandă încărcată, mișcare<br>bandă, curățare necesară                                                                                                    | Pornit                    | Intermitent               | Pornit                    |
| Încărcare sau descărcare bandă<br>sau ejectare cartuş                                                                                                    | Pornit                    | Intermitent               | Oprit                     |
| Încărcare sau descărcare bandă<br>sau ejectare cartuș, curățare<br>necesară                                                                               | Pornit                    | Intermitent               | Pornit                    |
| Curătarea                                                                                                    | Oprit                     | Intermitent               | Pornit                    |
| Eșuare unitate irecuperabilă,<br>eşuare cartuş sau eşuare<br>descărcare microcod                                                                          | Oprit                     | Oprit                     | Intermitent               |

*Indicatoarele luminoase de stare ale unităţii de bandă de opt milimetri:* |

Învăţaţi cum să interpretaţi indicatoarele luminoase de stare pentru unităţile de bandă VXA2 şi VXA320.

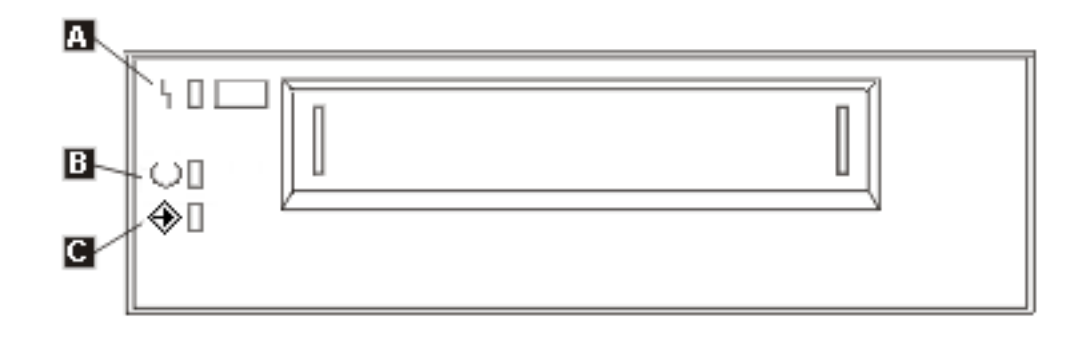

*Tabela 7. Interpretarea indicatoarelor luminoase de stare*

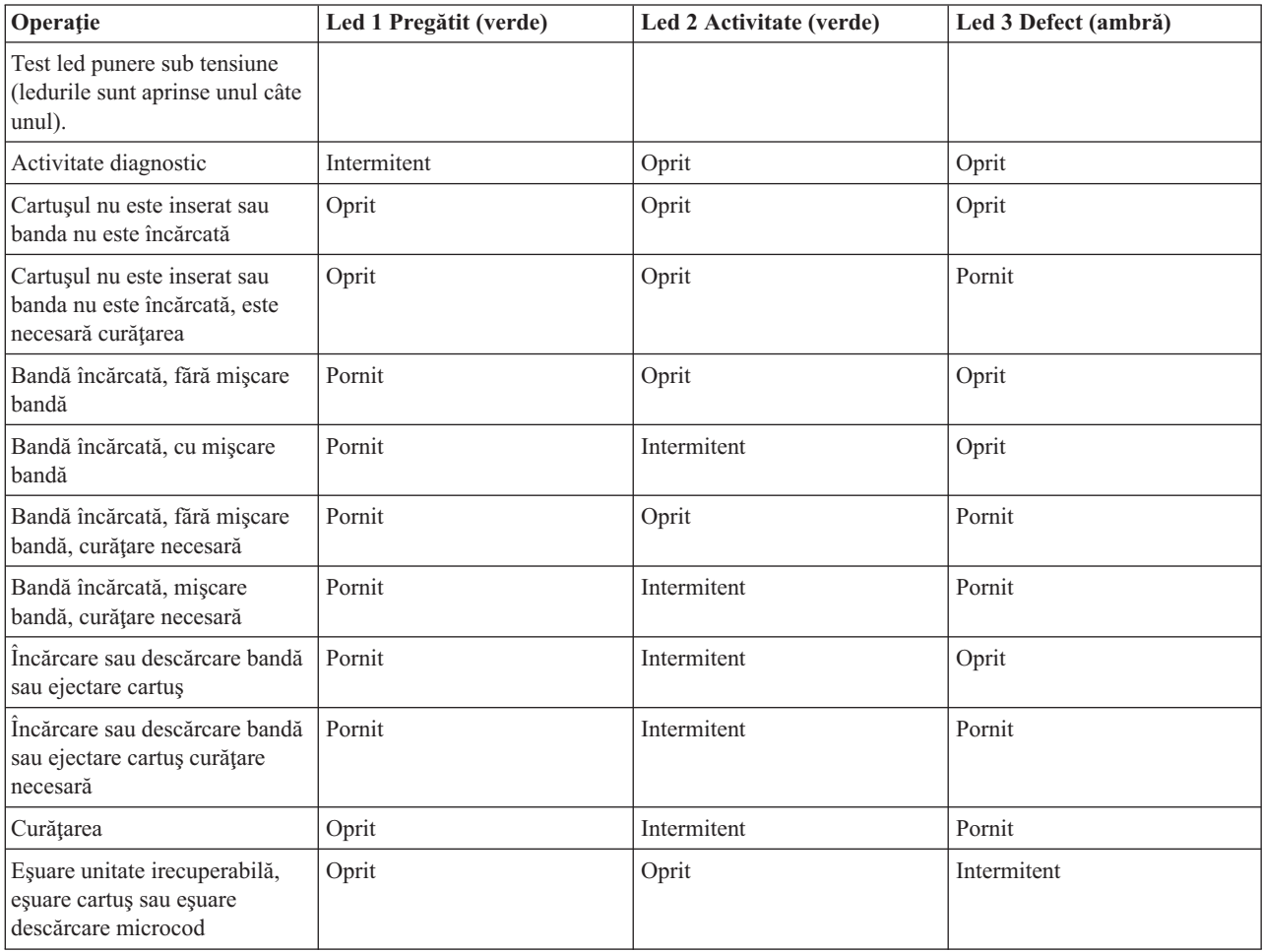

*Tabela 7. Interpretarea indicatoarelor luminoase de stare (continuare)*

| <b>Operatie</b> | Led 1 Pregătit (verde) | Led 2 Activitate (verde) | Led 3 Defect (ambră) |
|-----------------|------------------------|--------------------------|----------------------|
| Notă:           |                        |                          |                      |

- 1. Unele din stările indicate de led sunt greu de văzut datorită duratei scurte a iluminării.
- 2. Sunt folosite de asemenea indicatoare luminoase led pentru a indica erori grave în etapa de punere sub tensiune. Erorile serioase sunt comunicate în timpul punerii sub tensiune prin aprinderea unui singur led.
- 3. Ledul Defect (Fault) se va prinde intermitent pentru a indica o eroare irecuperabilă. O eroare irecuperabilă este o condiţie de eroare care are ca efect faptul că unitatea nu poate funcționa decât dacă sunt aplicate intervenții inițiator, operator sau service. O eșuare de unitate irecuperabilă este în general rezultatul unei condiții de eroare hardware. Una din următoarele acțiuni este necesară pentru a curăţa ledul Defect (Fault) care luminează intermitent:
	- v Resetarea hardului SCSI
	- v Ejectarea cartuşului
	- v Ciclu de alimentare
	- v Încercaţi din nou descărcarea microcodului

O eşuare irecuperabilă de cartuş (mediu de stocare) este de obicei rezultatul unui cartuş, mediu de stocare sau stare de cartuş defectivă are nevoie ca unitatea să ejecteze cartușul (dacă este posibil) pentru a curăța ledul aprins.

4. Ledul Defect (fault) aprins continuu indică faptul că este recomandată o operație de curătare de cap (unitatea este în continuare complet funcţională cu acest led aprins continuu). Ledul este declanşat după 50 de ore de timp de rulare a benzii respective sau dacă s-a produs o eroare de citire hard. Ledul este resetat prin operarea cartuşului de curăţare în unitate.

### **Vizualizarea capabilităţilor unui dispozitiv independent:**

Folosiţi System i Navigator pentru a vizualiza unele din capabilităţile pentru fiecare dispozitiv independent.

- Alocare capabilitate
- v Comprimare de date hardware
- v Dacă dispozitivul este auto-configurat
- v Performanţa instantanee cea mai mare care este raportată de dispozitivul de bandă.
- v Densităţi suportate de dispozitivul cu bandă
- v Capabilităţi asociate cu fiecare densitate

Pentru a vizualiza capabilitățile unui dispozitiv de bandă independent, urmați acești pași:

- 1. Din System i Navigator, expandaţi **Conexiunile mele** → *sistemul dumneavoastră* → **Configuraţie şi service** → **Hardware** → **Dispozitive de bandă**.
- 2. Selectaţi **Dispozitive de sine stătătoare**.
- 3. Faceţi clic dreapta pe dispozitivul cu bandă cu capabilităţile pe care doriţi să le vedeţi şi selectaţi **Proprietăţi**.
- 4. Selectaţi pagina Capabilităţi.

## **Utilizarea bibliotecilor de benzi**

Puteti utiliza biblioteci de benzi pentru a gestiona cantități mai mari de date, fie ca parte a unei copii de rezervă, sistem de arhivare şi de recuperare, fie ca parte a operaţiilor IT obişnuite.

Software-ul de gestionare a mediilor de stocare, cum ar fi BRMS automatizează cele mai multe din funcțiile bibliotecilor de benzi. Totuşi, operarea bibliotecilor de benzi necesită încă gestionarea de către dumneavoastră a modului în care resursele bibliotecii de benzi sunt folosite şi a modului în care aceasta foloseşte resursele din sistem. Mai mult, menţinerea benzilor este o parte integrantă a automatizării bibliotecii de benzi.

#### **Folosirea bibliotecilor de benzi fără o aplicaţie de gestionare a mediilor de stocare:**

În timp ce o aplicaţie de gestionare a mediilor de stocare simplifică mult şi extinde capabilităţile unei biblioteci de benzi, puteți realiza multe funcții de benzi într-un mediu System i cu comenzi CL (control language), care fac parte din sistemul de operare.

Tabela următoare arată taskurile de setare şi operaţionale tipice şi comenzile CL asociate pentru biblioteca de benzi.

**Notă:** Aveţi nevoie de aceste comenzi în cazul în care nu folosiţi aplicaţii de gestionare a mediilor de stocare, cum ar fi BRMS.

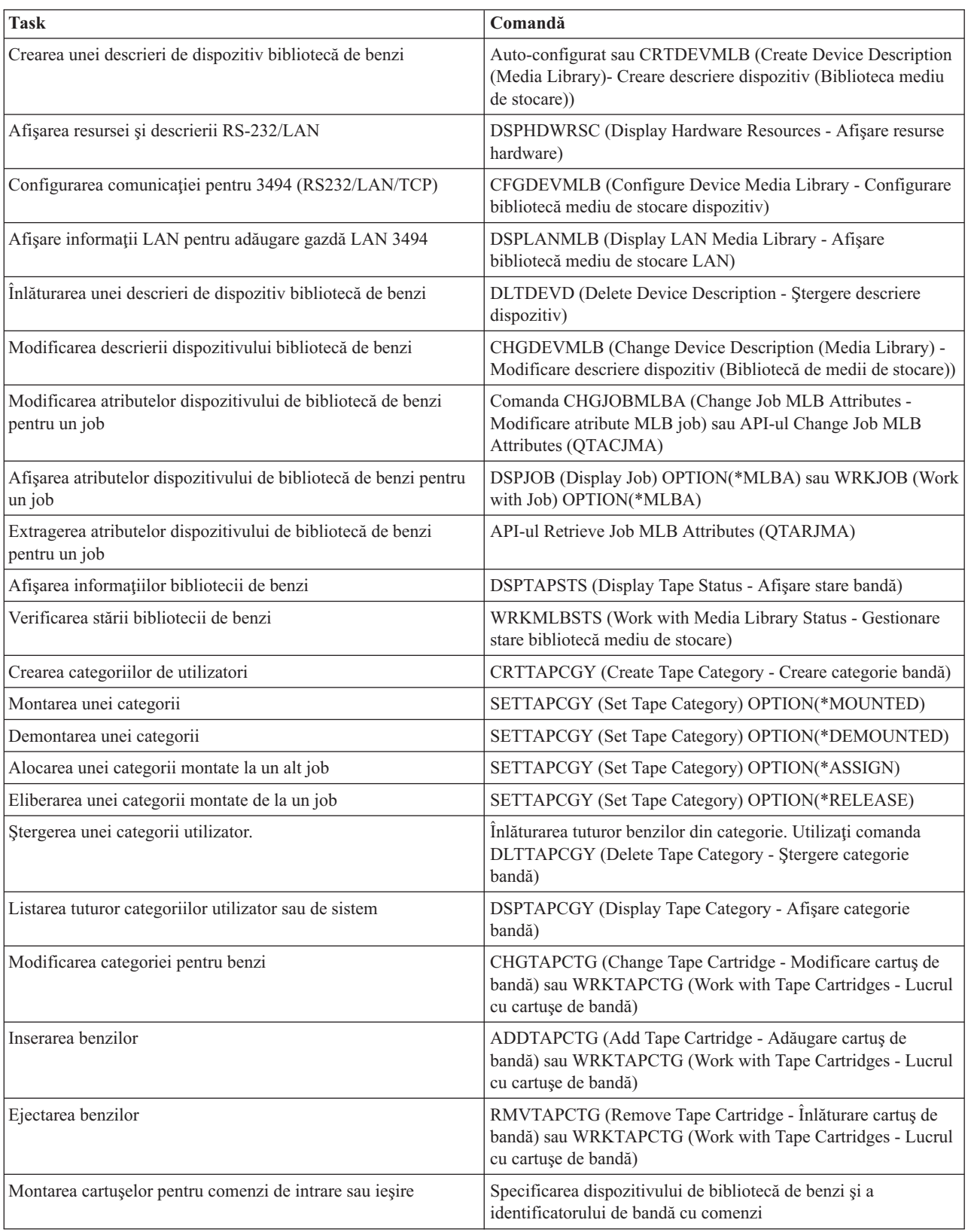

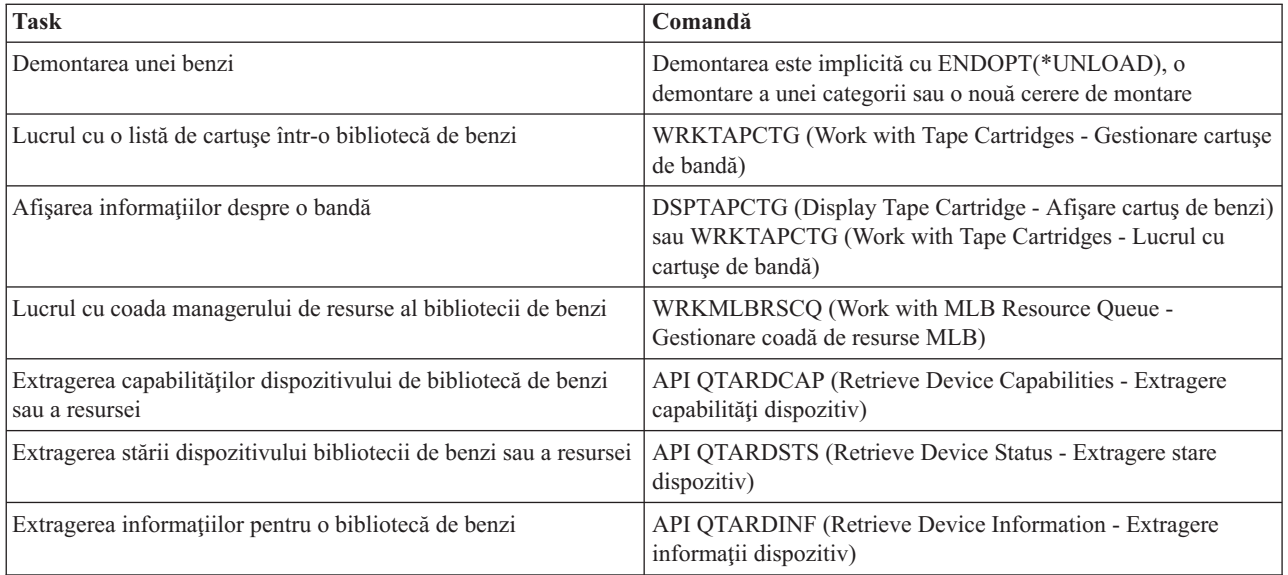

**Notă:** O optiune sfârșit-de-bandă a \*UNLOAD pentru orice comandă de bandă face ca bandă să fie returnată în celula de stocare atunci când se termină procesarea operaţiunii cu banda. Este posibil să nu fie returnată în celula sa originală. Când folosiţi parametrul \*REWIND cartuşul rămâne în unitate după ce operaţia cu banda s-a terminat. Totuşi, această bandă este descărcată în cazul în acre este cerută o altă bandă. La folosirea \*LEAVE banda rămâne în unitate după terminarea operaţiunii cu banda.

### **Informaţii înrudite**

CL (Control Language)

### **Reasignarea cartuşelor când se modifică numele sistemului:**

Când este modificat numele sistemului, ar trebui să reasignaţi cartuşele.

Dacă se modifică numele sistemului, trebuie mutate cartușele din categoriile care erau conținute de către vechiul nume de sistem în categorii conţinute de noul nume de sistem. Dacă nu faceţi acest lucru, benzile nu vor apare în inventarul corespunzător noului nume al sistemului.

Pentru unele tipuri de biblioteci, cartusele pot apărea când folosiți parametru CGY(\*ALL \*ALL) pentru comanda WRKTAPCTG (Work with Tape Cartridges - Lucrul cu cartuşe de bandă) sau DSPTAPCTG (Display Tape Cartridge - Afişare cartuş de bandă), dar nu va putea folosi cartuşele.

În cazul în care aţi schimbat deja numele sistemului şi trebuie să recuperaţi benzile, efectuaţi paşii următori:

- 1. Tastaţi DSPTAPCGY (comanda Display Tape Category Afişare categorie bandă) pentru a afişa toate categoriile de bandă. Înregistraţi numele categoriilor definite de utilizator pentru utilizarea în pasul 3 şi apoi ieşiţi.
- 2. Temporar modificaţi numele sistemului la numele precedent folosind comanda CHGNETA (Change Network Attributes - Modificare atribute reţea).

**Important:** Nu reporniți sistemul.

- 3. Dacă ați folosit categorii definite de utilizator cu vechiul nume de sistem, tastați CRTTAPCGY (comanda Create Tape Category - Creare categorie bandă) pentru a crea aceleaşi categorii definite de utilizator de la pasul 1, pentru noul nume de sistem.
- 4. Introduceţi WRKTAPCTG (comanda Work with Tape Cartridge Lucru cu benzi) pentru a lucra cu toate categoriile care erau asociate cu vechiul nume al sistemului.

WRKTAPCTG DEV(*nume-mlb*) CGY(\*ALL *nume\_vechi\_sistem*)

- 5. Modificaţi numele de sistem al categoriei la noul nume de sistem selectând 2 **Change** cu parametrul CGY(\*SAME *nume\_nou\_sistem*).
- 6. Tastaţi CHGNETA (Change Network Attributes Modificare atribute reţea) pentru a readuce numele sistemului la noul nume de sistem.

**Important:** Nu reporniţi sistemul.

#### **Concepte înrudite**

["Categoriile](#page-17-0) de benzi" la pagina 10

O *categorie* este o grupare logică de cartuse. O categorie vă permite să vă referiti la un grup de benzi după numele categoriei în loc de folosirea identificatorilor individual de benzi.

#### **Operaţii înrudite**

["Configurarea](#page-32-0) bibliotecilor de benzi" la pagina 25 După ce ati setat biblioteca de benzi și ati conectat-o la sistemul dumneavoastră, sistemul o configurează automat.

#### **Setarea unei biblioteci de benzi ca un dispozitiv independent:**

Ocazional, se poate să fie necesar să folosiţi resurse de bandă într-o bibliotecă de benzi fără beneficiul automatizării; de exemplu, când realizați un IPL alternativ sau când automatizarea bibliotecii de benzi este dezactivată.

Folosirea acestei resurse de bandă în acest mod se numeşte modul de sine stătător. În modul de sine stătător, resursa de bandă acţionează ca orice alt dispozitiv de bandă care nu este în biblioteca de benzi. Majoritatea bibliotecilor de benzi furnizează moduri şi comenzi pentru mutarea mediului pe o altă resursă de bandă. Vedeţi informaţiile operator pentru biblioteca dumneavoastră de benzi pentru modurile diferite de operare ce sunt disponibile. Când nu este folosită automatizarea, biblioteca de benzi funcționează ca un încărcător automat de bandă pentru dispozitivul cu bandă și încarcă benzile individual sau secvenţial în dispozitiv.

Dispozitivele de biblioteci de benzi sunt configurate cu descrieri de dispozitiv de bibliotecă de benzi, pentru biblioteca de benzi. Există, de asemenea, descrieri separate de dispozitive de benzi pentru resurse de benzi. Aceste descrieri de dispozitive de benzi sunt dispozitive care sunt folosite pentru operaţia de sine stătătoare.

**Restrictie:** Pentru a folosi resursele de bandă în modul de sine stătător, resursa trebuie să fie disponibilă pentru descrierea dispozitivului de bandă.

Efectuaţi paşii următori:

- 1. Ori dezalocaţi resursa de bandă de la biblioteca de benzi ori variaţi pe dezactivat dispozitivul bibliotecă de benzi.
- 2. Activaţi descrierea de dispozitiv cu bandă şi trimiteţi comenzi acestui dispozitiv.

Resursa de bandă din System i Navigator afişează o stare de **Unavailable**. Nu funcţionează nici o funcţie bibliotecă de benzi pentru această resursă de bandă.

3. Montaţi benzile manual, după modul dispozitiv sau după comenzile panou operator dispozitiv.

### **Concepte înrudite**

["Modurile](#page-15-0) de operare ale bibliotecii de benzi" la pagina 8 Cele mai multe dispozitive de bibliotecă de benzi suportă trei moduri de bază de operare.

### **Setarea unei biblioteci de benzi ca dispozitiv IPL alternativ:** |

Folosiţi dispozitivele dintr-o bibliotecă de benzi ca alternativă la IPL (initial program load - încărcare program iniţial) | când sunt ataşate la un procesor intrare /ieşire (IOP) sau un adaptor intrare/ieşire (IOA) într-o poziţie care suportă un | IPL alternativ. |

Dispozitivele trebuie setate la adresa corectă. |

Puteţi folosi o instalare alternativă pentru biblioteci de bandă care sunt ataşate la un IOP şi IOA chiar dacă instalarea | alternativă nu este într-o poziţie care suportă IPL alternativ. |

#### **Concepte înrudite** |

- "Instalarea [bibliotecilor](#page-32-0) de benzi" la pagina 25 |
- Când instalaţi biblioteci de benzi sistemul se configurează automat şi variază pe activat pe o bibliotecă de benzi |
- ataşată. |
- **Informaţii înrudite** |
- Recuperarea sistemului |
- Gestionarea dispozitivelor |

### **Controlarea resurselor de bibliotecă de benzi folosind atribute de bibliotecă de benzi:**

În funcție de mediul dumneavoastră de afaceri, este posibil să doriți să controlați folosirea resurselor de bandă pentru a permite joburilor importante să se termine rapid. i5/OS furnizează mai multe caracteristici pentru aceasta.

Puteţi folosi comanda CHGJOBMLBA (Change Job Media Library Attributes - Modificare atribute bibliotecă mediu job) pentru a modifica prioritatea cererilor resursei de bandă pentru un anumit job şi comanda WRKMLBRSCQ (Work with MLB Resource Queue - Lucru cu coada de resurse MLB) pentru a lucra cu coada managerului de resurse a benzii.

#### **Modificarea atributelor de job de bibliotecă de benzi**

Comanda CHGJOBMLBA vă permite să modificaţi atributele de alocare ale resurselor pentru jobul dumneavoastră sau pentru jobul altui utilizator în cazul în care aveţi autorizarea specială \*JOBCTL. Puteţi folosi prioritatea de alocare a resurselor pentru a modifica prioritatea cererilor pentru a folosi resursele de bandă din biblioteca de benzi. Puteţi asocia o prioritate mai mare către anumite joburi pentru a le permite să primească p resursă de bandă mai repede, imediat ce una devine disponibilă. Puteţi asocia o prioritate mai mică joburilor care pot aştepta terminarea tuturor joburilor de prioritate mare care folosesc resursele de bandă. În mod normal, operaţiunile cu banda ce durează puţin cum ar fi extragerea dinamică a unui obiect care a fost salvat ar trebui să primească o prioritate de alocare a resurselor mai mare. Joburile ce durează mai mult şi care nu trebuie să se termine rapid, cum ar fi DUPTAP (Duplicate Tape - Duplicare bandă) sau DSPTAP (Display Tape - Afişare bandă), pot primi o prioritare de alocare a resurselor mai mică.

Puteti de asemenea să adăugați \*MLBA atât la comanda WRKJOB (Work with Job - Lucru cu job) sau la comanda DSPJOB (Display Job - Afişare job) înainte de a vizualiza sau modifica atributele bibliotecii de benzi.

#### **Modificarea accesului la o resursă de bandă dintr-o bibliotecă**

Comanda WRKMLBRSCQ vă permite să manipulaţi cererile de folosire a resursei de bandă dintr-o bibliotecă de benzi. Comanda WRKMLBRSCQ afişează resursele care procesează curent o cerere care au o categorie montată sau cererile care aşteaptă să fie alocate la resursă bandă. Puteţi modifica atributele de alocare de resurse pentru cererile care aşteaptă să folosească o resursă de bandă folosind atributele (Change Request MLB) în ecranul WRKMLBRSCQ (Work with MLB Resource Queue) display. Atributele pentru cererea următoare pot fi modificate prin folosirea comenzii CHGJOBMLBA pentru a modifica atributele de alocare a resurselor pentru jobul care foloseşte în mod curent resursa de bandă. Puteţi face acest lucru folosind atributele (Work with job) din ecranul WRKMLBRSCQ (Work with MLB Resource Queue), şi apoi selectând atributele (Work with media library).

Se poate ca o resursă să afişeze o prioritate de 0. Aceste cereri se produc când o resursă de bandă este folosită de sistem pentru o operaţie cu banda. Un exemplu este atunci când se termină o comandă de bandă ce foloseşte ENDOPT(\*UNLOAD) şi sistemul încă descarcă banda.

#### **Informaţii înrudite**

CL (Control Language)

### *Controlarea resurselor bibliotecă de benzi cu API-uri:*

Folosiţi API-urile QTARJMA (Retrieve Job Media Library Attributes) şi QTACJMA (Change Job Media Library Attributes) pentru a extrage şi a modifica atributele bibliotecii de benzi pentru un anumit job.

Este necesară atenție sporită pentru cerințele de autorizare la extragerea și modificarea atributelor de alocare resurse. Următoarele furnizează exemple de folosire a ambelor API-uri.

1. O aplicație ce folosește API-ul QTARJMA extrage informații despre atributele bibliotecii de benzi pentru jobul curent în care utilizatorul ce rulează jobul nu are autorizarea specială \*JOBCTL.

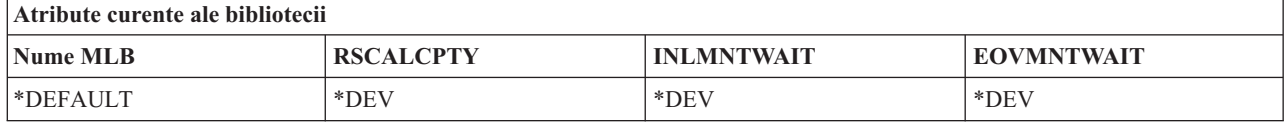

2. Aplicația folosește apoi API-ul QTACJMA pentru a modifica timpul de așteptare montare inițial (INLMNTWAIT) şi sfârşitul timpului de aşteptare montare volum (EOVMNTWAIT).

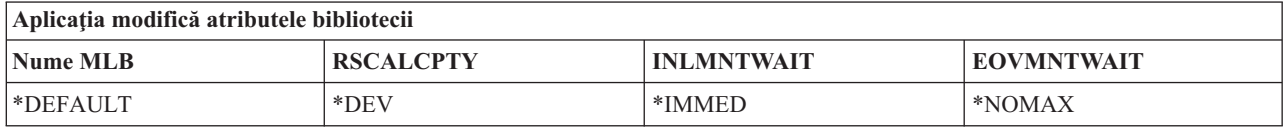

3. Un administrator de sistem cu autorizarea specială \*JOBCTL foloseşte comanda CHGJOBMLBA pentru a modifica prioritatea alocării resursei(RSCALCPTY), timpul de aşteptare montare iniţial şi sfârşitul timpului de aşteptare montare volum.

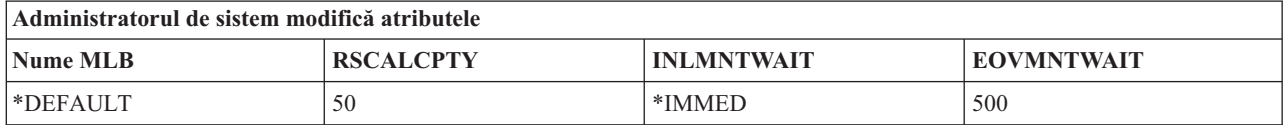

4. Aplicaţia încearcă să folosească API-ul QTACJMA pentru a restaura atributele de bibliotecă de benzi pe care le-a extras mai devreme folosind opțiunea QTACJMA API \*REPLACE. Totuși, această funcție eșuează cu un mesaj de eroare CPF67B4 pentru că utilizatorul nu are autorizarea specială \*JOBCTL. Nu se modifică nici unul din atribute.

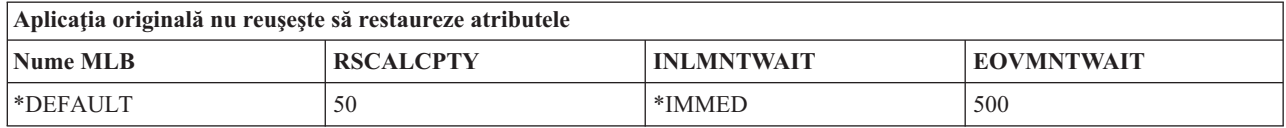

### **Referinţe înrudite**

API-ul QTARJMA (Retrieve Job Media Library Attributes - Extragere atribute bibliotecă mediu job) API-ul QTACJMA (Change Job Media Library Attributes - Modificare atribute bibliotecă mediu job)

### **Facerea cartuşelor disponibile pentru inventarul bibliotecii de benzi:** |

Înainte să puteţi folosi biblioteca de benzi, trebuie să aveţi medii de stocare încărcate şi disponibile. |

Dacă biblioteca de benzi este goală, deschideţi uşa acesteia şi inseraţi toate mediile de stocare disponibile în sloturile |

libere. Acest lucru poate fi făcut pentru a economisi timp mai degrabă decât inserarea doar a unui număr mic pe rând în |

stația de intrare-ieșire (I/E) utilitară. Când ușa este închisă, biblioteca de benzi face inventarul conținutului. Fiecare ID  $\blacksquare$ 

de cartuş este notat şi înregistrat în sistemul de operare şi în Library Manager (Managerul de bibliotecă - dacă este |

prezent). |

Majoritatea bibliotecilor furnizează o staţie I/E pentru adăugarea cartuşelor fără întreruperea niciunei operaţii automate. | O staţie I/E poate avea mai multe sloturi sau un singur slot. Unele biblioteci de benzi nu au staţie I/E. Pentru aceste | biblioteci de benzi, benzile pot fi adăugate prin oprirea operaţiunilor automate şi deschiderea uşii pentru a accesa | sloturile de stocare. |

Cartuşele de benzi care sunt amplasate în staţia I/E 3494 sunt mutate într-un slot de stocare de software-ul 3494 Library | Manager (Manager de bibliotecă 3494). Pentru alte biblioteci de benzi, cartuşele de benzi rămân în staţia I/E până când |

le faceţi disponibile folosind System i Navigator. Atunci când faceţi disponibil un cartuş, trebuie să specificaţi o |

categorie de mediu. De asemenea, atunci când un cartuş devine disponibil, i se schimbă starea. |

Pentru a face disponibil un cartuş, faceţi următorii paşi: |

- 1. În System i Navigator, expandaţi **Conexiunile mele** → *sistemul dumneavoastră* → **Configuraţie şi service** → | **Hardware** → **Dispozitive de bandă** → **Biblioteci de benzi** → *biblioteca dumneavoastră de benzi*. |
- 2. Selectaţi **Cartuşe**. |
- 3. Faceţi clic dreapta pe un cartuş care are o stare de Inserat şi selectaţi **Se face disponibil**. Puteţi selecta mai multe | benzi pentru a le adăuga la o categorie. |

Puteţi folosi de asemenea comanda ADDTAPCTG (Add Tape Cartridge - Adăugare bandă) pentru a face disponibil un cartuş. | |

### **Concepte înrudite**

|

- ["Categoriile](#page-17-0) de benzi" la pagina 10 |
- O *categorie* este o grupare logică de cartuşe. O categorie vă permite să vă referiţi la un grup de benzi după numele categoriei în loc de folosirea identificatorilor individual de benzi. | |
- ["Starea](#page-16-0) benzii" la pagina 9 |
- Aceste descrieri descriu starea pentru un cartuş de bandă în relaţie cu o bibliotecă de benzi. |

#### **Operaţii înrudite** |

- ["Configurarea](#page-32-0) bibliotecilor de benzi" la pagina 25 |
- După ce aţi setat biblioteca de benzi şi aţi conectat-o la sistemul dumneavoastră, sistemul o configurează automat. |
- **Informaţii înrudite** |
- Comanda ADDTAPCTG (Add Tape Cartridge Adăugare cartuş bandă) |

### **Ejectarea cartuşelor din inventarul bibliotecii de benzi:**

Toate dispozitivele bibliotecă de benzi folosesc System i Navigator pentru a ejecta cartuşele. Puteţi folosi de asemenea comanda RMVTAPCTG (Remove Tape Cartridge) pentru a modifica mediul de stocare la categoria \*EJECT.

Când ejectați un cartuș, îl puteți ejecta în una din trei locații:

- v Biblioteca de benzi implicită
- Stația utilitară (convenience)
- Stația de ieșire de mare capacitate

Pentru a selecta benzile de ejectat din folderul Cartridge (cartuşe), urmaţi aceşti paşi:

- 1. În System i Navigator, expandaţi **Conexiunile mele** → *sistemul dumneavoastră* → **Configuraţie şi service** → **Hardware** → **Dispozitive de bandă** → **Biblioteci de benzi** → *biblioteca dumneavoastră de benzi*.
- 2. Selectaţi **Cartuşe**.
- 3. Clic dreapta pe banda pe care doriţi să o ejectaţi şi selectaţi **Ejectare cartuş**. Puteţi selecta mai multe cartuşe pentru ejectare.
- **Notă:** În cazul în care folosiţi interfaţa pe bază de caractere, cartuşele care sunt în categoria utilitară (convenience \*CNV) sunt exportate atunci când sunt descărcate dintr-o resursă de bandă pentru o comandă care foloseşte ENDOPT(\*UNLOAD). Dacă un cartuş din categoria \*CNV este descărcat dintr-o resursă de bandă de sistem pentru a încărca un alt cartuş, cartuşul care era în resursa de bandă nu va fi ejectat din biblioteca de benzi.

### **Referinţe înrudite**

Comanda RMVTAPCTG (Remove Tape Cartridge - Înlăturare cartuş bandă)

### **Folosind categoria montat pentru a încărca grupuri de benzi într-un dispozitiv de bandă:**

Categoria montată permite încărcarea automată a unor grupuri de benzi în dispozitivul de bandă.

Mediul de stocare este montat în ordinea în care a fost amplasat în categorie. Este similar ca funcție cu un ACL (Automatic Cartridge Loader - Încărcător automat de benzi) de pe dispozitivele de sine stătătoare 3490. Această funcţie este disponibilă cu comanda SETTAPCGY (Set Tape Category - Setare categorie bandă). Categoria montată este furnizată pentru toate dispozitivele de bibliotecă de benzi.

### **Încărcarea grupurilor de benzi într-un dispozitiv de bandă**

Pentru a încărca grupuri de benzi într-un dispozitiv de bandă pentru dispozitive 3494, folosiți sowftware-ul Library Manager. Pentru a încărca grupuri de benzi într-un dispozitiv de bandă pentru biblioteci altele decât 3494, folosiţi comanda SETTAPCGY.

Software-ul 3494 Library Manager încarcă banda următoare imediat după ce banda anterioară este descărcată. Pentru toate celelalte biblioteci, resursa de bandă nu este încărcată până la lansarea unei comenzi de bandă către dispozitivul bibliotecă de benzi.

Cu o categorie montată, o resursă de bandă este dedicată pentru operații de montare categorie până când este emisă o comandă SETTAPCGY (\*DEMOUNTED). Când SETTAPCGY a fost emisă, orice comandă i5/OS către un dispozitiv biblioteca de benzi cu VOL(\*MOUNTED) va fi direcționată către resursa de bandă care este setată pentru categoria montată.

### **Considerente privind categoria de montare**

O singură categorie de benzi poate fi montată per resursă de bandă disponibilă. Pentru a monta mai mult de o categorie pentru o bibliotecă de benzi, parametrul MNTID trebuie să fie folosit cu comanda SETTAPCGY pentru a identifica operaţiile de montare categorie. Un job poate avea activă o singură sesiune de categorie montată la un moment dat. Sesiunea de categorie montată poate fi eliberată din job-ul care a montat categoria de benzi şi poate fi alocată către alt job prin folosirea opţiunilor \*RELEASE şi \*ASSIGN ale comenzii SETTAPCGY.

### **Note:**

- 1. Sistemele de gestionare a benzii sunt anunţate atunci când o categorie de benzi este montată şi demontată. Atunci când o comandă vine de la un utilizator la VOL(\*MOUNTED), sistemul de gestionare al benzii are abilitatea de a accepta sau de a refuza operaţiunea.
- 2. Backup, Recovery, and Media Services (BRMS) nu foloseşte categoria montată pentru a realiza procesarea sa. Evitați folosirea categoriei montate în combinație cu funcții BRMS. Montarea unei categorii de benzi în timpul folosirii concurente cu BRMS pentru a efectua operațiuni cu benzile poate avea rezultate nepredictibile.

### **Referinţe înrudite**

Comanda SETTAPCGY (Set Tape Category - Setare categorie bandă)

### **Partajarea cartuşelor:**

Puteţi partaja cartuşele într-o bibliotecă de benzi între mai multe platforme şi sisteme.

Când sistemul foloseşte un cartuş într-o bibliotecă de benzi 3494, cartuşul trebuie să fie într-o categorie accesibilă sistemului. Aceasta poate fi categoria \*SHARE400 sau o categorie definită de utilizator.

### **Protecţia volumului între platforme**

Când iniţializaţi o bandă, sistemul nu poate scrie un steguleţ de securitate de un caracter în eticheta benzii. Aceasta pentru a restricţiona utilizatorii care ar putea citi datele de pe benzi iniţializate în acest fel. Cu toate că scrierea acestui steguleţ de securitate nu este disponibilă în i5/OS, acesta poate citi benzi scrise cu acest steguleţ de securitate în eticheta de bandă. Când i5/OS detectează steguleţul de securitate, acesta decide dacă utilizatorul poate citi datele, în funcţie de autorizările speciale ale utilizatorului.

Atunci când banda conține date EBCDIC, toți utilizatorii pot citi banda atunci când indicatorul de securitate conține un spațiu (hexazecimal 40), un zero (hexazecimal F0) sau un hexazecimal 00. În cazul în care conține o altă valoare, utilizatorul are nevoie de autorizarea \*ALLOBJ şi \*SECADM pentru a citi date de pe benzi.

În cazul în care banda conţine date ASCII, toţi utilizatorii pot citi banda dacă indicatorul de securitate conţine un spaţiu ASCII (hexazecimal 20). În cazul în care conţine o altă valoare, utilizatorul are nevoie de autorizarea \*ALLOBJ şi \*SECADM pentru a citi date de pe benzi.

Nu puteţi specifica acest steguleţ de securitate când o bandă este iniţializată în sistem şi va fi citită pe o altă platformă.

### **Sfârşitul volumului:**

Dacă sistemul dumneavoastră rămâne fără cartuşe de benzi specificate în lista de volume, apare mesajul de interogare CPA6798.

Pentru a fi o soluție complet automatizată fără un sistem de gestionare de benzi, fiecare volum trebuie să fie specificat în parametrul VOL din comandă. Dacă sistemul rămâne fără cartuşe de benzi specificate în liste de volume, este emis mesajul de interogare CPA6798, care direcţionează utilizatorul pentru a furniza un cartuş suplimentar astfel încât operaţia cu banda să poată continua. În cazul în care cartuşul furnizat nu este găsit sau nu este disponibil, mesajul de interogare CPA6797 este trimis, care direcţionează utilizatorul pentru a furniza un cartuş suplimentar pentru a continua operaţia cu banda. Sistemele de gestionare a benzii pot furniza mai multe volume prin puncte de ieşire în funcţiile de bandă i5/OS.

### **Concepte înrudite**

"Evitarea fişierelor interblocare în timpul operaţiilor de restaurare cu biblioteci de benzi" Automatizarea benzii foloseşte fişiere speciale localizate în biblioteca QUSRSYS. Dacă aceste fişiere nu există în sistem, i5/OS suportă set limitat de funcţii de automatizare.

### **Evitarea fişierelor interblocare în timpul operaţiilor de restaurare cu biblioteci de benzi:**

Automatizarea benzii foloseşte fişiere speciale localizate în biblioteca QUSRSYS. Dacă aceste fişiere nu există în sistem, i5/OS suportă set limitat de funcții de automatizare.

Pentru automatizare în etapele iniţiale ale scenariilor de recuperare, puteţi monta cartuşe specificând identificatorii de cartuş în parametru VOL al comenzii i5/OS. Totuşi, acest tip de automatizare nu suportă utilizarea comenzilor de cartuş, cum ar fi WRKTAPCTG (Work with Tape Cartridges) sau DSPTAPCTG (Display Tape Cartridge).

Când biblioteca QUSRSYS este folosită, fişierele care permit utilizarea comenzilor WRKTAPCTG sau DSPTAPCTG pot fi puse într-o stare restricţionată şi făcute indisponibile pentru utilizare. Aceasta poate avea drept urmare o interblocare şi, eventual, poate termina operaţia de salvare. Pentru a evita această situaţi, când biblioteca QUSRSYS este salvată, aceasta nu trebuie să depăşească o graniţă de volum. Trebuie să corespundă volumului montat. Ca alternativă, puteţi salva biblioteca QUSRSYS prin utilizarea funcţiei salvare-când-este activă.

### **Concepte înrudite**

"Sfârşitul volumului"

Dacă sistemul dumneavoastră rămâne fără cartuşe de benzi specificate în lista de volume, apare mesajul de interogare CPA6798.

### **Optimizarea performanţelor bibliotecii de benzi:** |

Puteţi optimiza performanţa bibliotecii dumneavoastră de benzi prin folosirea controlului de funcţionare şi a tehnicilor | de echilibrare a sarcinilor. Puteţi de asemenea să încercaţi să îmbunătăţiţi performanţa prin folosirea diferitelor | configuraţii de conexiune. |

**Notă:** Dacă ataşaţi o bibliotecă conţinând resurse unitate de bandă de mare viteză (cum ar fi 3590, 358x) la un IOP | 6501 sau 6534, nu ar trebui să ataşaţi orice alte resurse unităţi de bandă de mare viteză la IOP-uri pe aceiaşi |

magistrală sau performanţele vor fi afectate. |

Pentru informaţii detaliate despre performanţe, consultaţi secţiunea Bibliotecă de resurse a sitului web Performance | Management. |

**Informaţii înrudite** |

|

 $F$  Gestionarea performantei

### **Vizualizarea capabilităţilor unei biblioteci de benzi:**

Puteți folosi System i Navigator pentru a vizualiza capabilitățile pentru fiecare bibliotecă de benzi.

- Alocare capabilitate
- Comprimare de date hardware
- Dacă dispozitivul este auto-configurat
- v Cea mai mare performanţă instantanee care este reportată de dispozitivul bandă
- v Densităţi suportate de dispozitivul cu bandă
- v Capabilităţi asociate cu fiecare densitate

Pentru a vizualiza capabilitățile pentru o bibliotecă de benzi, urmați acești pași:

- 1. În System i Navigator, expandaţi **Conexiunile mele** → *sistemul dumneavoastră* → **Configuraţie şi service** → **Hardware** → **Dispozitive de bandă** → **Biblioteci de bandă**.
- 2. Expandati biblioteca de benzi pentru care dumneavoastră doriti să formatati o bandă.
- 3. Selectaţi **Resurse de benzi**.
- 4. Faceţi clic dreapta pe resursa de bandă care are capabilităţilr pe care vreţi să le vizualizaţi şi selectaţi **Properties**.
- 5. Selectaţi pagina Capabilităţi.

# **Întreţinerea resurselor de bandă**

Aceste informaţii discută cu să păstraţi resursele dumneavoastră de bandă în condiţii bune.

## **Stocarea şi manevrarea benzilor**

Unitățile de bandă necesită o întreținere specială și condiții de mediu adecvate pentru a opera bine în timp.

Pentru a evita problemele cu unitatea dumneavoastră de bandă IBM ar trebui să:

- v Folosiţi un mediu cu un grad de date de mare calitate
- Manevrați și stocați corespunzător acest mediu
- Lucrati cu unitatea de bandă într-un mediu curat
- v Păstraţi unitatea de bandă suficient de curată

### **Gradele mediului**

IBM foloseste diferite tipuri de medii. IBM furnizează PTF-uri (program temporary fixes - corectii temporare program) pe o bandă care este proiectată să fie scrisă o singură dată şi citită de câteva ori. Această bandă este proiectată pentru utilizare limitată, nu ca mediu de rezervă. IBM vinde, de asemenea, medii care sunt proiectate pentru utilizarea în scopul stocării.

Dacă analizele personalului de service IBM indică o problemă cu medii de stocare non IBM, se poate să fie necesar pentru dumneavoastră să înlocuiţi mediul de stocare.

### **Mediul pentru benzi:**

Unităţile de bandă sunt destinate să opereze într-un mediu curat.

Factorii problemă sunt murdărie, praf, fibre şi particulele din aer. Particulele din aer sunt cel mai dificil de tratat. La instalarea unei benzi într-o unitate de bandă, distanţa dintre capete şi bandă se măsoară în microni. Particulele pot

deteriora banda sau capul în cazul în care vin în contact cu oricare din acestea. IBM oferă o incintă de filtrare pentru unitatea de bandă pentru unele sisteme pentru a rezolva această problemă. Dispozitivul furnizează aer curat unității de bandă. Sunteţi responsabil de furnizarea unui mediu de operare curat pentru unitatea de bandă şi pentru sistem.

Pentru anumite cerințe de condiții de mediu cum ar fi temperatura și umiditatea, a se vedea manualul operatorului pentru cartuşele de bandă.

#### **Manevrarea şi stocarea benzilor:**

Cele mai multe benzi sosesc într-un cartuş sigilat astfel încât banda să rămână într-un mediu curat.

Deschiderea unui cartuş permite prafului şi particulelor din aer să pătrundă şi să devină o sursă de contaminare. Numai unitatea de bandă ar trebui să deschidă cartuşul, nu un operator. În interiorul cartuşului, banda este sub o tensiune corectă. Dacă se scapă cartuşul, tensiunea va fi relaxată. Inserarea unui cartuş care a fost scăpat pe jos într-o unitate de bandă poate duce la o încărcare incorectă şi poate provoca o blocare. Aceasta va deteriora banda şi poate provoca deteriorare fizică în cazul în care cartuşul nu este înlăturat corect.

Pentru a stoca benzile corect, puneți-le în containerele lor protectoare. Zona de stocare trebuie să fie curată, uscată, la temperatura camerei şi departe de câmpuri magnetice.

#### **Protejarea datelor de pe cartuşele de bandă:**

Învăţaţi cum să protejaţi datele de pe un cartuş de bandă citind următoarele informaţii.

Benzile au un comutator pe care îl puteți folosi pentru a proteja la scriere datele de pe bandă. Comutatorul are de obicei o etichetă care indică dacă banda este protejată la scriere, astfel:

- v O icoană cu un zăvor
- Un punct pe comutator
- v O etichetă cum ar fi **SAFE** sau **SAVE**.

Instrucţiunile următoare sunt un exemplu de protejare a datelor faţă de suprascriere pe o bandă de un sfert de inch. Consultaţi ghidul operatorului pentru dispozitivul dumneavoastră de bandă pentru instrucţiuni specifice. Efectuaţi una din următoarele:

- v Setaţi pointer-ul spre **SAFE** pentru cartuşe de bandă în stil mai vechi, în prima figură de mai jos.
- v Setaţi pointerul spre pictograma padlock blocat pentru cartuşele de bandă stil mai nou, după cum este afişat în a doua figură de mai jos.

Pentru a deproteja datele efectuați una din următoarele:

- v Setaţi pointer-ul dinspre **SAFE** pentru cartuşe de bandă în stil mai vechi, în prima figură de mai jos.
- v Setaţi pointerul spre pictograma padlock blocat pentru cartuşele de bandă stil mai nou, după cum este afişat în a doua figură de mai jos.

<span id="page-53-0"></span>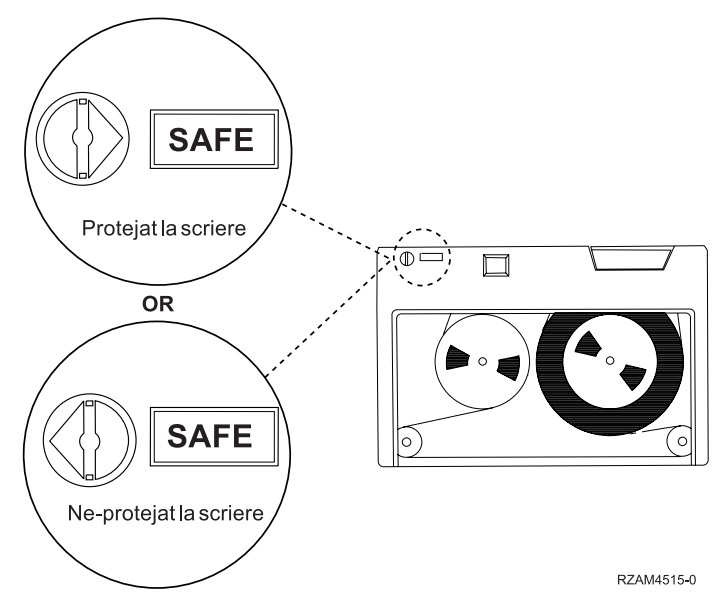

*Figura 9. Poziţii de protejare la scriere pentru o bandă de tip vechi*

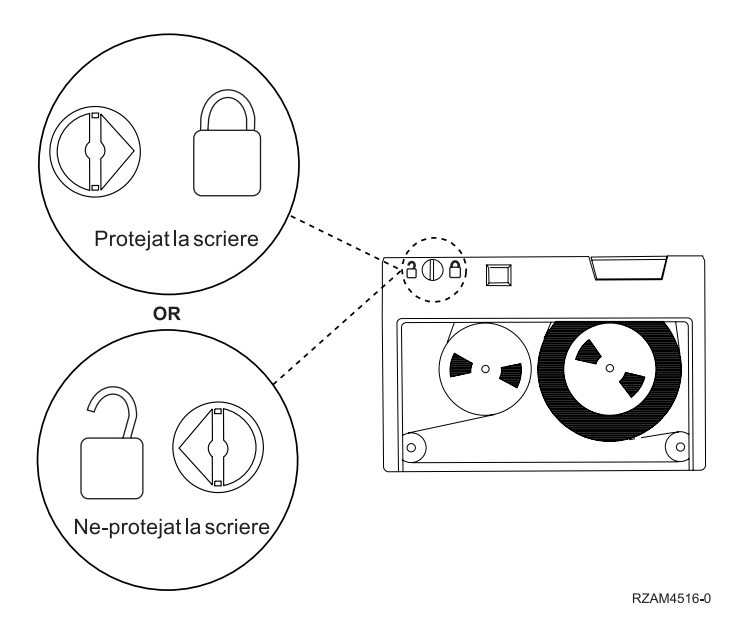

*Figura 10. Poziţii de protejare la scriere pentru o bandă de tip nou de un sfert de inch*

Pentru informaţii despre dispozitivele dumneavoastră cu bandă, vedeţi Benzi suportate pe System i. În cazul în care dispozitivul dumneavoastră de bandă este un dispozitiv de bandă LTO, consultaţi IBM LTO Ultrium Tape Libraries Guide (SG24-5946).

Pentru instrucţiuni specifice despre protejarea datelor pe un cartuş de bandă, vedeţi manualul pentru unitatea dumneavoastră de bandă.

### **Informaţii înrudite**

Benzile [suportate](http://www-1.ibm.com/servers/eserver/iseries/hardware/storage/iseriestape.html) pe iSeries

IBM System Storage Tape [Libraries](http://www.redbooks.ibm.com/abstracts/sg245946.html?Open) Guide for Open Systems

### **Asigurarea că benzile sunt în condiţii bune:**

Pentru a vă asigura că benzile dumneavoastră sunt în condiții bune, urmăriți statisticile volumelor de bandă pe sistemul dumneavoastră.

- 1. Introduceţi STRSST (comanda Start System Service Tools Pornire unelte service sistem).
- 2. Selectaţi **Start a service tool** în meniul System Service Tools.
- 3. Selectaţi **Product Activity Log** în meniul Start a Service Tool.
- 4. Selectaţi **Work with removable media lifetime statistics** în meniul Product Activity Log.
- 5. Selectaţi tipul de mediu de stocare înlăturabil pentru care vreţi date în ecranul Select Media Option.
- 6. Dacă vedeţi simbolurile >> sau > precedând ID-ul de volum din ecranul Lucru cu statistici, efectuaţi acţiunea corespunzătoare după cum este descris în tabela din imaginea următoare a ecranului Lucru cu statistici.

*Tabela 8. Simbolurile din ecranul Lucru cu statistici de timp de viaţă*

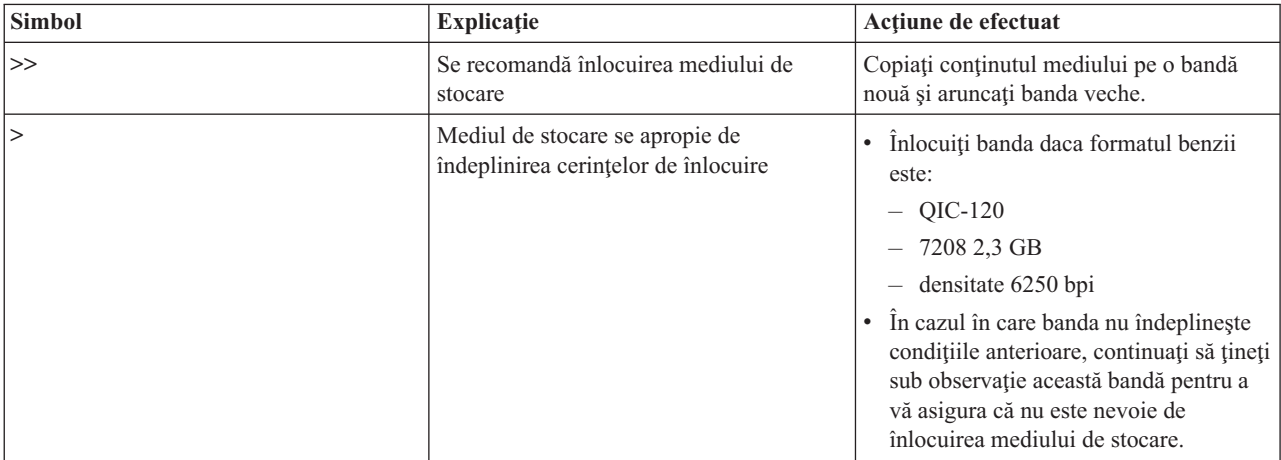

**Notă:** Pentru a vă asigura de statistici precise, fiecare bandă trebuie să aibă un ID de volum unic.

După ce mediul de stocare este înlocuit, înlăturaţi statisticile prin folosirea opţiunii 4 (ştergere intrare). De asemenea, puteţi folosi comanda PRTERRLOG (Print Error Log) pentru a tipări şi şterge intrarea tastând următoarea comandă.

PRTERRLOG TYPE(\*VOLSTAT) VOLTYPE(*xxxx*) VOL(*xxxxxx*) VOLSTAT(\*DLT)

### **Operaţii înrudite**

["Formatarea](#page-38-0) cartuşelor de bandă" la pagina 31

la formatarea unei benzi, este înregistrată o etichetă de volum standard la începutul mediului magnetic al benzii.

## **Curăţarea unităţilor dumneavoastră de bandă**

Praful se poate strânge pe capul oricărei unități de bandă, indiferent de gradul de curățenie al mediului înconjurător. De fiecare dată când are loc mişcarea benzii, o parte din suprafaţa mediului de stocare se aşează pe capete. În timp, aceasta se acumulează şi provoacă erori la citire şi scriere. Curăţarea capului de citire/scriere împiedică adunarea de resturi care pot cauza erori irecuperabile când se citesc sau se scriu date.

Puteţi folosi curăţarea cartuşelor numai un număr limitat de ori. Atunci când o bandă de folosire a atins numărul maxim de folosiri, nu mai poate fi folosită. La expirarea unei benzi de curățire, înlocuiți-o. Nu folosiți niciodată o bandă de curățire expirată. O bandă de curățire expirată introduce în unitatea de bandă praful înlăturat anterior. După curățarea unei unități de bandă marcați numărul de folosiri al benzii de curățire pentru a determina când expiră cartușul de curățire IBM.

La folosirea benzilor de curătare, nu ar trebui să folositi un pix cu pastă pe eticheta benzii de curătare. De asemenea, benzile de curătare ar trebui să fie nedeteriorate și curate atunci când sunt inserate în unitatea de bandă.

### **Curăţarea unităţilor de bandă de un sfert de inch:**

Pentru unitățile de bandă de un sfert de inch, ar trebui sa curățați capul de citire/scriere după fiecare 8 ore de mișcare a benzii atunci când folosiți benzi IBM . Alte tipuri de benzi pot să aibă nevoie de o curățare mai frecventă.

Atunci când folosiți o bandă nouă, se recomandă să curățați capul de citire/scriere după două ore de mișcare a benzii sau înainte de a încărca fiecare nouă bandă.

Atunci când unitatea de bandă determină că este nevoie de curăţare, sunt afişate mesaje de sistem. Unităţile de bandă MLR1, MLR1-S şi MLR3 au de asemenea o lumină indicatoare de curăţare care arată când este nevoie de curăţare. Este important să răspundeţi la aceste indicaţii referitoare la curăţare şi să curăţaţi capul de citire/scriere folosind metoda de curăţare indicată.

| Identificare unitate de bandă                           |                                          | Număr parte cartuș de curățare |             |
|---------------------------------------------------------|------------------------------------------|--------------------------------|-------------|
| Numere de cod caracteristică<br>Eticheta mască din față |                                          | 35L0844                        | 16G8572     |
| <b>SLR100</b>                                           | 4487<br>4587<br>4687                     | Cel mai bun                    | Nu folosiți |
| MLR3                                                    | 4486<br>4586<br>6386<br>6486             | Cel mai bun                    | Nu folosiți |
| <b>SLR60</b>                                            | 4584<br>4684<br>6384<br>6484             | Cel mai bun                    | Nu folosiți |
| MLR1-S QIC-5010-DC                                      | 4483<br>4583<br>6383<br>6483             | Cel mai bun                    | Nu folosiți |
| QIC-4GB-DC                                              | 4482<br>4582<br>6382<br>6482<br>7201-122 | Cel mai bun                    | Acceptabilă |
| QIC-2GB (DC)                                            | 6381<br>6481                             | Cel mai bun                    | Acceptabilă |
| QIC-2GB                                                 | 6380<br>6480                             | Cel mai bun                    | Acceptabilă |

*Tabela 9. Benzi de curăţare recomandate de IBM*

### **Concepte înrudite**

["Compatibilitatea](#page-25-0) dintre banda de un sfert de inch şi unitatea de bandă" la pagina 18 Capacitatea şi capabilităţile de citire/scriere pentru tipul dumneavoastră de mediu de stocare sunt furnizate.

### **Curăţarea unităţilor de bandă de opt milimetri:**

Unitățile de bandă de opt milimetri numără orele de miscare a benzii și indică când este momentul pentru a curăta unitatea de bandă afișând un mesaj pentru a curăța încurând și prin aprinderea luminii de stare Defect (Fault).

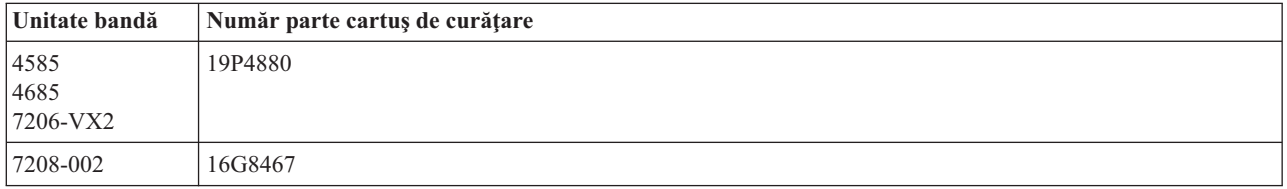

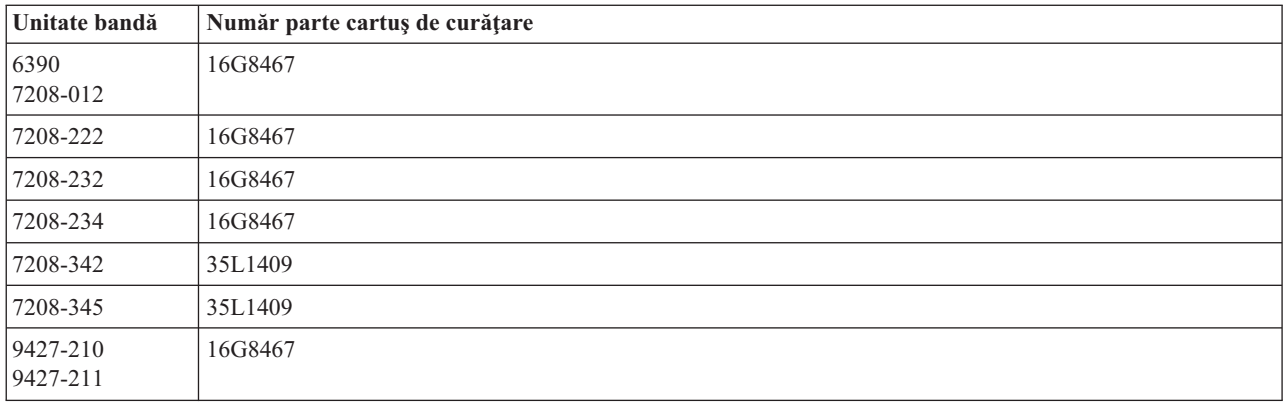

#### **Concepte înrudite**

["Compatibilitatea](#page-23-0) dintre banda de opt milimetri şi unitatea de bandă" la pagina 16 Capacitatea şi capabilităţile de citire/scriere pentru tipul dumneavoastră de mediu de stocare sunt furnizate.

#### **Curăţarea unităţilor de bandă de jumătate de inch:**

Sunt câteva metode specifice pentru curăţarea unităţilor de bandă de jumătate de inch.

În medie, curățați calea benzii din fiecare unitate la fiecare șapte zile. În cazul în care folosiți o cantitate neobișnuit de mare de bandă, curățați calea benzii mai des de atât. În cazul în care unitatea de bandă afișează un mesaj de \*CLEAN, curățați calea unității de bandă cât mai curând posibil. Ar trebui să curățați de asemenea calea benzii după fiecare IPL (initial program load), după ce este resetată o unitate sau oricând unitatea de bandă a fost întreruptă.

Pentru a curăța calea benzii, introduceți cartușul special de curățare cum faceți cu un cartuș de bandă tipic. Țineți cont de numărul de utilizări de pe eticheta furnizată cu fiecare cartuş de curăţare.

- v Cartuşele de curăţare 3490 trebuie să fie înlocuite după 500 de utilizări. |
- v Cartuşele de curăţare 3570 şi 3590 trebuie să fie înlocuite după 100 de utilizări. |
- v Cartuşele de curăţare 3592 trebuie să fie înlocuite după 50 de utilizări. |

În cazul în care unitatea dumneavoastră de bandă are o caracteristică de încărcător automat de bandă, plasaţi banda în poziţia de alimentare şi apăsaţi butonul de start. Banda de curăţare poate fi pusă de asemenea în stiva de intrare şi procedura de curăţare este efectuată de fiecare dată când banda de curăţare este încărcata în unitate. Dacă începeţi curăţarea în timpul unui job, este afişat un mesaj de interogare. După ce răspunde la mesaj, unitatea curăţă capul de citire/scriere și apoi derulează banda de curătire. Atunci când banda de curătire a fost descărcată, înlăturați-o și scrieți pe eticheta acesteia numărul de folosiri.

### **Curăţarea unităţilor de bandă 3490 şi 35***xx* |

Aceste unităţi de bandă furnizează acces aleator la benzi. Când dispozitivul detectează că este necesară curăţarea şi în |

cazul în care cartuşul de curăţare este în celula internă cunoscută numai pentru Random Access Cartridge Loader |

(Încărcătorul de cartuş cu acces aleator), unitatea de bandă realizează operaţia de curăţare. Unitatea de bandă ţine minte |

numărul de operaţiuni de curăţire efectuate de banda de curăţire şi ejectează banda prin celula de prioritate la folosirea |

completă a ciclilor de curăţire permişi de banda de curăţire. |

Benzile de curăţire pentru unităţile de bandă de jumătate de inch sunt specificate în tabela următoare: |

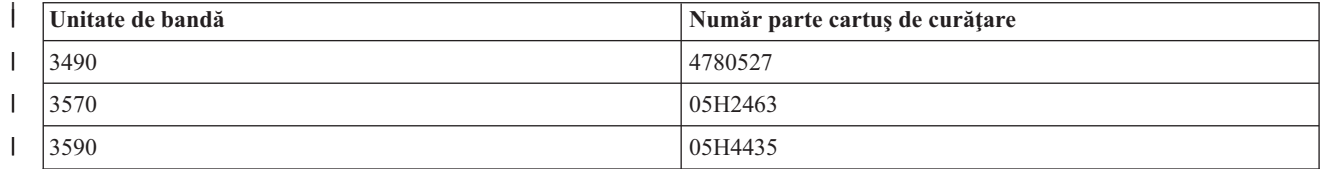

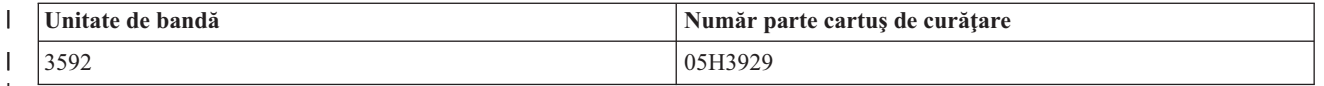

| |

#### **Concepte înrudite**

["Compatibilitatea](#page-27-0) unităţii de bandă şi a cartuşelor MP Magstar de jumătate de inch" la pagina 20 Compatibilitatea unităţilor de bandă şi cartuşelor de bandă de jumătate de inch şi Magstar MP este furnizată.

### **Curăţarea unităţilor de bandă LTO Ultrium:**

Toate unitățile de bandă IBM Ultrium au un dispozitiv de curățare integrat care perie capul unității la încărcarea și descărcarea unui cartuş. În afară de aceasta, fiecare unitate are o procedură de curăţare ce foloseşte o bandă de curăţare specială.

Singurul moment în care trebuie să curățați unitatea dumneavoastră de bandă Ultrium este atunci când acesta vă cere acest lucru.

Tabela următoare vă arată benzile de curățare pentru dispozitivele de bandă de tip Ultrium.

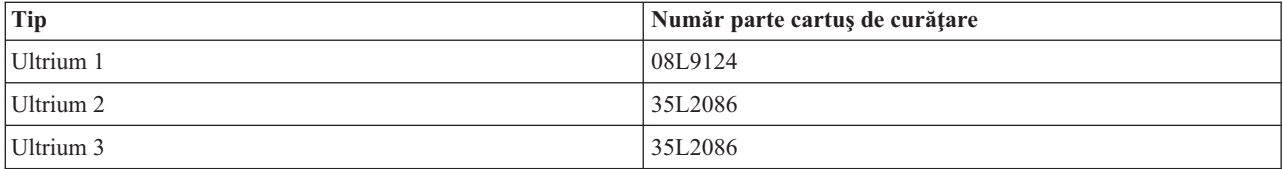

### **Concepte înrudite**

["Compatibilitatea](#page-27-0) dintre unitatea de bandă şi banda LTO" la pagina 20 Există indicații de compatibilitate care trebuie luate în considerare când se lucrează cu unități de bandă și cartușe Linear Tape Open (LTO) Ultrium.

### **Informaţii înrudite**

IBM System Storage Tape [Libraries](http://www.redbooks.ibm.com/abstracts/sg245946.html?Open) Guide for Open Systems

## **Actualizările Codului intern licenţiat**

Ediţii ocazionale IBM actualiate Licensed Internal Code pentru unităţile de bandă. Când o actualizare Licensed Internal Code este dezvoltată, IBM o face disponibilă pentru dumneavoastră prin organizaţia de service sau prin comerţ electronic.

Actualizările Licensed Internal Code sunt disponibile de asemenea prin descărcarea şi instalarea corecţiilor suportul electroni pentru clienți sau comandând și instalând pachete de corecție de la IBM Global Services.

## **Rularea operaţiilor de păstrare pentru cartuşe de bandă**

Aflaţi importanţa operaţiilor de păstrare pentru cartuşe de bandă.

Pentru tipuri de cartuşe mai vechi, unităţile de bandă de un sfert de inch rulează o operaţie de păstrare oricând un cartuş de bandă este încărcat. Păstrare înseamnă că unitatea de bandă se mută la poziția sfârșit-de-bandă și o derulează la poziția început-de-bandă. Operația de păstrare face parte din secvența de încărcare. Unitatea de bandă rulează de asemenea o operaţie de păstrare dacă un cartuş de bandă este în unitatea de bandă când uşa este închisă.

Când folositi cartusele de bandă MLR3-25GB, DC5010, MLR1-16GB, SLR100 și SLR60, unitățile de bandă rulează operatia de păstrare numai când este necesar (după cum este determinat de către unitatea de bandă) pentru a mentinea tensiunea corectă în bandă. Timpii de păstrare aproximativi sunt după cum urmează.

*Tabela 10. Timpii de păstrare pentru cartuşe de bandă de un sfert de inch*

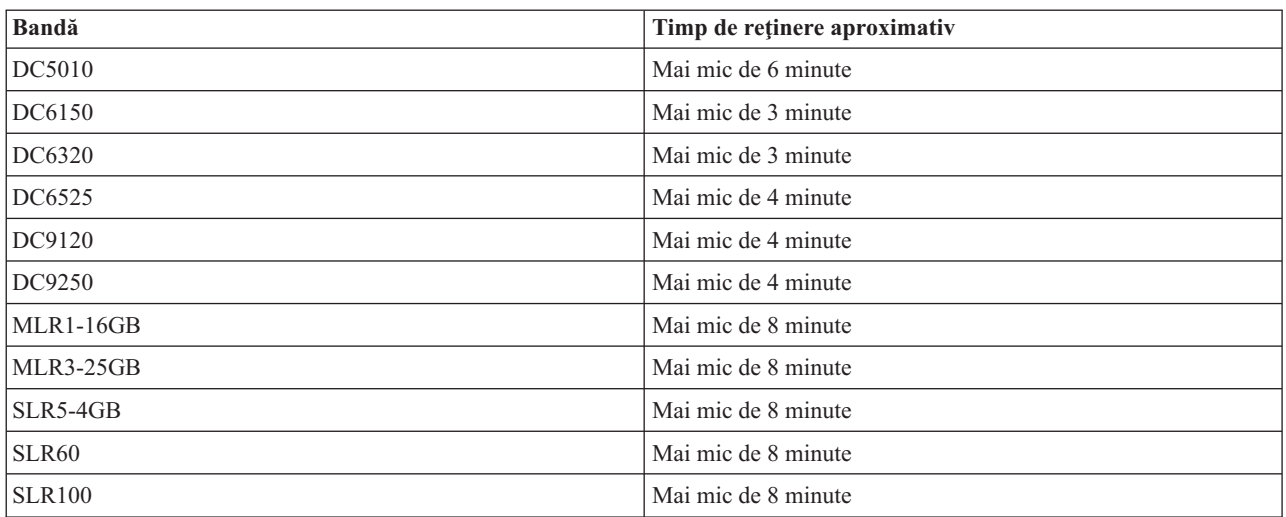

## **Exemplu: Gestionarea resurselor de bandă**

Învăţaţi cum să gestionaţi resursele de bandă prin exemplul care este furnizat.

Fiecare sistem din exemplul următor raportează două subsisteme de bandă sau resurse. Aceste resurse de bandă sunt conectate la resursa bibliotecă de benzi. În acest exemplu, resursa bibliotecă de benzi este un 3494 Data Server. 494 Data Server generează apoi o configurare automată a unei descrieri a dispozitivului pentru biblioteca de mediu (MLD). În această situație, orice cerere către dispozitivul bibliotecă de benzi (3494 Data Server) rezultă în alocarea de către managerul de resurse al bibliotecii de benzi a resursei de bandă de folosit. Aceasta simplifică taskurile de gestionare a benzilor pentru cei mai mulţi utilizatori pentru că sistemul este responsabil pentru majoritatea acestor taskuri.

**Notă:** Utilizatorii cu mai multe sisteme şi capabilităţi de ataşament pot fi nevoiţi să forţeze folosirea anumitor resurse.

Comanda WRKMLBSTS (Work with Media Library Status - Starea funcţionării bibliotecii de medii) vă permite să vizualizaţi bibliotecile de benzi şi resursele de bandă asociate din punctul de vedere al configuraţiei. Utilizând această comandă pe fiecare din aceste trei sisteme din exemplu are ca rezultat următoarele afişări.

| <b>D</b> Session A - [24 x 80]                          |                                  |                                                                                             |
|---------------------------------------------------------|----------------------------------|---------------------------------------------------------------------------------------------|
| File<br>Edit.<br>View Communication                     | <b>Actions</b><br>Window<br>Help |                                                                                             |
| 뵫<br>lga<br>l a                                         | త ∞!<br>kal<br>कल                |                                                                                             |
|                                                         | Work with Media Library Status   | System:                                                                                     |
| Type options, press Enter.<br>1=Varu on - 2=Varu off    | -3=Reset resource                | 4=Allocate resource<br>5=Allocate unprotected 6=Deallocate resource 6=Work with description |
| Device/<br>Opt<br>Resource<br>Status                    | Allocation                       | Job<br>name                                                                                 |
| TAPMLB01<br>VARIED ON<br>TAP01<br>OPERATIONAL           | UNPROTECTED                      |                                                                                             |
| TAP02<br>OPERATIONAL                                    | UNPROTECTED                      |                                                                                             |
|                                                         |                                  |                                                                                             |
|                                                         |                                  |                                                                                             |
|                                                         |                                  | Bottom                                                                                      |
| Parameters or command<br>$\Rightarrow$                  |                                  |                                                                                             |
| F3=Exit<br>F4=Prompt                                    | F9=Retrieve<br>F5=Refresh        | F12=Cancel F17=Position to                                                                  |
| F23=More options<br>(C) COPYRIGHT IBM CORP. 1980, 2003. |                                  |                                                                                             |
| MА<br>а                                                 |                                  | 09/002                                                                                      |
| ತ್                                                      |                                  |                                                                                             |

*Figura 11. Vizualizarea bibliotecii de benzi TAPMLB01 de pe sistemul A*

| <b>D's Session A - [24 x 80]</b>                                    |                                         |                                                                                             |        |
|---------------------------------------------------------------------|-----------------------------------------|---------------------------------------------------------------------------------------------|--------|
| View Communication<br>File<br>Edit                                  | Actions<br><b>Window</b><br>Help        |                                                                                             |        |
| 橿<br>駎                                                              | $\frac{1}{\log n}$<br>اسا<br>Mail<br>कल | 囼                                                                                           |        |
|                                                                     | Work with Media Library Status          | System:                                                                                     |        |
| Type options, press Enter.<br>1=Varu on 2=Varu off 3=Reset resource |                                         | 4=Allocate resource<br>5=Allocate unprotected 6=Deallocate resource 8=Work with description |        |
| Device/<br>Opt<br>Status<br>Resource                                |                                         | Job<br>Allocation<br>name                                                                   |        |
| TAPMLB01<br>TAP01                                                   | VARIED ON<br>OPERATIONAL                | UNPROTECTED                                                                                 |        |
|                                                                     |                                         |                                                                                             |        |
|                                                                     |                                         |                                                                                             |        |
|                                                                     |                                         |                                                                                             |        |
| Parameters or command                                               |                                         | Bottom                                                                                      |        |
| $\Rightarrow$                                                       |                                         |                                                                                             |        |
| F3=Exit F4=Prompt<br>F23=More options                               | F9=Retrieve<br>F5=Refresh               | F12=Cancel F17=Position to                                                                  |        |
| (C) COPYRIGHT IBM CORP. 1980, 2003.                                 |                                         |                                                                                             |        |
| MА<br>а                                                             |                                         |                                                                                             | 09/002 |
| ತ್                                                                  |                                         |                                                                                             |        |

*Figura 12. Vizualizarea bibliotecii de benzi TAPMLB01 de pe sistemul B*

*Figura 13. Vizualizarea bibliotecii de benzi TAPMLB01 de pe sistemul C*

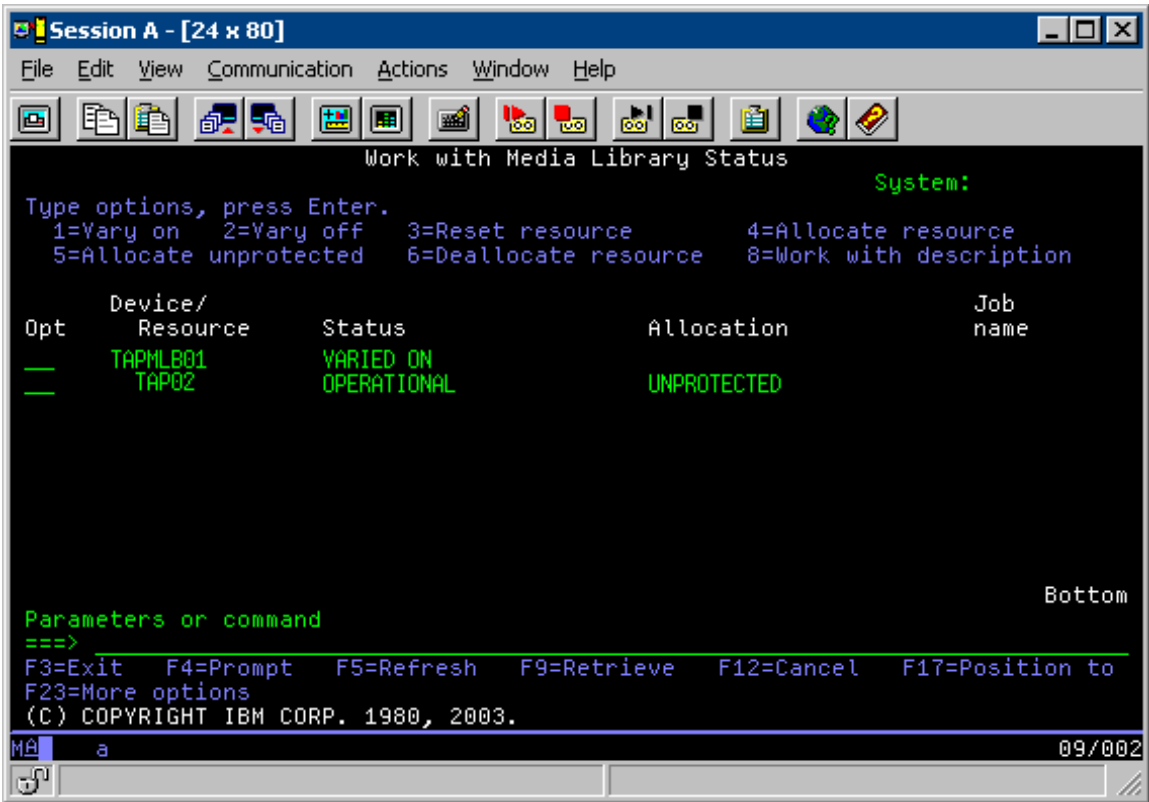

Aici sunt trei valori posibile pentru alocarea fiecărei resurse. Fiecare valoare presupune că biblioteca de benzi este activată.

#### **ALLOCATED**

O resursă alocată este alocată la un anumit sistem şi nici un alt sistem nu o poate accesa. Starea alocată este analogă cu un dispozitiv independent care este variat pe activat cu valoarea ASSIGN(\*YES).

#### **UNPROTECTED**

O resursă de bandă neprotejată nu este alocată unui anumit sistem şi este disponibilă pentru a răspunde unor cereri către dispozitivul său de bibliotecă de benzi. Starea neprotejată este analogă cu un dispozitiv de sine stătător care este activat cu valoarea ASSIGN(\*NO). Dacă se face o cerere către dispozitivul de bibliotecă de benzi şi resursa de bandă este selectată de către managerul de resurse al dispozitivului de bibliotecă de benzi, resursa de bandă este alocată în timp ce este folosită.

#### **DEALLOCATED**

O resursă de bandă dealocată nu este alocată unui anumit sistem şi nu este disponibilă pentru a răspunde unor cereri către dispozitivul său de bibliotecă de benzi. Dacă biblioteca de benzi nu este activată, toate resursele sale de benzi sunt dealocate. Starea dealocată permite folosirea resurselor de bandă în mod de sine stătător. Permite de asemenea folosirea temporară a resurselor de bandă în cazul în care apare o defecțiune a componentelor robotice ale bibliotecii de benzi.

Atunci când o resursă de bandă care este partajată între sisteme nu este folosită, ar trebui să rămână într-o stare neprotejată cu dispozitivul de bibliotecă de benzi activat. În cazul în care resursa de bandă este lăsată într-o stare alocată sau dealocată, o cerere de folosire a resursei poate primi o eroare care semnifică faptul că resursa nu este disponibilă.

În cazul în care folosiţi BRMS (backup and recovery media - mediu de salvare de rezervă şi recuperare), nu ar trebui să folosiţi SHARED \*YES pentru biblioteci de mediu. Folosiţi UNPROTECTED pentru a partaja resursele dumneavoastră. Puteți folosi de asemenea o combinație de UNPROTECTED și ALLOCATED în rețea pentru a vă

asigura că fiecare sistem are dispozitivul corect care este necesar operaţiuni de copiere de rezervă. Lăsaţi bibliotecile de benzi activate tot timpul şi folosiţi starea de alocare pentru a controla folosirea.

O problemă de considerat în exemplu este problema limitării cablurilor. Un sistem ar putea să împiedice un altul de la folosirea resurselor de bandă chiar dacă una este disponibilă. Diferența este în modul în care utilizatorul poate forța sistemul pentru a folosi o anumită resursă.

O metodă de rezolvare a acestei probleme este de a manipula timpii de pornire ai operaţiunilor de salvare de pe fiecare sistem. În acest exemplu, sistemul A şi sistemul B încearcă obţinerea controlului pentru resursa de bandă TAP01. Porniți operațiunea de salvare pe sistemul B pentru a vă asigura că sistemul B va avea acces la o resursă de bandă.

Tabela următoare vă arată modul în care diagrama de strategie apare în cazul în care se foloseşte această metodă.

| Timp pornire | Timp aproximativ<br>de terminare | Grup de copie de<br>rezervă | <b>Sistem</b> | <b>Dispozitiv</b> | Resursă de bandă<br>forțată                               |
|--------------|----------------------------------|-----------------------------|---------------|-------------------|-----------------------------------------------------------|
| 22:05        | 1:00                             | 2                           | $\mathbf{A}$  | TAPMLB01          | TAP01 (TAP02 este<br>ocupată pe sistemul<br>$\mathcal{C}$ |
| 22:00        | 23:00                            | 5                           | C             | TAPMLB01          | TAP <sub>02</sub>                                         |
| 23:00        | 1:00                             | 6                           | $\mathcal{C}$ | TAPMLB01          | TAP <sub>02</sub>                                         |
| 1:05         | 6:00                             |                             | A             | TAPMLB01          | TAP02 (TAP01 este<br>ocupată pe sistemul<br>B)            |
| 1:00         | 4:00                             | 3                           | B             | TAPMLB01          | TAP01                                                     |
| 4:00         | 6:00                             | 4                           | В             | TAPMLB01          | TAP01                                                     |

*Tabela 11. Planificare pentru a îndeplini constrângerile de sistem şi de dispozitiv folosind gestionarea timpului*

Pentru că resursele ALLOCATED sunt selectate pentru folosirea înaintea resurselor UNPROTECTED, puteţi folosi acest aspect în avantajul dumneavoastră. O ieşire utilizator(valoarea specială \*EXIT) este o comandă CL definită de utilizator care permite procesarea automată a rutinelor utilizator predefinite. Pe sistemul A din acest exemplu, puteţi folosi valoarea specială \*EXIT din grupul de control BRMS pentru a modifica TAP02 din UNPROTECTED în ALLOCATED. Următoarea cerere de salvare încearcă apoi să acceseze mai întâi TAP02. Atunci când operaţia de salvare este terminată, folosiți valoarea specială \*EXIT la sfârșitul grupului de control pentru a modifica resursa înapoi din ALLOCATED în UNPROTECTED. Pentru informații suplimentare despre valoarea specială \*EXIT, vedeți Backup Recovery and Media Services.

Pentru a realiza acest lucru în exemplu, mențineți toate resursele în starea UNPROTECTED și modificați cele două grupuri de copie de rezervă. În această situație, sunteți preocupat numai de sistemele atasate la mai mult de o resursă. Doar sistemele care sunt ataşate la mai mult de o resursă pot produce un conflict de acces la resursă. În acest exemplu, sistemul care este atasat la mai mult de o resursă este sistemul A. Sistemul A apartine grupului de rezervă 1 si grupului de rezervă 2.

- 1. Modificare salvare de rezervă grup 2
	- a. Modificaţi TAP01 din \*UNPROTECTED în \*ALLOCATED prin specificarea comenzii următoare pentru valoarea specială \*EXIT : VRYCFG CFGOBJ(TAPMLB01) CFGTYPE(\*MLBRSC) STATUS(\*ALLOCATE) RSRCNAME(TAP01)
	- b. Efectuaţi operaţiunea de salvare
	- c. Modificaţi TAP01 din \*ALLOCATED în \*UNPROTECTED prin specificarea comenzii următoare pentru valoarea specială \*EXIT : VRYCFG CFGOBJ(TAPMLB01) CFGTYPE(\*MLBRSC) STATUS(\*UNPROTECTED) RSRCNAME(TAP01)
- 2. Modificare salvare de rezervă grup 1:
	- a. Modificaţi TAP02 din \*UNPROTECTED în \*ALLOCATED prin specificarea comenzii următoare pentru valoarea specială \*EXIT :

VRYCFG CFGOBJ(TAPMLB01) CFGTYPE(\*MLBRSC) STATUS(\*ALLOCATE) RSRCNAME(TAP02)

- b. Efectuaţi operaţiunea de salvare
- c. Modificaţi TAP02 din \*ALLOCATED în \*UNPROTECTED prin specificarea comenzii următoare pentru valoarea specială \*EXIT :

VRYCFG CFGOBJ(TAPMLB01) CFGTYPE(\*MLBRSC) STATUS(\*UNPROTECTED) RSRCNAME(TAP02)

Tabela următoare vă arată modul în care tabela de strategie apare în cazul în care se foloseşte această metodă.

*Tabela 12. Planificare pentru a îndeplini constrângerile de sistem şi de dispozitiv folosind ALLOCATE înainte de UNPROTECT*

| Timp pornire | Timp aproximativ<br>de terminare | Grup de copie de<br>rezervă | <b>Sistem</b> | <b>Dispozitiv</b> | Resursă de bandă<br>forțată                    |
|--------------|----------------------------------|-----------------------------|---------------|-------------------|------------------------------------------------|
| 22:00        | 1:00                             | 2                           | А             | TAPMLB01          | TAP <sub>01</sub>                              |
| 22:00        | 23:00                            |                             | $\mathcal{C}$ | TAPMLB01          | TAP <sub>02</sub>                              |
| 23:00        | 1:00                             | 6                           | C             | TAPMLB01          | TAP <sub>02</sub>                              |
| 1:00         | 6:00                             |                             | А             | TAPMLB01          | TAP02 (TAP01 este<br>ocupată pe sistemul<br>B) |
| 1:00         | 4:00                             | 3                           | B             | TAPMLB01          | TAP01                                          |
| 4:00         | 6:00                             | 4                           | В             | TAPMLB01          | TAP01                                          |

Puteţi folosi de asemenea mai multe descrieri de dispozitiv de bibliotecă de benzi care sunt create atunci când se configurează o bibliotecă de benzi. Pe măsură ce fiecare resursă de bandă dintr-o bibliotecă de benzi raportează la un sistem, se poate să fie creată o descriere de bibliotecă separată. De obicei, ar trebui să folosiţi o TAPMLB*xx* şi să asociaţi toate resursele de bandă la aceasta. Totuşi, sistemul A din exemplu diferă de această situaţie. Următoarele afişează configuraţia care este generată pe sistemul A.

*Figura 14. Fereastra Work with Media Library Status (Lucrul cu starea bibliotecii de medii de stocare)*

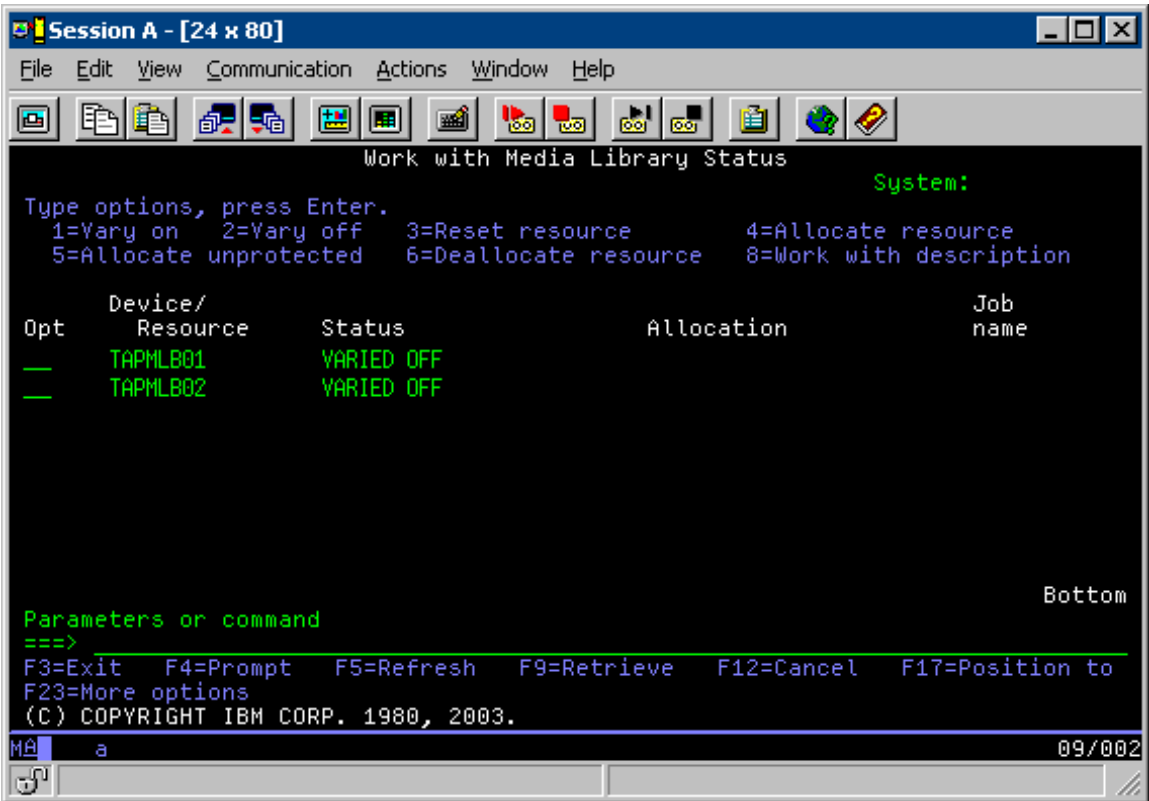

După terminarea comenzii CFGDEVMLB(TAPMLB01), puteţi vedea ambele resurse sub TAPMLB01, deşi TAP02 a generat de fapt TAPMLB02. Ambele resurse sunt setate la UNPROTECTED.

*Figura 15. Fereastra Work with Media Library Status (Lucrul cu starea bibliotecii de medii de stocare)*

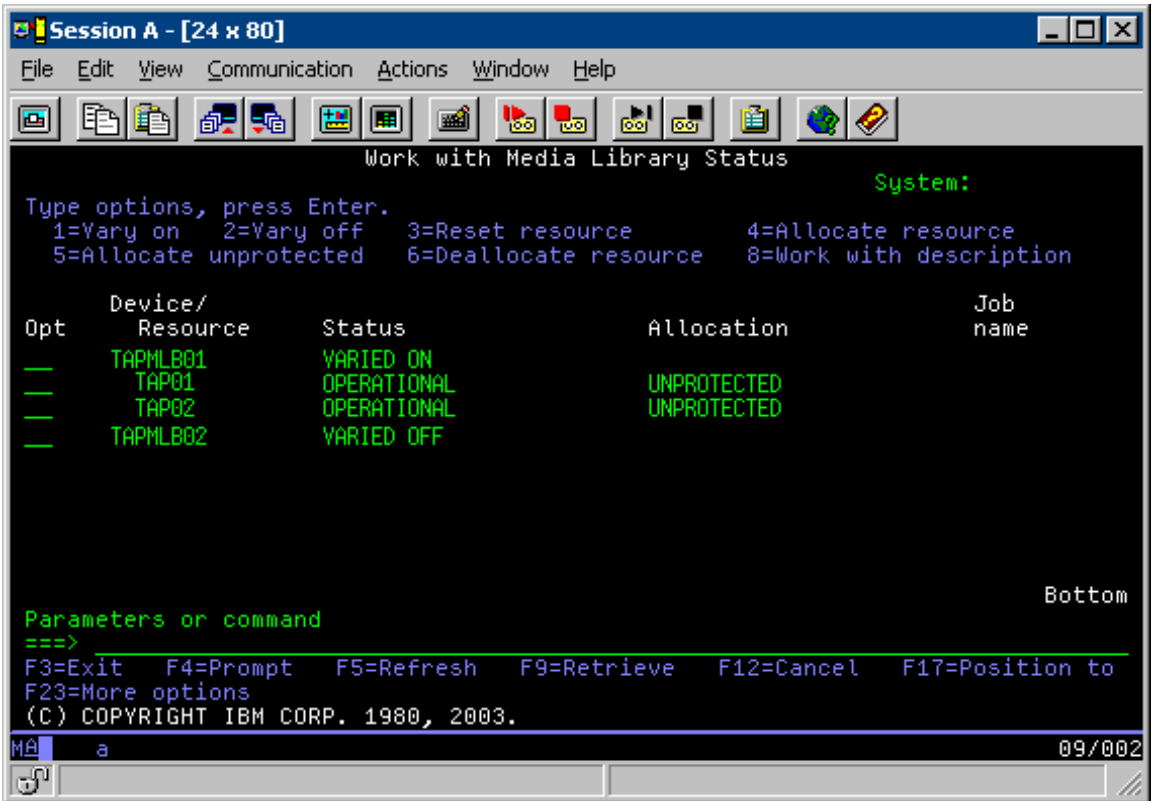

Dacă activaţi TAPMLB02, recunoaşte de asemenea TAP01 şi TAP02. Totuşi, pentru că doar o bibliotecă de benzi poate folosi o resursă, TAP01 şi TAP02 trebuie să fie setate pe DEALLOCATED în TAPMLB02, după cum se arată în ecranul următor.

*Figura 16. Fereastra Work with Media Library Status (Lucrul cu starea bibliotecii de medii de stocare)*

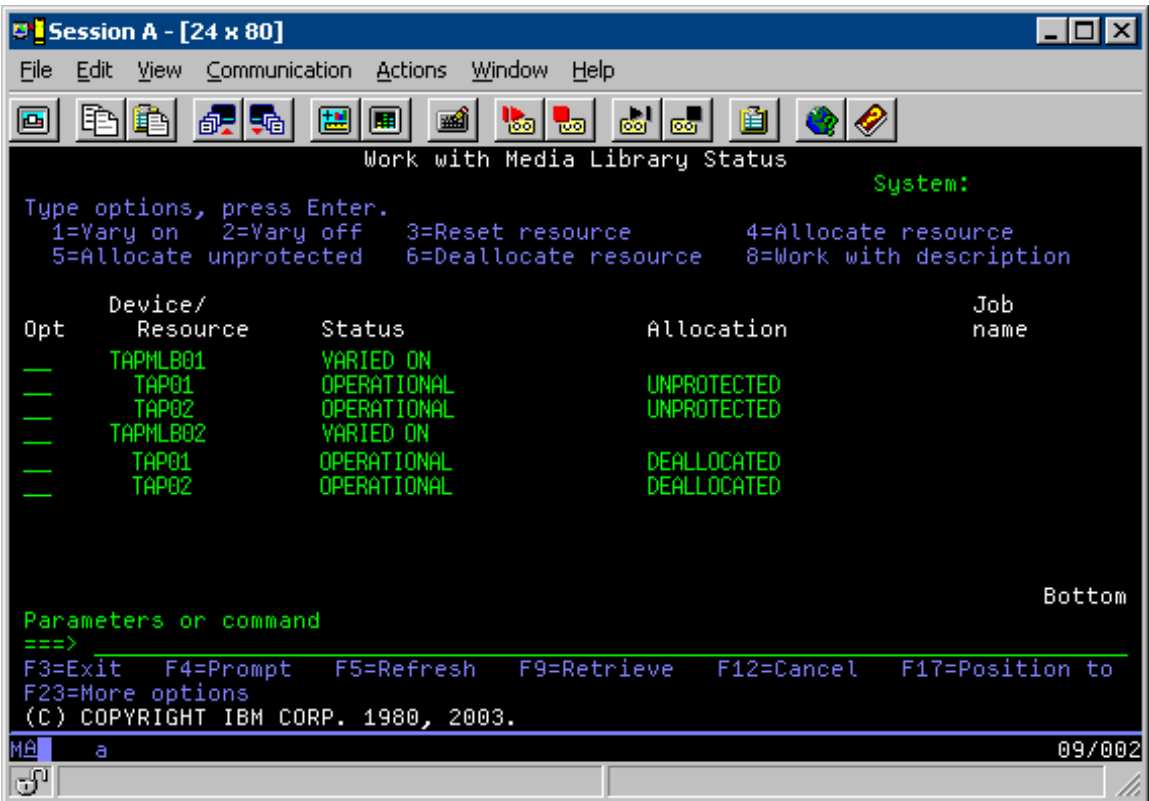

Înainte de a folosi descrierea de dispozitiv TAPMLB02, setaţi TAP01 la UNPROTECTED în TAPMLB01 şi setaţi TAP02 la UNPROTECTED în TAPMLB02, după cum se arată în ecranul următor.

*Figura 17. Fereastra Work with Media Library Status (Lucrul cu starea bibliotecii de medii de stocare)*

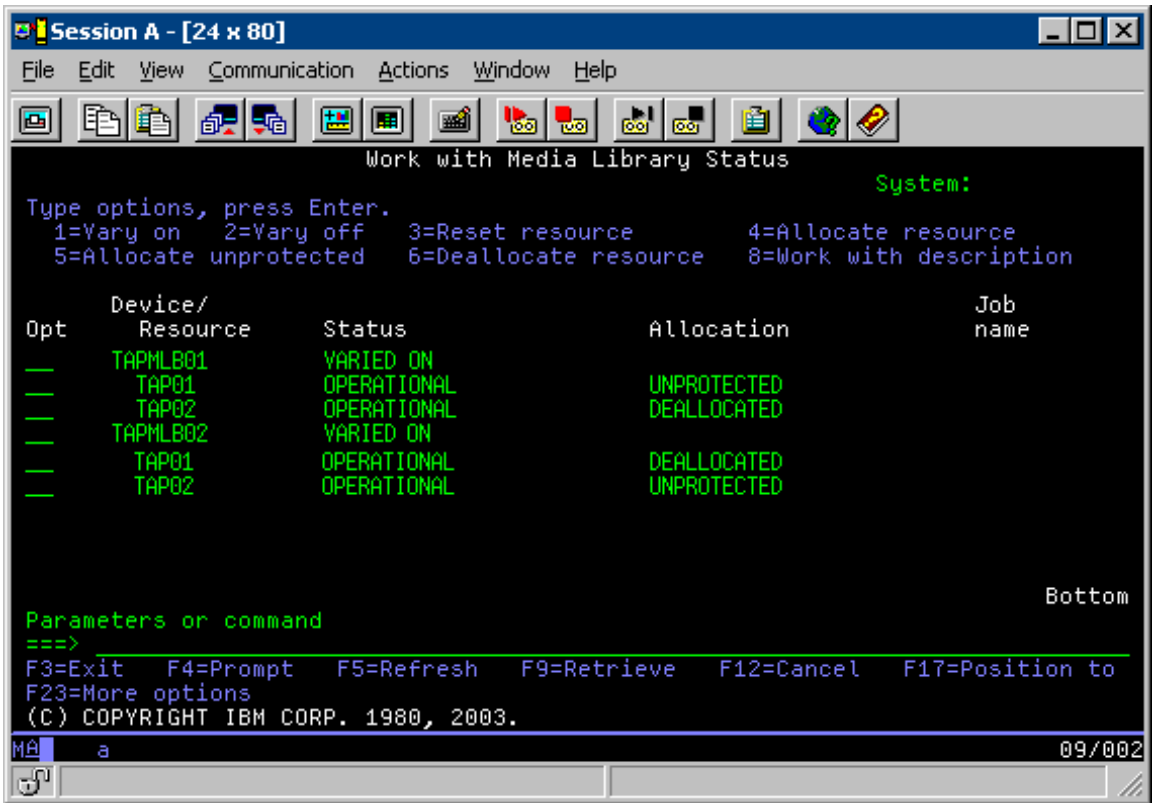

Tabela următoare vă arată modul în care diagrama de strategie apare în cazul în care se foloseşte această metodă.

Tabela 13. Planificarea pentru a îndeplini constrângerile de sistem și de dispozitiv folosind mai multe descrieri de *bibliotecă de benzi*

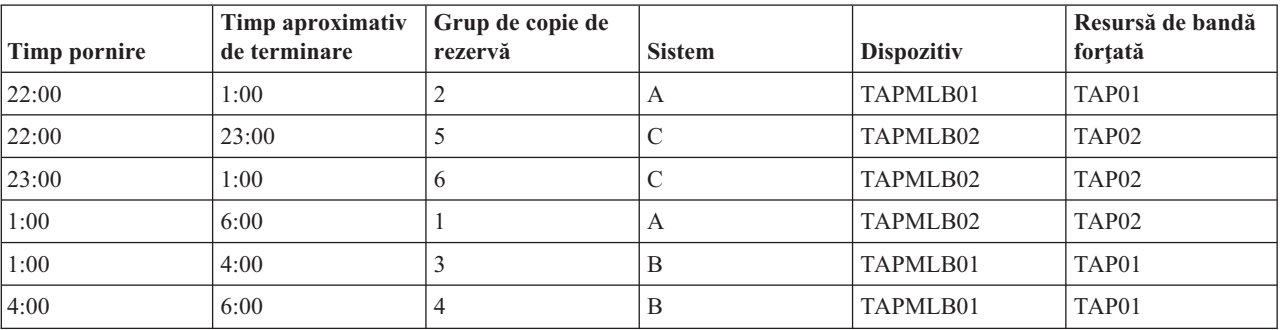

### **Referinţe înrudite**

Comanda WRKMBLSTS (Work with Media Library Status - Lucrul cu Starea bibliotecii de medii)

## **Informaţii înrudite**

Backup, Recovery, and Media Services for i5/OS

#### **Criptarea benzii** |

Criptarea benzii oferă securitate şi reduce riscul utilizării incorecte a datelor. După ce o bandă este criptată, datele sunt necitibile pentru persoanele fără o cheie. | |

#### **Criptarea de bandă software** |

Folosiţi produsele şi aplicaţiile software care sunt descrise pentru a vă cripta datele. |

Pentru a realiza criptare de bandă software este necesar să aveţi următoarele produse şi aplicaţii instalate şi cu licenţă pe | partiţia dumneavoastră: |

- 1 · i5/OS opțiunea 18 Extendii de medii și spații de stocare
- 1 · i5/OS opțiunea 44 Activare salvare de rezervă criptată

Veţi avea nevoie de asemenea o aplicaţie de gestionare a benzii pentru a specifica fişierul keystore de criptare şi pentru | a înregistra informaţiile de etichetă pentru fiecare fişier care va fi criptat. |

Pentru informaţii suplimentare despre utilizarea unei interfeţe de ieşire bandă, consultaţi Program de ieşire gestionare | bandă. |

Consultaţi la subiectul Crearea unei politici de mediu de stocare pentru detalii suplimentare despre setarea unei | descrieri folosind BRMS. |

Consultaţi subiectul Gestionare cheie servicii criptografice pentru detalii suplimentare despre fişiere keystore de | criptare. |

#### **Informaţii înrudite** |

Crearea unei politici de medii de stocare |

- Program de ieşire pentru gestionarea benzilor |
- Gestionarea cheilor de servicii criptografice |

#### **Criptarea de bandă hardware** |

Criptarea de bandă hardware foloseşte dispozitive de bandă cu capabilităţi de criptare de date şi IBM Encryption Key |

Manager pentru a cripta datele dumneavoastră. i5/OS suportă numai criptare gestionată de bibliotecă. |

Pentru informații suplimentare despre criptarea de bandă hardware, consultați Data Encryption (Criptare date) și componenta IBM Encryption Key Manager pentru platforma Java. | |

#### **Informaţii înrudite** |

|

|

| | | | | | | |

 $\Gamma$  [Criptarea](http://www-03.ibm.com/servers/storage/solutions/data_encryption/index.html) datelor

[Componenta](http://www-1.ibm.com/support/docview.wss?&uid=ssg1S4000504) IBM Encryption Key Manager pentru platforma Java

#### **Decriptarea datelor dumneavoastră** |

Sunt două metode disponibile pentru a citi sau restaura date care au fost criptate anterior. |

- 1. Dacă produsele şi aplicaţiile folosite pentru criptare software de bandă sunt instalate pe partiţia dumneavoastră, | aplicaţia dumneavoastră de gestionare de benzi poate specifica fişierul keystore şi informaţiile de etichetă | înregistrare pentru fiecare fişier care va fi criptat.  $\overline{1}$ |
- 2. Folosiţi o zonă de date de decriptare pentru a specifica fişierul keystore şi informaţiile de etichetă de înregistrare care vor fi folosite pentru a decripta benzile dumneavoastră. Zona de date trebuie să fie numită QTADECRYPT şi poate fi creată în orice librărie QTEMP sau QUSRSYS. Zona de date trebuie să furnizeze următoarele informaţii | | |
	- v Char(10) Nume dispozitiv (Decriptarea va fi rulată numai pentru benzile din acest dispozitiv)
	- Char $(10)$  Nume fisier keystore criptare
	- Char(10) Bibliotecă keystore criptare
- v Char(32) Etichetă înregistrare criptare
- Aici este un exemplu de cum să creaţi o zonă de date de decriptareQTEMP:
- a. CRTDTAARA DTAARA(QTEMP/QTADECRYPT) TYPE(\*CHAR) LEN(62)
- b. CHGDTAARA DTAARA(QTEMP/QTADECRYPT) VALUE('TAPMLB01 KEYFILE KEYLIB')
- c. CHGDTAARA DTAARA(QTEMP/QTADECRYPT (31 32)) VALUE('RECORD1')

#### **Notă:** |

|

v Valorile zonei de date pot fi înlocuite de o aplicaţie de gestionare de bandă.

v Tipul cheii de criptare trebuie să fie AES.

#### **Depanarea resurselor de bandă** |

Aceste subiecte oferă informaţii despre depanarea resurselor cu bandă. |

#### **Verificarea că unităţile dumneavoastră de bandă funcţionează corect** |

Realizaţi acei paşi indicaţi pentru a vă curăţa cartuşul de bandă şi pentru a verifica dacă unitatea dumneavoastră de | bandă funcţionează corect.  $\blacksquare$ 

1. Înlăturaţi banda din unitatea de bandă. |

|

- 2. Tastaţi WRKCFGSTS \*DEV \*TAP într-o linie de comandă şi faceţi unitatea de bandă indisponibilă pentru sistem (variere pe dezactivat). | |
- 3. Curăţaţi unitatea de bandă. Citiţi instrucţiunile de curăţare pentru unitatea de bandă pe care o folosiţi. |
- 4. Introduceţi comanda VFYTAP (Verify Tape Verificare bandă) la linia de comandă şi apăsaţi Enter. |

## **Colectarea informaţiilor de bibliotecă pentru analiza problemelor** |

Colectaţi datele de bibliotecă de care are nevoie un reprezentant de service pentru a vă repara biblioteca de benzi. |

Când este necesară analiza problemei sau izolarea problemei, colectaţi şi trimiteţi următoarele informaţii | reprezentantului de service corespunzător: |

- | Informațiile despre "Înregistratorul benzii".
- v Informaţiile despre "Înregistratorul BRMS". |
- v "Istoricele de tranzacţii ale managerului de bibliotecă" pentru o bibliotecă de benzi 3494. |

## **Înregistratorul benzii** |

Folosiţi comanda următoare pentru a colecta informaţiile înregistratorului benzii pentru biblioteca dumneavoastră de | benzi: |

CALL QTADMPDV *device\_name*  $\blacksquare$ 

Înlocuiţi cu numele bibliotecii dumneavoastră de benzi *device\_name*. |

#### **Înregistratorul BRMS** |

Folosiţi comanda DMPBRM (Dump BRMS) pentru a colecta informaţiile înregistratorului BRMS. |

#### **Istoricele de tranzacţii ale managerului de bibliotecă** |

- l Copiați istoricele de tranzacții, ora și data erorii și informații despre volumele cu probleme: |
- 1. Inseraţi o dischetă goală în unitatea A a calculatorului personal. |
- 2. Selectați Service  $\rightarrow$  Copy files  $\rightarrow$  istoricele de tranzacție care vor fi copiate  $\rightarrow$  OK  $\rightarrow$  drive A. |
- 3. Tastati numele fisierului și descrierea problemei. |

4. Selectaţi **Copy files**. |

## **Tratarea problemelor în cazul bibliotecilor de benzi** |

Citiţi aceste instrucţiuni pentru tratarea problemelor pentru IBM System Storage Enterprise Tape Library 3494. |

În condiţii operaţionale tipice, operatorul nu foloseşte des Managerul de bibliotecă. Software-ul gestionează 3494 din |

cererile trimise de la un sistem. Pentru majoritatea scopurilor, cea mai bună funcţie care să fie activă pe ecranul |

Managerului de bibliotecă este fereastra System Summary (Sumar sistem). Aceasta oferă indicaţii despre starea 3494, |

- | incluzând informații referitoare la necesitatea intervenției operatorului în caz de eroare. Dacă lumina de atenție
- Intervention Required de pe panoul operatorului clipeşte, verificaţi fereastra System Summary. Dacă este nevoie de |

intervenție, câmpul Intervention din partea dreapta jos a ecranului afișează Required în loc de None. |

Pentru a verifica şi răspunde la erori faceţi următoarele: |

- 1. Pentru a verifica erorile şi problemele, faceţi clic pe **Commands** şi selectaţi comanda Operator Intervention. |
- Problemele apar atunci când apare o condiție din care 3494 nu iși poate reveni. În funcție de tipul de eroare sau excepție apărută, unele sau toate operațiunile 3494 sunt suspendate până la rezolvarea problemei. | |
- 2. Pentru a răspunde la o eroare, selectaţi condiţia din lista din fereastra Operator Intervention şi selectaţi elementele. |
- 3. Selectaţi **OK** după ce a fost rezolvată problema (adesea prin intervenţie manuală care poate necesita să deschideţi uşa din faţă a 3494). | |
- 4. Repetaţi aceşti paşi până la rezolvarea tuturor condiţiilor de eroare. |

# **Stocarea optică** |

|

Folosiţi informaţiile descrise ca o prezentare generală şi un ghid de referinţă pentru suportul optic IBM pentru un | sistem cu sistemul de operare i5/OS. *Stocare optică* este orice metodă de stocare care foloseşte un laser pentru a stoca şi | extrage date din mediul de stocare optic. |

Exemple de astfel de medii sunt memoria numai citire compact disc (CD-ROM), memoria numai citire disc digital | multifuncţional (DVD-ROM), memoria acces aleatoriu disc digital multifuncţional (DVD-RAM), cartuşele o singură | scriere mai multe citiri (WORM) şi cartuşele optice care pot fi şterse. |

- Aceste funcţii sunt unice pentru suport optic: |
- | Dispozitive CD-ROM
- | Dispozitive DVD
- | . Dispozitive bibliotecă de medii de stocare optice atașate direct
- | Dispozitive bibliotecă mediu optic atașate LAN
- | Dispozitive optice virtuale

Informaţiile descrise sunt intenţionate pentru următorii utilizatori: |

- | Operatorii de sistem și utilizatorii finali pot folosi aceste informații ca referința lor primară pentru CD-ROM, DVD, biblioteci de medii de stocare optice şi suport optic virtual. |
- | Reprezentanții service pot folosi aceste informații pentru a realiza activități direcționate de ghidul de servicii al dispozitivului optic corespunzător. |

Spațiul de stocare optic din sistem furnizează un mod economic și eficient pentru a stoca și extrage cantități mari de informații la un nivel înalt de performanță. Dispozitivele de stocare optică oferă avantaje semnificative față de alte dispozitive de stocare de capacitate mare, cum ar fi bandă şi microfilm, cu timpi de acces mai rapizi şi o organizare de tip ierarhic a fişierelor. Spaţiul de stocare optic i5/OS utilizează fişiere care sunt stocate în directoare şi fişiere care sunt | stocate în subdirectoare similare cu sisteme de fişiere UNIX sau PC de bază. | | | |

Capacitatea, preţul şi performanţa spaţiului de stocare optic sunt îmbunătăţite continuu şi IBM rămâne angajat să | furnizeze clienţilor săi aceste îmbunătăţiri în timp. Chiar şi atunci când sunt introduse noi dispozitive, metodele de bază | de accesare a informaţiei optice rămân consistente, cât timp aceste noi dispozitive de stocare sunt adăugate sub  $\vert$ 

interfeţele sistemului actual de fişiere pe care programele de memorare optică le-au folosit de ani de zile. |

Acestea sunt unele considerente pentru utilizarea mediului de stocare optic: |

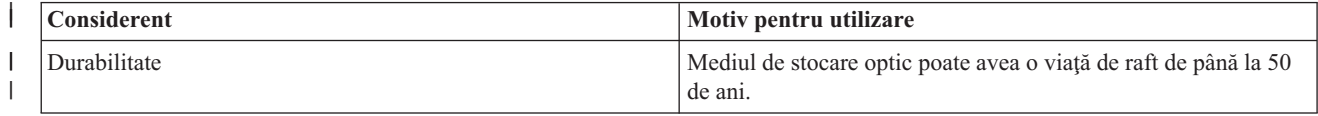

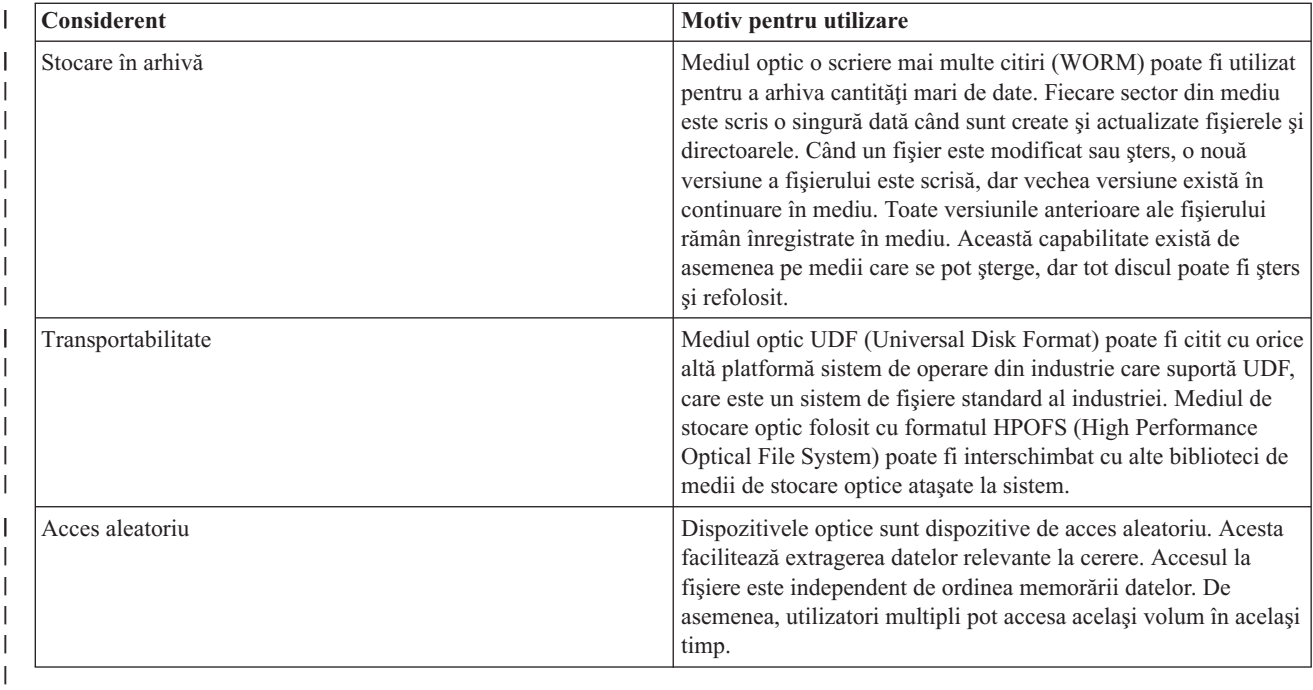

Atunci când folosiţi stocarea optică virtuală, creaţi şi utilizaţi imagini optice care sunt stocate pe unităţile |

dumneavoastră de disc. Aceste imagini optice sunt tratate ca și cum ar fi medii disc optice reale de către funcțiile interne ale sistemelor de fişiere. Termenul virtual se aplică emulării sectoarelor mediului optic când sunt utilizate de funcții de citire și scriere. Mediile optice virtuale apar ca medii \*DVDRAM în atributele informațiilor de volum. |  $\blacksquare$ |

### **Concepte înrudite**

"Compararea stocării offline [\(neconectate\)"](#page-19-0) la pagina 12 |

Este important să înţelegeţi diferenţele între diferite forme de medii de stocare când decideţi care este potrivit |

pentru dumneavoastră. Folosiţi tabela furnizată pentru a determina forma de mediu de stocare preferată de |

#### dumneavoastră. |

|

|

#### **Informaţii înrudite** |

[Stocarea](http://www.ibm.com/servers/storage/media/diskettes_optical/index.html) pe benzi şi optică

#### **Hardware suportat pentru stocare optică** |

Diferite dispozitive optice independente sunt disponibile ca stocare optică. |

O varietate de configuraţii hardware pentru CD-ROM, DVD-ROM şi DVD-RAM sunt suportate pe un sistem. Tabela listează dispozitivele optice independente disponibile. Pentru a vedea capabilitatea de medii de stocare suportate ale unui dispozitiv, introduceţi DSPDEVD (Display Device Description - Afişare descriere dispozitiv) în linia de comandă.  $\blacksquare$ | |

| Tip dispozitiv  | Tipul și modelul resursei hardware                                                                 | <b>Dispozitiv</b>                                                                                                    |
|-----------------|----------------------------------------------------------------------------------------------------|----------------------------------------------------------------------------------------------------|
| 632B            | Dispozitiv virtual susținut de sistemul de<br>fisiere integrat sau sistemul de fisiere de<br>retea | DVD-RAM                                                                                                    |
| 632C-002        | Depinde                                                                                            | Dispozitiv virtual găzduit de o altă aplicație.<br>Vedeți 9406-MMA (IBM System i 570) și<br>selectatiLogical Partitioning Guide pentru<br>detalii suplimentare. |
| 6320/6321       | 6320-002/6321-002                                                                                  | $CD-ROM$                                                                                                    |
| 6330 HH DVD-RAM | 6330-002                                                                                           | DVD-RAM                                                                                                    |

*Tabela 14. Dispozitivele optice independente suportate* |
*Tabela 14. Dispozitivele optice independente suportate (continuare)* |

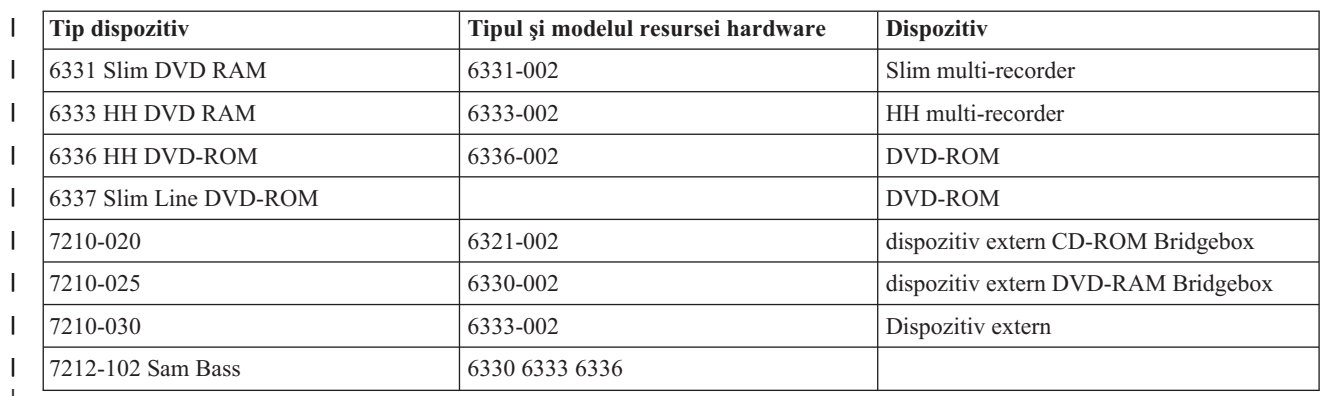

|

Bibliotecile de medii optice sunt livrate într-o varietate de configurații care sunt proiectate pentru diferite forme de mediu şi opţiuni de configurare. Bibliotecile de medii optice se încadrează între modelul independent cu un singur cartuş și modele capabile să rețină 638 cartușe optice și 12 unități de disc. Bibliotecile de medii de stocare optice pot fi conectate direct la sistem pentru funcţionalitate şi performanţă bună sau pot fi conectate printr-un LAN pentru a permite acces independent PC-urilor şi altor sisteme. Verificaţi ce adaptor este corespunzător pentru modelul dumneavoastră de sistem şi interfaţă dispozitiv.

| <b>Model</b> | Tip unitate   | Conexiune  | Capacitate cartus | Număr unități   |
|--------------|---------------|------------|-------------------|-----------------|
| 3431-705     | Multi-Funcție | LAN        | 1                 | 1               |
| 3995-A23     | Multi-Funcție | LAN        | 16                | 1               |
| 3995-022     | <b>WORM</b>   | <b>LAN</b> | 32                | $\mathfrak{2}$  |
| 3995-023     | Multi-Funcție | <b>LAN</b> | 32                | $\overline{2}$  |
| 3995-122     | <b>WORM</b>   | <b>LAN</b> | 144               | $\overline{4}$  |
| 3995-123     | Multi-Funcție | <b>LAN</b> | 144               | $\overline{4}$  |
| 3995-C20     | Multi-Funcție | <b>LAN</b> | 20                | $1\,$ sau $2\,$ |
| 3995-C22     | Multi-Funcție | LAN        | 52                | $\overline{2}$  |
| 3995-C24     | Multi-Funcție | <b>LAN</b> | 104               | $2$ sau $4$     |
| 3995-C26     | Multi-Funcție | <b>LAN</b> | 156               | 4 sau 6         |
| 3995-C28     | Multi-Funcție | <b>LAN</b> | 258               | 4 sau 6         |
| 3995-C40     | Multi-Funcție | Direct     | 20                | $1$ sau $2$     |
| 3995-C42     | Multi-Funcție | Direct     | 52                | $\overline{2}$  |
| 3995-C44     | Multi-Funcție | Direct     | 104               | $2$ sau $4$     |
| 3995-C46     | Multi-Funcție | Direct     | 156               | $4$ sau $6$     |
| 3995-C48     | Multi-Funcție | Direct     | 258               | 4 sau 6         |
| 3996-032     | Multi-Funcție | Direct     | 32                | $\overline{2}$  |
| 3996-080     | Multi-Funcție | Direct     | 72 sau 80         | $2$ sau 4       |
| 3996-174     | Multi-Funcție | Direct     | 166 sau 174       | $2$ sau $4$     |
| 399F-100     | Multi-Funcție | Direct     | 24-80             | $1-4$           |
| 399F-200     | Multi-Funcție | Direct     | 104-638           | $2 - 12$        |

*Tabela 15. Dispozitivele de stocare optice suportate momentan*

Următoarea tabelă listează toate adaptoarele de ataşare intrare/ieşire pe care le puteţi folosi pentru a ataşa biblioteci optice direct sau pe LAN la sistemul dumneavoastră. Trebuie să verificaţi ce adaptor este corespunzător pentru modelul dumneavoastră de sistem.

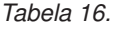

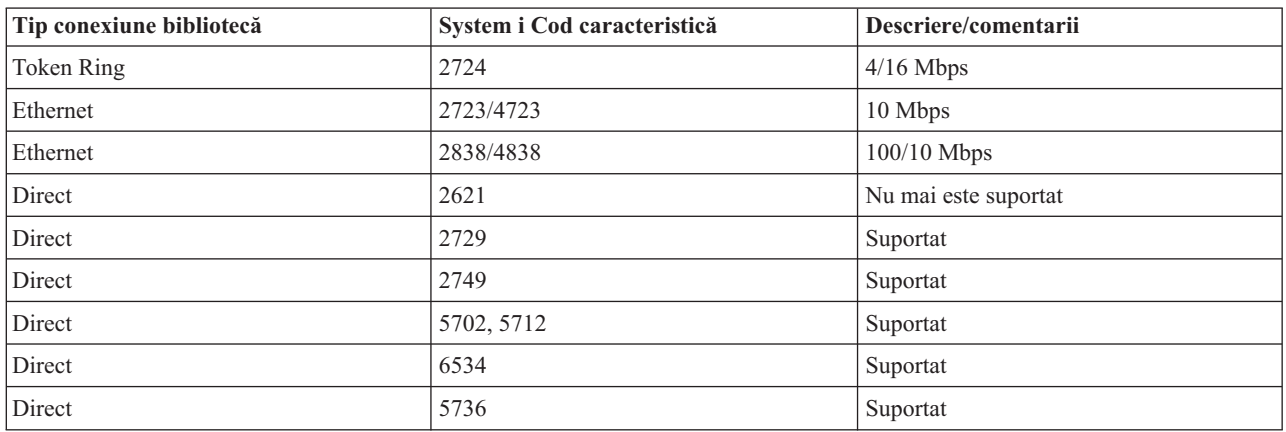

# **Dispozitivele optice**

Sistemul dumneavoastră vine cu o unitate CD-ROM sau DVD-ROM montată în dulap.

Ca opţiune, puteţi comanda o unitate DVD-RAM ca o caracteristică ce înlocuieşte unitatea internă sau care să fie în plus faţă de unitatea internă. Toate unităţile optice sunt unităţi pe care mai mulţi utilizatori le pot accesa în mod concurent.

**Notă:** Unităţile optice ale sistemului nu sunt activate pentru un disc audio digital.

Pentru a încărca sau a descărca un disc optic, faceţi următorii paşi.

1. Priviţi următoarea figură şi înlăturaţi discul din caseta protectivă.

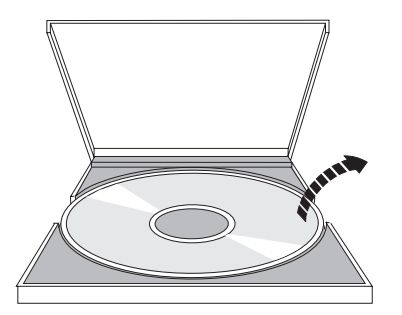

2. Introduceţi discul în sertar cu eticheta după cum se arată în figură. Dacă dispozitivul dumneavoastră optic este poziţionat vertical, asiguraţi-vă că discul este asigurat de cele două urechi din partea de jos a tăvii cum este arătat în stânga în figura următoare.

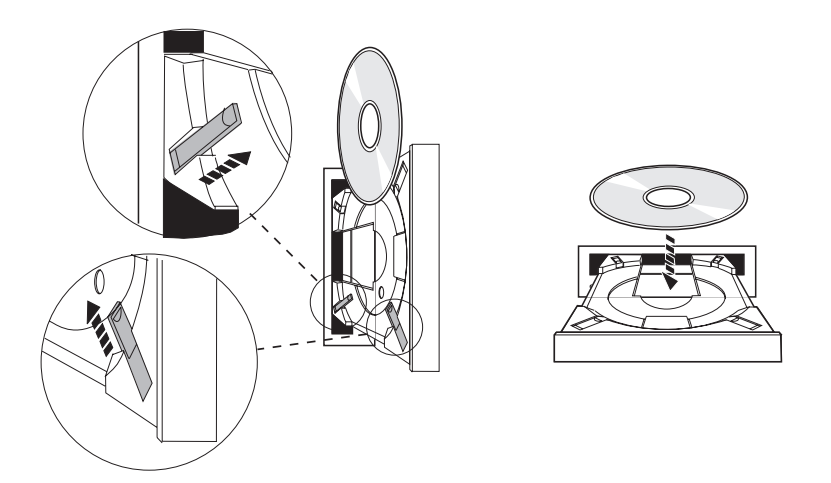

3. Când aţi poziţionat corespunzător discul în tavă, apăsaţi butonul Eject sau împingeţi tava în unitate după cum este afişat în figura următoare.

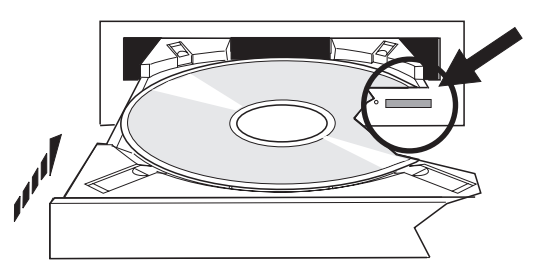

4. Pentru a înlătura discul din unitate, priviți la figura următoare și apăsați butonul Eject.

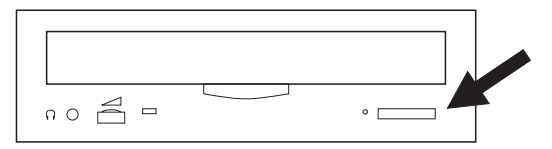

Nu este necesară nici un fel de întreţinere preventivă pentru unitatea optică. Manipulaţi întotdeauna discurile optice de margini pentru a evita amprentele. Discurile optice pot fi curăţate folosind un material textil moale. Curăţaţi întotdeauna în linie dreapta începând cu centrul şi terminând cu marginea.

Sistemul suportă dispozitive bibliotecă mediu de stocare optic SCSI (directly attached small computer system interface) si atasate pe LAN. Aceste dispozitive sunt i alternativă excelentă pentru stocarea datelor tinute în mod traditional pe hârtie, dischete, microfilme, microfişe şi benzi. Bibliotecile optice sunt dispozitive de mare capacitate, cu acces aleator care furnizează acces rapid pentru o mare cantitate de date. În plus, stocarea optică furnizează caracteristici de arhivare pe termen lung, permanent, de neegalat de către alte medii de stocare.

Sistemul suportă ataşamentul bibliotecilor optice IBM 3995 şi 3996 cât şi al dispozitivelor bibliotecă optică non-IBM.

#### **Informaţii înrudite**

[Unităţile](http://www.ibm.com/servers/storage/media/diskettes_optical/index.html) optice

# **Tipuri de mediu optic**

Sase categorii de medii de stocare optice sunt disponibile pentru a îndeplini majoritate cerintelor de stocare: CD-ROM, DVD-ROM, DVD-RAM, medii de stocare înregistrabile, cartuşe optice WORM (scrie o dată citeşte de multe ori) şi cartuşe optice care se pot şterge.

- CD-ROM-ul este un format numai citire care este optimizat pentru performanțe la citire. CD-ROM-urile sunt ideale pentru distribuţie la scară largă a programelor şi datelor. Formatul de date CD-ROM este identic cu cel folosit la calculatoarele personale. Acest lucru face posibilă dezvoltare de CD-ROM pentru folosirea atât în calculatoare personale cât şi în sistem. Puteţi citi CD-ROM-uri atât în unităţi CD-ROM cât şi DVD.
- v DVD-ROM-ul este un format doar citire care oferă o capacitate mai mare decât CD-ROM-ul. Ca şi CD-ROM-ul, DVD-ROM-urile sunt ideale pentru distribuţie la scară largă a programelor şi datelor. DVD-ROM-urile pot fi citite doar în unităţi DVD.
- v DVD-RAM-ul este un mediu optic ce poate fi scris care este disponibil cu două părţi (tipul 1) şi cu o singură parte (tipul 2), aflându-se în intervalul 2.6 GB per cartuş până la 9.4 GB per cartuş. Ambele tipuri pot fi accesate de o unitate DVD-RAM, iar tipul 2 poate fi citit de o unitate DVD-ROM când mediul este înlăturat din cartuş.
- v CD-R, CD-RW, DVD-R, DVD+R, DVD-RW şi DVD+RW sunt medii înregistrabile. Comanda DUPOPT (Duplicate Optical) poate fi folosită cu medii de stocare înregistrabile dacă volumul sursă este parte dintr-un catalog de imagini si dispozitivul destinatie suportă înregistrarea. Înregistrarea este posibilă numai cu dispozitivele 6331 și 6333 fără un IOP. Folositi comanda DSPDEVD (Display Device Description) pentru a vedea dacă dispozitivul dumneavoastră este capabil de înregistrare. | | | | |
	- v Spaţiul de stocare WORM reprezintă o cale economică de a arhiva date, păstrându-le totuşi rapid şi uşor accesibile. Mediul WORM este disponibil cu capacitățile 1x (650 MB), 2x (1,3 GB), 4x (2.6 GB), 8x (5,2 GB), și 14x (9,1 GB sau 8,6 GB). Este de asemenea disponibil în 30 GB UDO (Ultra Density Optical).
	- v Un cartuş care poate fi şters oferă cea mai mare flexibilitate cu capabilităţi similare cu cele ale spaţiului de stocare magnetic. Mediul care poate fi şters este disponibil cu capacitățile 1x (650 MB), 2x (1,3 GB), 4x (2.6 GB), 8x (5,2 GB), şi 14x (9,1 GB sau 8,6 GB). Este de asemenea disponibil în 30 GB UDO (Ultra Density Optical).

Atât WORM cât şi cartuşele care pot fi şterse trebuie să aibă o mărime de sector de 1024 octeţi per sector pentru mediile 1x, 2x şi 4x. Pentru mediul 8x, WORM permanent trebuie să aibă o mărime de sector de 2048. Mediul continuu compus scrie o dată (CCW), WORM și mediul care poate fi șters pot avea fie 1024 fie 2048 octeți per sector. Mediul 14x este disponibil în CCW şi poate fi şters şi are 2048 sau 4096 octeţi per sector. Mediul UDO este disponibil cu 8192 octeţi per sector.

### **Bibliotecile de mediu optic direct ataşate:**

O metodă de a conecta biblioteci de medii de stocare optice este de a conecta direct biblioteca de medii de stocare optice la sistemul dumneavoastră. Un cablu cu mai multe fire conectează biblioteca la un IOP sau un card adptor I/E.

Biblioteci de mediu optic direct ataşate suportă următoarele funcţii:

- v API-uri (interfeţe de programare aplicaţie) HFS (Hierarchical file system Sistem de fişiere ierarhic).
- v Comenzile cele mai integrate ale sistemului de fişiere.
- Multe comenzi de salvare și restaurare i5/OS.
- v Alte sisteme conectate pe LAN pot accesa bibliotecile de medii de stocare folosind sistemul de fişiere integrat.

### **Configuraţiile sistemelor optice:**

Toate sistemele includ o unitate CD-ROM sau DVD montată în dulap care este ideală pentru distribuirea de date şi programe.

Unitatea CD-ROM sau DVD este intenționată în primul rând ca un dispozitiv de livrare de programe și date. Cu toate că mulţi utilizatori potenţial o pot accesa simultan, aceasta nu poate accesa decât un mediu la un moment dat.

O unitate DVD-RAM este disponibilă pentru a înlocui unitatea numai citire existentă sau pentru a fi adăugată ca altă | unitate internă. Această unitate poate citi medii de stocare CD-ROM sau DVD şi poate citi sau scrie un mediu de | stocare DVD-RAM. Unităţile CD şi DVD suportate pe sistem nu pot fi folosite pentru a scrie pe medii de stocare | CD-R, CD-RW sau DVD+RW folosind API-urile Hierarchical File System sau API-urile Integrated File System. |

Totuşi, anumite unităţi DVD-RAM sunt înregistrabile cu comanda DUPOPT (Duplicate Optical). Folosiţi comanda | DSPDEVD (Display Device Description - Afişare descriere dispozitiv) pentru a vedea capabilităţile de înregistrare ale |

unităţii dumneavoastră. |

O bibliotecă mediu optic este un dispozitiv care conține cel puțin o unitate disc optic și poate conține multe cartușe optice. Bibliotecile mediu optic pot gestiona multe cartuşe optice şi utilizatori.

Bibliotecile de medii de stocare optice se conectează direct la sistemul dumneavoastră. Un cablu cu mai multe fire conectează biblioteca la un IOP (procesor intrare/ieşire) sau un card IOA (adaptor intrare/ieşire). Bibliotecile mediu optic suportă toate funcţiile următoare:

- v Sistemul de fişiere ierarhic (HFS) interfeţe de programare a aplicaţiilor (API-uri).
- v Comenzile cele mai integrate ale sistemului de fişiere.
- Multe comenzi de salvare si restaurare i5/OS.
- v Alte sisteme conectate pe LAN pot accesa bibliotecile de medii de stocare folosind sistemul de fişiere integrat.

# **Concepte pentru stocare optică**

Această secţiune discută volumele optice, directoarele şi fişierele optice şi identificatorii de volum.

Puteți afișa meniul primar pentru suport optic introducând GO OPTICAL în linia de comandă i5/OS. Administratorii de sistem şi programatorii pot accesa majoritatea comenzilor optice prin acest meniu. Este de asemenea convenabil să introduceţi multe comenzi optice direct în linia de comandă. Aceste comenzi oferă următoarele funcţii:

- v Afişare volume optice într-un MLD (dispozitiv bibliotecă de spaţii de stocare optice), dispozitiv CD sa8 dispozitiv DVD.
- v Afişare fişiere şi directoare care sunt conţinute de orice director în orice volum optic.
- v Afişare atribute fişiere ale oricărui fişier optic.
- v Importare sau exportare mediu într-o bibliotecă mediu optic direct ataşat, dispozitiv CD-ROM sau DVD.
- Faceti copii de rezervă ale volumelor, directoarelor și fișierelor care sunt conținute într-un dispozitiv optic atașat direct.
- Inițializare un volum care este conținut de o unitate DVD-RAM sau de o bibliotecă mediu optic direct atașat.
- Lucrul cu dispozitive care contin dispozitive care reprezintă biblioteci de medii de stocare optice, sisteme optice, unităţi CD şi unităţi DVD.
- v Adăugare, înlăturare sau verificare stare pentru orice sistem optic ataşat pe LAN.
- Afişare converşii de sistem ataşat pe LAN activ.
- Duplicare un volum optic în altul.
- Copiere fișiere și directoare dintr-un volum optic în altul.
- v Verificare volum pentru directoare sau fişiere deteriorate

Când introduceti GO CMDOPT în linia de comandă, apare o listă completă a comenzilor optice. Multe din aceste comenzi sunt accesibile prin meniul anterior GO OPTICAL.

# **Volumele optice**

Toate datele optice sunt stocate pe o unitate care este numită *volum*. Acest lucru este adevărat indiferent de tipul de mediu de stocare, de tipul de bibliotecă optică şi de modul în care se conectează dispozitivul optic la sistemul dumneavoastră.

Un singur disc CD-ROM sau DVD-ROM conţine un volum. WORM sunt cartuşe optice care pot fi şterse au două părţi şi conţin două volume per cartuş (unul pe fiecare parte). DVD-RAM poate avea una sau două părţi.

Fiecare volum are propriul nume care este ales de persoana care iniţializează volumul. Numele ales trebuie să fie unic față de numele celorlalte volume din sistem. Două volume cu același nume nu pot fi active în același timp. Numele volumului de obicei nu se modifică niciodată după ce este generat volumul, cu toate că redenumirea este suportată. Creatorul CD-ROM-urilor şi DVD-ROM-urilor alege numele şi numele nu pot fi schimbate.

HFS (sitemul de fişiere ierarhic), sistemul de fişiere integrate şi funcțiile de salvare și restaurare folosesc toate nume de volume pentru a accesa sau crea date în volum.

Puteţi afişa şi gestiona volumele optice din sistemul de operarei5/OS folosind comanda WRKOPTVOL (Optical Volumes). Sistemul de fişiere ierarhizat şi sistemul de fişiere integrat includ numele volumului în nume cale pentru a selecta ce volum să utilizeze. O cale optică tipică arată astfel:

/QOPT/VOLUMENAME/MYDIR/MYFILE.EXT

Unde:

- v /QOPT este numele sistemului de fişiere optic.
- v /VOLUMENAME este numele de volum care este ales pentru volum.
- v /MYDIR este numele directorului de pe volum.
- /MYFILE.EXT este numele unui fișier din director.

# **Directoarele şi fişierele optice**

Informaţiile despre un volum optic sunt organizate în unităţi numite directoare şi elementul de bază al unui spaţiu de stocare optic este fişierul optic.

Un director este o partiţie logică care poate conţine fişiere sau alte directoare numite subdirectoare. Fiecare volum conține cel puțin un director numit director rădăcină. Nu este necesar să aveți alte directoare sub directorul rădăcină. Directoarele sunt o cale convenabilă de a tine fisierele organizate.

Orice date care sunt disponibile programelor aplicaţie pot fi stocate sau extrase din fişiere optice sub forma unui flux de date. Fişierele optice au următoarele caracteristici:

- Datele sunt stocate în format fisier-flux
- v Datele sunt independente de structurile de format şi înregistrare
- v Datele sunt accesate prin offset-uri şi lungimi de octeţi.
- v Datele sunt recunoscute şi gestionate de către aplicaţia care creează fişierul.

# **Identificatorii de volum**

încărcarea mediilor de stocare CD-ROM sau DVD într-o unitate cauzează citirea automată a informaţiilor de pe mediul de stocare. O parte din aceste informaţii este identificatorul de volum.

*Identificatorul de volum* este un nume care este dat CD-ROMului sau DVD-ROMului când acesta este creat. Identificatorul este de asemenea numele care este dat mediului de stocare DVD-RAM când a fost iniţializat. Depinzând de formatul media, identificatorul de volum poate fi de până la 32 de caractere în lungime. Pe sistem, aplicaţiile care accesează datele de pe CD-ROM sau DVD se referă adesea la acesta prin identificatorul său de volum. De exemplu, un identificator de volum CD-ROM ar putea fi VOLID01.

Aplicatiile care au nevoie să acceseze datele fisierelor din orice mediu de stocare optic trebuie să se refere la identificatorul de volum. De exemplu, puteti scrie un program C pentru a folosi API-urile sistem de fisiere integrat pentru a citi fişierul /DIR1/FILE de pe volumul optic VOLID01. În acest caz, aplicaţia specifică calea /QOPT/VOLID01/DIR1/FILE pe cererea de deschidere.

# **Formatele mediului optic**

Sunt mai multe tipuri de medii de stocare optice şi formate de medii de stocare folosite pentru sistemul de operare i5/OS.

Formatul mediului este arhitectura sistemului de fişiere care există pe mediu pentru a gestiona fişiere, directoare şi informaţii despre volum.

Mediile de stocare optice (cum ar fi WORM, care pot fi şterse, DVD-RAM) sunt iniţializate pe i5/OS folosind comanda INZOPT (Initialize Optical). Mediile de stocare WORM trebuie să folosească formatul HPOFS (High Performance Optical File System). Mediul de stocare DVD-RAM trebuie să folosească UDF (Universal Disk Format). Mediile de stocare care pot fi şterse pot folosi HPOFS sau UDF în funcție de cerințele utilizatorului. Puteți specifica formatul folosind cuvântul cheie MEDFMT în comanda INZOPT (Initialize the optical volume). Următoarele subiecte

furnizează informaţii despre diferitele formate de medii de stocare şi o comparaţie pentru ca dumneavoastră să puteţi selecta formatul de mediu care îndeplinește cerințele dumneavoastră.

### **Concepte înrudite**

["Iniţializarea](#page-92-0) volumelor optice" la pagina 85

Trebuie să iniţializaţi mediul optic care poate fi scris înainte ca sistemul să poată crea directoare şi fişiere.

["Gestionarea](#page-120-0) securităţii la nivel de director şi fişier" la pagina 113

Securitatea la nivel de director şi fişier este disponibilă pentru volume UDF (Disk Format).

```
"Salvarea şi restaurarea mediilor de stocare optice" la pagina 121
```
Mediile de stocare optice sunt o soluție de stocare pe termen lung eficientă. Puteți salva și restaura datele dumneavoastră folosind mediul de stocare optic în mai multe feluri. Puteți realiza salvări folosind BRMS, operații de salvare şi comenzi de restaurare şi comanda Load Run.

# **ISO 9660**

Acest format mediu standard de industrie a fost iniţial proiectat pentru a specifica volumul şi structurile fişier ale discurilor optice memorie doar pentru citire compact disc (CD-ROM) şi este un format mediu doar pentru citire.

Formatul ISO 9660 este folosit acum pentru medii de stocare numai citire CD sau DVD. Mediul de stocare ISO 9660 care este creat folosind PVD (primary volume descriptor - descriptorul de volum primar) este suportat. Extensiile ISO 9660 care folosesc SVD (supplementary volume descriptor - descriptorul de volum suplimentar) nu este suportat.

În plus, există suport pentru extensiile ISO 9660 definite ca IEEE P1281 (protocol partajat de folosire sistem) şi specificațiile P1282 (protocol rock ridge interchange). Aceste extensii sunt de asemenea cunoscute ca Rock Ridge. Structurile de nume alternativ Rock Ridge prin PVD sunt suportate. Acest suport oferă recunoaştere şi tratare a numelor de fişiere de cazuri amestecate sau lungi, similar cu un sistem UNIX. Alte structuri definite de Rock Ridge nu sunt suportate în sistemul de operarei5/OS. Pentru a activa suportul de citire al structurii de nume alternativ Rock Ridge (dacă acesta există), introduceţi CHGOPTA EXTMEDFMT(\*YES) înainte să importaţi mediul de stocare. Dacă structura de nume alternată Rock Ridge nu există, introducerea acestei comenzi nu va avea nici un efect.

### **Numele de volum, director şi fişier:**

Identificatorul de volum descriptorul de volum primar poate avea maxim 32 de caractere. Identificatorul de volum poate conține doar caractere alfabetice (de la a la z), caractere numerice (de la 0 la 9) sau liniuță de subliniere (\_).

Deși nu este cerut, puteți include unul sau mai multe directoare în nume cale. Fiecare element al căii poate avea maxim 32 de caractere cu lungimea totală maximă a căii de 256 de caractere. Un nume cale poate conține orice caracter alfabetic (de la A la Z), caracter numeric (de la 0 la 9) sau liniuţă de subliniere (\_).

Pentru mediul ISO 9660 ce conține extensii Rock Ridge, lungimea numelui fiecărui element nu este restricționată, dar lungimea maximă totală a căii este tot de 256 de caractere. Caracterele numelui cale nu sunt restricţionate, dar este recomandat să conțină setul de caractere a numelui de fișier portabil POSIX (de la A la Z, de la a la z, de la 0 la 9, punct(.), liniuţă de subliniere (\_) sau liniuţă de despărţire (-)).

Pentru mediul ISO 9660 ce conține extensii Rock Ridge, căutările de fișier sunt sensibile la majuscule. Dacă nu este găsită nici o potrivire sensibilă la majuscule, este returnată o potrivire care nu este sensibilă la majuscule dacă există. Dacă pe volum există potriviri multiple care nu sunt sensibile la majuscule, va fi returnată o eroare care indică existenţa unor nume ambigue pe mediu. Unele comenzi optice, cum ar fi Copiere optică (CPYOPT), nu sunt suportate când există nume de fişiere duplicate sau ambigue. De exemple, Rock Ridge permite existenţa fişierelor ABC.ext şi abc.EXT în acelaşi director. Acest lucru nu este suportat de CPYOPT şi poate produce rezultate imprevizibile.

Căutările de nume de fişier nu sunt sensibile la majuscule, asta semnificând că puteţi folosi majuscule sau litere mici pentru a accesa fişierele existente.

### <span id="page-79-0"></span>**Securitate director şi fişier**

Nu este securitate la nivel de director şi la nivel de fişier pentru mediile ISO 9660. Securitatea la nivel de volum este disponibilă prin liste de autorizări.

### **Interfeţele de programare pentru ISO 9660:**

Sistemul poate citi fisiere pe mediul ISO 9660 folosind fie interfața de programare a aplicației (API) a sistemului de fişiere ierarhic (HFS) sau interfața de programare a aplicației a sistemului de fișiere integrat (API).

## **Sistem de fişiere optice cu performanţe înalte**

*Sistem de fişiere optice cu performanţe înalte(HPOFS)* este o arhitectură de format media dezvoltat de IBM disponibil pentru folosire când se iniţializează mediile de stocare optice.

Folosiţi versiunea bazată pe WORM a HPOFS. Acest format de mediu este proiectat (şi cerut de) pentru mediul WORM, dar poate fi folosit (şi este folosi implicit) la iniţializarea mediilor optice care pot fi şterse. HPOFS este un format de mediu WORM. Se poate scrie fiecare sector al mediului doar o singură dată la crearea şi actualizarea fişierelor şi a directoarelor. Această caracteristică unică care împiedică întotdeauna scrierea aceluiaşi sector permite tuturor versiunilor anterioare ca fiecare fişier în parte să rămână pe mediu. Un dezavantaj al acestei caracteristici este creşterea consumului de medii de stocare pe măsură ce se actualizează şi se şterg fişierele.

Această secțiune conține informații detaliate despre HPOFS pentru biblioteci de medii de stocare optice atașate direct. Această secţiune nu discută caracteristicile HPOFS pentru bibliotecile de medii de stocare optice ataşate pe LAN.

Informatii detaliate despre implementarea HPOFS pentru biblioteci de medii de stocare optice este disponibilă în suportul de comenzi pentru formatele media.

#### **Concepte înrudite**

"Suportul [comenzilor](#page-84-0) CL pentru formatele de mediu de stocare" la pagina 77 Folosiţi aceste comenzi pentru a salva şi restaura date. Şi, citiţi despre restricţiile pentru mediile de stocare ISO 9660, High Performance Optical File System (HPOFS), şi Universal Disk Format (UDF).

#### **Numele volumelor, directoarelor şi ale fişierelor pentru HPOFS:**

Identificatorii de volum HPOFS (High Performance Optical File System) pot fi un maxim de 32 de caractere şi trebuie să conţină caractere alfabetice (A până la Z), caractere numerice (0 până la 9), o liniuţă de despărţire (-) sau un punct (.).

Primul caracter al identificatorului de volum trebuie să fie alfabetic sau numeric și identificatorul nu poate contine spaţii în denumirea sa. Deşi nu se cere, se pot include unul sau mai multe directoare în cale. Fiecare element al căii poate avea maxim 255 de caractere cu o lungime totală maximă a căii de 256 de caractere. Un nume de cale poate fi format din oricare din caracterele EDCDIC cu exceptia hexazecimalelor 00-3F, hexazecimalul FF, ghilimelele ("), apostroful ('), simbolul mai mare (<), simbolul mai mic (>), semnul întrebării (?) şi backward slash (\).

Sistemul stochează toate literele numelor de directoare şi de fişiere ale mediului cu majuscule. Căutările după numele de fişier nu sunt sensibile la majuscule.

#### **Securitatea directoarelor şi a fişierelor**

Nu este securitate la nivel de director şi la nivel de fişier pentru mediile HPOFS (High Performance Optical File System). Securitatea la nivel de volum este disponibilă prin liste de autorizări.

### **Recuperarea de spaţiu:**

Puteţi actualiza sau şterge fişiere cu toate că HPOFS (High Performance Optical File System) este un format de mediu de stocare WORM (write-once read-many - scrie o dată citeşte de mai multe ori).

Atunci când un fişier este modificat sau şters, o versiune nouă a fişierului este scrisă, şi versiunea veche există încă pe mediu. Aceasta este adevărată atât pentru WORM cât şi pentru medii care se pot şterge. Versiunile vechi de fişier există întotdeauna pe WORM şi vor exista pe medii care pot şterse până când tot volumul este reinstalat. Atunci când modificaţi sau ştergeţi un fişier, sistemul nu revendică spaţiul care a fost utilizat de cărte vechiul fişier. Consumarea de mediu continuă să crească pe medii HPOFS până ce reiniţializaţi volumul (pentru medii care se pot şterge). Nu puteţi recupera niciodată spaţiul şters pentru medii WORM.

#### **Programarea interfeţelor (HPOFS):**

Puteţi crea sau citi fişiere pe medii de stocare HPOFS (High Performance Optical File System) folosind oricare dintre API-urile (application programming interface - interfaţă de programare aplicaţie) HFS (hierarchical file system - sistem de fişiere ierarhic) sau API-ul sistem de fişiere integrat.

Următoarele sunt elemente specifice implementării formatului de mediu de stocare HPOFS pe care trebuie să le cunoască dezvoltatorii de aplicaţii.

#### **Suportul de limbi naţionale**

Interfeţele sistemului de fişiere integrate presupun că setul de identificatori de caractere codificate (CCSID) reprezintă chiar calea către job. Sistemul face apoi conversia căii din jobul CCSID într-un format intern CCSID. Interfaţa HFS nu face presupuneri legate de CCSID-ul căii; aşadar, sistemul nu face nici o conversia a setului de caractere ale căii. Acest lucru poate produce efecte secundare nedorite, cum ar fi citirea fişierului sau directorului, dacă o aplicaţie a folosit cele două seturi de API interschimbabil sau dacă aplicaţia s-a schimbat de la utilizarea unui API la celălalt.

Un program nu ar trebui să creeze fişiere prin HFS şi să încerce să le citească folosind API-urile sistemului de fisiere integrat. În funcție de caracterele care sunt folosite în numele căii, acest lucru poate avea ca rezultat o eroare File not found (Fişier negăsit). Acest tip de problemă poate fi evitat dacă aplicaţia foloseşte numai caractere invariante (de exemplu litere (A-Z), numere (0-9), semnul plus (+), semnul egal (=), semnul procent (%), ampersand (&), spaţiu liber( ), virgula (,), linia de subliniere (\_), punctul (.), două puncte (:) şi punct şi virgulă (;) pentru numele de căi. *Caracterele invariante* sunt caractere grafice care mapează acelaşi punct de cod în toate seturile de caractere.

#### **Fişiere optice reţinute**

Atunci când sistemul scrie un fişier optic care nu se poate închide normal, sistemul poate crea un fişier optic reținut. Fișierele reținute există pe spațiul de stocare de pe discul intern i5/OS și conține datele scrise în fișier. Apoi se poate salva sau restaura fisierul optic retinut printr-un API sau o comandă de interfață. Sistemul creează fişiere reţinute doar atunci când fişierele dau erori la arhivarea pe mediul HPOFS.

#### **Operaţii de scriere sincrone**

Se pot deschide fișiere de pe HPOFS prin HFS specificând că toate operațiile de scriere să fie sincrone. Când este specificat, operațiile de scriere vor fi sincrone cu spațiul de stocare de pe discul intern i5/OS, nu cu mediul de stocare optic. În cazul unei căderi de tensiune, datele sunt recuperabile de pe un fişier optic reţinut.

Similar pentru API-ul Force Buffered Data și API-ul integrated file system fsync() HFS, datele sunt forțate în spațiul de stocare de pe discul intern i5/OS, nu pe mediul de stocare optic. Din nou, în cazul unei pene de curent, datele sunt recuperabile dintr-un fişier optic reţinut.

#### **Partajarea fişierelor**

Joburile sau firele de execuție multiple pot partaja fișiere. Sistemul recunoaște în totalitate fișierele care partajează moduri aşa cum este specificat prin cererea de deschidere. De exemplu, să presupunem că un job deschide un fişier care îi specifică să partajeze doar cu cititorii. Aceasta însemnă că dumneavoastră puteţi realiza alte operaţii numai cât timp accesul cerut rămâne numai citire.

#### **Atributele fişierelor extinse**

Sistemul suportă atributele fişierelor extinse pentru fişierele de pe mediul HPOFS. Atributele extinse se pot scrie în fişiere folosind atât API-ul Modificarea atributelor intrărilor directoarelor HFS cât şi prin nişte interfeţe ale sistemului de fişiere integrate.

#### **Structura şi performanţa directoarelor (HPOFS):**

Volumele HPOFS (High Performance Optical File System) au o structură de directoare duală pentru a accesa fişierele. Ambele structuri, hash şi ierarhică, există pentru a oferi o cale primară şi una secundară către datele fişierului. Dacă structura primară de directoare se deteriorează, se foloseşte cea de-a doua cale.

Structura hash de directoare este destinată reducerii numărului de I/E necesare mediului, ceea ce îmbunătățește performanţa pentru accesul la fişiere. Datorită acestei structuri hash de directoare, adâncimea directorului are un efect mai scăzut asupra performanţei decât dacă directoarele erau structurate ierarhic. De exemplu, dacă /DIRECTORY1 conține 1000 de fișiere și /DIRECTORY2 conține 100 de fișiere, timpii de căutare a fișierelor în /DIRECTORY1 nu vor fi mai mari în general decât timpii de căutare a fişierelor în /DIRECTORY2. Aceasta se datorează faptului că sistemul face căutări folosind structura hash şi nu pe cea ierarhică.

Adâncimea directorului are un efect mai scăzut asupra performantei în cazul unei căutări hash decât în cazul unei căutări ierarhice. Totuşi, adâncimea generală a directorului şi numărul total de fişiere pe un volum va afecta performanta. În general, un volum care contine mai putine fisiere va avea o performantă mai bună decât un volum care conține mai multe fișiere.

### **Interschimbări de medii de stocare între biblioteci ataşate pe LAN şi direct:**

Descoperiţi cum mediul de stocare optic HPOFS (High Performance Optical File System) creat într-o bibliotecă optică ataşată pe LAN poate fi accesat.

Mediul de stocare optic formatat HPOFS creat într-o bibliotecă optică direct ataşată poate fi accesat într-o bibliotecă optică ataşată pe LAN presupunând că tipul mediului de stocare este suportat. Invers, mediul de stocare optic creat într-o bibliotecă optică ataşată pe LAN poate fi accesat într-o bibliotecă optică ataşată direct dacă tipul mediului de stocare este WORM sau reinscriptibil. Volumele optice reinscriptibile inițializate ca medii de stocare reinscriptibile nu sunt interschimbabile între biblioteci ataşate pe LAN şi direct. Mediul de stocare UDF (Universal Disk Format) creat într-o bibliotecă optică ataşată direct nu poate fi accesat într-un dispozitiv bibliotecă optică ataşată pe LAN.

# **Universal Disk Format**

*Universal Disk Format (UDF)* este grupul suportat Optical Storage Technology Association (OSTA) al ISO/IEC 13346.

UDF adresează de asemenea ECMA-167, care este echivalent cu ISO 13346. UDF este un format de fişier care poate fi scris care oferă capabilități adevărate de recuperare de spațiu cât și securitate de fișier și director. Această secțiune contine informații detaliate despre implementarea UDF pentru bibliotecii de medii de stocare optice atașate direct  $(C4x)$ 3995 cât şi un dispozitiv DVD-RAM.

**Notă:** Cu toate că nu sunt accesibile prin sistemul de operare i5/OS, mediile de stocare CD şi DVD care sunt create folosind descriptorul de volum suplimentar al ISO 9660 pot fi accesibile într-un sistem. Le puteţi accesa printr-un sistem de fişiere integrat.

Mediile de stocare formatate cu UDF suportă conceptul de fuse orare. Înainte de V6R1, i5/OS stoca datele fişierelor şi | volumului pe mediile de stocare optice folosind timpul maşinii, fără referinţă la fusul orar. Începând cu V6R1, UTC | (Coordinated Universal Time - Timp universal coordonat) este înregistrat pe medii de stocare optice cu formatul de | mediu de stocare UDF şi orele stocate în ediţii anterioare V6R1 sunt interpretate ca UTC. Ca rezultat, acele ore stocate |

## în ediţii anterioare pe UDF pot fi decalate cu până la 23 de ore. |

### **Informaţii înrudite**

Mediul Windows pe System i

### **Numele de volum, director şi fişier:**

Identificatorii de volum pot fi de maxim 30 de caractere și trebuie să conțină doar caractere alfabetice (de la A la Z), caractere numerice (de la 0 la 9), o liniuță de despărțire (-) sau un punct (.). Primul caracter trebuie să fie alfabetic sau numeric și identificatorul nu poate conține spații înglobate.

Chiar dacă nu este cerut, puteţi include mai multe directoare în numele căii. Fiecare element al căii poate fi de maxim |

- 254 caractere cu lungime totală a căii de 256 de caractere. Un nume de cale poate fi format din oricare din caracterele |
- EDCDIC cu excepţia hexazecimalelor 00-3F, hexazecimalul FF, ghilimelele (″), asteriscul (\*), simbolul mai mare (<), |
- simbolul mai mic (>), semnul întrebării (?), şi backward slash (\). |

Sistemul stochează toate caracterele alfabetice pentru numele de directoare şi fişiere pe mediul de stocare cu litere mari când sunt create cu HFS sau interfeţele de salvare i5/OS. Sistemul memorează toate caracterele alfabetice pentru numele directorului şi al fişierului în mediul de stocare cu litere amestecate (mici şi majuscule) când este creat prin interfeţele sistemului de fişiere integrat. Căutările de nume de fişier nu sunt sensibile la majuscule, asta semnificând că puteţi folosi majuscule sau litere mici pentru a accesa fişierele existente.

Căutările de fişiere pe volume UDF (Universal Disk Format) create de i5/OS nu sunt sensibile la majuscule. Pentru mediul de stocare UDF creat sau actualizat de o altă platformă a unui sistem de operare, este realizată o căutare sensibilă la majuscule. Dacă nu este găsită nici o potrivire sensibilă la majuscule, o potrivire care nu este sensibilă la majuscule este returnată dacă există. Dacă există mai multe potriviri pe volumul UDF care nu sunt sensibile la majuscule, este returnată o eroare care arată că există nume ambigue pe mediul de stocare. Unele comenzi optice, precum CPYOPT (Copy Optical-copiere optică), nu sunt suportate când există nume de fişiere în duplicat, ambigue. De exemplu, un UDF care este creat pe un alt sistem de operare poate permite fişiere ABC.ext şi abc.EXT să existe în acelaşi director. Acest lucru nu este suportat de comanda CPYOPT şi poate produce rezultate impredictibile.

### **Interfeţe de programare (UDF):**

Puteţi crea fişiere sau citi fişiere de pe medii de stocare UDF (Universal Disk Format) folosind fie API-urile (application programming interfaces) HFS (Hierarchical File System) fie API-urile Integrated File System (Sistem de fişiere integrat). Sunt lucruri specifice pentru implementare i5/OS a UDF pe care dezvoltatorii de aplicaţii trebuie să le cunoască.

#### **Suport pentru limba naţională**

Interfetele sistemului de fisiere integrate presupun că setul de identificatori de caractere codificate (CCSID) reprezintă chiar calea către job. Sistemul converteşte apoi calea din jobul CCSID într-un CCSID utilizat intern. API-urile HFS nu fac presupuneri despre CCSID-ul căii; deci, sistemul nu face nici o conversie de set de caractere asupra căii. Acest lucru poate produce efecte secundare nedorite dacă o aplicatie a folosit două seturi API interschimbabil sau dacă aplicaţia s-a modificat de la utilizarea unui API la celălalt.

Nu creati fisiere prin HFS si apoi să încercati să le cititi folosind API-urile Integrated File System (Sistem de fisiere integrat). În functie de caracterele care sunt folosite în numele căii, acest lucru poate avea ca rezultat o eroare File not found (Fişier negăsit). Acest tip de problemă poate fi evitat dacă aplicaţia foloseşte numai caractere invariante (de exemplu litere (A-Z), numere (0-9), semnul plus (+), semnul egal (=), semnul procent (%), ampersand (&), spaţiu liber( ), virgula (,), linia de subliniere (\_), punctul (.), două puncte (:) şi punct şi virgulă (;) pentru numele de căi. Caracterele invariante sunt caractere grafice care mapează la acelaşi punct de cod în toate seturile de caractere.

Din moment ce UDF este un format de mediu de stocare standard în industrie, compatibilitatea NLS poate fi importantă din cauza oportunităţii de a schimba mediile de stocare între platforme cu sisteme de operare diferite. Aceasta cauzează sistemul să se limiteze interfeţele HFS la mediul de stocare UDF. În plus, sistemul utilizează caractere invariante pentru a reduce şansa de probleme de interschimb ale mediului de stocare care sunt înrudite cu numele fişierelor. Presupuneţi că o aplicaţie bazată HFS necesită absolut utilizarea caracterelor invariante. Puteți utiliza comanda CL CHGOPTA (Change Optical Attributes-Modificare atribute optice) pentru a permite caracterele variante prin interfaţa HFS specificând CHGOPTA ALWVRNT(\*YES). După ce sistemul permite caractere variante prin HFS, nu există nici o garanţie că numele căilor se vor interschimba în mod corect dacă sunt accesate dintr-un alt sistem de operare. Nu există de asemenea nici o garanție că numele căilor vor fi consistente între HFS și interfețele sistemului de fișiere integrat.

#### **Fişiere optice reţinute**

Sistemul nu creează fişiere reţinute pentru mediul de stocare UDF. Când un fişier nu reuşeşte să închidă UDF, sistemul semnalează o eroare în aplicaţie. Această eroare închide apoi fişierul fără a scrie datele în discul

<span id="page-83-0"></span>optic. Aplicaţia trebuie să rescrie fişierul (deschide, scrie, închide) pentru a se asigura că datele sunt pe discul optic. Excepția la acest lucru este dacă aplicația relizează un API Force Buffered Data (QHFFRCSF) sau fsync() înainte de operaţia de închidere.

Aceste API-uri forţează scrierea datelor pe discul optic.

#### **Partajarea fişierelor**

Mai multe joburi sau fire de execuţie pot partaja fişiere pentru o operaţie de citire, dar scriitoarele sunt întotdeauna exclusive. Dacă un job sau un fir de execuție scrie într-un fișier din UDF, nu puteți utiliza nici un alt job sau fir de execuţie pentru a deschide acel fişier.

Deci, când folositi API sistem integrat de fisiere open() sau open64(), modurile de partajare O\_SHARE\_RDONLY, O\_SHARE\_WRONLY si O\_SHARE\_RDWR nu furnizează nivelul cerut de partajare când modul de acces este O\_RDWR sau O\_WRONLY. Când metoda de acces este O\_RDWR sau O\_WRONLY, modul de partajare rezultat va fi echivalent cu O\_SHARE\_NONE.

La utilizarea API-ului Open Stream File HFS, modurile de blocare refuză nimic, refuză scrisul şi refuză cititul nu furnizează nivelul cerut de partajare când modul de acces este numai scrie sau citeşte/scrie. Când metoda de acces este numai scriere sau citire/scriere, modul de blocare rezultat este refuzare citire/scriere.

#### **Nume fişier cu litere mari şi mici**

Când este creat prin interfeţele sistem de fişiere integrat, fişierele sau directoarele create pe volume UDF conservă majusculele sau literele mici specificate în operația de creare. De exemplu, dacă fișierul Abc este specificat în API-ul open(), Abc va fi creat în mediul de stocare din formularul mixed-case. Cu toate că sistemul conservă majusculele şi literele mici ale numelui fişierului, căutările de fişier nu sunt sensibile la majuscule, ceea ce înseamnă că sistemul poate citi fişierul care foloseşte orice litere, cum ar fi ABC sau abc.

La crearea prin HFS sau prin interfețe salvare sau restaurare, sistemul memorează fișiere și directoare care sunt create în volumele UDF cu majuscule. De exemplu, dacă specificaţi fişierul Abc în API-ul Open Stream File (QHFOPNSF), sistemul creează ABC pe mediul de stocare. Din nou, căutările de fişier nu sunt sensibile la majuscule, deci puteţi specifica orice fel de litere pentru a citi fişierul.

Căutările de fişiere pe volumele create de i5/OS nu sunt sensibile la majuscule. Pentru mediile de stocare UDF sau actualizate de altă platformă sistem de operare, este realizată o căutare sensibilă la majuscule. Dacă nu este găsită nici o potrivire sensibilă la majuscule, o potrivire care nu este sensibilă la majuscule este returnată dacă există. Dacă există mai multe potriviri pe volumul UDF care nu sunt sensibile la majuscule, este returnată o eroare care arată că există nume ambigue pe mediul de stocare.

### **Securitatea directorului şi fişierului:**

Securitatea la nivel de director şi fişier este disponibilă pentru volume UDF (Disk Format). Sistemul menţine autorizările de date ale directoarelor şi fişierelor optice pentru trei grupuri de utilizatori: proprietar, grup şi public. Securitatea la nivel de volum este disponibilă de asemenea prin liste de autorizare.

Securitatea la nivel de director şi la nivel de fişier nu este garantată când volumele sunt înlăturate şi transportate la şi de la alte sisteme. Informațiile de securitate înregistrate în structurile UDF de pe mediul de stocare se poate să nu aibă aceiaşi semnificaţie pe alt sistem faţă de sistemul unde a fost scris.

### **Concepte înrudite**

["Gestionarea](#page-117-0) securităţii optice şi auditarea" la pagina 110

Puteți securiza informațiile despre mediul de stocare optic folosind funcțiile de securitatei5/OS.

"Suportul [comenzilor](#page-84-0) CL pentru formatele de mediu de stocare" la pagina 77

Folosiţi aceste comenzi pentru a salva şi restaura date. Şi, citiţi despre restricţiile pentru mediile de stocare ISO 9660, High Performance Optical File System (HPOFS), şi Universal Disk Format (UDF).

#### **Interschimbul mediilor de stocare:**

Mediile de stocare UDF (Universal Disk Format) create pe sistemul de operare i5/OS este UDF Versiunea 2.01. Aceste medii de stocare pot fi interschimbate cu alte sisteme de operare care suportă această versiune de UDF.

- <span id="page-84-0"></span>Mediile compatibile UDF care sunt create cu UDF Versiunea 1.5 sau anterior sunt accesibile numai pentru citire. |
- Mediile de stocate create cu UDF Versiunea 2.0 şi UDF 2.01 sunt accesibile pentru citire şi scriere. Mediile de stocare |
- create cu UDF versiunea 2.5 sunt accesibile numai pentru citire. |

### **Structura şi performanţelor directoarelor (UDF):**

Volumele UDF (Universal Disk Format) au o singură structură de directoare (ierarhică) pentru a accesa fişierele. Din cauza acestei structuri de directoare ierarhică, adâncimea unui arbore de directoare are efect direct asupra performanțelor fișierelor. De exemplu, dacă /DIRECTORY1 conține 1000 de fișiere și /DIRECTORY2 conține 100 de fişiere, timpii de căutare pentru fişiere din /DIRECTORY1, în general, sunt mai mari decât pentru cele din /DIRECTORY2. Aceasta este pentru că sistemul realizează căutările de fişier ierarhic, ceea ce ar putea necesita analizarea fiecărui fişier din director.

În general, performanţa fişierului este mai bună pentru UDF dacă distribuiţi fişierele egal în mai multe directoare şi subdirectoare.

### **Suportul comenzilor CL pentru formatele de mediu de stocare**

Folosiţi aceste comenzi pentru a salva şi restaura date. Şi, citiţi despre restricţiile pentru mediile de stocare ISO 9660, High Performance Optical File System (HPOFS), şi Universal Disk Format (UDF).

#### **ISO 9660**

Puteţi folosi comenzi de restaurare i5/OS pentru a restaura date de pe medii de stocare ISO 9660. Acest lucru este adevărat numai când mediul a fost transferat corect de la o imagine de salvare pe bandă. Există unele restrictii pe baza cărora sunt suportate comenzile optice pentru mediul ISO 9660.

#### **HPOFS**

Comenzile de salvare şi restaurare i5/OS pot fi folosite pentru a salva şi restaura date pe medii de stocare optice HPOFS. Consultaţi "Salvarea şi [restaurarea](#page-128-0) mediilor de stocare optice" la pagina 121 pentru informaţii suplimentare despre operații de salvare și restaurare pe volume HPOFS. Nu sunt restricții pentru ce comenzi optice sunt suportate de sistem pentru medii de stocare HPOFS.

**UDF** Comenzile de salvare şi restaurare i5/OS pot fi folosite pentru a salva şi restaura date pe medii de stocare optice UDF. Sunt unele restricţii despre ce comenzi optice sunt suportate pentru volume UDF. De exemplu, sistemul nu suportă comenzile WRKOPTDIR (Work with Optical Directories - Lucrul cu directoare optice) şi WRKOPTF (Work with Optical Files - Lucrul cu fişiere optice). Comanda DSPOPT (Display Optical) are unele restricții când sunt utilizate pentru volumele UDF. Ar trebui să utilizați comenzile integrate din sistemul de fişiere WRKLNK (Work with Object Links - Lucrul cu legături la obiecte) şi DSPLNK (Display Object Links - Afişare legături obiecte) în locul comenzilor optice.

Unele comenzi optice nu au înțeles când sunt utilizate cu anumite formate de mediu optic. Nu există suport pentru alte comenzi cu anumite formate de mediu optic. Acest tabel listează toate comenzile optice legate de volum şi formatele de mediu cărora li se aplică.

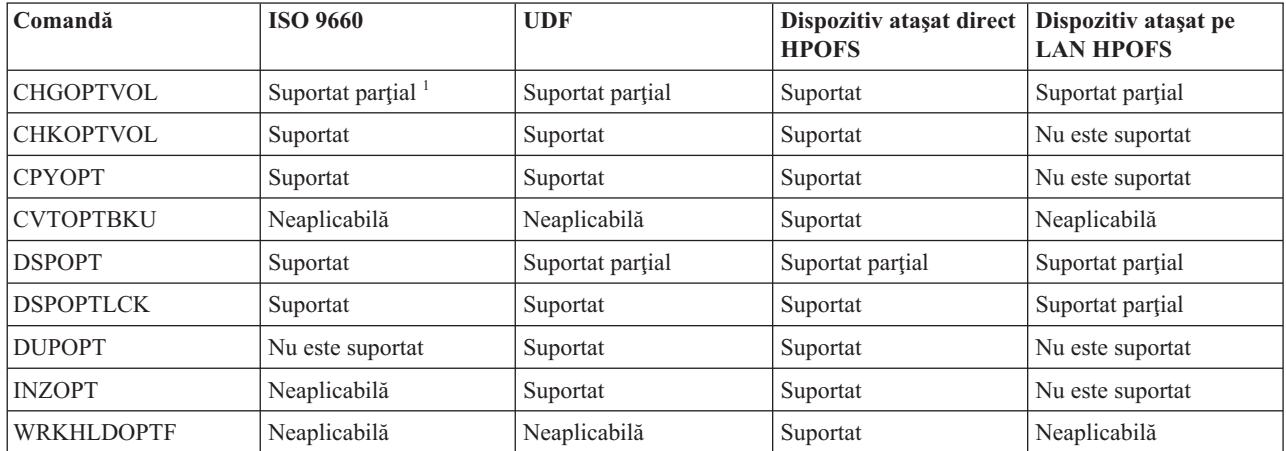

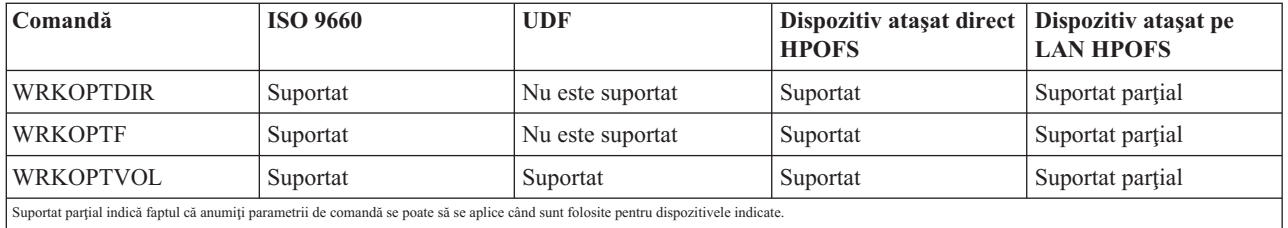

### **Concepte înrudite**

"Sistem de fisiere optice cu performanțe înalte" la pagina 72

*Sistem de fişiere optice cu performanţe înalte(HPOFS)* este o arhitectură de format media dezvoltat de IBM disponibil pentru folosire când se iniţializează mediile de stocare optice.

["Securitatea](#page-83-0) directorului şi fişierului" la pagina 76

Securitatea la nivel de director şi fişier este disponibilă pentru volume UDF (Disk Format). Sistemul menţine autorizările de date ale directoarelor şi fişierelor optice pentru trei grupuri de utilizatori: proprietar, grup şi public. Securitatea la nivel de volum este disponibilă de asemenea prin liste de autorizare.

# **Configurarea dispozitivelor optice**

Configuraţi-vă dispozitivele CD-ROM, DVD-ROM şi DVD-RAM şi bibliotecile de medii de stocare optice. Sistemul vine cu o unitate CD-ROM sau DVD-ROM montată în dulap.

Ca opţiune, puteţi comanda o unitate DVD-RAM ca o caracteristică ce înlocuieşte unitatea internă sau care să fie în plus faţă de unitatea internă. Toate unităţile optice sunt dispozitive multi-utilizator pe care le pot accesa mai mulţi utilizatori în mod concurent.

Bibliotecile de medii de stocare optice sunt ataşate la sistem prin SCSI (small computer system interface). Pe i5/OS, mai mulţi utilizatori pot accesa concurent datele din bibliotecile de medii de stocare optice. Aceste interfeţe sunt disponibile pentru a accesa datele de pe dispozitivele CD şi DVD şi de pe bibliotecile de mediu optic:

- Interfata de salvare si recuperare
- Sistemul de fisiere ierarhic (HFS)
- Interfețe programare aplicații (API)
- Interfete de sisteme de fisiere integrate
- v Ecrane de comenzi şi utilitare optice

**Notă:** Unităţile CD-ROM şi DVD-ROM ale sistemului nu sunt activate pentru un disc audio digital.

# **Conectare dispozitivelor bibliotecă non-IBM**

Pe lângă bibliotecile optice IBM, puteţi ataşa acum unele dispozitive bibliotecă optică non-IBM la sistem. Pentru informații suplimentare despre care dispozitive sunt suportate și cerințele de configurare de sistem, vedeți situl web Stocare optică.

### **Informaţii înrudite**

Situl Web Optical [Storage](http://www-1.ibm.com/servers/eserver/iseries/optical/)

### **Configurarea unităţilor dumneavoastră optice**

În funcție de modelul sistemului dumneavoastră, puteți poziționa unitatea CD-ROM sau DVD fie orizontal fie vertical în sistem.

Înainte să folosiți unitatea CD-ROM sau DVD, trebuie să aveți o descriere a dispozitivului pentru aceasta. Sistemul poate crea descrierea dispozitivului automat în timpul unui IPL dacă auto-configurarea este pornită. Alternativ, o puteţi crea manual utilizând comanda CRTDEVOPT (Create Device Description Optical - Creare descriere dispozitiv optic).

<span id="page-86-0"></span>După ce creaţi descrierea de dispozitiv, puteţi varia configuraţia folosind comanda VRYCFG (Vary Configuration). Descrierea configurației pentru dispozitivul CD-ROM sau DVD este \*OPT. Atunci când descrierea dispozitivului este activată, afişează o stare de ACTIVE.

# **Configurarea bibliotecilor de medii de stocare optice ataşate direct**

Pentru a crea o descriere de dispozitiv pentru un dispozitiv de bibliotecă de mediu optică, folositi comanda CRTDEVMLB (Create Device Description (Media Library) - Creare descriere dispozitiv (bibliotecă de mediu)).

Specificaţi clasa dispozitivului ca \*OPT. De exemplu: CRTDEVMLB DEVD(OPTMLB01) DEVCLS(\*OPT) RSRCNAME(OPTMLB01)

Descrierea de configurare pentru MLD (dispozitiv bibliotecă medii de stocare) optice este \*OPTMLB. Suplimentar, puteţi folosiţi următoarele comenzi pentru a lucra cu descrierile de dispozitiv:

- Pentru a modifica descrierea dispozitivului, folosiți comanda CHGDEVMLB (Change Device Description (Media Library) - Modificare descriere dispozitiv (bibliotecă de mediu)).
- Pentru a varia pe activat sau dezactivat descrierea de dispozitiv folositi comanda VRYCFG (Vary Configuration).
- v Pentru a şterge descrierea dispozitivului, utilizaţi comanda DLTDEVD (Delete Device Description Ştergere descriere dispozitiv).
- v Pentru a lucra cu starea de configurare, folosiţi comanda WRKCFGSTS (Work with Configuration Status Lucrul cu starea de configurare).

## **Etichetarea cartuşelor optice**

Fiecare cartus disc optic conține două părți. Fiecare parte corespunde unui volum optic. Există două tehnici de asociere a etichetei ID volum cu partea corectă a cartuşului optic. Acest lucru este important de ştiut când setaţi comutatorul protecţie la scriere.

Cartuşul optic ar trebui etichetat prima dată când cartuşul este adăugat unei biblioteci media optică. Acest fapt împiedică orice confuzie viitoare când veţi încerca să determinaţi care volum se potriveşte cu fiecare parte.

### **Concepte înrudite**

["Exemplu:](#page-87-0) Adăugarea cartuşelor optice la o bibliotecă de medii de stocare optice" la pagina 80 Acest exemplu oferă informaţii despre adăugarea cartuşelor optice la o bibliotecă de mediu optic.

### **Etichetarea unui cartuş optic nou cu volume neiniţializate:**

Sunt necesari mai mulți pași pentru a eticheta un cartuș care este nou (ambele volume sunt neinițializate). Opțiunile sunt selectate din ecran lucru cu volume optice.

- 1. Etichetaţi părţile A şi B cu numele de volum pe care le veţi folosi când le veţi iniţializa.
- 2. Puneţi cartuşul în staţia intrare/ieşire cu partea A în sus.
- 3. Selectaţi Opţiunea 1 (Add). După ce aţi adăugat cartuşul, numele volumelor apar în ecranul Work with Optical Volumes (Lucrul cu volume optice) ca ID-uri generate de sistem care constau din data şi ora sistemului. Ora mai mică corespunde părții care era în partea de sus în stația de intrare/ieșire. Prin urmare, dacă partea A era cu fața în sus în staţia de intrare/ieşire, atunci partea A va avea ora şi data mai devreme dintre cele două volume.
- 4. Inițializați volumul care corespunde părții A alegând opțiunea 10 (inițializare) de lângă ID-ul de volum generat de sistem. Folosiți numele etichetat. Repetați acest pas pentru partea B.

#### **Etichetarea unui cartuş optic cu un volum iniţializat:**

Pentru a eticheta un cartus care are cel putin un volum inițializat pe el, urmați acești pași. Opțiunile sunt selectate din ecran lucru cu volume optice.

- 1. În cazul în care cartusul se află într-o bibliotecă de medii de stocare optice, înlăturați-l selectând **Remove** lângă ID-ul de volum.
- 2. După înlăturarea cartuşului, setaţi o parte a cartuşului pe protejat la scriere iar cealaltă parte pe permitere scriere.
- 3. Adăugaţi cartuşul la o bibliotecă de medii de stocare optice selectând **Add**.
- <span id="page-87-0"></span>4. Apăsaţi F11 (vizualizare 2) pentru a vedea starea protejat la scriere ale volumelor nou adăugate.
- 5. Determinaţi care volum este protejat la scriere şi faceţi o înregistrare a acestui ID de volum.
- 6. Înlăturaţi cartuşul optic tastând selectând **Remove** lângă ID-ul de volum.
- 7. Etichetaţi partea protejată la scriere a cartuşului la ID-ul volumului pe care l-aţi înregistrat anterior.

### **Operaţii înrudite**

"Setarea [protecţiei](#page-100-0) la scriere" la pagina 93

Funcția de protecție la scriere împiedică scrierea discului. O fereastră de protecție la scriere este afișată când protecția la scriere este activată sau dezactivată.

# **Pornirea cu cartuşe şi volume optice**

Citiți despre funcțiile de suport optic și familiarizați-vă cu utilizarea cartușelor și volumelor optice.

Prin aceste exemple puteţi realiza următoarele operaţii:

- Lucrați cu volume optice
- v Să adăugaţi cartuşe optice la o bibliotecă de mediu optic
- Să inițializați volume optice
- v Să ştergeţi cartuşe optice de pe o bibliotecă de mediu optic
- **Notă:** Numele de dispozitive, volume şi directoare folosite în aceste exemple sunt doar pentru scopuri demonstrative. Aplicaţiile dumneavoastră ar putea necesita diverse nume de volume sau de directoare. În plus, dispozitivele dumneavoastră optice ar putea avea nume diferite.

Aici sunt discutate numai câteva din comenzile optice disponibile. Nu folosiți aceste subiecte ca model de referință primar pentru aceste comenzi pentru că ele nu descriu toate funcțiile care sunt disponibile. Aceste subiecte oferă un îndrumar de familiarizare cu folosirea uneltelor optice.

Următoarele exemple presupun că aveţi un nou cartuş cu disc optic disponibil pentru utilizare şi că biblioteca de medii de stocare optice este goală.

### **Exemplu: Adăugarea cartuşelor optice la o bibliotecă de medii de stocare optice:**

Acest exemplu oferă informaţii despre adăugarea cartuşelor optice la o bibliotecă de mediu optic.

Pentru a adăuga un cartuș optic la biblioteca de medii de stocare optice pe care o aveți atașată la sistemul dumneavoastră, puneţi cartuşul optic cu partea A în sus în staţia de intrare/ieşire a serverului de date al bibliotecii optice. Asiguraţi-vă că respectivul cartuş este aşezat corespunzător. Folosiţi un cartuş optic nou, dacă este disponibil.

- 1. Tastaţi 1 (Adăugare) în câmpul Options şi apăsaţi tasta Enter. Apare ecranul Adăugare cartuş optic.
- 2. Vă rugăm să scrieţi numele bibliotecii de medii optice la care doriţi să adăugaţi cartuşul. Acesta este numele descrierii bibliotecii care s-a creat în timpul instalării. Dacă aţi ataşat mai mult de o bibliotecă, trebuie să cunoaşteţi asocierile şi configurarea bibliotecilor de mediu optic. Pentru a vizualiza configuraţiile optice, vă rugăm tastaţi WRKMLBSTS MLB(\*OPTMLB).
- 3. Când toţi parametrii au fost introduşi apăsaţi tasta Enter.

### **Concepte înrudite**

["Etichetarea](#page-86-0) cartuşelor optice" la pagina 79

Fiecare cartus disc optic contine două părți. Fiecare parte corespunde unui volum optic. Există două tehnici de asociere a etichetei ID volum cu partea corectă a cartuşului optic. Acest lucru este important de ştiut când setaţi comutatorul protectie la scriere.

### **Exemplu: Iniţializarea volumelor optice:**

Acest exemplu oferă informaţii despre iniţializarea volumelor optice într-o bibliotecă de mediu optic.

În cazul în care cartuşul pe care l-aţi adăugat este un cartuş nou, cartuşul optic are două volume neiniţializate pe el.

Un volum neinițializat este un volum optic care nu a fost formatat sau inițializat niciodată. Este similar cu o dischetă nouă care trebuie formatată. Dacă un volum nu a fost iniţializat, atunci are tipul de volum \*UNFORMATTED (neiniţializat).

Un volum neinițializat nu are un nume de volum scris pe el. La adăugarea unui volum neinițializat la o bibliotecă de mediu optic, îi este atribuit un nume de volum alcătuit din o dată şi o oră (YYMMDDHHMMSS). Volumele optice nu pot fi scrise sau citite până când nu sunt iniţializate.

În ecranul Lucrul cu volume optice, se poate vedea că au fost adăugate două volume, câte unul pentru fiecare parte a cartuşului de disc optic. Dacă oricare dintre volume sunt inițializate, tipul volumului indică \*PRIMARY sau \*BACKUP si cel mai probabil ID-ul volumului va fi diferit de cele din exemplu. Un disc optic poate contine un volum initializat și un volum neinițializat. Volumele sunt tratate independent, chiar dacă ele există pe același cartus.

Dacă ambele volume sunt iniţializate, data şi ora anterioare pentru numele de volume indică faptul că volumul este cu faţa în sus în staţia de intrare/ieşire. În acest exemplu, pentru că partea A era în sus când a fost realizată operaţia de adăugare. Acest lucru este important să fie ştiut astfel încât volumul să poată fi etichetat corespunzător când este înlăturat din bibliotecă.

Pentru a inițializa volumul identificat ca fiind fața A, introduceți opțiunea 10 (Inițializare) în câmpul Opt de lângă acest volum. Apăsaţi Enter.

**Notă:** Iniţializarea unui volum iniţializat deja face ca toate datele de pe acel volum să fie inaccesibile. Dacă aţi introdus 10 lângă un volum deja inițializat și nu doriți să pierdeți datele de pe acel volum, nu continuați cu această funcţie. Folosiţi un volum neiniţializat.

Completaţi următoarele câmpuri din ecranul Iniţializarea volumelor optice:

#### **Identificatorul de volum**

Acesta este ID-ul volumului existent al volumului care se iniţializează. În cazul volumelor neiniţializate, acest nume este un nume generat de sistem care este alcătuit din dată şi oră. Acesta este numai un nume temporar până când este iniţializat volumul.

#### **Identificatorul de volum**

Scrieţi noul nume al volumului specificat. Acesta este numele pe care utilizatorii şi aplicaţiile îl vor folosi când se vor referi la volum.

#### **Pragul de volum plin**

Lăsați această setare la valoarea implicită. Folosiți această valoare pentru a da volumului un nivel de prag plin logic.

#### **Verificarea volumului activ**

Lăsați această setare la valoarea \*YES pentru a verifica dacă volumul optic a fost deja inițializat.

#### **Curăţare**

Lăsați această setare la valoarea \*NO. Aceasta specifică dacă datele existente pe volum vor fi șterse în timpul procesului de initializare. Acest parametru se plică numai atunci când tipul mediului de volum este \*DVD-RAM. Specificarea CLEAR(\*YES) poate face ca această operaţie să dureze până la o oră.

#### **Descrierea text**

Introduceţi o scrută descriere a volumului. Sunt disponibile 50 de caractere pentru acest câmp.

Apăsaţi tasta Enter pentru a iniţializa volumul.

**Notă:** Iniţializarea unui volum optic care poate fi şters poate dura până la 30 de minute.

După inițializarea volumului, ecranul Lucrul cu volume optice reapare și volumul înainte neinițializat este acum inițializat. Tipul s-a modificat de la \*UNFORMATTED la \*PRIMARY și volumul este acum disponibil pentru citirea şi scrierea fişierelor şi directoarelor.

Din acest ecran se pot selecta următoarele opţiuni:

- 1. Adăugaţi un cartuş optic
- 2. Modificaţi atributele volumului
- 3. Copiaţi un volum
- 4. Înlăturaţi un cartuş optic
- 5. Afişaţi informaţiile de volum
- 6. Tipăriţi informaţiile de volum
- 7. Redenumiti un volum
- 8. Lucrati cu directoare pe volum
- 9. Ştergeţi informaţiile de volum pentru un volum înlăturat anterior
- 10. Initializati sau reinitializati un volum
- 11. Lucrati cu directoare și fișiere pe volum
- 12. Duplicati volumul pe alt mediu de stocare optic
- 13. Verificaţi volumul pentru fişiere deteriorate şi returnaţi un număr de directoare şi fişiere

#### **Exemplu: Înlăturarea unui cartuş de disc optic:**

Acest exemplu arată cum se înlătură cartuşul discului optic din biblioteca de medii optice.

Deoarece sunt două volume pe un cartuş, prin înlăturarea unui cartuş se înlătură două volume. Deci, specificând **Remove** pe oricare din volumele afişate în exemplu produce acelaşi rezultat.

Înainte de a înlătura cartuşul, asiguraţi-vă că staţia de intrare/ieşire este goală. Biblioteca de medii optice nu poate înlătura un cartuş dacă staţia de intrare/ieşire este ocupată de alt cartuş.

1. Tipul 4 (Remove) din câmpul Option (Optiune) de lângă cartușul pe care vreti să-l înlăturați și apăsați tasta Enter. Apare fereastra Înlăturare cartus optic. Completați câmpurile ferestrei Înlăturare cartus optic după cum urmează:

#### **Identificatori volum**

Acesta este volumul pe care l-aţi selectat în ecranul Work with Optical Volume (Lucrul cu volume optice).

#### **Opţiuni descriere volum**

Specificati \*REMOVE pentru acest câmp pentru a înlătura descrierile de volum din fisierele bază de date cu indecşi optici după ce a fost înlăturat cartuşul.

Specificaţi \*KEEP pentru acest câmp pentru a salva descrierile volumului pentru volume iniţializate în fişierele bazei de date index suport optic. Aceasta determină sistemul să considere volumul ca \*REMOVED.

- 2. Apăsaţi tasta Enter pentru a înlătura cartuşul disc optic. Cartuşul disc optic a fost acum mutat în staţia de intrare/ieşire a serverului de date bibliotecă optică.
- 3. Apăsaţi F3 (Ieşire) pentru a vă întoarce la Meniul principal suport optic. Fereastra care apare arată că acel cartuş disc optic nu mai este disponibil.
- 4. Apăsaţi F3 din nou pentru a vă întoarce la linia de comandă i5/OS.

# **Utilizarea dispozitivelor optice**

Puteţi afişa meniul primar pentru suport optic introducând GO OPTICAL în linia de comandă i5/OS. Administratorii de sistem şi programatorii pot accesa majoritatea comenzilor optice prin acest meniu. Este de asemenea de dorit să introduceţi multe dintre comenzile optice direct în linia de comandă.

Aceste comenzi oferă următoarele funcţii:

- v Afişare volume optice într-un MLD (dispozitiv bibliotecă de spaţii de stocare) optic ataşat direct sau ataşat pe LAN, dispozitiv CD sau dispozitiv DVD.
- v Afişare fişiere şi directoare care sunt conţinute în orice director în orice volum optic.
- v Afişare atribute fişier ai oricărui fişier optic.
- v Importare sau exportare mediu de stocare într-o bibliotecă mediu de stocare optic direct ataşată, într-un dispozitiv CD-ROM sau într-un dispozitiv DVD.
- Faceți copii de rezervă ale volumelor, directoarelor și fișierelor care sunt conținute într-un dispozitiv optic atașat direct.
- Inițializați un volum care este conținut într-o unitate DVD-RAM sau într-o bibliotecă mediu de stocare optic direct ataşată.
- v Lucrul cu dispozitive care conţin dispozitive care reprezintă biblioteci de medii de stocare optice, sisteme optice, unităţi CD şi unităţi DVD.
- v Adăugare, înlăturare sau verificare stare pentru orice sistem optic ataşat pe LAN.
- v Duplicare a unui volum optic în altul.
- v Copiere fişiere şi directoare dintr-un volum optic în altul.
- v Verificare volum de directoare şi fişiere deteriorate.

Când introduceţi GO CMDOPT în linia de comandă, o listă completă de comenzi optice apare. Multe din aceste comenzi sunt accesibile prin meniul anterior GO OPTICAL.

Următoarele subiecte furnizează informaţii despre configurarea CD-ROM-ului, DVD-ROM-ului sau a DVD-RAM dumneavoastră precum și sugestii pentru încărcarea și descărcarea datelor.

## **Încărcarea şi descărcarea mediilor de stocare CD-ROM şi DVD**

Încărcarea unui mediu CD-ROM sau DVD într-o unitate face ca sistemul să citească mediul pentru a extrage identificatorul de volum.

Sistemul stochează acest identificator de volum într-un fişier bază de date index optic pentru a uşura accesul viitor la mediu. După ce identificatorul de volum este în indexul optic, puteți accesa mediul atât prin opțiuni de salvare și restaurare, cât și prin interfete de programare aplicație. Descărcarea mediului din unitate înlătură identificatorul de volum din indexul optic. Sistemul adaugă identificatorul de volum la indexul optic prin una din cele două căi:

- v Când CD-ROMul sau DVDul este încărcat într-un dispozitiv variat pe activat, un CD-ROM sau DVD poate fi încărcat într-un dispozitiv variat pe dezactivat. Totuşi, indexul optic un este actualizat până când nu variaţi pe activat descrierea dispozitivului.
- v Când utilizatorul variază pe activat o descriere dispozitiv CD-ROM sau DVD cu mediu pe ea.

Procesarea suplimentară poate dura mai multe secunde după ce tava alunecă înăuntru înainte ca CD-ROMul sau DVDul să fie utilizabil. Acest lucru este adevărat şi pentru variere pe activat de asemenea. Chiar dacă operaţiile de variere pe activat s-au încheiat cu succes, CD-ROMul sau DVDul nu este utilizabil până când sistemul citeşte şi stochează informațiile despre mediul de stocare în indexul optic. Aceasta ar putea dura câteva secunde după ce operația de variere pe activat este finalizată.

Când utilizatorul încarcă cu succes un CD-ROM sau DVD pe o unitate, sistemul trimite următorul mesaj cozii de mesaje QSYSOPR:

Volumul VOLID01 adăugat la dispozitivul optic.

Când un CD-ROM sau DVD este înlăturat cu succes dintr-o unitate, sistemul trimite următorul mesaj cozii de mesaje QSYSOPR:

Volumul VOLID01 a fost înlăturat din dispozitivul optic.

Puteţi utiliza WRKOPTVOL (Work with Optical Volumes - Gestionare volume optice) pentru a verifica adăugarea sau înlăturarea cu succes a CD-ROM-ului sau DVD-ului.

De asemenea puteţi folosi DSPOPT (Display Optical) pentru a afişa informaţii volum optic.

Ocazional mediul de stocare se poate să eşueze în a se încărca cu succes în unitate. Următoarea listă arată unele din cauzele posibile pentru o încărcare fără succes:

- v S-a produs o eroare de mediu de stocare sau unitate.
- v Formatul de mediu nu este suportat (CD-ROM audio digital).
- v Sistemul a întâlnit un identificator de volum duplicat.

În funcţie de eroare, tava se poate să fie ejectată sau nu dacă un CD-ROM sau un DVD eşuează în a se încărca. O eșuare la încărcarea unui CD-ROM sau DVD ar putea să nu fie evidentă. Prima indicație poate să fie că ați primit unul din următoarele mesaje când încercați să accesați CD-ROMul:

Formatul volumului optic nu este recunoscut.

Volumul optic nu este găsit.

Dacă apare o eroare la încărcarea mediului sau la varierea pe activat a unităţii, sistemul semnalizează un mesaj de eroare către coada de mesaje QSYSOPR. Acest mesaj descrie motivul defecţiunii.

Procesarea pentru operaţiile încărcare, descărcare şi variere pe activat rulează în job-ul QJOBSCD. Dacă apar erori în timpul acestor operaţii, vizualizaţi jurnalul de job-uri al QJOBSCD pentru a vedea mesajele detaliate.

### **Alocarea descrierii de dispozitiv**

Procesul de încărcare a mediilor CD-ROM sau DVD necesită utilizarea actualizării partajate (\*SHRUPD) a descrierii dispozitivului.

Jobul QJOBSCD trebuie să poată să obţină o blocare \*SHRUPD pe descrierea de dispozitiv pentru ca încărcarea să se încheie cu succes. Dacă alt job deţine o blocare cu conflicte pe descrierea dispozitivului, procesarea încărcării va eşua cu următoarele erori în istoric QJOBSCD.

Dispozitiv optic xxxxx în uz.

Adăugare cartuşe discuri optice nu a reuşit să se termine cu succes

Ca exemplu, presupunem că un anume job alocă OPT01 cu o blocare Permitere citire în mod exclusiv după cum urmează:

ALCOBJ OBJ((OPT01 \*DEVD \*EXCLRD))

Cât timp sistemul păstrează această blocare, încărcările de pe CD-ROM şi DVD vor eşua în jobul QJOBSCD.

### **Alocarea şi dezalocarea unei unităţi optice**

Puteţi aloca sau dezaloca o unitate într-o bibliotecă de medii.

Bibliotecile de mediu optic variază de la un model cu o singură unitate la un model cu doisprezece unități. Folosiți comanda WRKMLBSTS (Work with Media Library Status - Lucrul cu starea bibliotecii de medii) pentru a vedea starea alocării fiecărei unităţi din cadrul fiecărei biblioteci de mediu. Starea de alocare pentru o unitate poate fi ALLOCATED, DEALLOCATED sau \*UNKNOWN.

Starea de alocare implicită pentru o unitate optică este ALLOCATED, ceea ce înseamnă că unitatea este disponibilă pentru utilizare de către biblioteca de mediu optic. Sistemul îşi setează valoarea sa implicită la timpul IPL. Îl puteţi modifica numai utilizând comanda WRKMLBSTS (Work with Media Library Status - Lucrul cu starea bibliotecii de medii). DEALLOCATED înseamnă că unitatea devine nedisponibilă pentru utilizare de către biblioteca de mediu optic. Starea alocării pentru unităţi într-o bibliotecă de medii optice care este variată de dezactivat este \*UNKNOWN.

Există momente când o unitate ar trebui înlăturată de la servirea bibliotecii de medii optice cum ar fi în momentul în care este suspectată de a avea nevoie de reparaţii. Pentru a face acest lucru, trebuie să schimbaţi starea de alocare a unităţii pe DEALLOCATED. Aceasta va face unitatea nedisponibilă pentru utilizare de către biblioteca de mediu optic.

Pentru a dezaloca o unitate, selectaţi opţiunea 6 (**Deallocate resource**) pentru dispozitiv sau resursă.

<span id="page-92-0"></span>Starea de alocare a dispozitivului rămâne valabilă până când unitatea este alocată din nou sau se produce un IPL al sistemului.

# **Utilizarea volumelor optice**

Aceste subiecte descriu opţiunile Gestionare volume optice din meniul principal Utilitare de suport optic.

Aceste opţiuni sunt organizate ierarhic, cu volumele cele mai înalte în ordine şi fişiere cele mai joase în ordine. Puteţi utiliza comanda "Gestionare..." corespunzătoare pentru a accesa aceste panouri direct fără să trebuiască să treceţi prin meniul principal Utilitare pentru suportul optic. Fiecare afișaj prezintă informația selectată și opțiunile care sunt disponibile. Unele optiuni ar putea să nu se aplice tuturor dispozitivelor sau volumelor.

Meniul primar pentru lucrul cu volume optice este ecranul Work with Optical Volumes (Lucrul cu volume optice). Sunt mai multe variatii ale ecranului pentru a acomoda formate alternative și informatii de atribute extinse.

Puteţi selecta ecranul Work with Optical Volumes alegând **Work with optical volumes** în meniul Optical Support Utilities (Utilități suport optic). Puteți de asemenea rula comanda WRKOPTVOL (Work with Optical Volumes -Gestionare volume optice) în linia de comandă.

Comanda WRKOPTVOL (Work with Optical Volumes - Gestionare volume optice) se aplică următoarelor volume:

- v Volumele din dispozitivele CD-ROM sau DVD
- v Volumele din dispozitivele mediu de stocare optic
- v Volumele din dispozitivele optice virtuale
- v Volumele din dispozitivele bibliotecă optică ataşată LAN

## **Afişarea volumelor optice**

Când ecranul Work with Optical Volumes (Lucrul cu volume optice) apare prima dată, acesta include o listă a tuturor volumelor din toate dispozitivele CD-ROM, dispozitivele DVD, bibliotecile de medii de stocare optice şi dispozitivele ataşate pe LAN.

Numele volumelor care sunt afişate sunt determinate de ceea ce se tastează în respectivii parametri ai dispozitivului (DEV) şi ai CSI. Următoarele opţiuni sunt valide pentru parametrul DEV:

**Nume** Numele unui anumit dispozitiv. Acesta listează toate volumele respectivului dispozitiv.

**\*ALL** Lista cu toate volumele din toate dispozitivele. Volumele sunt afişate în ordine alfabetică indiferent de dispozitivul de care aparţin. Puteţi apăsa F11 (View 2) în ecranul Work with Optical Volumes pentru a vizualiza varianta text a ecranului.

Apăsaţi tasta F11 (ecranul 1) pentru a vă întoarce la variaţia stărilor.

O a treia variaţie a ecranului Lucrul cu volume optice (Work with Optical Volumes) este ecranul de informaţii detaliate. Pentru a vizualiza acest ecran, apăsați F14 (Show extended information - Afișare informații extinse) în ecranul Work with Optical Volumes (Lucrul cu volume optice) sau folosiți comanda WRKOPTVOL (Work with Optical Volumes -Lucrul cu volume optice) și setați parametrul informații extinse la \*YES.

Spre deosebire de variaţiile de stare şi de text, acest ecran necesită ca pe dispozitivul optic să se varieze. Dacă un dispozitiv optic nu este variat pe activare, este returnat următorul mesaj. OPT1520, Data displayed may not be current

**Iniţializarea volumelor optice**

Trebuie să iniţializaţi mediul optic care poate fi scris înainte ca sistemul să poată crea directoare şi fişiere.

Când iniţializaţi un volum, trebuie dat un nou identificator de volum, care este scris pe mediul de stocare.

Iniţializaţi un volum optic folosind comanda INZOPT (Initialize Optical). Pentru a selecta această comandă din ecranul Lucru cu volume optice, selectați opțiunea 10 (Inițializare) din coloana Opt(Opțiune) de lângă volumul pe care doriți să-l iniţializaţi. Ecranul Iniţializare volum optic apare şi vă promptează pentru informaţiile cerute.

Parametrul Format mediu (Media format) determină formatul mediului volumului. \*MEDTYPE este implicit, ceea ce înseamnă că tipul mediului de stocare determină formatul mediului de stocare. Cele două formate de medii de stocare disponibile sunt Universal Disk Format (UDF) şi High Performance Optical File System (HPOFS).

**Atenţie:** Când iniţializaţi un volum optic, toate informaţiile scrise anterior pe volum devin inaccesibile.

Comanda INZOPT se aplică următoarelor volume:

- v Volumele din bibliotecile mediului optic ataşate direct
- v Volume pe mediu care poate fi scris pe dispozitive DVD
- Volume în dispozitive optice virtuale.

# **Redenumirea volumelor optice**

Puteți redenumi un volum optic fără a pierde informațiile despre volum.

Pentru a redenumi un volum, selectați **Rename** în coloana Opt (Option) în ecranul Work with Optical Volumes. Câmpurile din această fereastră arată următoarele informații pentru redenumirea volumelor optice:

- v *Volum:*În acest câmp apare numele curent al volumului optic de redenumit.
- v *Nume Nou:*Specificaţi noul nume al volumului optic. Noul nume devine automat numele volumului.
- **Notă:** Puteţi redenumi volume neformatate (neiniţializate şi necunoscute). Atunci când redenumiţi un volum neformatat, noul nume acționează ca un alias pentru volumul neformatat. Noul nume nu va fi scris pe mediu și nu va fi păstrat dacă volumul este exportat de pe dispozitiv. Numele este numai un identificator temporar al volumului, folosit pentru a se face referiri la acest volum.

# **Adăugarea de cartuşe de disc optic**

Folosiţi această procedură pentru a adăuga un cartuş de disc optic la un volum optic.

Pentru a adăuga un cartuş de disc optic, efectuaţi următorii paşi:

- 1. În ecranul Work with Optical Volumes (lucrul cu volume optice), selectaţi **Add** în coloana Opt de lângă numele volumului gol.
- 2. În ecranul Add Optical Cartridge (Adăugare cartuş optic), introduceţi:
	- v Dispozitiv bibliotecă mediu de stocare optic (necesar)
	- v Listă de autorizări
	- Reconstruire index director
	- Locație mediu

### **Notă:**

- v Specificarea \*NO pentru promptul Reconstrucţie index director poate îmbunătăţi performanţa pentru comanda ADDOPTCTG (Add Optical Cartridge - Adăugare cartuş optic) prin deferirea reconstrucţiei indexului de director optic până la un moment ulterior.
- v Unele modele 399F suportă adăugarea de mai multe medii de stocare prin intermediul magaziei pentru vrac. Se poate seta ca \*MAGAZINE să folosească această caracteristică dacă este disponibilă pentru dispozitiv.

Nu este necesar să furnizați un identificator pentru volum. Sistemul furnizează o marcă de timp și dată ca identificator de volum. Marca de timp şi de dată este folosită pentru a urmări fiecare volum până este citit. Dacă volumul nu este inițializat, marca de timp și de dată servește ca identificator pentru acesta până când volumul este inițializat cu un nume furnizat de utilizator.

**Notă:** Comanda ADDOPTCTG (Add Optical Cartridge - Adăugare cartuş optic) se aplică:

- v Bibliotecile de mediu optic direct ataşate
- Dispozitive CD și DVD

# **Copierea datelor de pe un volum optic dat**

Fişierele optice se pot copia de pe unul sau mai multe volume sau directoare pe alte volume sau directoare.

Pentru a copia fişierele optice din unul sau toate directoarele de pe un volum pe un alt volum sau director, selectaţi **Copy** în coloana Opt pe ecranul Work with Optical Volumes (Lucrul cu volume optice) de lângă volumul cu directorul pe care vreţi să-l copiaţi.

Această comandă nu este permisă pentru dispozitivele optice atașate prin rețea locală. Dacă încercați să folosiți un dispozitiv optic ataşat pe LAN, este emis un mesaj de eroare.

Numele volumului apare afişat. Trebuie să specificaţi numele directorului din care se va copia şi volumul care va primi copia.

**Notă:** Volumul trebuie să fie iniţializat înainte de copiere. Dacă se copiază un volum întreg, trebuie specificat un volum nefolosit în care se primesc fişierele copiate pentru a asigura că este disponibil destul spaţiu.

Această comandă nu şterge fişiere. Aşadar, dacă se foloseşte această comandă pentru a face copii adiţionale, trebuie şterse fişierele care au fost şterse din volumul sursă şi din volumul destinaţie.

Când cererea de copierea este finalizată, un mesaj este adăugat la istoricul cu joburi care spune numărul de fişiere care au fost copiate cu succes şi numărul de fişiere care nu au fost copiate. Pentru fiecare fişier care nu s-a copiat se adaugă un mesaj la lista de joburi specificând numele întreg al fişierului. Pentru fiecare director care este procesat, un mesaj este adăugat la istoricul de joburi care spune numărul de fişiere care au fost copiate cu succes şi numărul de fişiere care nu au fost copiate cu succes.

# **Selectarea fişierelor care trebuie copiate (SLTFILE) parametru**

Parametrul Selectarea fişierelor care trebuie copiate (SLTFILE) indică cum trebuie selectate fişierele pentru copiere. Se pot selecta fişiere de înlocuit care deja există pe volumul pe care se copiază. Valoare lui \*CHANGED specifică faptul că un fişier este copiat dacă nu există un volum destinaţie sau faptul că fişierul este mai recent decât cel de pe volumul destinaţie. O valoare \*NEW specifică faptul că numai fişierele care nu există deja în câmpul **To volume identifier** sunt copiate. Valoarea lui \*ALL specifică faptul că toate fişierele sunt copiate, chiar dacă există cu aceeaşi dată de creare.

# **Parametrul (COPYTYPE) al opţiunii de copiere**

Parametrul (COPYTYPE) al opţiunii de copiere arată care dintre resurse se folosesc pentru a executa operaţia de copiere. Valoarea lui \*IOP specifică faptul că operaţia de copiere va avea o performanţă mai bună dar va încetini alte cereri către biblioteca mediului optic. Valoarea lui \*SYSTEM specifică faptul că cererea de copiere va partaja resursele bibliotecii mediului optic cu alte cereri, dar va face ca cererea de copiere să dureze mai mult.

# **Parametrul (FROMTIME) dată şi oră de început**

Parametru FROMTIME (Starting date and time - Dată şi oră de început) este opţional şi poate fi folosit pentru a restricţiona în continuare numărul de fişiere care sunt copiate. Fişierele de pe volumul sursă care au data şi ora creării sau a modificării mai mare sau egală cu data şi ora introduse în acest parametru sunt selectate pentru copiere.

# **Exemplu: Copierea datelor de volum optic**

Pentru a face o copie completă a VOLA pe VOLB se foloseşte următoarea comandă: CPYOPT FROMVOL(VOLA) FROMDIR('/') TOVOL(VOLB) TODIR(\*FROMDIR) SLTFILE(\*CHANGED) CPYSUBDIR(\*YES) CRTDIR(\*YES) ALWCPYOPP(\*NO) COPYTYPE(\*IOP)

Comanda Copierea optică (CPYOPT) se aplică la:

- v Volumele din bibliotecile mediului optic ataşate direct
- v Volumele dispozitivelor CD-ROM sau DVD
- Volumele dispozitivelor optice virtuale

## **Modificarea atributelor de mediu optic**

Puteţi modifica atributele de volum optic cu comanda CHGOPTVOL (Change Optical Volume).

Puteți modifica de asemenea atributele unui volum tastând un 2 (Modificare) în coloana Opt (Opțiune) a ecranului Work with Optical Volumes (Lucrul cu volume optice).

Puteţi modifica următoarele atribute cu această comandă:

- v Procentajul prag volum-complet pentru volume din bibliotecile de mediu direct-ataşate
- v Lista de autorizare folosită pentru a securiza volumul
	- **Notă:** Dacă volumul se află într-un dispozitiv de sine stătător (unitate CD-ROM sau DVD), lista de autorizare securizează volumul pe durata cât mediul se află în dispozitiv. Ejectarea mediului de stocare din dispozitiv şi reinserarea sa imediată resetează lista de autorizări la QOPTSEC implicit. Sistemul nu reţine liste de autorizare pentru volume care sunt înlăturate dintr-un dispozitiv de sine stătător. Pentru volume MLD (media library device) optice, puteți menține lista de autorizații când înlăturați mediul de stocare numai specificând VOLOPT(\*KEEP) în comanda RMVOPTCTG (Remove Optical Cartridge). Lista de autorizaţii nu este scrisă pe discul optic dar în loc este menţinută intern în sistem.
- v Descrierea volumului pentru volumele DVD-RAM şi volumele din bibliotecile de medii de stocare ataşate direct

## **Afişarea şi tipărirea atributelor volumului optic**

Aceste subiecte dau informaţii despre vizualizarea şi imprimarea atributelor unui volum.

### **Atributele volumului optic**

*Figura 18. Afişarea atributelor volumului optic (fereastra 1)*

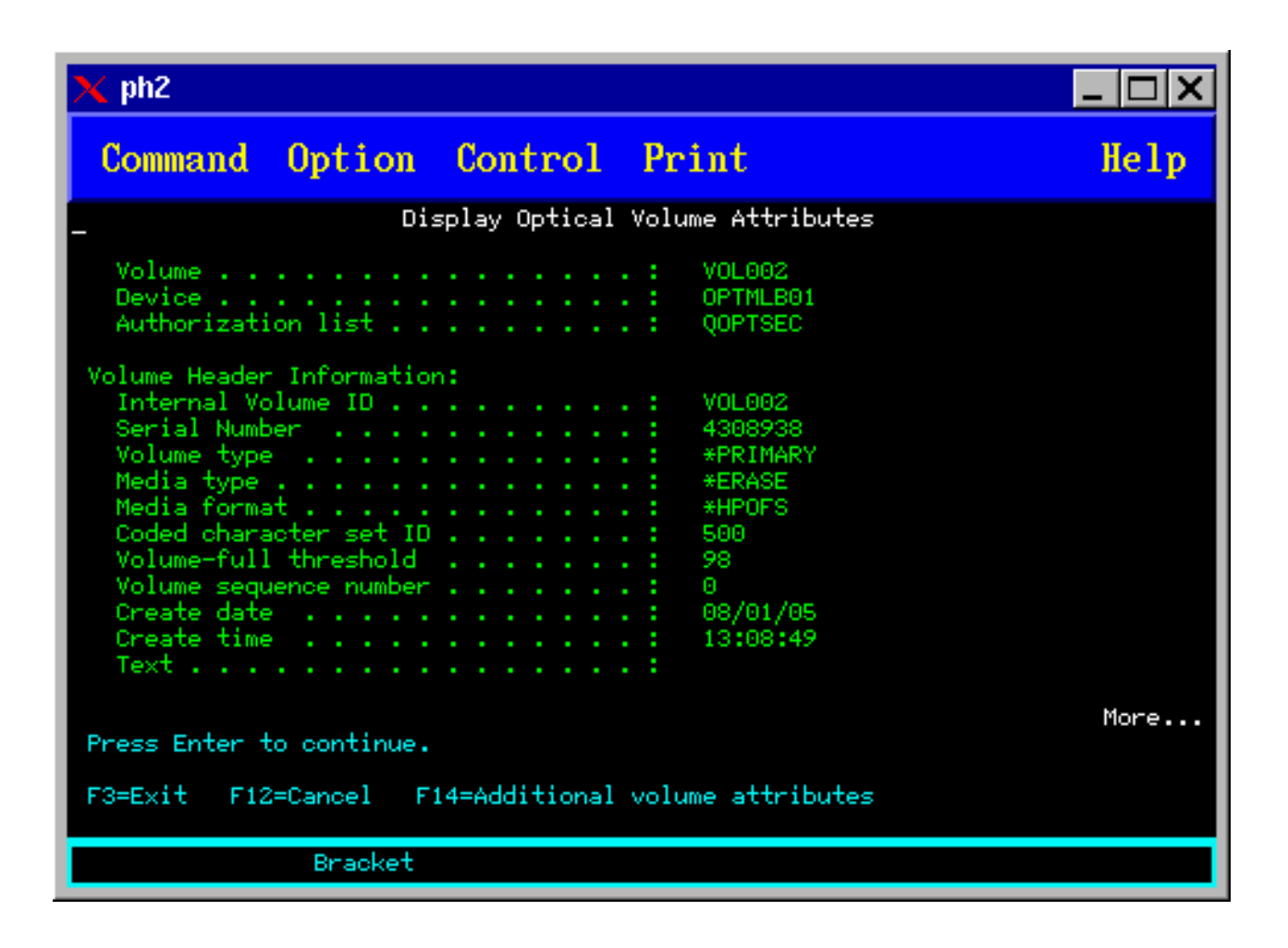

*Figura 19. Afişarea atributelor volumului optic (fereastra 2)*

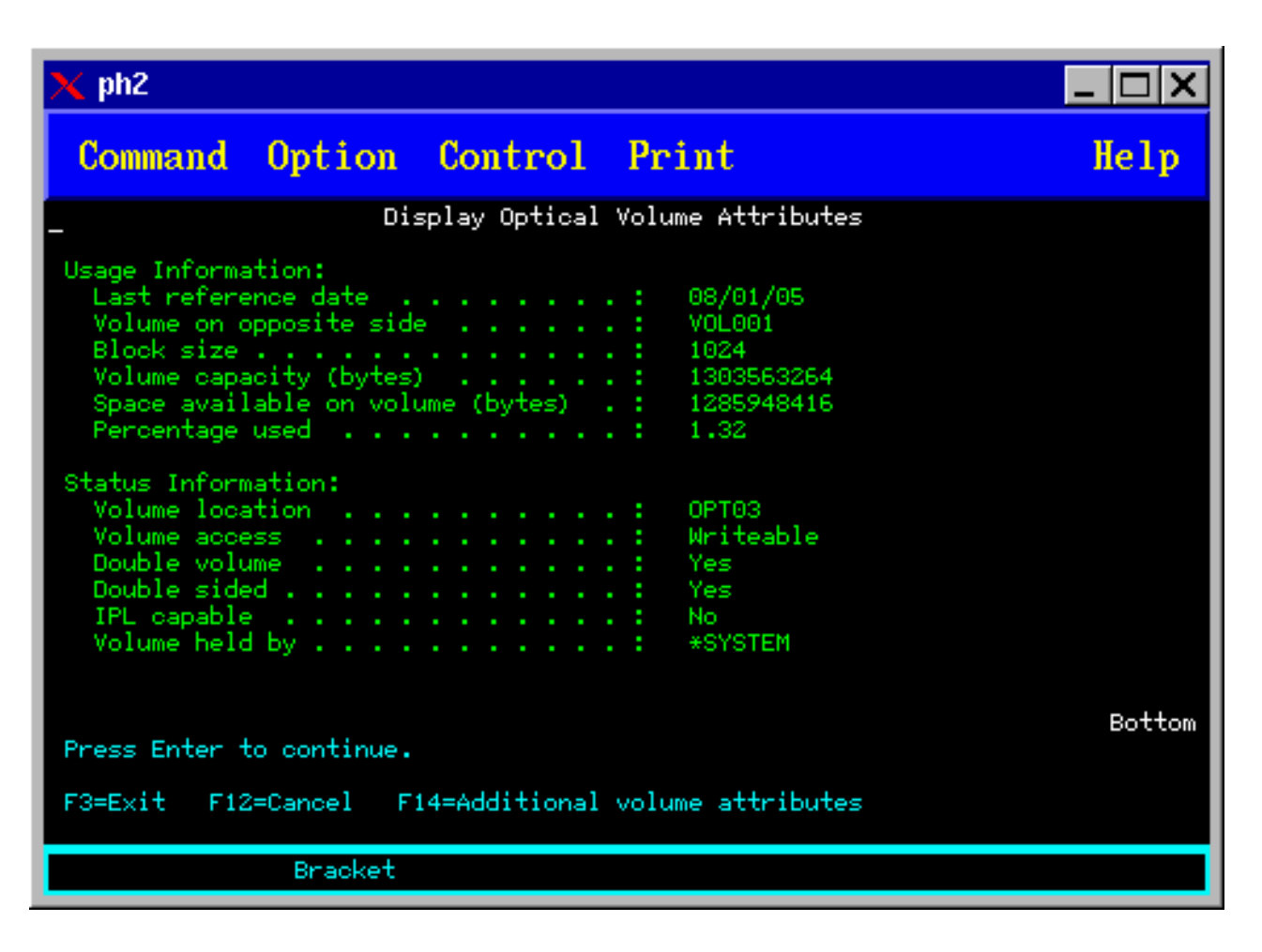

Nu puteţi modifica orice informaţii despre oricare din aceste ecrane.

Un al treilea ecran este posibil dacă volumul optic este \*BACKUP. Dacă ecranul indică More în coltul din partea dreaptă jos, apăsați tasta Page Down pentru a vizualiza al treilea ecran.

Notă: Acest ecran arată informații care sunt unice volumelor de rezervă optice.

Apăsaţi tasta F14 pentru a vedea ecranele Atribute adiţionale ale volumului.

### **Tipărirea atributelor volumului optic**

Puteţi tipări atributele volumului tastând 6 (Print) în coloana Opt de lângă volumul listat în ecranul Work with Optical Volumes.

Ieşirea este scrisă într-un fişier spool, care se poate găsi în coada de ieşire a jobului.

Comanda Afişare optică (DSPOPT) se aplică la:

- v Volume din dispozitivele mediu de stocare optic CD-ROM sau DVD
- v Volumele din bibliotecile mediului optic ataşate direct
- v Volumele sunt în dispozitive optice virtuale
- v Volumele sunt în dispozitive cu bibliotecă de mediu optic ataşate în reţea

# **Duplicarea volumelor optice**

O metodă eficientă de a crea o copie de rezervă a unui volum optic este de a folosi DUPOPT (Duplicate Optical). Această comandă efectuează copii de sector pentru a crea un volum identic cu sursa cu exceptia identificatorului de volum şi a datei şi orei de creare.

Puteţi introduce informaţiile pentru câmpurile următoare în ecranul Duplicate Optical (Duplicat optic):

- v Identificatorul de volum de la
- v Identificatorul de volum către
- Identificatori volum
- Curățare

Comanda DUPOPT se aplică volumelor din dispozitive bibliotecă de medii de stocare optice ataşate direct şi dispozitivelor DVD.

# **Vizualizarea informaţiilor de director şi de fişier**

Sunt două comenzi pe care le puteţi folosi pentru a vizualiza informaţiile de director şi de fişier prin panourile de suport optic: comanda WRKLNK (Work with Object Links) şi comanda WRKOPTDIR (Work with Optical Directories).

# **WRKLNK**

Comanda WRKLNK lucrează cu directoare şi fişiere. Această comandă dă o vedere ierarhică gen PC asupra directoarelor şi a fişierelor de pe volum. Atât directoarele, cât şi fişierele la nivelul dat în ierarhie de cale sunt afişate în ecranul Work with Object Links (Lucrul cu legături obiecte). Sistemul afişează directoarele ca DIR şi fişierele ca DSTMF.

Comanda WRKLNK se aplică următoarelor condiţii:

- v Volumele sunt în CD-ROM sau în dispozitive DVD
- v Volume din dispozitive bibliotecă de medii de stocare optice ataşate direct
- v Volumele sunt în dispozitive optice virtuale

### **WRKOPTDIR**

Comanda WRKOPTDIR lucrează numai cu directoare. Puteţi afişa toate directoarele şi subdirectoarele sau puteţi afişa numai anumite niveluri. Această comandă necesită crearea indexului de directoare optice dacă acesta nu a fost creat în timpul adăugării unui cartuş optic. Comanda Lucrul cu fişiere optice (WRKOPTF) funcţionează pentru fişiere optice.

Comenzile WRKOPTDIR şi WRKOPTF se folosesc în următoarele condiţii:

- v Volume din dispozitive bibliotecă de medii de stocare optice ataşate direct
- v Volumele sunt în CD-ROM sau în dispozitive DVD
- v Volumele sunt în dispozitive cu bibliotecă de mediu optic ataşate în reţea

**Notă:** Volumele care sunt create în format UDF (Universal Disk Format) nu suportă comenzile WRKOPTDIR şi WRKOPTF.

### **Înlăturarea şi ştergerea volumelor optice**

Puteţi înlătura volumele optice de pe un cartuş disc optic şi apoi ştergeţi volumele înlăturate din baza de date cu indecşi optici.

Pentru a înlătura un volum, selectaţi (Remove) în coloana Opt (Opţiune) de lângă volumul pe care vreţi să-l înlăturaţi în ecranul Work with Optical Volumes (Lucrul cu volume optice).

Puteți apoi să înlăturați un volum optic înlăturând fizic cartușul disc optic din serverul de date pentru biblioteca optică. Ecranul Remove Optical Cartridge (Înlăturare cartuş optic) apare şi vă interoghează pentru informaţii suplimentare.

Introduceţi informaţiile pentru următoarele câmpuri:

- Identificatori volum
- Opțiuni descriere volum
- v Locaţie cartuş înlăturat

|

- **Notă:** Dacă opţiunea \*KEEP este specificată, înregistrarea este păstrată când volumul este înlăturat.
- v Locaţie mediu: Unele modele 399F suportă înlăturarea mediului în cartuşul major. \*MAGAZINE poate fi specificat pentru a folosi această caracteristică dacă ea este disponibilă pentru dispozitiv. Cartuşul major poate fi înlăturat specificând VOL(\*MAGAZINE) la această comandă.

Deoarece sunt două volume pe fiecare disc optic, optiunile selectate în fereastra Înlăturare cartus optic se aplică ambelor volume.

Comanda RMVOPTCTG (Remove Cartridge - Înlăturare cartuş) se aplică pentru:

- v Volumele din bibliotecile mediului optic ataşate direct
- Volume din dispozitive CD-ROM și DVD
- Volume din dispozitive optice

# **Ştergerea volumelor înlăturate din baza de date cu indecşi optici**

Dacă ați înlăturat (\*REMOVED) volumul, dar ați salvat informațiile de descriere a volumului, puteți șterge mai târziu aceste informaţii selectând opţiunea 9 (Ştergere). Opţiunea de ştergere poate fi de asemenea folosită dacă un volum a fost marcat ca fiind într-un dispozitiv neconectat. Opţiune de ştergere înlătură un singur volum, şi nu ambele volume ale unui cartuş optic.

Opţiunea de ştergere se aplică pentru:

- v Volume înlăturate din biblioteci cu medii de stocare optice
- v Volume din biblioteci cu medii de stocare optice offline
- Volume din dispozitive LAN optice offline (neconectate)

# **Verificarea volumului optic**

Puteti folosi comanda CHKOPTVOL (Check Optical Volume) pentru a valida integritatea directoarelor și fișierelor de pe volum.

Puteţi folosi comanda CHKOPTVOL pentru a verifica faptul că toate fişierele pot fi citite. Comanda tipăreşte o listă de fişiere deteriorate dacă există. În plus, în funcţie de valoarea parametrului OUTPUT, comanda poate afişa un număr de fişiere deteriorate sau nedeteriorate.

Introduceţi informaţii pentru următoarele câmpuri în ecranul Check Optical Volume (verificare volum optic):

- Identificator de volum
- v Dispozitiv optic: Necesar numai dacă identificatorul de volum este \*MOUNTED

**Notă:** Comanda CHKOPTVOL se aplică următoarelor volume:

- v Volumele din bibliotecile mediului optic ataşate direct
- Volume din dispozitive CD-ROM și DVD
- v Volumele din dispozitivele optice virtuale

# **Modificarea parametrilor de mediu optic**

Comanda CHGOPTA (Change Optical Attributes - Modificare atribute optice) poate fi utilizată pentru a modifica anumiţi parametri de configurare optici care afectează toate joburile folosind sistemul de fişiere optic.

Următorii parametrii pot fi setați în funcție de configurația dumneavoastră.

#### <span id="page-100-0"></span>**Copiere atribute**

Acest parametru specifică dacă să fie copiate atributele de fişier ale fişierului sursă când se copiază sau se mută fişierele între sistemele de fişiere QDLS şi QOPT folosind API-urile HFS Copy sau Move Stream File. Acest parametru este ignorat la copierea sau mutarea fişierelor în cadrul sistemului de fişiere optic şi nu este valid pentru biblioteci optice ataşate-LAN. Această valoare ar trebui setată pe \*NO când aplicaţiile nu necesită ca atributele fişierelor să fie menţinute la copierea între sistemele de fişiere QOPT şi QDLS. Utilizarea acestei opţiuni îmbunătăţeşte performanţa mutării şi copierii operaţiilor şi reduce cerinţele de stocare optică la scrierea pe un disc optic.

### **Atribute de fişier reţinute**

Acest parametru specifică dacă sportul pentru fisier optic mentinut este activat sau dezactivat pentru sistemul de fisiere /OOPT. Când suportul pentru fisier optic mentinut este dezactivat, este la latitudinea utilizatorului să asigure că procedurile de recuperare corecte sunt urmate când este o conditie de eroare închidere fisier.

#### **Permite caractere variabile**

Acest parametru indică dacă pot fi specificate caracterele care variază pentru nume de cale când se accesează fisiere de pe volume optice UDF (Universal Disk Format) prin interfetele HFS (hierarchical file system). Parametrul nu afectează accesul la volume optice formatate în formate HPOFS (High Performance Optical File System) sau ISO 9660. De asemenea, nu are efect asupra interfeţelor sistemului de fişiere integrat pentru toate formatele de mediu optic.

### **Suport pentru formate de mediu extinse**

Acest parametru indică ce format media este folosit când sunt adăugate medii la un dispozitiv optic. Unele medii de stocare au un format media atât primar cât şi extins. De exemplu, un Disc UDF-Bridge are ISO 9660 ca format de bază şi UDF ca format extins. Structurile de nume Rock Ridge alternative constituie un alt format suportat. Cu acest parametru, puteți alege ce format va fi folosit când sunt adăugate medii unui dispozitiv.

### **Concepte înrudite**

["Recuperarea](#page-124-0) fişierelor optice reţinute" la pagina 117

Un fişier optic reţinut este un fişier optic care nu poate fi închis normal.

### **Setarea protecţiei la scriere**

Functia de protectie la scriere împiedică scrierea discului. O fereastră de protectie la scriere este afișată când protecția la scriere este activată sau dezactivată.

Pentru a folosi functia de protejare la scriere, efectuați următoarele:

- 1. Găsiţi pe cartuş comutatorul de protecţie la scriere.
- 2. Setaţi discul la citire/scriere sau numai-citire.
	- v Pentru a seta discul la citire-scriere, mutaţi comutatorul de protecţie la scriere pe poziţia dezactivat. Fereastra de protecţie la scriere se închide şi dumneavoastră puteţi scrie date pe disc.
	- v Pentru a seta discul la numai-citire, mutaţi comutatorul de protecţie la scriere pe poziţia activat. Se deschide fereastra de protecţie la scriere şi nu pot fi scrise date pe disc.

Pe fiecare volum (parte) de pe cartuş există un comutator separat de protecţie la scriere.

### **Operaţii înrudite**

["Etichetarea](#page-86-0) unui cartuş optic cu un volum iniţializat" la pagina 79

Pentru a eticheta un cartuş care are cel puțin un volum inițializat pe el, urmați acești pași. Opțiunile sunt selectate din ecran lucru cu volume optice.

### **Crearea unui CD-ROM master**

Legăturile furnizate vor servi ca referințe pentru instrucțiuni despre premasterare CD.

Vedeţi Crearea mediilor de stocare reale din imagini virtuale sau pagina web Stocare optică pentru instrucţiuni despre | premasterarea CD. |

### **Operaţii înrudite**

["Crearea](#page-159-0) de medii de stocare reale din imagini virtuale" la pagina 152 Folosiţi aceste instrucţiuni pentru a copia o imagine virtuală pe un disc optic.

### **Informaţii înrudite**

[Stocarea](http://www-1.ibm.com/servers/eserver/iseries/optical/cdrom/cddist.htm) optică

# **Volum optic de rezervă**

Folosiţi informaţiile furnizate pentru a vă defini strategia de salvare de rezervă, aflaţi despre opţiunile de salvare de rezervă şi învăţaţi comenzile de salvare de rezervă.

# **Definirea unei strategii de rezervă**

Nu există nici o copie de rezervă care să poată satisface nevoile tuturor. Aşadar, este importantă definirea cerinţelor copiei de rezervă înainte de deciderea asupra unei strategii de copie de rezervă. Folosiţi întrebările din acest subiect pentru a vă ajuta să determinaţi cerinţele dumneavoastră de rezervă.

- v Îmi sunt necesare copiile de rezervă?
	- Pot fi recreate uşor informaţiile?
	- Dacă nu am nevoie de copii de rezervă, cum îmi va fi afectată afacerea?
	- Mi se cere legal să am copii de rezervă?
- v Cât de des trebuie să fac copii de rezervă?
	- Zilnic
	- Săptămânal
	- Lunar
	- Doar atunci când volumul este plin
- Cum se vor face copiile de rezervă?
	- Copii de rezervă incrementale
	- Copii de rezervă parţiale sau selective
	- Copii de rezervă complete
- v Când doresc ca sistemul să facă o copie de rezervă?
	- În timpul primei, a celei de-a doua sau a celei de-a treia ture
	- În timpul sfârşitului de săptămână
	- Vor mai fi alte conflicte între discurile optice?
- v Volumul destinație ca conține copii de rezervă pentru unul sau mai multe volume?
- v Cât timp păstrez informaţiile sursă după ce a fost terminată o completare de rezervă?
- v Ce tip de disponibilitate este necesar pentru volume?
	- În biblioteca mediului optic
	- În afara bibliotecii mediului optic, dar în cadrul locaţiei
	- În afara bibliotecii mediului optic şi în afara locaţiei

Aceasta nu este o listă completă de puncte care ar trebui luate în considerare pentru decizia unei strategii de copie de rezervă, ci mai mult ca o fundaţie pentru ceea ce se poate construi.

# **Folosirea comenzii DUPOPT (Duplicate Optical)**

Comanda DUPOPT (Duplicate Optical) poate fi folosită pentru a crea un volum optic duplicat.

Volumul duplicat creat este identic cu cel original cu excepţia identificatorului de volum şi a timpului creării.

Performanţa este îmbunătăţită în mod semnificativ atunci când se foloseşte DUPOPT în loc de CPYOPT pentru a face o copie de rezervă a unui întreg volum începând de la zero. Comanda DUPOPT cere următoarele:

| · Sunt necesare două discuri optice. Una dintre unități poate fi o unitate virtuală.

- v Volumele sursă și destinație trebuie să aibă aceeași dimensiune de sector.
- v Volumele sursă și destinație nu pot pe părțile opuse ale aceluiași cartuș.
- v Tipurile de dispozitive sursă şi destinaţie trebuie să fie de acelaşi fel (de exemplu, bibliotecă optică cu optical library to optical library sau dispozitiv optic de sine-stătător cu dispozitiv optic de sine-stătător).
- v Dacă tipul mediului sursă este \*WORM, tipul mediului destinaţie poate fi ori \*WORM ori \*ERASE.
- v Dacă tipul mediului de stocare sursă este \*ERASE, tipul mediului de stocare destinaţie trebuie să fie \*ERASE.
- Dacă tipul mediului sursă este \*DVD-RAM, tipul mediului destinație trebuie să fie \*DVD-RAM.
- v Dacă tipul mediului sursă este \*WORM, acesta trebuie să fie neiniţializat.
- v Dacă tipul mediului destinaţie este \*ERASE, toate datele aflate pe volumul destinaţie vor fi pierdute.
- v Odată ce comanda DUPOPT începe operarea, sistemul nu va întrerupe procesul. Sistemul nu va programa nu un alt proces pe discuri până când comanda nu se încheie.
- | . Dacă volumul sursă pentru comanda DUPOPT este într-un catalog de imagini, mediul de stocare destinație poate fi înregistrabil. Tipurile de medii înregistrabile sunt CD-R, CD-RW, DVD-R, DVD+R, DVD-RW şi DVD+RW. |

Comanda DUPOPT se foloseşte atunci când se doreşte copierea unui volum întreg sau copierea de rezervă incrementală a volumului sursă. Pentru o salvare de rezervă întreagă, aşteptaţi până când volumul dumneavoastră sursă este plin înainte să folositi comanda DUPOPT.

DUPOPT face întotdeauna o copie completă a volumului sursă. Totuși, o puteți folosi pentru a face salvări de rezervă incrementale a volumelor optice în următorul mod:

- 1. Determinaţi cât de des vreţi să faceţi salvări de rezervă pentru sursa dumneavoastră şi câte copii de rezervă vreţi să păstraţi.
- 2. Se foloseşte DUPOPT pentru a duplica mediul sursă pe un mediu destinaţie care este de tipul \*ERASE. Aceasta va face o copie exactă a mediului sursă.
- 3. Continuaţi să faceţi copii a volumului sursă cât de des vreţi până când volumul dumneavoastră sursă se umple.
- 4. Odată ce mediul sursă se umple și s-a obținut cu succes o copie finală, se pot refolosi toate mediile destinație anterioare pentru copii de rezervă ale altor medii sursă.
- 5. Dacă tipul mediului de stocare al dumneavoastră este \*WORM, înainte de salvarea de rezervă finală determinaţi dacă tipul mediului de stocare destinație final trebuie să fie tipul de mediu de stocare \*WORM sau \*ERASE.

Această comandă este un exemplu de duplicare a unui volum optic virtual pe un volum optic înregistrabil. Volumul | optic *VIRTVOL* este duplicat pe volumul *DVDRW*. Volumul din dispozitivul OPT02 va fi descărcat după ce este |

terminat procesul de duplicare şi va avea un identificator de volum *VIRTVOL* |

DUPOPT FROMVOL(*VIRTVOL*) TOVOL(*DVDRW*) NEWVOL(\*FROMVOL) |

CLEAR(\*YES) TODEV(OPT02) TOENDOPT(\*UNLOAD) |

**Atenţie:** În cazul în care comanda DUPOPT nu se finalizează cu succes sau se opreşte din orice motiv în timpul procesării, salvarea de rezervă nu este făcută cu succes. În plus, dacă tipul mediului destinatie este \*WORM, volumul destinaţie s-ar putea să nu mai fie folosibil.

### **Operaţii înrudite**

["Crearea](#page-159-0) de medii de stocare reale din imagini virtuale" la pagina 152 Folosiţi aceste instrucţiuni pentru a copia o imagine virtuală pe un disc optic.

### **Îmbunătăţirile:**

Au fost făcute câteva îmbunătăţiri de la introducerea comenzii DUPOPT.

- v DUPOPT numai necesită ca volumele sursă şi destinaţie să facă parte din aceeaşi bibliotecă optică.
- v Pentru mediul destinaţie cu formatul \*HPOFS, capacitatea mediului destinaţie nu mai trebuie să fie aceeaşi cu cea a mediului sursă. Acum poate fi mai mare sau egală cu cea a mediului sursă.
- v Din cauză că tipul de mediu destinaţie \*WORM nu trebuie neapărat să fie \*WORM puteţi folosi oricare dintre mediile \*WORM şi \*ERASE.
- v Recuperare a erorilor de dispozitiv îmbunătăţite.
- Performanță îmbunătățită.
- v Adăugarea suportului de dispozitiv încrucişat (bibliotecă cu bibliotecă, de sine-stătător cu de sine-stătător).
- v Adăugarea suportului de descărcare pentru dispozitive de sine-stătătoare.
- v La duplicarea unui volum într-un dispozitiv de sine-stătător sau virtual, se poate crea o copie exactă cu acelaşi identificator de volum ca cel al sursei.

În următorul exemplu, sistemul duplică volumul din dispozitivul optic OPT01 către volumul din dispozitivul optic OPT02. După finalizare, identificatorul de volum destinaţie va fi MYBACKUP şi sistemul descarcă mediul de stocare din dispozitiv.

**Notă:** Sistemul suportă numai opţiunea descărcare pentru dispozitive independente.

> DUPOPT FROMVOL(\*MOUNTED) TOVOL(\*MOUNTED) NEWVOL(MYBACKUP) FROMDEV(OPT01) TODEV(OPT02) FROMENDOPT(\*LEAVE) TOENDOPT(\*UNLOAD)

# **Comanda CPYOPT (Copy Optical)**

Folosiţi comanda CPYOPT (Copy Optical) pentru a copia fişiere şi directoare optice între volume optice.

Puteti folosi comanda CPYOPT pentru a copia oricare din următoarele:

- v Toate fişierele şi directoarele pentru un volum întreg
- v Toate fişierele şi subdirectoarele pentru un director
- Toate fisierele pentru un director
- Un singur fişier

Tipurile celor două volume optice sunt \*PRIMARY şi \*BACKUP. \*PRIMARY este tipul de volum normal, care poate fi scris de aplicaţii utilizator. \*BACKUP este un tip de volum special, care poate fi scris numai de comenzi optice speciale. Comanda CPYOPT se poate folosi pentru copierea fişierelor între următoarele tipuri de volume:

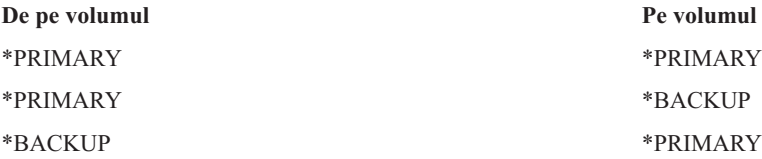

### **Concepte înrudite**

["Considerente](#page-116-0) despre performanţa copierii şi duplicării volumelor optice" la pagina 109 Sunt mai multe considerente de performanță de care trebuie să fiți conștient când copiați sau duplicați volume optice.

#### **Parametrii cheie ai comenzii CPYOPT (Copy Optical):**

Mai mulţi parametrii trebuie specificaţi pentru a vă ajuta să selectaţi fişierele pe care vreţi să le copiaţi.

Parametrii includ:

- v Selectare fişiere pentru copiere (SLTFILE)
- Copiere subdirectoare (CPYSUBDIR)
- v Ora şi data începerii (FROMTIME)

Puteti folosi CPYOPT pentru a realiza o copie de rezervă a volumelor dumneavoastră optice, dar acest lucru nu este modul recomandat de a face asta. Amintiţi-vă că CPYOPT lucrează pe bază de fişiere; deci, în cazul în care copiaţi un număr mare de fişiere, cererea dumneavoastră CPYOPT poate dura ore până la finalizare. Opţiunile pe care le specificați pot afecta de asemenea cât de mult poate rula cererea dumneavoastră de copiere. Revedeți exemplele descrise mai jos pentru o comparație a opțiunilor dumneavoastră și cu pot ele afecta cererea dumneavoastră de copiere. Puteți folosi parametrul SLTFILE (Select files to copy - Selectare fișiere de copiat) pentru a alege ce fișiere vreți să copiaţi. Aveţi următoarele opţiuni:

- v \*CHANGED este opţiunea implicită. Sistemul determină dacă fişierul sursă există deja pe volumul destinaţie. Dacă e aşa, sistemul copiază fişierul sursă numai dacă fişierul sursă a fost modificat de la realizarea ultimei operaţii de copiere. Două seturi de ore şi date determină dacă un fişier s-a modificat: fie ora şi data la care s-a modificat ultima dată fişierul, sau ora şi data la care au fost modificate ultima dată atributele fişierului. Specificarea DATA(\*FILATR) în comanda DSPOPT (Display Optical) poate afişa aceste date şi ore.
- v \*ALL arată că sistemul copiază toate fişierele de pe volumul sursă. Sistemul înlocuieşte orice fişiere care pot exista deja pe mediul de stocare ţintă cu o copie nouă din volumul sursă.
- \*NEW arată că sistemul copiază numai fisiere care nu sunt curent pe volumul destinatie.

Dacă volumul țintă conține deja fișiere, alegând opțiunea \*CHANGED sau \*NEW poate avea ca rezultat o cerere CPYOPT care rulează mai mult. Acest lucru se întâmplă pentru că sistemul trebuie să facă o listă de fişiere atât pentru volumele sursă și destinație și apoi să le compare. Timpul necesar pentru a face asta poate deveni prelungit când volumele contin mii de fisiere.

Puteți folosi de asemenea parametrul CPYSUBDIR (Copy subdirectories - Copiere subdirectoare) pentru a indica dacă să se proceseze fişierele din subdirectoarele din calea From specificată. Opţiunile dumneavoastră sunt următoarele:

- v \*NO indică faptul că doar fişierele din calea din specificată sunt eligibile de a fi copiate. Aceasta este opţiunea implicită.
- v \*YES indică faptul că fişierele din toate subdirectoarele ale căii din specificate sunt eligibile de a fi copiate. Sistemul creează subdirectoare pe volumul ţintă dacă acestea nu există deja. Subdirectoarele nou-create au acelaşi nume pe care îl aveau pe volumul sursă, chiar dacă numele directorului părinte poate să fie diferit. Un sistem face o verificare înainte de operaţia de copiere pentru a se asigura că orice nume de cale nou care va rezulta nu depăşeşte lungimea maximă a numelui de cale. Sistemul vă împiedică să copiaţi subdirectoarele unui director într-un subdirector al acelui director pe acelaşi volum.

Sistemul foloseşte parametrul FROMTIME pentru a determina dacă un fişier este eligibil pentru copiere la da sa de creare sau modificare. Toate fişierele create, modificate sau ale căror atribute au fost modificate la momentul sau după ora şi data de începerii, sunt eligibile pentru copiere. Puteţi determina când a fost creat sau modificat ultima dată un fişier specificând DATA(\*FILATR) în comanda DSPOPT (Display Optical). Valorile implicite \*BEGIN pentru data de început şi \*AVAIL pentru ora de început, arată că toate fişierele îndeplinesc cerinţa de dată şi oră de început. Specificarea unei ore şi date de începere identifică doar fişierele care au fost create sau modificate de la acea oră şi dată ca eligibile pentru copiere. Puteţi folosi acest parametru pentru a limita considerabil numărul de fişiere care trebuie procesate de CPYOPT. Acesta scade timpul necesar pentru a procesa fişierele. Puteţi combina acest parametru şi parametrul SLTFILE pentru a limita numărul de fişiere care trebuie să fie verificate înainte de copiere. Puteţi selecta numai fişierele care au fost \*CHANGED sau \*NEW după o dată şi oră de început specificată.

Aici este un exemplu care arată cu să copiaţi toate fişierele din volumul sursă VOL001 pe un volum care acum nu contine nici un fisier sau director. Sistemul procesează toate subdirectoarele volumului sursă, creează subdirectoarele pe volumul destinatie și copiază toate fișierele.

Copiaţi toate fişierele de pe volumul sursă începând cu ultima cerere de copiere: CPYOPT FROMVOL(VOL001) FROMPATH(/) TOVOL(CPYVOL001) + SLTFILE(\*ALL) CPYSUBDIR(\*YES) CRTDIR(\*YES)

Pentru acest exemplu aveți opțiuni care pot dura durate de timp diferite.

- v Prima opţiune este să emiteţi aceiaşi cerere ca în primul exemplu dar cu un volum ţintă diferit. Sistemul copiază toate fişierele şi directoarele pe noul volum destinaţie.
- v A doua opţiune este să folosiţi opţiune \*CHANGED în parametrul SLTFILE. CPYOPT FROMVOL(VOL001) FROMPATH(/) TOVOL(CPYVOL001) + SLTFILE(\*CHANGED) CPYSUBDIR(\*YES) CRTDIR(\*YES)
- **Notă:** În funcţie de cât de multe fişiere sunt acum pe mediile de stocare sursă şi destinaţie, această cerere poate dura mult timp pentru a se procesa. Mai întâi, trebuie să obţineţi o listă a tuturor fişierelor de pe mediul sursă şi de pe mediul ţintă. Apoi comparaţi fişierele pentru a determina daca s-a modificat vreun fişier de la ultima cerere CPYOPT. După ce aţi făcut acest lucru, sistemul copiază numai fişierele care s-au modificat.
- A treia opțiune este să folosiți opțiunea \*NEW în parametrul SLTFILE, cu condiția ca nici un fișier existent s-a modificat dar au fost adăugate la volumul sursă. CPYOPT FROMVOL(VOL001) FROMPATH(/) TOVOL(CPYVOL001) +

SLTFILE(\*NEW) CPYSUBDIR(\*YES) CRTDIR(\*YES)

- **Notă:** Trebuie întâi să construiti o listă cu toate fisierele care sunt atât pe volumul sursă cât și pe volumul destinatie apoi să comparaţi fişierele înainte să copiaţi vreun fişier nou.
- A patra optiune este să folositi optiunile SLTFILE împreună cu specificare unei date și ore de început. CPYOPT FROMVOL(VOL001) FROMPATH(/) TOVOL(CPYVOL001) + SLTFILE(\*CHANGED) CPYSUBDIR(\*YES) CRTDIR(\*YES) FROMTIME('04/01/99' '00:00:00') Specificând o oră de început, sistemul copiază numai fişierele care au fost create sau modificate după 1 aprilie 1999 pe volumul destinaţie.

### **Folosirea comenzii CPYOPT (Copy Optical) pentru a salva de rezervă un volum:**

Puteți folosi comanda CPYOPT (Copy Optical) pentru a face o copie completă sau parțială a volumului dumneavoastră.

Următoarea descrie procesarea specială a comenzii CPYOPT când destinaţia este un volum \*PRIMARY sau \*BACKUP. Referiţi-vă la următoarea listă pentru a decide cum să utilizaţi cel mai bine această comandă.

- v Copiere completă sau parţială. Puteţi copia un fişier, un director, un director cu toate directoarele sale sau un întreg volum.
- Copiere cu incrementare. Puteti copia doar ce s-a modificat de la ultima cerere CPYOPT.
- v Copiere cu specificare unei date de început pentru selectarea fişierelor. Doar fişierele care sunt create sau modificate pe sau după data specificată sunt eligibile pentru copiere.
- Copiere a structurii ierarhice a volumului sursă în volumul destinatie.

### **Cerinţele CPYOPT la tipul de volum \*PRIMARY**

Când volumul destinaţie este de tipul \*PRIMARY, comanda CPYOPT are următoarele cerinţe unice:

- v Volumul sursă poate fi de tipul \*PRIMARY sau \*BACKUP.
- Pentru că volumul destinație este \*PRIMARY, toate cererile API și majoritatea comenzilor și utilitarelor optice pot accesa volumul.
- v Pentru că utişităţile şi programele de utilizator pot actualiza volumul, trebuie să determinaţi cum să protejaţi directoarele şi fişierele de la modificarea sau ştergerea neautorizată.
- v Volumul țintă poate conține informații pentru unul sau mai multe volume optice \*PRIMARY. Un mod ușor de a gestiona mai multe volume pe un singur volum destinație este să aveți un nou director de nivelul întâi. Acel nume de director poate fi numele volumului primar sursă.
- v Aveţi nevoie de un mod de a ţine evidenţa a când a fost ultima dată un volum sau un director salvat de rezervă. Utilizaţi comanda CPYOPT pentru a o face automat.
- v Structura ierarhică de pe volumul destinație nu trebuie să fie identică cu cea de pe volumul optic.
- v Data şi ora de creare şi data şi ora de modificare ale fişierului de pe volumul ţintă vor fi diferite de cele ale corespondenţilor de pe volumul primar optic. Data şi ora creării fişierului pe volumul destinaţie este data în care fişierul a fost scris.
- v Puteţi folosi directoare şi fişiere direct pe volumul ţintă. Nu trebuie să copiaţi aplicaţiile înapoi pe volumul optic.
- v Puteţi cere ca sistemul să copie doar fişierele noi din volumul sursă la volumul destinaţie. Acest lucru poate fi folositor dacă nu modificaţi niciodată fişierele de pe volumul dumneavoastră sursă dar numai creaţi unele noi.

*Cerinţe Copy Optical CPYOPT pentru tipul de volum \*BACKUP:* Când volumul ţintă este de tipul \*BACKUP, comanda CPYOPT are următoarele cerințe unice:

- v Volumul sursă trebuie să fie de tipul \*PRIMARY.
- v Numai comenzile CPYOPT şi CVTOPTBKU (Convert Optical Backup) pot scrie pe volumul de rezervă destinaţie. API-urile, utilităţile şi programele de utilizator nu pot scrie pe un volum optic de rezervă.
- v Un volum optic de rezervă poate conţine informaţii pentru un singur volum optic primar. Aceasta previne două volume primare să împartă acelaşi volum optic pentru salvare de rezervă.
- v Nu puteţi şterge directoarele sau fişierele de pe un volum optic de rezervă. Aceasta asigură integritatea datelor volumului optic pentru salvare de rezervă.
- v Sistemul menţine data şi ora de creare ale fişierului şi data şi ora de modificare pentru volumul primar de pe volumul optic de rezervă.
- v O aplicaţie de utilizator nu poate folosi direct un fişier sau director pe un volum de rezervă. Întâi, trebuie să copiaţi fişierul sau directorul pe un volum optic primar folosind comanda CPYOPT.
- Dacă volumul optic primar este deteriorat sau pierdut, puteți converti volumul optic de rezervă pe un volum optic primar. Puteţi face acest lucru folosind comanda CVTOPTBKU.
- v Pentru a menţine informaţiile de control despre starea cererilor de copiere de rezervă, volumele optice de rezervă necesită o utilizare suplimentară a mediului de stocare. Din cauza acestui lucru, un volum primar care este folosit 100% se poate să nu încapă pe un volum optic de rezervă.
- v Sistemul iniţializează întotdeauna volume de rezervă cu un prag de volum de 99%.

*Sugestii despre ce tip de volum să folosiţi cu comanda CPYOPT:* Aici este o listă de elemente pe care le puteţi utiliza pentru a determina dacă ar trebui să utilizaţi un tip de volum destinaţie ca \*PRIMARY sau \*BACKUP.

- v În general, folosind comanda CPYOPT volumele de tipul \*PRIMARY vă oferă mai multă flexibilitate, dar acesta necesită mai multă gestionare a volumelor dumneavoastră de rezervă.
- v Comanda CPYOPT pentru un volum de tip \*BACKUP oferă mai multă gestionare şi securitate pentru volumele dumneavoastră optice de rezervă, dar este mai puţin flexibilă.
- Folosiți comanda CPYOPT și specificați un volum de tip \*PRIMARY dacă vreți să copiați date de pe mai multe volume pe un singur volum.
- Folosiți comanda CPYOPT și specificați un volum de tip \*BACKUP dacă vreți securitate mai bună pentru volumele dumneavoastră de rezervă. Sistemul nu poate scrie volume de tipul \*BACKUP cu comenzi optice normale sau cu programe utilizator.
- Folosiți comanda CPYOPT și specifcați un volum de tip \*BACKUP pentru a salva informații, cum ar fi când sistemul copiază directoare şi volume şi starea de succes a acestor copii.
- v Cel mai mare avantaj al folosirii comenzii CPYOPT pentru un volum de tip \*BACKUP este că sistemul stochează informaţiile de control de rezervă despre volumul de rezervă. Aceste informaţii includ relaţia dintre fişierele de pe volumul pentru salvarea de rezervă pe volumul primar. Aceste informații pot fi utile dacă aveți nevoie vreodată să recuperaţi datele sursei pierdute de pe volumul de rezervă.
- Folosiți comanda CPYOPT și specificați un volum de tip \*BACKUP dacă vreți ca datele fișierului sursă și destinație (creare şi modificare) să fie identice.
- v Un dezavantaj în utilizarea comenzii CPYOPT într-un tip de volum \*BACKUP este că sistemul foloseşte spaţiu în plus în volumul pentru salvarea de rezervă pentru a memora informaţiile de control. Cantitatea care este folosită este aproximativ de trei ori dimensiunea sectorului pentru fiecare director. Deci, în cazul în care comanda CPYOPT copiază 100 de directoare de pe volumul primar pe un volum de rezervă unde dimensiunea sectorului de pe volumul de rezervă este de 2 KB, volumul de rezervă foloseşte în plus 600 KB de spaţiu. În acest exemplu 600 KB de spaţiu sunt folosiţi de fiecare dată când este rulată comanda.

### **Tipul de volum \*BACKUP:**

Acest subiect discută tipul de volum \*BACKUP şi procesul de salvare de rezervă unic care este asociat cu volumul \*BACKUP

Amintiţi-vă că folosind comanda CPYOPT (Copy Optical) asupra unui volum \*BACKUP nu mai este modul sugerat de a face salvări de rezervă pentru volumele dumneavoastră din cauza timpului necesar. Comanda DUPOPT (Duplicate Optical) este modul recomandat de a face salvări de rezervă ale volumelor dumneavoastră.

Tipul de volum \*BACKUP suportă salvarea de rezervă şi protecţia informaţiilor de pe volume primare optice. Sistemul nu permite programelor de utilizator sau API-urilor să scrie pe volumele de rezervă optice. Numai un set limitat de comenzi optice pot actualiza volume de rezervă. După ce sistemul creează un director sau fişier pe un volum de rezervă optic, unicul mod de a-l şterge este să reiniţializaţi volumul. Aceasta împiedică ştergerea accidentală sau intenţionată.

Volumele şi directoarele de rezervă conţin un fişier Complete Backup Range (Interval de salvare completă), care contine informatii de dată despre cereri de copiere anterioare pe volumul de rezervă optic. Aceste date sunt folositoare la determinarea continutului directoarelor salvare de rezervă și volumelor cu respect la continutului omologilor primari. Aceste date de control fac mai uşoară recuperarea furnizând un punct de control al timpului. Fiecare director de salvare de rezervă are propriile sale date de control. Fiecare volum de salvare de rezervă are de asemenea propriile date de control, care includ:

- v Pornire completă dată şi oră
- v Oprire completă dată şi oră
- v Data şi ora ultimei modificări

Sistemul scrie aceste date în volumele de salvare de rezervă într-un fişier rezervat în fiecare din directoarele de salvare de rezervă. Din moment ce sistemul scrie datele în mediul de stocare, volumele de salvare de rezervă se conțin pe ele însele. Nu numai că se află în mediul de stocare datele de salvare de rezervă , dar şi informaţiile despre recuperare sunt de asemenea aici.

### *Interval de rezervă complet:*

Când un volum primar optic este copiat într-un volum optic de rezervă, un fişier special numit Interval de rezervă complet este scris în volumul de rezervă.

Acest fişier indică când a fost făcută ultima copie de rezervă. Sistemul păstrează informaţii de control despre copia de rezervă pentru volum ca şi fiecare director din volum. Dacă volumul sau directorul a fost salvat de rezervă cu succes în fisierul Interval de rezervă complet contine atât o oră și o dată de început cât și de sfârșit. Când există un interval pentru un volum sau director de rezervă, acesta are o anumită specificaţie: Directorul sau volumul de rezervă are o copie a tuturor fişierelor create sau modificate în intervalul de dată care corespunde directorului sau volumului primar.

De exemplu, volumul BVOL1 este un volum de rezervă optic pentru volumul primar PVOL1. BVOL1 conține directorul /DIR1 care un interval de rezervă complet după cum urmează:

- Data de început: 1/1/99
- Ora de început: 09:00:00
- v Data de sfârşit: 1/30/99
- v Ora de sfârşit: 22:00:00

Aceasta înseamnă că sistemul a salvat de rezervă toate fişierele create sau modificate în /DIR1 pe PVOL1 începând cu 9:00 a.m. pe 1 ianuarie 1999. Sistemul a terminat de salvat copiile de rezervă ale fişierelor în /DIR1 de pe BVOL1 la 22:00 pe 30 ianuarie 1999. Orice fişiere care au fost create sau modificate pe volumul primar PVOL1 în directorul /DIR1 după 10:00 p.m. pe 1/30/99 nu au fost salvate de rezervă.

### **Completare interval de rezervă pentru directoare**

Interval de rezervă complet pentru un director nu cuprinde toate subdirectoarele directorului. Cu alte cuvinte, fiecare director are propriul interval de rezervă complet unic. De exemplu, presupuneți că directorul /A are un interval de rezervă complet din 1 March 1999 până în 1 May 1999. Aceasta nu înseamnă neapărat că directorul /A/B are acelaşi interval complet. De fapt, /A/B se poate să nu aibă interval de rezervă complet deloc. Intervalul complet nu reflectă un interval ierarhic asupra tuturor directoarelor din cadrul subarborelui.
Sistemul actualizează interval de rezervă complet pentru un director de rezervă după ce copie toate fişierele eligibile în directorul primar.

**Notă:** Folosiţi parametrul SLTFILE al comenzii CPYOPT pentru a determina dacă fişierul este eligibil. Dacă folosiţi \*ALL, toate fişierele sunt eligibile pentru a fi copiate. Dacă folosiţi \*CHANGED, sunt eligibile numai acele fișiere care au fost create sau modificate de la ultima comandă CPYOPT. Dacă ați specificat \*NEW, sistemul copiază fişierele numai dacă nu există pe volumul destinaţie.

De exemplu, FILE.001 este copiat pe 1 martie 1999 ca rezultat al unei copii de rezervă complete al directorului /DIR1. În acest moment lui /DIR1 i se dă un interval de sfârşit de 1 martie 1999. Pe 1 aprilie 1999, utilizatorul pune din nou sistemul să facă copii de rezervă ale directorului /DIR1 specificând SLTFILE(\*CHANGED). Totusi, copierea de rezervă afectează numai fişierele care au fost modificate. Dacă FILE.001 nu s-a modificat de la comanda anterioară CPYOPT, acest fişier nu este eligibil pentru a fi copiat. Totuşi, sistemul actualizează intervalul de sfârşit pentru /DIR1 la 1 aprilie 1999 dacă nici unul dintre fişierele eligibile nu eşuează la copiere.

#### **Interval de rezervă complet pentru volume optice**

Interval de rezervă complet pentru volume optice este similar pentru un director optic. Intervalul complet pentru un director reprezintă relaţia dintre fişierele din directorul de rezervă şi cele din directorul primar. La fel, intervalul complet pentru un volum de rezervă optic reprezintă relaţia dintre fişierele de pe un volum de rezervă optic şi cele de pe volumul primar. Trebuie să faceţi copii de rezervă la toate fişierele eligibile de pe un volum pentru a actualiza intervalul complet al volumului.

Puteți actualiza intervalul complet pentru un volum numai dacă comanda CPYOPT specifică variabilele FROMPATH(/) şi CPYSUBDIR(\*YES). Aceasta asigură că sistemul procesează toate fişierele pe volumul primar.

#### *Completarea intervalului salvării de rezervă: Ora şi data de pornire:*

Puteți specifica o dată și oră de început cu comanda CPYOPT (Copy Optical - Copiere optică).

Ora şi data de început ale unui interval pentru salvarea de rezervă complet pentru un volum sau director de rezervă optic reprezintă cel mai recent moment de timp care este specificat într-o comandă CPYOPT când toate fişierele eligibile din volum sau director au fost copiate cu succes.

Sistemul foloseşte ora pentru a selecta fişierele de pe volumul principal care vor fi copiate pe volumul de rezervă optic. Sistemul copiază orice fişiere care sunt create sau modificate la sau după această oră. Mai întâi, sistemul trebuie să copieze cu succes toate fişierele eligibile pentru un director sau un volum. Apoi sistemul setează data şi ora de început pentru volumul sau directorul de rezervă optic corespunzător la timpul specificat. Definiţia indică că această valoare este timpul cel mai devreme specificat într-o comandă CPYOPT. Consideraţi următorul exemplu.

#### **Scenariu: Data şi ora de început**

Un utilizator emite comanda CPYOPT pentru directorul /DIR1 specificând 1 Mai 1999 ca dată de început. Dacă toate fişierele eligibile au fost copiate cu succes, atunci sistemul setează data de început completă pentru directorul de rezervă /DIR1 la 1 Mai 1999.

Presupunem acum că utilizatorul lansează din nou comanda CPYOPT pentru /DIR1. De această dată, sistemul setează data de început pe 1 aprilie 1999. Această cerere copiază orice fişiere care s-au modificat de la ultima comandă CPYOPT. Suplimentar, copiază orice fişiere care au fost create între 1 aprilie 1999 şi 1 mai 1999 care nu au fost selectate la cererea anterioară. Dacă toate fişierele eligibile sunt copiate cu succes, data de început pentru directorul de rezervă /DIR1 se modifică la 1 Aprilie 1999. Copiile viitoare care specifică date de început mai recente vor produce rezultate similare.

Utilizaţi \*BEGIN şi \*AVAIL pentru data şi ora de început a comenzii CPYOPT. Aceasta va copia toate fişierele dintr-un director sau volum primar, în ciuda timpului de creare sau modificare a fişierului.

#### *Completare interval de rezervă: Dată şi oră de sfârşit:*

Comanda CPYOPT nu vă permite să specificaţi o dată şi oră de sfârşit. Sistemul foloseşte întotdeauna data şi ora cererii de copiere ca dată şi oră de sfârşit.

Prin urmare, sistemul foloseşte data şi ora cererii pentru data şi ora de sfârşit complete pentru un director de rezervă sau volum.

Data şi ora de sfârşit a unui interval de rezervă complet pentru un volum sau director de rezervă optic este una din următoarele condiții:

- v Ultima dată când a fost încheiată o comandă CPYOPT
- v Când sistemul copiază cu succes toate fişierele eligibile în acel volum sau director
- v Când data şi ora de început a cererii nu sund după intervalul complet existent

Definirea câmpului datei și orei de sfârșit are două părți. Mai întâi, această data este ultima dată când a fost finalizată o comandă CPYOPT pentru director sau volum fără eşuare. În al doilea rând, data şi ora de sfârşit completă nu este actualizată dacă intervalul cererii nu se suprapune cu intervalul existent. Acest lucru este adevărat chiar dacă toate fişierele eligibile sunt copiate cu succes.

#### **Scenariu: Dată şi oră de sfârşit**

Pe 1 Iulie 1999, utilizatorul a emis o comandă CPYOPT pentru directorul /DIR1 care specifică 1 Februarie 1999 ca dată de început. Dacă toate fişierele eligibile au fost copiate cu succes, sistemul setează data de pornire completă pentru directorul de rezervă /DIR1 la 1 Februarie 1999. Sistemul setează data completă de sfârşit pe 1 iulie 1999.

Acum, sistemul a lansat o a doua comandă CPYOPT pentru directorul /DIR1 pe 15 septembrie 1999, specificând 1 iunie 1999 ca dată de început. Dacă toate fişierele eligibile sunt copiate cu succes, data de început completă pentru directorul de rezervă /DIR1 rămâne 1 Februarie 1999. Data de sfârşit completă este mutată pe 15 septembrie 1999. Aceasta este situaţia normală care ia în considerare numai prima parte a definiţiei de mai sus.

Pe 1 decembrie 1999, utilizatorul lansează din nou comanda CPYOPT pentru directorul /DIR1. De această dată, utilizatorul specifică 1 octombrie 1999 ca dată de început. Chiar dacă toate fişierele eligibile sunt copiate cu succes, intervalul complet nu se modifică. Intervalul complet nu poate fi extins pentru a include noua dată de sfârşit. Acest lucru este din cauza faptului că nu se ţine cont de fişierele care au fost create sau modificate între 15 septembrie 1999 şi 1 octombrie 1999 .

#### *Completare interval de rezervă: Ora şi data ultimei modificări:*

Folosind comanda CPYOPT cauzează sistemul să scrie data şi ora ultimei modificări ale unui volum de rezervă optic sau al unui director.

Aceasta include orice oră la care sistemul a scris atribute ale fişierelor sau directoarelor în directoare sau volume.

Ora şi data ultimei modificări pentru acel director şi volum reflectă întotdeauna data şi ora cererii. Acest lucru rămâne adevărat chiar dacă sistemul scrie un fişier într-un director de rezervă.

#### **Scenariul 1: Data şi ora ultimei modificări**

Pe 1 Iulie 1999, utilizatorul emite comanda CPYOPT pentru directorul /DIR1 specificând \*BEGIN ca dată de început. Dacă sistemul copiază cu succes toate fişierele eligibile, atunci datele sunt după cum urmează:

- v Sistemul setează data completă de început pentru directorul de rezervă /DIR1 pe \*BEGIN.
- v Sistemul setează data completă de sfârşit pe 1 iulie 1999.

Dacă sistemul copiază cel puțin un fișier în /DIR1 ca rezultat al acestei cereri, data ultimei modificări este de asemenea 1 Iulie 1999.

Sistemul nu actualizează neapărat ora şi data ultimei modificări ca rezultat al unei copieri cu succes. Dacă sistemul nu a scris nici un fişier în directorul de rezervă, sistemul poate actualiza intervalul complet dar nu şi data ultimei modificări.

#### **Scenariul 2: Data şi ora ultimei modificări**

În "Scenariul 1: Data şi ora ultimei modificări," directorul de rezervă /DIR1 are următoarele date după cerere:

- v O dată de început de \*BEGIN
- v O dată de sfârşit de 1 Iulie 1999
- v Data ultimei modificări de 1 Iulie 1999

Pe 1 octombrie 1999, utilizatorul lansează din nou comanda CPYOPT pentru directorul /DIR1. De această dată comanda specifică SLTFILE(\*CHANGED) pentru a copia numai fişierele care s-au modificat de la ultima cerere CPYOPT. Presupunem că nu s-a modificat nici un fişier de la ultima copie de rezervă pe 1 iulie 1999. De vreme ce nici un fişier nu este eligibil pentru copiere, sistemul nu scrie nici un fişier în directorul de rezervă /DIR1. De aceea, data ultimei modificări rămâne 1 iulie 1999. Totuşi, de vreme ce nici un fişier eligibil nu a eşuat, intervalul complet pentru /DIR1 se extinde pentru a avea o dată de sfârşit pe 1 octombrie 1999. Data şi ora ultimei modificări devin cele mai importante când sunt setate mai departe de intervalul complet. Acest lucru se întâmplă dacă unele fişiere sunt chiar copiate dar alte fişiere eligibile au eşuat în a se copia din anumite motive.

#### **Scenariul 3: Data şi ora ultimei modificări**

În "Scenariul 2: Data şi ora ultimei modificări," directorul de rezervă /DIR1 are următoarele date după cerere:

- v O dată de început de \*BEGIN
- v O dată de sfârşit de 1 Octombrie 1999
- v Data ultimei modificări de 1 Iulie 1999

Pe 1 decembrie 1999, utilizatorul lansează din nou comanda CPYOPT pentru /DIR1. Presupunem că 10 fişiere au fost modificate sau adăugate directorului primar /DIR1 de la ultima cerere CPYOPT pe 1 octombrie 1999. Presupuneți că numai opt fişiere sunt copiate cu succes în /DIR1 şi două din fişierele eligibile au eşuat. Din moment ce sistemul nu a copiat toate fişierele eligibile, intervalul complet rămâne acelaşi cu o dată de început de \*BEGIN şi o dată de sfârşit de 1 Octombrie 1999. Totuşi, din moment ce /DIR1 s-a modificat, data ultimei modificări se actualizează la 1 decembrie 1999. Din moment ce data ultimei modificări se află în afara intervalului complet, o copie completă a /DIR1 începând cu \*BEGIN până pe 1 octombrie 1999 ar putea să nu existe. O copie mai recentă după modificarea de pe 1 decembrie 1999 ar putea să fi înlocuit unul din aceste fişiere.

*Exemplu: Copierea pe volum \*BACKUP de tip optic:*

Acest exemplu arată sistemul care face copii de rezervă pentru volumul primar VOL01 pe volumul de rezervă BKP-VOL01.

Aceasta va copia toate fişierele în toate subdirectoarele. După ce sistemul scrie pe volumul BKP-VOL01, sistemul va folosi volumul în unul din următoarele moduri:

- v Pentru a face salvări de rezervă ulterioare pentru VOL01
- v Pentru conversia de la voulumul de rezervă BKP-VOL la volumul \*PRIMARY VOL01.

CPYOPT FROMVOL(VOL01) FROMPATH(/) TOVOL('BKP-VOL01' + \*BACKUP) SLTFILE(\*ALL) CPYSUBDIR(\*YES)

#### *Conversia unui volum \*BACKUP de tip optic:*

Pentru a converti un volum optic de \*BACKUP într-un volum optic \*PRIMARY se foloseşte comanda Conversia copiei de rezervă optice (CVTOPTBKU).

Folosiți în mod tipic această funcție când volumul optic primar este fie deteriorat sau lipsește. Conversia elimină necesitatea de a copia toate informaţiile de pe volumul de rezervă optic pe un nou volum primar. După ce sistemul converteşte volumul la un volum primar, va permite toate cererile de scriere pe volum.

După ce sistemul converteşte un volum optic de rezervă la un volum primar, nu se poate ca acesta să fie convertit la un volum de rezervă optic. Pentru a converti volumele de rezervă, selectați opțiunea 6 (Convert optical backup volume) din ecranul Optical Backup/Recovery sau folosiţi comanda CVTOPTBKU.

Înainte să încercaţi să convertiţi, ar trebui să verificaţi numele volumului primar pentru care acest volum este rezervă. Puteţi face acest lucru prin afişarea atributelor de volum ale volumului de rezervă optic. Puteţi face acest lucru folosind comanda DSPOPT (Display Optical Volume Attributes) sau selectând (Display) din ecranul Work with Volumes (Lucrul cu volume).

Se poate să fie directoare și fișiere șterse anterior pe volumul optic de rezervă. Deci, când convertiți volumul de rezervă optic la un volum primar, se poate să fie necesar să stergeti manual directoare și fișiere de pe volum. Realizați această functie pentru a reflecta cu acuratete ce a fost pe volumul primar. Dacă nu stergeți niciodată directoare și fișiere de pe un volum primar, acest lucru nu ar trebui să fie o îngrijorare.

#### **Performanţa comenzii CPYOPT (Copy Optical):**

Performanţa este un subiect complex cu multe componente interdependente.

Prin modificarea unei componente, ar putea fi alterată o alta. Această interdependență și ceilalți factori care afectează performanţa îngrădesc furnizarea unei formule pentru calcularea timpului necesar pentru a copia un număr dat de fișiere. Aceasta este o indicație care să vă ajute să estimați cât de mult poate dura comanda dumneavoastră CPYOPT.

S-ar putea să fie necesară estimarea duratei copierii unui volum optic întreg folosind comanda CPYOPT. Se poate începe prin copierea unui singur director care conține un număr cunoscut de fișiere de dimensiuni medii. Pentru a determina durata se face diferenţa între timpul de sfârşit şi cel de început. Durata se împarte la numărul de fişiere copiate pentru a obţine o medie a numărului de secunde pe fişier. Acest număr poate fi folosit ca o bază pentru a determina timpul necesar copierii unui volum întreg de fişiere de dimensiuni medii.

Pentru a optimiza performanța la copiere, se poate folosi următorul set de indicații ca un punct de început:

- v Prea puţine directoare cu prea multe fişiere poate afecta performanţa. Prea multe directoare cu prea puţine fişiere poate afecta performanta de asemenea. Numărul de fisiere ale unui director ar trebui să fie mai mic de 6000.
- v Trebuie luată in considerare performanţa la determinarea dimensiunii unui fişier.
- v Evitaţi folosirea atributelor extinse pe fişiere. Atunci când un fişier are atribute extinse, acestea sunt memorate separat de date. Când copiati datele, sistemul trebuie să copieze și atributele de asemenea. Actiunea este similară cu copierea unui al doilea fişier pentru fiecare fişier utilizator copiat.
- v Volumele sursă și destinație trebuie păstrate în aceeași bibliotecă.
- v Trebuie evitată copierea în partea opusă a unui cartuş optic.
- v Dacă procesele de copiere pot avea uz dedicat al discurilor optice se foloseşte comanda CPYOPT de copiere a parametrului COPYTYPE \*IO.
- v Trebuie evitat conflictul discului optic cu alte procese optice.
- v Folosirea a două discuri optice trebuie dedicată copierii.

Următoarele condiții pot afecta grav performanța la copiere:

- v Disponibilitatea unui singur disc pentru utilizare.
- v Copierea în partea opusă a unui cartuş optic.
- v Existenţa altor procese optice care rulează şi care încearcă sa folosească discurile disponibile.
- v Un număr mare de fişiere pe volumul sursă.

Procesul de a înlătura un volum, stocându-l într-un slot, extragerea unui nou volum şi montarea lui necesită de la 8 la 15 secunde. Trebuie încercată iniţierea cererilor de copiere atunci când procesul poate avea utilizare dedicată discurilor optice.

Nu încercaţi să copiaţi un număr mare de fişiere de pe o parte a unui cartuş optic pe cealaltă parte. Discurile optice au un singur cap de citire/scriere. Următoarele condiții apar la copierea dintr-o parte a unui cartus optic în cealaltă:

- v Sistemul montează volumul sursă.
- v Un număr limitat de fişiere care vor fi copiate sunt citite şi stocate în spaţiul de stocare temporar i5/OS.
- v Volumul sursă este şters şi sistemul montează volumul destinaţie prin cedarea cartuşului optic.
- v Fişierele sunt citite din spaţiul de stocare temporar i5/OS şi sunt scrise pe volumul destinaţie.
- v Dacă sunt mai multe fişiere de copiat, sistemul înlătură volumul destinaţie şi montează volumul sursă din nou prin întoarcerea pe partea cealaltă a cartuşului optic.
- v Sistemul repetă acest proces până când se copiază toate fişierele. Ar putea fi necesară cedarea cartuşului optic de mai multe ori pentru a copia toate fişierele.

Performanța de copiere este întotdeauna mai buna atunci când și volumul sursă și cel destinație sunt în aceeași bibliotecă și când setarea parametrului COPYTYPE pentru acel controller al bibliotecii este \*IOP. Există două condiții care cer încă un pas de procesare. Prima este cea că volumele sursă şi destinaţie sunt în biblioteci diferite. A doua implică setarea parametrului COPYTYPE la \*SYSTEM şi situarea ambelor volume în aceeaşi bibliotecă. Acest pas suplimentar necesită mutarea fișierelor pe care vreți să le copiați într-un spațiu de stocare temporar pe sistem înainte de scrierea lor pe volumul țintă. Nu trebuie folosită salvarea temporară atunci când sistemul îndeplinește una din condițiile următoare:

- v Ambele volume optice sunt în aceeaşi bibliotecă.
- v Parametrul COPYTYPE din comanda CPYOPT trebuie setat la valoarea \*IOP.

Aceste două condiții permit transferul direct al datelor între cele două discuri optice.

### **Comenzi de salvare şi restaurare**

Comanda SAV (save) poate fi folosită pentru a crea o salvare de rezervă a unei imagini de volum optic. Imaginea de volum este restaurată folosind comanda RST (restore).

O imagine a volumului optic este o copie a întregului volum optic în format \*SAVRST. Folosind SAV, imaginea volumului poate fi salvată pe orice dispozitiv suportat de salvare/restaurare: bandă, dischetă, mediu optic sau fişier de salvare.

Apoi, atunci când imaginea volumului este restaurată folosind comanda RST, întreaga imagine trebuie restaurată pe un volum optic existent într-un dispozitiv independent sau într-o bibliotecă de medii optice.

O imagine a volumului optic are proprietăţi unice care cer ca întreaga imagine a volumului să fie salvată sau restaurată într-o singură operaţie. O dată salvate nu mai puteţi restaura fişiere sau directoare individuale.

Din moment ce o imagine de volum optic este salvată, aceasta poate fi vizualizată cu DSPTAP (Display Tape - Afişare bandă), DSPDKT, DSPOPT (Display Optical - Afişare optic) sau DSPSAVF (Display Save File - Afişare fişier de salvare), în funcție de dispozitivul de salvare/restaurare folosit. Atunci când intrarea salvare/restaurare a volumului este afişată, opţiunea 8 poate fi folosită pentru a afişa panoul de informaţii suplimentare, care include informaţii specifice mediului, cum ar fi tipul de mediu, capacitatea volumului, dimensiunea sectorului, şi informaţii despre atribute de securitate. Nu puteți vedea fișierele și directoarele individuale care alcătuiesc imaginea volumului.

Utilizarea comenzii generice SAV pentru a salva datele optice poate fi incorporată cu uşurinţă într-o strategie de salvare de rezervă existentă fără a necesita o comandă separată, cu ar fi DUPOPT, pentru a realiza operaţia de salvare. SAV oferă o alternativă bună la DUPOPT pentru că aceasta permite ca un volum să fie salvat dintr-o bibliotecă de medii de stocare optice cu o unitate sau dintr-un dispozitiv independent fără a necesita alocarea unui al doilea dispozitiv optic. SAV oferă o soluție de salvare de rezervă incrementală viabilă prin salvarea de rezervă periodică a volumelor care nu au ajuns încă la capacitatea unui dispozitiv de salvare/restaurare cum ar fi banda. Când volumul este plin acesta poate fi duplicat pentru scopuri de arhivare fie prin restaurarea întregului volum pentru a crea o copie sau emiţând comanda DUPOPT pentru a duplica volumul.

Salvarea şi apoi restaurarea unui volum optic, imagine creează o copie exactă a volumului salvat inclusiv numele volumului. DUPOPT creează o copie a volumului sursă, dar numele volumului se modifică.

Pentru a salva şi restaura un volum optic, este necesară următoarea autorizare:

- autorizarea \*USE la dispozitivul optic.
- v Autorizare specială \*SAVSYS sau autoritate \*OBJEXIST prin lista de autorizări a volumelor optice.
- v Dacă formatul mediului de stocare este UDF (Universal Disk Format) autorizarea \*RWX este de asemenea necesară pentru a suporta directorul rădăcină al volumului. Dispozitivul va fi blocat pentru partajare (LSRD) la citire în timp ce un SAV sau RST sunt active.

Înregistrări auditare create în timpul unei cereri SAV sau RST.

- **OR** Obiect restaurat
- **RZ** Modificarea grupului primar în timpul restaurării. Valoarea salvată diferită de destinaţie. Valoarea la destinaţie rămâne neschimbată. (numai UDF)
- **RO** Modificarea proprietarului în timpul restaurării. Valoarea salvată diferită de destinatie. Valoarea la mediul destinație rămâne neschimbată. (numai UDF)
- **O1** Deschidere cu succes pentru salvare (S/R/S) Stocare/Citire/Salvare. Deschidere cu succes pentru restaurare (S/U/R) Stocare/Actualizare/Restaurare.

#### **Suport pentru comanda Save (SAV):**

Comanda SAV poate fi folosită pentru a salva volume formatate cu HPOFS (High Performance Optical File System) sau UDF (Universal Disk Format).

Această funcţie nu suportă salvarea de rezervă a mediilor de stocare formatate ISO 9660.

Selectați volumul sau volumele de salvat. Comanda SAV împiedică salvarea implicită a tuturor imaginilor de volume din sistemul de fişiere QOPT atunci când parametrul OBJ include intrarea '/\*'. Sistemul de fişiere QOPT nu poate fi salvat; totuşi, volumele aflate mai jos de sistemul de fişiere pot fi salvate. Dacă doriți să salvați toate volumele din sistemul de fişiere QOPT, trebuie să fie specificat explicit '/QOPT/\*' în parametrul OBJ. Dacă toate volumele sunt selectate, aveți grijă că operația SAV poate dura mult timp până la finalizare în funcție de numărul de volume care sunt salvate.

Pentru a arăta că imaginea unui volum urmează să fie salvată, trebuie să specificati valoarea \*STG în parametrul SUBTREE.

Este permisă salvarea unei imagini a unui volum optic pe alt volum optic; totuşi, volumul destinaţie nu poate fi partea opusă a volumului salvat.

Performanţele comenzii SAV sunt comparabile cu ale comenzii DUPOPT, cu toate că aceasta este dependentă de dispozitivul destinație ales.

#### **Parametrii**

**OBJ** Specificati un singur sau mai multe nume de cale. Numele cale nu poate fi extins mai departe de nivelul volumului. Exemple de nume de cale invalide includ '/QOPT/VOL/\*' sau '/QOPT/VOL/DIR/FILE'.

#### **SUBTREE**

Acesta trebuie să fie \*STG când se salvează imagini de volum optic.

#### **CHGPRIOD**

Parametrii Data de pornire. Ora de pornire, Data de sfârşit şi Ora de sfârşit trebuie să fie toţi \*ALL.

#### **UPDHST**

Acesta trebuie să fie \*NO.

#### **SAVACT**

Acest parametru este ignorat când se încearcă salvarea imaginilor de volume optice.

#### **PRECHK**

Acesta trebuie să fie \*NO.

#### **TGTRLS**

Valoarea nu poate preceda V5R2M0.

#### **Exemple**

v Salvarea tuturor volumelor din sistemul de fişiere QOPT dintr-un fişier de salvare.

SAV DEV('/qsys.lib/xyz.lib/xzysavfile.file') + OBJ(('/qopt/\*')) SUBTREE(\*STG)

- v Salvarea tuturor volumelor începând cu vola şi volb dintr-un fişier de salvare. SAV DEV('/qsys.lib/xyz.lib/xzysavfile.file') + OBJ(('qopt/vola\*') ('/qopt/volb\*')) SUBTREE(\*STG)
- v Salvarea unui volum vol1 pe un dispozitiv cu bandă. SAV DEV('/qsys.lib/tap01.devd')

OBJ(('/qopt/vol1')) SUBTREE(\*STG)

#### **Suport pentru comanda Restore (RST):**

Comanda RST poate fi folosită pentru a selecta un volum sau mai multe volume pentru a le restaura.

Protocolul comenzii RST necesită ca toate sistemele de fişiere fizice să adere la un set de reguli predefinite care guvernează cum este tratată restaurare, depinzând de existenţa obiectului în sistem. Pentru a restaura imaginea unui volum optic, mediul destinaţie trebuie să existe în sistem, montat ca un dispozitiv independent sau importat într-o bibliotecă de medii optice. De asemenea, trebuie să fie accesibil cu numele specificat în parametrul OBJ-Nume nou cale. OBJ-Nume nou cale trebuie să se potrivească cu parametrul OBJ-Nume sau să fie \*SAME. Această restricţie necesită ca volumele neformatate să fie redenumite înainte de procesarea comenzii RST. Volumele neformatate pot fi redenumite folosind opțiunea 7 din fereastra WRKLNK, WRKOPTOL sau lansând comanda generică RNM.

Atunci când un volum neformatat este redenumit, noul nume acţionează ca un alias pentru volumul neformatat. Noul nume nu va fi scris pe mediu şi nu va fi păstrat dacă volumul este exportat de pe dispozitiv. Numele este numai un identificator temporar al volumului, folosit pentru a se face referiri la acest volum.

Volumele salvate pot fi restaurate atât pe volume neformatate cât şi pe cele formatate. Dacă se restaurează pe un volum formatat care conține fișiere și directoare active, va fi trimis un mesaj de interogare. Dacă se continuă restaurarea, toate datele de pe mediul destinaţie vor fi pierdute.

Volumele HPOFS (High Performance Optical File System) salvate pot fi restaurate pe medii de stocare care pot fi şterse cu dimensiuni de sector care se potrivesc şi o capacitate egală sau mai mare decât volumul salvat.

Volumele UDF (Universal Disk Format) salvate pe DVD sau medii de stocare care pot fi şterse pot fi restaurate pe DVD sau medii de stocare care pot fi şterse, dar capacitatea mediului de stocare şi dimensiunea sectorului trebuie să fie identice cu volumul salvat.

Volumele WORM pot fi restaurate pe medii WORM sau care se pot şterge, atât timp cât capacitatea mediului destinaţie este mai mare sau egală cu cea a volumului salvat şi dimensiunea sectorului este identică cu cea a volumului salvat. Atunci când restaurarea se face pe WORM, volumul destinaţie trebuie să fie neformatat.

Performanţele comenzii RST sunt comparabile cu ale comenzii DUPOPT, cu toate că aceasta este dependentă de dispozitivul destinație ales.

#### **Parametrii**

#### **Nume OBJ**

Numele unei imagini sau unor imagini de volum optic care vor fi restaurate de pe un dispozitiv salvare/restaurare.

#### **Nume de cale nouă OBJ**

Specificaţi un singur sau mai multe nume de cale. Numele cale nu poate fi extins mai departe de nivelul volumului. Exemple de nume cale invalide sunt: '/QOPT/VOL/\*' sau '/QOPT/VOL/DIR/FILE'. Specificați numele volumelor existente sau \*SAME.

#### **SUBTREE**

Acesta trebuie să fie \*STG când se restaurează imagini de volum optic.

#### **OPTION**

Acesta trebuie să fie \*ALL sau \*OLD.

#### **ALOWOBJDIF**

Selectati \*OWNER, \*PGP, \*AUTL, \*NONE, \*ALL. Valoarea selectată determină ce diferente vor fi tolerate între volumul salvat şi volumul destinaţie formatat. Dacă sunt permise modificări, va fi făcută o încercare de a păstra atributele de securitate UID, GID și PERMS ale directorului rădăcină din volumul destinație. Valorile \*OWNER şi \*PGP nu sunt bifate atunci când se restaurează pe un volum neiniţializat sau pe un volum HPOFS initializat.

#### **Exemple**

- v Restaurarea tuturor volumelor din sistemul de fişiere QOPT dintr-un fişier de salvare. RST DEV('/qsys.lib/xzylib.lib/xzysavefile.file') OBJ((\* \*INCLUDE \*SAME)) SUBTREE(\*STG)
- v Restaurarea tuturor volumelor începând cu vola şi volb dintr-un fişier de salvare.

```
RST DEV('/qsys.lib/xzylib.lib/xzysavefile.file') +
OBJ(('/qopt/vola*' *INCLUDE *same) ('/qopt/volb*' *INCLUDE *same)) SUBTREE(*STG)
```
- Restaurarea unui volum, vol1 la vol1. RST DEV('/qsys.lib/tap01.devd') OBJ(('/qopt/vol1' \*INCLUDE \*same)) SUBTREE(\*STG)
- **Notă:** OBJ-Nume nou cale trebuie să se potrivească cu parametrul OBJ-Nume sau să fie \*SAME. Această restrictie necesită ca volumele neformatate să fie redenumite înainte de procesarea comenzii RST.

# **Gestionarea performanţei în biblioteci de medii de stocare optice**

Mai mulți factori pot afecta performanța optică atât a bibliotecilor de medii de stocare optice atașate pe LAN cât și ataşate direct.

## **Montarea şi demontarea volumului**

Montarea şi demontarea volumului sunt factori importanţi care afectează performanţa optică. Durează aproximativ între 8 şi 15 secunde pentru a înlătura un volum, a-l memora într-un slot, a extrage un nou volum, a-l monta. Dacă puteţi minimiza numărul montărilor şi demontărilor de volum necesitate de aplicaţia dumneavoastră, performanţa optică se va îmbunătăţi.

## **Conflict de unitate**

Performanţa poate fi grav afectată de conflict unitate. Următoarele condiţii măresc conflictul unitate şi ar trebui evitate.

- v Doar o unitate este disponibilă pentru utilizare de către biblioteci de aplicaţii.
- v Multe procese optice rulează şi încearcă să folosească diferite volume optice în acelaşi timp.

## **Număr de directoare şi fişiere**

Performanța poate fi afectată prin existența a prea puține directoare cu prea puține fișiere. Directoarele grupează informaţiile înrudite pentru a furniza un mod de acces mai rapid. De obicei, puteţi obţine o performanţă mai bună prin mai multe directoare cu mai puţine fişiere. Deşi nu există o limită impusă referitor la câte fişiere pot fi într-un director, probabil nu ar trebui să aveţi mai mult de 6000 din motive de performanţă.

# **Dimensiune fişier**

Dimensiunea unui fişier are un efect direct asupra duratei de timp necesară pentru a citi, scrie sau copia fişierul. În general, cu cât este mai mare fişierul, cu atât mai mult este aşteptat să dureze operaţia.

# **Adăugare performanţă cartuş optic**

Specificând \*NO pentru reconstruire index directoare poate îmbunătăți performanța adăugare cartuş optic (ADDOPTCTG) prin amânare construire index directoare optice pentru mai târziu.

### **Informaţii înrudite**

[Considerente](http://www-1.ibm.com/servers/eserver/iseries/optical/performance/optperfc.htm) privind performanţa

Considerente privind volumul, directorul şi fişierul

Expandarea buffer-ului I/E prin HFS

## **Considerente de performanţă pentru biblioteci de medii de stocare optice ataşate direct**

Cititi despre considerentele de performantă care sunt specifice bibliotecilor optice atasate direct.

Atunci când un fişier are atribute extinse, acestea sunt memorate separat de date. Atunci când datele sunt scrise sau copiate, atributele trebuie de asemenea scrise sau copiate. Dacă atributele fişierului nu sunt necesare, copierea atributelor poate fi suprimată atunci când se copiază între sisteme de fişiere QOPT şi QDLS folosind comanda CHGOPTA (Change Optical). Setarea valorii de copiere a atributelor (CPYATR) din comanda CHGOPTA la \*NO suprimă copierea atributelor între sistemele de fişiere QOPT şi QDLS.

#### **Extinderea buffer-ului I/E cu API-ul HFS:**

Utilizatorii API-ului HFS pot îmbunătăți performanța profitând de opțiunea de expandare a buffer-ului I/E. Setările de expandare a buffer-ului I/E permit controlul cantității de date citite de pe mediul optic, atunci când numai părți ale întregului fişier trebuie citite.

#### **Informaţii înrudite**

Expandarea buffer-ului I/E prin HFS

#### **Considerente despre performanţa copierii şi duplicării volumelor optice:**

Sunt mai multe considerente de performanță de care trebuie să fiți conștient când copiați sau duplicați volume optice.

Performanța comenzilorCopiere optic (CPYOPT) și Duplicare optic (DUPOPT) este un subiect complex cu multe componente interdependente. Prin modificarea unei componente, o alta ar putea fi afectată în mod negativ.

Datorită acestei interdependențe și altor factori care afectează performanța copierii și a salvării de rezervă, pentru informaţii suplimentare consultaţi Salvarea de rezervă a [volumelor](#page-101-0) optice .

#### **Concepte înrudite**

["Comanda](#page-103-0) CPYOPT (Copy Optical)" la pagina 96 Folosiţi comanda CPYOPT (Copy Optical) pentru a copia fişiere şi directoare optice între volume optice. "Folosirea comenzii DUPOPT [\(Duplicate](#page-101-0) Optical)" la pagina 94 Comanda DUPOPT (Duplicate Optical) poate fi folosită pentru a crea un volum optic duplicat.

#### **Cronometrele pentru planificarea montării şi demontării volumelor:**

Aflati cum un sistem gestionează cererile de lucru pentru dispozitivele bibliotecă optică atasate direct.

Puteți folosi comanda CHGDEVMLB (Change Device Description) pentru a modifica logica de punere în coadă și de programare folosită de sistem pentru biblioteci de medii de stocare optice ataşate direct.

Două valori cronometru sunt asociate cu bibliotecile de medii de stocare optice care afectează programarea montării volumelor şi demontărilor preemptive. Puteţi modifica ambele valori ale cronometrului folosind comanda CHGDEVMLB. Prima valoare a cronometrului(UNLOADWAIT) este timpul de aşteptare pentru descărcare. Această valoare determină cât timp va aştepta sistemul o nouă cerere pentru un volum montat înainte de a-l înlătura. A doua valoare a cronometrului (MAXDEVTIME) este timpul maxim de aşteptare pentru dispozitiv. Această valoare determină cât timp rămâne în unitate un volum cu cereri active în timp ce alte cereri din coadă aşteaptă să folosească unitatea.

Folosind aceste două valori ale cronometrului, puteţi ajusta planificarea montării volumului utilizat de biblioteca de medii optice, astfel încât această planificare să corespundă utilizării volumelor optice de către aplicaţii.

Puteti modifica aceste valori ale cronometrului în orice moment; totusi, noile valori nu vor deveni active până la următoarea activare a dispozitivului.

Pentru a planifica montarea volumelor sunt folosite prioritatea joburilor sistemului şi cronometre limită. Numărul maxim de volume care pot fi montate este egal cu numărul de unități din biblioteca de medii optice. Pe măsură ce planificaţi montarea volumului ţineţi cont de următoarele:

- v Un volum poate rămâne nemontat într-o unitate optică un timp egal cu timpul maxim de aşteptare pentru dispozitiv dacă au fost primite cereri de funcționare pentru un volum diferit cu o prioritate de job mai mică sau egală. O excepție de la această regulă apare atunci când inițializați un volum reinscriptibil sau folosiți DUPOPT; volumul rămâne în unitate până la finalizarea operaţiei.
- v Cererile de funcţionare pentru volumele montate sunt tratate înaintea cererilor cu prioritate de job mai mică sau egală pentru volumele nemontate.
- Pentru un mediu cu joburi multiple, volumele sunt montate pe baza priorității joburilor pentru cererea de funcționare. O cerere de funcţionare de la un job cu o prioritate mai mare determină ca volumul necesar să fie montat pentru a trata cererea. Dacă cererile de funcţionare continuă, volumul rămâne montat un timp egal cu timpul maxim de aşteptate pentru dispozitiv, se demontează după o perioadă de inactivitate egală cu timpul de aşteptare pentru descărcare, sau este înlocuit de o cerere de funcționare de la un job cu o prioritate mai mare. Dacă inițializați un volum reinscriptibil sau folosiți DUPOPT, volumul rămâne montat până la finalizarea operației.
- v Dacă funcţionarea pe o unitate este întreruptă de o cerere cu prioritate mai mare, este anulat timpul maxim de aşteptare pentru dispozitiv pentru volumul montat. Toate cererile viitoare pentru acel volum sunt puse în coadă pentru procesare normală după prioritate.
- Dacă volumul necesar pentru o cerere de funcționare nu este montat în timeout-ul sistemului (de obicei 30 minute), jobul eşuează din cauza unui timeout.

#### **Modificarea priorităţii jobului pentru joburi active**

Datorită metodei de gestionare a funcționării folosite de suportul optic i5/OS, modificarea priorităților de rulare ale unui job activ la nivelul utilizatorului poate avea ca rezultat pierderi ale alocării timpului şi, în unele cazuri, face ca jobul să expire (time out).

# **Gestionarea securităţii optice şi auditarea**

Puteți securiza informațiile despre mediul de stocare optic folosind funcțiile de securitatei5/OS.

Nivelul de securitate disponibil depinde de formatul mediu optic al volumului. Puteţi folosi lista de autorizări pentru a securiza toate volumele optice. Aceasta include toate volumele pe CD-ROM, DVD, ataşate la LAN, direct ataşate şi dispozitive optice virtuale. Volumele UDF (Universal Disk Format) furnizează securitate la nivel de director şi fişier în plus faţă de securitatea cu listă de autorizări. Suportul optic asigură o cale de împiedicare a accesului neautorizat şi a procesării datelor care sunt stocate pe volume optice. Suportul optic face asta verificând drepturile solicitantului asupra volumelor optice specifice înainte de a încerce următoarele cereri:

- v Deschidere fişier sau director
- Creare director
- Stergere fişier sau director
- Redenumire fişier
- v Iniţializare sau redenumire volum
- Înlăturare cartuş
- Schimbare sau extragere atribute
- Copiere
- v Copiere de rezervă sau convertire copie de rezervă
- Salvare sau eliberare câmpuri reținute
- Citire sectoare
- Salvare spatiu de stocare volum optic
- v Restaurare spaţiu de stocare volum optic
- Verificare volum optic pentru fisiere deteriorate

Împreună cu securitatea pentru volume optice, directoare şi fişiere, auditarea accesului la obiecte optice este de asemenea disponibil.

#### **Concepte înrudite**

["Securitatea](#page-83-0) directorului şi fişierului" la pagina 76

Securitatea la nivel de director şi fişier este disponibilă pentru volume UDF (Disk Format). Sistemul menţine autorizările de date ale directoarelor şi fişierelor optice pentru trei grupuri de utilizatori: proprietar, grup şi public. Securitatea la nivel de volum este disponibilă de asemenea prin liste de autorizare.

### **Utilizarea autorizărilor necesare pentru funcţii optice**

Autorizările specifice sunt necesare pentru a realiza funcţii optice specifice. Consultaţi descrierile pentru a determina nivelul de autorizare care este necesar.

Trebuie să aveți autorizare \*USE la un volum optic pentru a utiliza următoarele funcții optice:

- v Deschidere fişier pentru citire
- Deschidere director
- v Extragere fişier sau atribute director
- Sector citire
- Listă căi sau fisiere
- Verificare volum optic pentru fisiere deteriorate

Trebuie să aveți autorizare \*CHANGE la un volum optic pentru a utiliza următoarele funcții optice:

- v Deschidere pentru scriere sau citire
- Creare sau stergere director
- v Creare, ştergere sau redenumire fişier
- v Modificare fişier sau atribute director
- Salvare sau eliberare fişier optic reținut

Trebuie să aveți autorizarea \*ALL la un volum optic pentru a utiliza următoarele funcții optice:

- v Iniţializare volum (necesită \*CHANGE pentru mediul de stocare DVD-RAM)
- v Redenumire volum (necesită \*CHANGE pentru mediul de stocare DVD-RAM)
- v Convertire volum de copie de rezervă în primar
- v Duplicare volum optic (necesită \*CHANGE pentru mediul de stocare DVD-RAM)

Trebuie să aveți autorizare \*USE la volumul optic sursă pentru a utiliza următoarele funcții optice:

- Copiere fişier
- Copiere director

Trebuie să aveţi autorizare \*CHANGE la volumul optic sursă şi autorizare \*CHANGE pentru volumul optic destinaţie de folosit pentru a muta funcția fișier:

Trebuie să aveţi autorizare \*AUTLMGT pentru ca un volum optic să folosească următoarele funcţii optice:

- v Modificare listă de autorizări utilizată pentru a asigura volumul
- v Adăugare cartuş optic (la înlocuirea unei liste de autorizări existente)

Trebuie să aveţi autorizarea \*OBJEXIST la volumul sursă pentru a utiliza funcţia optică de volum optic de salvare.

Trebuie să aveti autorizarea \*OBJEXIST la volumul destinatie pentru a utiliza functia de volum optic de restaurare.

**Notă:** Toate programele sunt livrate cu autorizare PUBLIC(\*EXCLUDE) şi majoritatea comenzilor sunt livrate cu autorizarea PUBLIC(\*USE). Următoarele comenzi sunt livrate cu autorizarea PUBLIC(\*EXCLUDE).

- v ADDOPTCTG (Add Optical Cartridge Adăugare cartuş optic)
- RMVOPTCTG (Remove Optical Cartridge Înlăturare cartus optic)
- v ADDOPTCTG (Add Optical Server Adăugare cartuş optic)
- RMVOPTCTG (Remove Optical Server Înlăturare cartus optic)
- RCLOPT (Reclaim Optical )
- CHGOPTA (Change Optical Attributes Modificare atribute optice)

### **Specificarea unei liste de autorizaţii**

Securizaţi volumele cu o listă de autorizaţii în timpului procesului de import.

Parametrul listă de autorizări (AUTL) din comanda ADDOPTCTG (Add Optical Cartridge - Adăugare cartuş optic) permite ca volumul importat într-o bibliotecă de medii optice să fie securizat automat cu o listă de autorizări ca parte a procesului de importare.

Dacă nu este specificată nici o listă de autorizări pentru un volum optic nou (care nu a fost înlăturat cu opţiunea VOLOPT(\*KEEP)), este folosită lista de autorizări pentru optic implicită (QOPTSEC) pentru a securiza volumul. Dacă volumul a fost înlăturat cu opţiunea VOLOPT(\*KEEP), pentru a securiza volumul este folosită lista de autorizări care a securizat anterior volumul.

Utilizatorul care adaugă cartuşul optic nu are nevoie de nici o autorizare pentru datele de pe volumul securizat de către lista de autorizări, atât timp cât utilizatorul nu înlocuieşte lista de autorizări care a securizat anterior volumul care a fost înlăturat cu opţiunea VOLOPT(\*KEEP).

Această metodă este diferită de modul în care sunt folosite listele de autorizări pentru a securiza obiectele sistem. De exemplu, un operator de sistem ar trebui să fie capabil să adauge discul optic PAYROLL la biblioteca de medii optice şi să îl securizeze cu lista de autorizări PAYROLL, dar să nu poată accesa datele de pe discul otic.

Pentru a modifica lista de autorizări folosită pentru a securiza volumul optic care a fost înlăturat anterior cu opţiunea VOLOPT(\*KEEP), utilizatorul care lansează comanda ADDOPTCTG trebuie să aibă autorizarea \*AUTLMGT la lista de autorizări care a securizat anterior volumul sau autorizarea specială \*ALLOBJ.

### **Folosind asignarea listei de autorizări şi comanda ADDOPTSRV (Add Optical Server)**

Comanda ADDOPTSRV (Add Optical Server) securizează toate volumele în sistem cu lista de autorizaţii optice implicite (QOPTSEC). Această lista de autorizări optică implicită este folosită dacă un volum nu a fost securizat anterior cu o lista de autorizări diferită şi apoi înlăturat folosind opţiunea VOLOPT(\*KEEP) din comanda RMVOPTSVR (Remove Optical Server - Înlăturare server optic).

## **Modificarea listei de autorizări pentru a securiza un volum optic**

Puteţi modifica lista de autorizare care este folosită pentru a securiza un volum optic într-un dispozitiv CD-ROM sau într-o bibliotecă de mediu optic.

Puteţi modifica lista de autorizare pentru volumul optic prin utilizarea comenzii CHGOPTVOL (Change Optical Volume - Modificare volum optic). Utilizatorul care încearcă să modifice lista de autorizare folosită pentru a securiza un volum optic trebuie să aibă fie autoritatea \*AUTLMGT în lista de autorizare care securizează în mod curent volumul sau autoritatea specială \*ALLOBJ. Prin specificarea \*NONE ca nume de listă de autorizare face ca procesarea verificării accesului pentru volum să fie ocolit în cererile viitoare pentru acces pentru volum. Dacă noua listă de autorizare nu există, comanda CHGOPTVOL este rejectată şi un mesaj este lansat indicând că noua listă de autorizare nu există. De fiecare dată când lista de verificare folosită pentru securizarea unui volum este modificată la o listă de autorizare diferită sau la \*NONE, o intrare de auditare este înregistrată dacă auditarea optică este activă.

# **Păstrarea listei de autorizări când se înlătură volume optice**

Relația dintre un volum optic și o listă de autorizări este menținută în baza de date index suport optic.

Această relaţie se pierde atunci când un volum este exportat cu opţiunea \*REMOVE, deoarece este ştearsă înregistrarea. Dacă opţiunea \*KEEP este specificată atunci când este înlăturat volumul, înregistrarea este păstrată. Specificând \*PREV în comanda ADDOPTCTG (Add Optical Cartridge - Adăugare cartuş optic), lista de autorizări care a securizat volumul optic înainte ca acesta să fie înlăturat cu opţiunea \*KEEP, este folosită pentru a securiza volumul atunci când este readăugat. Relaţia dintre un volum CD-ROM şi lista de autorizări care îl securizează este pierdută atunci când CD-ROM-ul este înlăturat din unitate.

# **Maparea listei de autorizări pe un volum optic**

Numele listei de autorizări folosită pentru a securiza un volum optic este ținut într-un fișier bază de date index optic.

Dacă o listă de autorizare folosită pentru a securiza un volum optic nu poate fi găsită când se încearcă accesarea volumului, accesul este refuzat şi este emis un mesaj ca arată că lista de autorizare pentru volum nu poate fi găsită. Dacă este specificat \*NONE ca listă de autorizări folosită pentru a securiza un volum optic, nu este realizată verificarea accesului. Lista de autorizări care securizează un volum optic poate fi determinată folosind comanda WRKOPTVOL (Work with Optical Volumes - Gestionare volume optice).

# **Gestionarea securităţii la nivel de director şi fişier**

Securitatea la nivel de director şi fişier este disponibilă pentru volume UDF (Disk Format).

Sistemul menţine autorizările de date ale directoarelor şi fişierelor optice pentru trei grupuri de utilizatori: proprietar, grup şi public. Puteţi afişa, schimba şi gestiona aceste autorizări folosind comenzile autorităţii sistemului de fişiere integrat afişare autorizare (DSPAUT), schimbare autorizare (CHGAUT) şi lucru cu autorizare (WRKAUT). Pentru a schimba proprietarul şi grupul primar pentru fişiere şi directoare, folosiți comenzile sistemului de fișiere integrat CHGOWN (Change Owner) şi CHGPGP (Change Primary Group). Puteţi accesa de asemenea aceste comenzi prin ecranul Work with Optical Volumes (Lucrul cu volume optice) selectând opţiunea 11 (Work with object links - Lucrul cu legături obiecte) pe volumul pe care îl alegeţi.

### **Concepte înrudite**

["Formatele](#page-77-0) mediului optic" la pagina 70

Sunt mai multe tipuri de medii de stocare optice şi formate de medii de stocare folosite pentru sistemul de operare i5/OS.

# **Auditarea pentru dispozitivele optice**

Multe operaţii optice pot fi auditate.

Pentru a permite auditarea optică, valoarea sistem QAUDCTL trebuie să fie setată pe \*AUDLVL, şi \*OPTICAL trebuie să fie specificat în valoarea sistem QAUDLVL.

Folosiţi valoarea \*SEC la un parametru SYSVAL al comenzii lucru cu valori de sistem (WRKSYSVAL) pentru a schimba aceste valori de sistem. Este necesară autorizare specială \*AUDIT pentru a schimba aceste valori.

Următoarele operații optice pot fi auditate:

- Creare, copiere sau ștergere director
- v Deschidere fişier, inclusiv mod de acces(numai citire, numai scriere, scriere şi citire)
- v Copiere, mutare, redenumire sau ştergere fişier
- Schimbare sau extragere atribute director
- v Opţiuni sistem fişiere control (salvare sau eliberare fişier reţinut, sector citit)
- Deschidere director
- Salvare de rezervă volume optice
- Inițializare sau redenumire volum optic
- v Convertire copie de rezervă a unui volum optic într-un volum primar
- v Adăugare sau înlăturare un cartuş optic
- v Modificare lista de autorizări, securizare un volum optic
- Salvare un volum optic
- Restaurare un volum optic
- Verificare volum optic pentru fişiere deteriorate

#### **Referinţe înrudite**

Referinţe privind securitatea

# **Recuperarea bazei de date cu indecşi optici**

Un index la nivel de sistem, numit bază de date index suport optic, păstrează evidenţa tuturor volumelor optice şi directoarelor cunoscute de către sistem.

Baza de date index suport optic include fişierele fizice ale indexului de volume optice (QAMOVAR) şi indexului de directoare optice (QAMOPVR). Puteţi folosi comanda RCLOPT (Reclaim Optical) pentru a recrea baza de date index suport optic dacă este vreodată deteriorată sau distrusă sau ori de câte ori volume despre care știți că se află într-o bibliotecă de medii optice, CD-ROM, sau dispozitiv DVD nu pot fi găsite. Pentru a rula comanda RCLOPT, selectaţi opţiunea 2 (Reclaim optical index) de pe ecranul Optical Backup/Recovery sau introduceţi comanda RCLOPT. Efectuând una dintre aceste acţiuni va apărea ecranul RCLOPT (Reclaim Optical).

**Notă:** Comanda RCLOPT (livrată împreună cu o autorizare publică \*EXCLUDE) se aplică pentru biblioteci de medii optice ataşate direct, CD-ROM, şi dispozitive optice DVD. Nu puteţi lansa comanda RCLOPT pentru biblioteci de medii optice ataşate la LAN. Pentru a recrea OPT IBND DATAB pentru biblioteci de medii optice ataşate la LAN, folosiţi comanda ADDOPTSVR (Add Optical Server - Adăugare server optic).

### **Recuperarea indexului optic pentru un dispozitiv optic independent**

Baza de date index suport optic recreează intrări pentru dispozitivele CD-ROM şi DVD, de fiecare dată când dispozitivul este activat.

Cea mai uşoară cale de a pretinde indexul optic pentru un dispozitiv optic independent este de a varia repetat descrierea dispozitivului între activat şi dezactivat folosind comanda VRYCFG (Vary Configuration - Variere configuraţie). Ejectarea şi reinstalarea mediului de stocare are acelaşi efect. Dacă alegeţi această variantă, puteţi lansa comanda RCLOPT (Reclaim Optical) pentru dispozitive optice independente.

### **Recuperarea tipurilor**

Există 3 tipuri care pot fi selectate: \*SYNC, \*UPDATE şi \*RESET.

Fiecare pretindere succesivă descrisă în aceste subiecte este mai extensivă şi necesită un timp mai mare de rulare. Tipurile de revendicare \*UPDATE şi \*RESET vă permit să revendicaţi opţional indexul director optic. Tipul de problemă de index pe care vreti să o rezolvati determină ce optiune de revendicare trebuie rulată.

#### **Concepte înrudite**

"Alegerea tipului de [recuperare](#page-124-0) de folosit" la pagina 117 Decideți ce tip de recuperare să folosiți și când trebuie folosite opțiunile diferite.

#### **Sincronizarea indexului volumului cu indexul de bibliotecă internă (\*SYNC):**

Opţiunea de sincronizare verifică dacă intrările din baza de date index suport optic se găsesc şi în indexul bibliotecii interne.

Intrările care sunt în ambele indexuri rămân neschimbate. Numai acele volume optice care sunt în indexul bibliotecii interne dar nu şi în baza de date index suport optic sunt montate într-o unitate optică. Dacă o intrare este în indexul bibliotecii interne, dar nu şi în indexul volumelor optice, este creată o intrare pentru volumul din acelaşi index de volume optice. Este lansat mesajul OPT2105 Intrări index optic create pentru volumul &2;, indicând că o intrare pentru indexul de volume optice a fost creată pentru volum. Dacă volumul este iniţializat, intrări în indexul de directoare optice sunt de asemenea create pentru fiecare director din volum. Dacă o intrare este în indexul volumului optic dar nu este în indexul bibliotecii interne, este emis mesajul OPT2115 Optical volume &1; is marked removed. Acesta arată că starea volumului pentru acel volum a fost modificată în \*REMOVED.

#### **Actualizarea indexului volumului de pe un volum optic (\*UPDATE):**

Opţiunea de actualizare re-creează intrările index ale volumului optic pentru toate volumele într-o bibliotecă mediu de stocare sau un volum specific prin citirea datelor volumului din mediul de stocare.

În plus, puteţi reconstrui opţional indexul directorului optic utilizând parametrul DIR. Dacă este specificat \*ALL în câmpul identificator volum, indexul volumului optic este recuperat pentru toate volumele în biblioteca optică. Dacă un nume de volum este introdus în câmpul identificator volum, indexul volumului optic este recuperat doar pentru volum. Indexul volumului optic este actualizat doar pentru acele volume şi biblioteci care sunt selectate. Informaţiile index pentru alte volume şi biblioteci rămân neschimbate. Fiecare volum optic al cărui index este recuperat va fi montat într-o unitate optică.

Dacă toate volumele într-o bibliotecă mediu optic sunt specificate şi o intrare este în indexul bibliotecii interne dar nu în indexul volumului optic, o intrare este creată pentru volum în indexul volumului optic şi este lansat mesajul OPT2105. Dacă volumul este iniţializat, intrările indexului directorului optic sunt de asemenea create pentru fiecare director din volum.

Dacă o intrare este un index de volum optic dar nu în indexul bibliotecii interne, este lansat mesajul OPT2115. Acest mesaj indică faptul că volumul starea volumului pentru acel volum s-a modificat la \*REMOVED.

#### **Resetarea indexului bibliotecii interne şi recuperarea indexului volumului (\*RESET):**

Opţiune reset realizează în mare aceeaşi prelucrare ca şi opţiunea de actualizare, cu excepţia faptului că indexul bibliotecii interne este revendicat înainte să fie revendicat indexul volumului optic.

Puteţi cere ca indexul bibliotecii interne şi baza de date index suport optic să fie recreate sau actualizate pentru o anumită bibliotecă de medii optice sau pentru toate bibliotecile de medii optice. Indexul volumului optic este actualizat numai pentru acele biblioteci care sunt selectate. Informațiile index pentru celelalte biblioteci rămân neschimbate. Specificarea opțiunii \*RESET va revendica întotdeauna indexul directoare optice. Fiecare cartuș din biblioteca de medii optice trebuie montat cel puțin o dată pentru a putea folosi opțiunea \*RESET. Această operație este necesară pentru ca sistemul să verifice dacă indexul bibliotecii interne este corect.

Dacă o intrare există în indexul bibliotecii interne, dar nu şi în indexul volumului optic, sistemul montează şi citeşte din nou volumul. Sistemul creează o intrare pentru volumul din indexul volumului optic şi lansează mesajul OPT2105.

Dacă o intrare există în indexul volumului optic, dar nu şi în indexul bibliotecii interne, sistemul lansează mesajul OPT2115. Acest mesaj indică faptul că volumul nu a fost localizat după reconstruirea indexului bibliotecii interne şi starea volumului pentru acel volum este modificată la \*REMOVED.

#### **Utilizarea opţiunii recuperare index director optic**

Optiunea reset vă permite să revendicati fisierul index director optic (OAMOPVR. Sunt disponibile următoarele valori pentru parametrul DIR:

v \*YES arată că indexul director optic este revendicat pentru fiecare volum din biblioteca specificată.

v \*NO arată că sistemul nu revendică indexul director optic pentru volum.

Tipul \*RESET necesită utilizarea exclusivă a tuturor bibliotecilor care sunt revendicate. De asemenea, atunci când folosiţi tipul \*RESET, câmpul Identificator volum nu este utilizat.

#### **Timpul necesar pentru a termina recuperarea indexului optic:**

Când \*RESET şi VOLUME(\*ALL) sau \*UPDATE şi VOLUME(\*ALL) sunt selectate împreună, se poate să fie necesare câteva ore să se termine comanda RCLOPT (Reclaim Optical).

Cerinţa de timp este necesară deoarece fiecare volum din biblioteca de medii optice care este specificat trebuie montat şi apoi citit. Bazele de date cerute sunt apoi actualizate înainte să fie montat următorul volum. Următorii factori determină cât timp este necesar pentru finalizarea comenzii:

- v Numărul de biblioteci care sunt recuperate
- v Numărul de volume din fiecare bibliotecă
- v Ce tip de recuperare este cerut
- v Numărul de directare pe fiecare volum

După ce o comandă de revendicare a început, nu ar trebui anulată înainte de a ajunge la final. Dacă o comandă de revendicare este anulată înainte de a se termina, ar putea fi necesară rularea încă o dată a comenzii RCLOPT înainte ca biblioteca de medii optice să fie într-o stare utilizabilă.

### **Informaţiile indexului optic**

Informatiile index optic cu privire la ce volume se află într-o anumită bibliotecă media optică și ce directoare se află pe fiecare volum sunt ţinute pe diferite niveluri în sistem.

Fisierele index optic sunt folosite pentru a îmbunătății performanța eliminând nevoia de accesare a bibliotecii mediu optic sau mediu fizic, de fiecare dată când este necesară locaţia unui volum sau director.

Defecţiuni, modernizări sistem şi mutarea fizică a dispozitivelor bibliotecă optică dintr-un sistem în altul poate cauza ca aceste fişiere index să devină nesincronizate cu conţinutul real al unei biblioteci mediu optic sau volum. Când se întâmplă asta, sunt trimise mesaje care indică faptul că indexul optic necesită rechemare cum ar fi OPT1245, OPT1825 sau OPT1330. Mesajele indică faptul că ar trebui rulată comanda RCLOPT. Următoarele subiecte descriu fişierele index optic care sunt ținute pe diferite niveluri ale sistemului. O înțelegere a diferiților indecși optici este utilă când se hotărăşte ce tip de rechemare index optic să se ruleze.

#### **Fişiere bază de date index optic:**

Indecşii optici se află în fişierele fizice QAMOVAR şi QAMOPVR.

Fisierul OAMOVAR este indexul volumului optic. Contine informatii despre toate volumele optice cunoscute sistemului. Acestea includ volume care au fost înlăturate anterior din biblioteca mediu optic cu optiunea de descriere volum \*KEEP. Fisierul QAMOPVR este indexul volumului optic. Contine informatii despre directoarele pe volumele din biblioteca mediu optic direct ataşat sau din dispozitivele CD-ROM. Acestea includ volume care au fost înlăturate anterior din biblioteca direct ataşată cu opţiunea de descriere volum \*KEEP.

Informaţii despre volumele care sunt \*OFFLINE sau \*REMOVED sunt reţinute de procesarea optică, dar nu pot fi reconstruite sau verificate pentru că volumele fizice nu mai sunt accesibile. Daca baza de date index optic este distrusă vreodată, informațiile despre volumele \*REMOVED pot fi recuperate prin adăugarea cartușului care conține volumele pentru o bibliotecă de medii de stocare optice folosind comanda ADDOPTCTG (Add Optical Cartridge).

#### **Indexul intern al bibliotecii:**

Fiecare bibliotecă pe mediu optic păstrează un index bibliotecă intern pentru fiecare volum pe care îl conţine.

<span id="page-124-0"></span>Indexul bibliotecă intern pentru fiecare bibliotecă pe mediu optic este controlat de codul intern licenţiat. Informaţiile din acest index sunt în general inaccesibile utilizatorilor sau programelor aplicație. Totuși, acest index trebuie păstrat sincronizat cu baza de date a indexului optic. Acest index este re-creat când este specificat tipul \*RESET reconstruire.

Pentru a selecta biblioteca sau bibliotecile mediu optic care necesită reconstrucție, introduceți numele bibliotecii mediu optic în câmpul bibliotecă mediu optic din ecranul corectare optic (RCLOPT). Numele introdus trebuie să corespundă unei biblioteci mediu optic care este configurată în prezent pe sistem.

Pentru a corecta mai mult de o bibliotecă mediu optic, lansați comenzi RCLOPT separate pentru fiecare dispozitiv decât să folositi MLB(\*ALL). Folosind comanda MLB(\*ALL) se corectează toate bibliotecile mediu optic o dată. Lansarea comenzilor RCLOPT separat va permite operatiilor de corectare să ruleze în paralel și vor rula mai rapid.

## **Alegerea tipului de recuperare de folosit**

Decideți ce tip de recuperare să folosiți și când trebuie folosite opțiunile diferite.

Majoritatea mesajelor de eroare de suport optic care vă indică să rulaţi comanda RCLOPT (Reclaim Optical) specifică tipul de reconstrucție pe care ar trebui să-l folosiți pentru a reveni din eroare. Totuși, în mod ocazional ați putea suspecta că indexul optic are nevoie să fie reparat chiar dacă nici un mesaj de eroare nu a fost lansat. În acest caz, trebuie să determinați ce tip de reparare ar trebui să fie rulat. Dacă nu sunteți sigur de ce tip de reparare să folosiți, rulați comanda RCLOPT cu opțiunea \*SYNC și apoi încercați din nou cererea care eșuează. Dacă cererea eșuează în continuare, rulaţi comanda RCLOPT cu opţiunea \*RESET.

#### **\*SYNC**

Folosiţi această opţiune când primiţi un mesaje care indică faptul că un volum nu este găsit (OPT1331 sau OPT1330 - cod motiv 2) sau că un volum este înlăturat (OPT1460) când simţiţi că volumul este într-adevăr în biblioteca de medii de stocare optice. folosiți această opțiune după ce modernizați la o nouă ediție a i5/OS sau când mutaţi un o bibliotecă optică ataşată direct de la un sistem la altul.

### **\*UPDATE**

Folositi această optiune mai întâi dacă vedeți un mesaj care să indice că tabelele optice sunt incorecte (OPT1825). Puteti, de asemenea, utiliza această optiune dacă aveti probleme cu un volum anume care nu afisează toate directoarele când folositi comanda WRKOPTDIR (Work with Optical Directories - Lucrul cu directoare optice).

#### **\*RESET**

Folositi această optiune când primiti mesajul OPT1330 cu codul motiv 01. Folositi această optiune în ultimă instanţă, doar dacă nu aţi fost instruiţi altfel printr-un mesaj optic. În general, îi va lua mai mult să se termine decât oricare din cele două opţiuni anterioare dar va asigura faptul că atât baza de date de indecşi optici cât şi indexul bibliotecii interne sunt corecte. Specificaţi DIR(\*NO) doar dacă nu aveţi o nevoie anume să creaţi indexul de director optic. Singurele operații care necesită indexul directorului sunt WRKOPTDIR (Work with Optical Directories - Lucrul cu directoare optice) şi DSPOPT (Display Optical - Afişare optică) când este utilizată DATA(\*DIRATR). Dacă specificaţi DIR(\*NO), este construit indexul directorului la cerere când este emisă una din aceste funcții.

# **Recuperarea fişierelor optice reţinute**

Un fişier optic reţinut este un fişier optic care nu poate fi închis normal.

Fișierul conține date puse în buffer-e care nu pot fi scrise pe discul optic. Dacă mânerul de deschidere fișier este încă valid, fişierul este deschis; altfel, este considerat închis.

Fişierele optice reţinute sunt create numai pentru formatul de mediu \*HPOFS atunci când câmpul atributului CHGOPTA (Change Optical Attributes - Modificarea atributelor optice) **Fişier reţinut** este \*YES. Fişierele optice reţinute nu sunt create pentru formatul de mediu de stocare \*UDF sau când câmpul atributul **Held file** pentru comanda CHGOPTA este \*NO.

#### **Concepte înrudite**

["Modificarea](#page-99-0) parametrilor de mediu optic" la pagina 92

Comanda CHGOPTA (Change Optical Attributes - Modificare atribute optice) poate fi utilizată pentru a modifica anumiţi parametri de configurare optici care afectează toate joburile folosind sistemul de fişiere optic.

### **Modul de folosire a fişierelor optice**

O aplicaţie poate gestiona datele din fişiere optice folosind sistemul ierarhic de fişiere (HFS) sau UNIX API.

O aplicaţie deschide un fişier, face operaţii asupra unui fişier şi la sfârşit îl închide. Când se o aplicaţie modifică date sau atribute de fişier, sistemul de fişiere optice stochează aceste modificări într-un obiect de sistem temporar în spaţiul de stocare i5/OS. Sistemul de fişiere optice nu actualizează discul optic decât atunci când aplicaţia închide fişierul. Atunci când două sau mai multe aplicaţii concurente modifică datele sau atributele unui fişier, sistemul de fişiere optice actualizează discul optic în momentul în care ultima aplicație care actualizează fișierul îl închide. Aplicația ar putea forța datele fișierului și atributele către un disc optic prin emiterea funcțiilor HFS (Force Buffered Data - forțarea datelor din buffer) API sau UNIX fsync().

Folosirea acestui proces are următoarele beneficii:

- v Simularea accesului de citire şi de scriere la fişierele optice
- Blocarea și partajarea fișierelor
- Blocarea și partajarea octeților
- v Procesarea aleatoare a datelor fişierului optic
- v Scrierea de buffer-e de date cu lungime variabilă în fişierul optic
- v Reducerea citirii şi scrierii pe discul optic

**Informaţii înrudite**

API-urile

#### **Reţinerea fişiere optice:**

Dacă sistemul de fișiere optice nu este capabil să actualizeze discul optic în timpul închiderii unei funcții, operația eşuează şi fişierul este marcat ca reţinut.

Sistemul de fişiere optice ar putea lua încă în considerare fişierul care trebuie deschis. Dacă el consideră fişierul deschis, sistemul de fișiere optice permite oricărei aplicații care deja are fișierul deschis să își continue operarea. În oricare din cazuri, nici o aplicaţie nouă nu poate deschide un fişier atâta vreme, cât acesta rămâne în starea reţinut. Dacă sistemul poate corecta condiția care a cauzat eșecul și fișierul este încă deschis, aplicația poate încerca să închidă din nou fișierul. Dacă funcția de închidere are succes, sistemul nu mai reține fișierul în continuare.

#### **Observaţii:**

- 1. Dacă o aplicaţie HFS a specificat un tip deschis de normal, aceasta nu mai poate accesa fişierul prin API-ul HFS. Vedeţi informaţiile de ajutor online în legătură cu tipurile deschise care au legătură cu comanda Open Stream File (Deschidere fişier flux).
- 2. Sistemul nu creează fişiere reţinute când fişierele nu se închid în UDF (Universal Disk Format).

#### **Referinţe înrudite**

API-urile

#### *Recuperarea unui fişier optic reţinut:*

Citiţi instrucţiunile furnizate pentru a învăţa cum să recuperaţi un fişier optic reţinut.

Dacă o operație de ieșire eșuează pentru un fișier optic deschis și fișierul devine reținut, el poate fi manipulat prin unul sau amândouă din modurile următoare:

- Puteți încerca o cerere de salvare
- v Puteţi elibera fişierul pentru a îi permite să fie din nou deschis.

Totuşi, în cazul în care cauza pentru eşuarea de închidere a fost corectată, fişierul poate fi acum închis, fără a trebui să-l salvați sau să-l eliberați mai întâi. În această situație, fișierul este salvat și eliberat automat, iar starea de reținere este dezactivată. După eliberarea unui fişier reţinut, îl puteţi închide dacă manipulatorul pentru deschidere fişier este încă valid.

Înainte de a salva sau elibera fişierul optic reţinut, puteţi vizualiza toate instanţele sale deschise selectând **Display Usage information** din ecranul WRKHLDOPTF (Work with Held Files Optical Files). Acesta poate fi un pas important în determinarea acțiunilor potrivite pentru fișier. De exemplu, înainte de a hotărî să nu salvați ultima versiune a fişierului, este util să ştiţi dacă alte aplicaţii au realizat actualizări concurent la acelaşi fişier. Trebuie făcut roollback pentru toţi utilizatorii dacă fişierul a fost numai eliberat şi nu au fost făcute actualizări în continuare înainte ca ultima aplicatie de actualizare să închidă fisierul.

#### *Salvarea unui fişier optic reţinut:*

Salvarea unui fișier optic reținut scrie fizic datele și atributele fișierului pe discul optic. Puteți alege să salvați în volumul, directorul şi fişierul originale pe care le-aţi specificat în momentul deschiderii, sau într-o cale optică nouă.

În unele situaţii, puteţi salva fişierul în spaţiul de stocare destinaţie original. De exemplu, dacă un fişier a fost deschis cu un tip normal de deschidere, fişierul este acum inaccesibil prin HFS API, determinând manipulatorul de deschidere a fişierului să nu mai fie valid. Totuşi, condiţia care a determinat ca fişierul să devină reţinut ar fi putut fi corectată, oferindu-vă posibilitatea de a salva datele specificând fişierul reţinut ca destinaţie.

Dacă aplicaţia specifică pentru fişier o cale diferită ca şi destinaţie, fişierul nu trebuie să existe deja. Dacă este corespunzător, puteți șterge un astfel de fișier înainte de a încerca să salvați în acel volum, director, si nume fișier.

După ce un fişier optic reţinut este salvat, ar trebui să fie eliberat pentru a îi permite să fie folosit de aplicaţii viitoare.

#### *Eliberarea unui fişier optic reţinut:*

Un fişier reţinut poate fi eliberat numai dacă acestuia nu îi sunt momentan impuse blocaje de către alte joburi active.

Eliberarea unui fişier optic reţinut elimină starea de reţinere şi permite noilor aplicaţii să deschidă fişierul. Eliberează de asemenea sistemul de fişiere optice de obligaţiile sale de a actualiza discul optic, dacă unele aplicaţii nu aduc fişierului actualizări ulterioare. După ce fişierul a fost eliberat, el poate fi închis dacă procesul utilizatorului este încă activ.

Dacă una sau mai multe aplicaţii continuă să modifice un fişier după ce acesta a fost eliberat, sistemul de fişiere optice încearcă să actualizeze discul optic atunci când ultima aplicaţie de actualizare închide fişierul. Totuşi, dacă motivul care a generat eșuarea de închidere nu a fost corectat, puteți să vă așteptați ca fișierul să redevină reținut.

Un fişier reţinut poate fi eliberat după o operaţie de salvare sau fără nici o operaţie de salvare. Dacă o operaţie de salvare de succes nu poate fi realizată, puteți elibera fișierul pentru a confirma că datele nu pot fi scrise pe disc și că acest rezultat este acceptat fără a mai face acţiuni în continuare pe lângă închiderea fişierului.

Dacă nu eliberaţi fişierul optic reţinut, acesta rămâne reţinut chiar dacă procesul se încheie, în cazul în care o operaţie de închidere nu are succes în salvarea fişierului în acel moment. Pentru fişierele reţinute, aceasta se poate întâmpla numai dacă tipul de deschidere este permanent, şi dacă motivul care a generat închiderea eşuată anterioară a fost rezolvat.

#### *Implementarea funcţiilor de fişier optic reţinut:*

Înainte de a decide salvarea sau eliberarea unui fişier reţinut, s-ar putea dori vizualizarea informaţiilor care ar putea influenţa deciziile de salvare şi de eliberare.

Ecranul Lucrul cu fişiere optice reţinute oferă aceste mijloace, în plus faţă de posibilitatea de a salva şi a restaura fişierele optice reţinute. Funcţiile de salvare şi restaurare sunt disponibile de asemenea ca funcţii optice specifice ale API-ului HFS Control File System.

Ecranul Lucrul cu fişiere optice reţinute oferă o metodă convenabilă de a lista şi de a gestiona orice fişiere optice reţinute din sistem. Folosirea comenzii WRKHLDOPTF (Work with Held Optical Files) se face pentru a accesa ecranul Lucrul cu fişiere optice reţinute.

Opţiunile ecranului Lucrul cu fişiere optice reţinute sunt selectate atât pentru afişarea utilizării fişierelor (instanţe deschise), cât şi pentru salvarea şi restaurarea fişierelor reţinute. Implicit, utilizând **Save** în ecranul Work with Held Optical Files (Lucrul cu fisiere optice retinute) cauzează eliberarea automată a unui fisier retinut depă ce acesta este salvat.

Funcțiile furnizate de Save și Release sunt disponibile de asemenea ca funcțiile specifice optice, Save Held Optical File (Salvare fişier optic reţinut) şi Release Held Optical File (Eliberare fişier optic reţinut), ale API-ului Control File System (Control sistem de fişiere) în subiectul programare.

Spre deosebire de **Save**, funcţia Save Held Optical File a API-ului Control File System nu eliberează automat un fişier reţinut după ce acesta este salvat. Aşadar, este necesară o cerere explicită de eliberare după aceea.

#### **Informaţii înrudite**

Programarea

#### *Dezactivarea suportului pentru fişier optic reţinut:*

i5/OS este livrat cu suportul pentru fişier optic reţinut activat. Dacă vreţi, îl puteţi dezactiva folosind comanda CHGOPTA (Change Optical Attributes).

Atunci când suportul pentru fisiere optice retinute dezactivat, un fisier retinut nu este creat când apare o eroare la arhivarea un fisier pe un disc optic. La folosirea acestei optiuni, gestionarea procedurilor de recuperare a fisierelor care dau erori la arhivare depinde de aplicatia utilizator. Se iau în considerare următoarele scenarii:

#### **Scenariul 1**

Aplicatia deschide un fisier optic pentru o operatie de scriere și apoi scrie date în fișier. Încercarea de închidere a fişierului eşuează pentru că discul optic este plin.

#### **Suportul pentru fişiere optice reţinute activat**

Fişierul este încă deschis, dar devine salvat. Fişierul se închide odată cu terminarea unui job dacă nu se închide cu succes înaintea terminării jobului. Fişierul va rămâne salvat până când este eliberat.

#### **Suportul pentru fişiere optice reţinute dezactivat**

Fişierul este încă deschis, dar nu este salvat. Fişierul se închide odată cu terminarea unui job dacă nu se închide cu succes înaintea terminării jobului. Fişierul nu se va salva şi toate resursele (fişier optic virtual) asociate cu fişierul reţinut se vor elibera.

#### **Scenariul 2**

Aplicaţia deschide un fişier optic pentru scriere şi apoi scrie date în fişier. Aplicaţia emite apoi un Force Buffered Data API pentru a asigura că datele sunt în siguranţă într-un spaţiu de stocare sigur şi nonvolatil. Sistemul apoi pierde alimentarea.

#### **Suportul de fişiere reţinute activat**

După IPL (Încărcare de program intern) a sistemului este finalizată fişierul există ca un fişier optic reţinut. Toate datele care au fost forţate pe disc cu succes sunt recuperabile. Cu alte cuvinte, la salvarea unui fişier reţinut pe un spaţiu de stocare optic, toate datele scrise înainte de cererea de Forţare a datelor din buffer se vor salva.

#### **Suportul de fişiere reţinute activat**

După ce IPLul sistemului este finalizat, fişierul nu există cau un fişier optic reţinut. Toate datele scrise în acest fişier în instanţa anterioară de deschidere sunt pierdute. Cererea de forţare a datelor nu au nici un efect.

Este important de ştiut că atunci când suportul de fişiere optice reţinute este dezactivat, nu are sens forţarea datelor către spaţii de stocare nonvolatile. Aceasta se datorează faptului că datele se scriu pe spaţii de stocare optice după ce fișierul se închide cu succes. Funcția Force buffered data (Forțare date din buffer) va forța datele către discul i5/OS și dumneavoastră puteţi folosi fişierul optic reţinut pentru a recupera datele după o pierdere de alimentare. Fişierele reţinute sunt singurul mecanism de recuperare a datelor forţate pe spaţii de stocare nonvolatile după o pană de curent sau după apariţia unei erori neaşteptate. Suportul de fişiere reţinute este necesar recuperării oricăror date ale unei instante deschise care se termină fără succes. Acest lucru afectează următoarele interfete de program aplicatie.

- API-ul Force OHFFRCSF (Buffered Data HFS) Acest API este permis când suportul pentru fisier retinut este dezactivat, dar nu va avea nici un efect.
- API-ul Synchronize File Changes integrated file system fsync() Acest API este permis când suportul pentru fisier retinut este dezactivat, dar nu va avea nici un efect.
- v API-ul QHFOPNSF (Synchronous write-through flag on Open Stream File HFS)

Această valoare este permisă, dar va fi tratată ca un indicator de scriere-prin sincron.

Folosiţi comanda CHGOPTA (Change Optical Attributes) pentru a activa, dezactiva sau determina starea curentă a suportului pentru fişier optic reţinut. După dezactivarea suportului de fişiere optice reţinute, acesta rămâne dezactivat pentru toţi utilizatorii optici. Trebuie activat suportul de fişiere reţinute pentru a-l activa din nou.

#### **Referinţe înrudite**

Comanda CHGOPTA (Change Optical Attributes - Modificare atribute optice)

# **Salvarea şi restaurarea mediilor de stocare optice**

Mediile de stocare optice sunt o soluţie de stocare pe termen lung eficientă. Puteţi salva şi restaura datele |

dumneavoastră folosind mediul de stocare optic în mai multe feluri. Puteţi realiza salvări folosind BRMS, operaţii de | salvare şi comenzi de restaurare şi comanda Load Run. |

Comenzile i5/OS Save and Restore suportă dispozitive bibliotecă de medii de stocare optice ataşate direct, dispozitive independente CD-ROM, DVD-ROM şi DVD-RAM. Cea mai bună utilizare a dispozitivelor de stocare optice este pentru recuperare după dezastre. Viaţa de raft extraordinar de lungă a mediilor de stocare optice este potrivită pentru stocarea pe termen lung a datelor critice. Puteți oferi protecție în plus folosind mediul permanent WORM pentru că nu puteţi modifica datele de pe mediu. Dispozitivele bandă pot furniza mecanismul de rezervă optim de zi cu zi. Acest lucru depinde de cantitatea de date pentru care doriți salvare de rezervă și de cantitatea de timp de sistem disponibil pentru rezervă. Mediile CD-ROM și DVD-RAM sunt de asemenea recomandate pentru distribuția de software. Interfaţa de comandă salvare/recuperare poate fi utilizată ca o parte a procedurilor de instalare pentru programe, date şi programe fixe. Dispozitivele optice unitate independentă CD-ROM şi DVD-RAM suportă de asemenea comanda LODRUN (Load Run).

| Backup, Recovery and Media Services (BRMS) este un program cu licență care vă ajută să creați o abordare

disciplinată pentru a vă gestiona salvările de rezervă. Mediile de stocare optice sunt suportate de BRMS. Consultaţi |

subiectul BRMS pentru mai multe detalii. |

### **Concepte înrudite**

"Sistem de fisiere optice cu performante înalte" la pagina 72 *Sistem de fişiere optice cu performanţe înalte(HPOFS)* este o arhitectură de format media dezvoltat de IBM disponibil pentru folosire când se iniţializează mediile de stocare optice.

["Securitatea](#page-83-0) directorului şi fişierului" la pagina 76

Securitatea la nivel de director şi fişier este disponibilă pentru volume UDF (Disk Format). Sistemul menţine autorizările de date ale directoarelor şi fişierelor optice pentru trei grupuri de utilizatori: proprietar, grup şi public. Securitatea la nivel de volum este disponibilă de asemenea prin liste de autorizare.

#### **Referinţe înrudite**

Comanda SAVRST (Save Restore - Salvare şi restaurare) **Informaţii înrudite** Backup, Recovery and Media Services (BRMS)

## **Concepte pentru salvarea şi restaurarea mediilor de stocare optice**

Dispozitivele optice suportă multe din cele mai utilizate comenzi de salvare și restaurare i5/OS.

Dispozitivul unitate optică independentă DVD-RAM este o alternativă economică la banda magnetică pentru operaţiile de salvare şi restaurare pentru sisteme de nivel de intrare. Dispozitivul unitate independentă DVD-RAM suportă toate funcțiile importante de salvare/restaurare. Dispozitivul bibliotecă automată ușurează folosirea operațiilor de salvare și restaurare care necesită liste de volum.

### **Formate de medii de stocare optice cu operaţii de salvare şi restaurare:**

Procesarea listei de volume salvare şi restaurare diferă pentru fiecare format de mediu de stocare optic.

O listă volum este utilizată la o cerere de salvare sau restaurare când sunt necesare mai multe volume optice pentru operaţie, astfel creând un set volum. Toate volumele într-un set volum trebuie să aibă acelaşi format mediu optic. Seturile de volum nu sunt suportate pentru mediul CD formatat cu ISO 9660.

Trebuie să iniţializaţi mediul de tip permanent WORM şi CCW WORM cu formatul de mediu HPOFS (High Performance Optical File System).

Puteti initializa mediile de tip reinscriptibil cu format HPOFS sau UDF (Universal Disk Format).

Trebuie să iniţializaţi tipul de mediu DVD care este folosit de dispozitivele unitate independente DVD-RAM cu UDF.

### **Organizarea datelor de salvare şi restaurare pe dispozitive optice:**

Salvați și restaurați datele dumneavoastră pe un dispozitiv optic în funcție de lungimile numelor de cale, convențiilor de nume şi nivelurilor de director.

Datele salvate pe un mediu optic sunt identificate unic printr-un nume cale. Acest nume cale are forma: /nume director/nume subdirector/../nume fişier. Puteţi crea şi specifica oricâte niveluri de directoare sunt necesare pentru a organiza datele salvate pentru a vă fi întrunite nevoile. Dacă nu este specificat nici un nivel de directoare, fişierul cu date salvate este amplasat în directorul rădăcină al volumului optic specificat.

Numele cale optic poate avea lungimea de până la 256 caractere alfanumerice. Numele de volume optice pot avea lungimea de până la 32 caractere alfanumerice. Este necesară prudență la folosirea numelor lungi. Multe afișări de salvare şi restaurare, mesaje, rapoarte, fişiere de ieşire şi descrieri de obiecte i5/OS suportă un maxim de 6 caractere pentru numele volumelor şi 17 caractere pentru numele căilor. Numele mai lungi vor apărea trunchiate în această instanță. În plus, unele software-uri de gestionare date automat ar putea să nu manipuleze corespunzător numele de volum lungi şi numele cale lungi.

#### **Salvarea unei biblioteci în spaţiu de stocare optic**

Puteți salva biblioteca i5/OS DEVLIB01 pe volumul optic SRVOL1 care este conținut în dispozitivul bibliotecă OPTMLB02. Faceţi acest lucru folosind comanda următoare:

SAVLIB LIB(DEVLIB01) DEV(OPTMLB02) VOL(SRVOL1) ('/DEVLIB01')

Un fișier optic care conține datele salvate, cu numele DEVLIB01, va fi creat în directorul rădăcină al volumului SRVOL1.

#### **Afişarea informaţiilor de fişier de salvare şi restaurare despre spaţiile de stocare optice:**

Puteţi folosi diverse comenzii pentru a salva şi restaura informaţii de fişier.

Ca exemplu, informaţiile referitoare la salvarea şi restaurarea fişierelor care sunt conţinute pe un anumit volum optic pot fi afişate folosind comanda DSPOPT (Display Optical). Următoarea comandă afişează informaţiile pentru toate fişierele de salvare şi restaurare care se găsesc în directorul rădăcină al volumului optic SRVOL1: DSPOPT VOL(SRVOL1) DATA(\*SAVRST) PATH(/)

#### **Folosirea parametrului OPTFILE**

Parametrul OPTFILE se foloseşte cu comenzile salvare şi restaurare pentru a desemna calea fişierului optic care se va folosi pentru datele salvate. Sistemul creează în mod dinamic orice nume de directoare indicate care nu existau anterior.

Parametrul OPTFILE are ca valoare implicită (\*). Folosind implicită a parametrului, veți pune fișierul în directorul rădăcină al volumului optic care este specificat de parametrul VOLUME. În plus, în alte comenzi decât SAV, numele fişierului este numele bibliotecii i5/OS care conţine obiectele salvate.

Pentru comanda SAV, OPTFILE(\*) generează un nume de fişier de forma SAV*yyyymmddhhmmssmmm*, unde *yyyymmddhhmmssmmm* este data şi ora curentă.

#### **Utilizarea opţiunii ejectare mediu de stocare**

Pentru dispozitive unitate independentă care sunt ataşate prin IOA-uri PowerPC, puteți deschide automat tava cu mediul de stocare la finalizarea unei operaţii de salvare şi restaurare. Aceasta se poate face specificând parametrul ENDOPT(\*UNLOAD). Sistemul ignoră acest parametru în cazul dispozitivelor cu biblioteci optice. Parametri ENDOPT(\*LEAVE) sau ENDOPT(\*REWIND) nu au efect pe dispozitive unitate independente sau dispozitive bibliotecă de medii de stocare optice.

#### **Conţinutul listei de volum:**

Listele de volume permit unei singure operații de salvare și restaurare să folosească multe piese de mediu de stocare otic pentru a finaliza operaţia cerută.

Informaţiile înrudite cu volumele optice care fac parte dintr-o listă de volume de salvare şi restaurare pot fi afişate folosind comanda DSPOPT (Display Optical).

Câmpuri de informaţii pentru liste de volume

#### **Steguleţul Continuare de la volum anterior (Continued from Previous Volume)**

- v Acest câmp se aplică doar mediului de stocare UDF.
- v Acest steguleţ arată că fişierul de salvare şi restaurare este continuat de pe volumul anterior în lista de volume.
- Doar un fişier într-un volum dat poate avea acest steguleț setat.
- v Puteţi folosi comanda DSPOPT DATA(\*FILATR) pentru a afişa acest steguleţ.

#### **Steguleţul Continuat pe volumul următor (Continued on Next Volume)**

- v Acest câmp se aplică doar mediului de stocare UDF.
- v Acest steguleţ arată că fişierul de salvare şi restaurare este continuat pe volumul următor din lista de volume.
- Doar un fişier într-un volum dat poate avea acest steguleţ setat.
- Puteti folosi comanda SPOPT DATA(\*FILATR) pentru a afisa acest stegulet.

#### **Steguleţul Capabil IPL (IPL Capable)**

- Acest stegulet arată că comanda Save System (SAVSYS) a creat acest volum și că îl puteti folosi pentru D-Mode IPL.
- v Puteţi folosi comanda DSPOPT DATA(\*VOLATR) pentru a afişa acest steguleţ.

#### **Steguleţul Ultimul volum din lista de volume (Last Volume in Volume List)**

- <span id="page-131-0"></span>v Acest steguleţ indică faptul că volumul este volumul final dintr-o listă de volume.
- v Pentru volume în formatul HPOFS (High Performance Optical File System), sistemul nu permite fişiere de salvare care nu sunt înrudite cu lista de volume de pe volumul final. Capacitatea care rămâne nu afectează această situaţie. Volumele UDF permit fişierelor de salvare care nu sunt înrudite în volum dacă există suficient spaţiu liber.
- v Puteţi folosi comanda DSPOPT DATA(\*VOLATR) pentru a afişa acest steguleţ.

#### **ID volum pornire**

- v ID-ul de volum este primul volum într-un set de mai multe volume dintr-o listă de volume localizată în câmpul ID volum pornire. Pentru volume UDF, lista de volume poate contine mai multe fisiere de salvare diferite. În consecinţă, câmpul nu specifică volumul de pornire al vreunui fişier care este conţinut în set.
- Puteti folosi comanda DSPOPT DATA(\*VOLATR) sau DATA(\*FILATR) pentru a afisa acest stegulet.

#### **Listele de volume cu mediile de stocare format HPOFS:**

Doar un fişier într-un set de multivolume extinde logic volumele. Ultimul volum din set nu acceptă cereri de salvare adiționale. Sistemul nu menține stegulețele continue.

- Volume1 (Sequence#=1, Starting volid=Volume1, Last volume in set=No)
	- File1 (Continued from previous volume=NO, Continued on next volume=NO)
	- File2 (Continued from previous volume=NO, Continued on next volume=NO)
	- File3 (Continued from previous volume=NO, Continued on next volume=NO)
- Volume2 (Sequence#=2, Starting volid=Volume1, Last volume in set=No)
	- File3 (Continued from previous volume=NO, Continued on next volume=NO)
- Volume3 (Sequence#=3, Starting volid=Volume1, Last volume in set=Yes)
	- File3 (Continued from previous volume=NO, Continued on next volume=NO)

#### **Observaţii:**

- v Nu mai sunt permise operaţii de salvare pe Volume1, Volume2 sau Volume3. Sistemul nu permite salvări de fisiere aditionale pentru Volume3, indiferent de spatiul liber suficient.
- v Accesul la oricare date salvate anterior este pierdut din Volume1, Volume2 şi din Volume3.
- v Toate operaţiile de restaurare trebuie să pornească din Volume1.

#### **Liste de volume cu medii de stocare UDF:**

Mai mult de un fişier dintr-un set de mai multe volume poate să se întindă logic pe mai multe volume, dar numai un fişier per volum se poate întinde pe volumul următor din lista de volume.

Ultimul volum din set acceptă cereri de salvare adiţionale dacă este disponibil spaţiul. Sistemul menţine steguleţele continuate pentru fişiere extinse.

- Volume1 (Sequence#=1, Starting volid=Volume1, Last volume in set=No)
	- File1 (Continued from previous volume=NO, Continued on next volume=NO)
	- File2 (Continued from previous volume=NO, Continued on next volume=NO)
	- File3 (Continued from previous volume=NO, Continued on next volume=YES)
- Volume2 (Sequence#=2, Starting volid=Volume1, Last volume in set=No)
	- File3 (Continued from previous volume=YES, Continued on next volume=NO)
	- File4 (Continued from previous volume=NO, Continued on next volume=NO)
	- File5 (Continued from previous volume=NO, Continued on next volume=YES)
- Volume3 (Sequence#=3, Starting volid=Volume1, Last volume in set=No)
	- File5 (Continued from previous volume=YES, Continued on next volume=YES)
- Volume4 (Sequence#=4, Starting volid=Volume1, Last volume in set=Yes)
- File5 (Continued from previous volume=YES, Continued on next volume=NO)
- File6 (Continued from previous volume=NO, Continued on next volume=NO)

#### **Notă:**

- 1. Dacă permite spaţiul, salvările adiţionale sunt permise în Volume4.
- 2. O operație de restaurare începe în volumul care conține prima apariție a fișierului specificat. De exemplu, puteţi restaura date din File4 în Volume2 fără procesarea Volume1.
- 3. Setul de volume pentru medii de stocare UDF descris în această secţiune nu este înrudit cu suportul pentru set de volume sau multi-volum care este definit în specificaţii de format pentru UDF (ECMA 167 3rd Edition sau UDF Revision 2.01). Suportul pentru seturi de volume cum sunt definite de aceste specificatii nu este furnizat acum de i5/OS.

#### **Concepte înrudite**

"Curătarea mediilor de stocare" Specificând CLEAR(\*ALL), curățați toate fișierele de pe mediul de stocare.

### **Salvarea fişierelor optice în spaţii de stocare optice**

Puteţi salva fişiere optice pe medii de stocare DVD-RAM, UDF şi HPOFS.

#### **Specificarea numelor căilor de fişier optic:**

Aflaţi cum să specificaţi un nume de cale pentru fişierul optic care este folosit pentru operaţia de salvare.

Spatiul de stocare optic operează în mod aleatoriu și foloseste o structură de fișiere ierarhică la scrierea fișierelor pe medii. Începând cu directorul rădăcină al volumului, puteți specifica un nume cale pentru fișierul optic folosit pentru operaţia de salvare. Specificarea unui asterisc (\*) determină sistemul să genereze un nume de fişier optic în directorul rădăcină (/). Specificatreaoptical\_directory\_path\_name/\* face ca sistemul să genereze un nume de fişier optic în directorul specificat al volumului optic. Specificarea optical\_file\_path\_name creează un nume de fişier optic. De exemplu, specificarea SAVLIB LIB(MYLIB) DEV(OPT01) OPTFILE('/mydir/\*') creează un nume de fişier optic al mydir/MYLIB. Dacă directorul mydir nu există, sistemul îl creează.

Când folosiți medii DVD-RAM pentru a salva informații i5/OS, sistemul verifică pentru fișiere active folosind parametrul CLEAR din comenzile de salvare. Specificaţi CLEAR(\*NONE) pentru ca sistemul să caute volumul DVD-RAM pentru orice fişiere optice active care au acelaşi nume. Dacă există un fişier optic cu acelaşi nume, sistemul afişează un mesaj de interogare. Puteţi anula procesarea, puteţi scrie peste fişierul existent în volum sau puteţi insera un nou cartus. Dacă nu există fișiere active ale fișierului optic specificat și există spațiu disponibil pe volumul DVD-RAM, sistemul scrie fişierul pe mediul DVD-RAM. Dacă sistemul nu poate găsi spaţiu disponibil pe mediu, vă promptează să introduceţi un volum DVD-RAM în dispozitiv.

#### **Curăţarea mediilor de stocare:**

Specificând CLEAR(\*ALL), curătati toate fișierele de pe mediul de stocare.

Prin specificarea CLEAR(\*AFTER), curățați automat toate mediile de stocare de după primul volum. Sistemul trimite un mesaj de interogare când întâlneşte fişierul optic specificat pe primul volum. Aceasta vă permite fie să terminaţi operaţia de salvare, fie să înlocuiţi fişierul. Specificând CLEAR(\*REPLACE) se înlocuiesc automat datele active ale fişierului optic specificat de pe mediu.

Singura opțiune a parametrului CLEAR care curăță toate fișierele este CLEAR(\*ALL). Altfel, sistemul trimite un mesaj de interogare pentru fiecare nume de fişier optic specificat pe care îl întâlneşte. Specificarea CLEAR(\*NONE) trimite un mesaj de interogare pentru fiecare nume de fişier optic pe care îl întâlneşte, nu numai pentru primul.

Pentru a evita primirea unui mesaj de interogare în timpul operației de salvare, puteți realiza oricare din următoarele functii:

v Iniţializarea mai întâi a volumului optic (INZOPT).

v Specificarea unei opţiuni prin folosirea parametrului CLEAR în comanda de salvare.

**Notă:** Nu folosiţi parametrul CLEAR(\*NONE), acesta trimite un mesaj de interogare. Vedeţi informaţiile de ajutor online privind utilizarea parametrului CLEAR cu comenzile de salvare.

#### **Concepte înrudite**

"Liste de [volume](#page-131-0) cu medii de stocare UDF" la pagina 124

Mai mult de un fişier dintr-un set de mai multe volume poate să se întindă logic pe mai multe volume, dar numai un fişier per volum se poate întinde pe volumul următor din lista de volume.

#### **Salvarea pe volume multiple:**

Dacă sistemul scrie datele pe un volum DVD-RAM secundar, sistemul îl consideră pe acesta un set DVD.

Un set include două sau mai multe volume. Sistemul poate scrie informaţii numai despre ultimul volum din set. Într-un set DVD-RAM de trei volume, sistemul nu poate scrie informații pe primul sau al doilea volum.

Tabela de mai jos oferă informaţii despre suportul de comandă în conformitate cu dispozitivul optic.

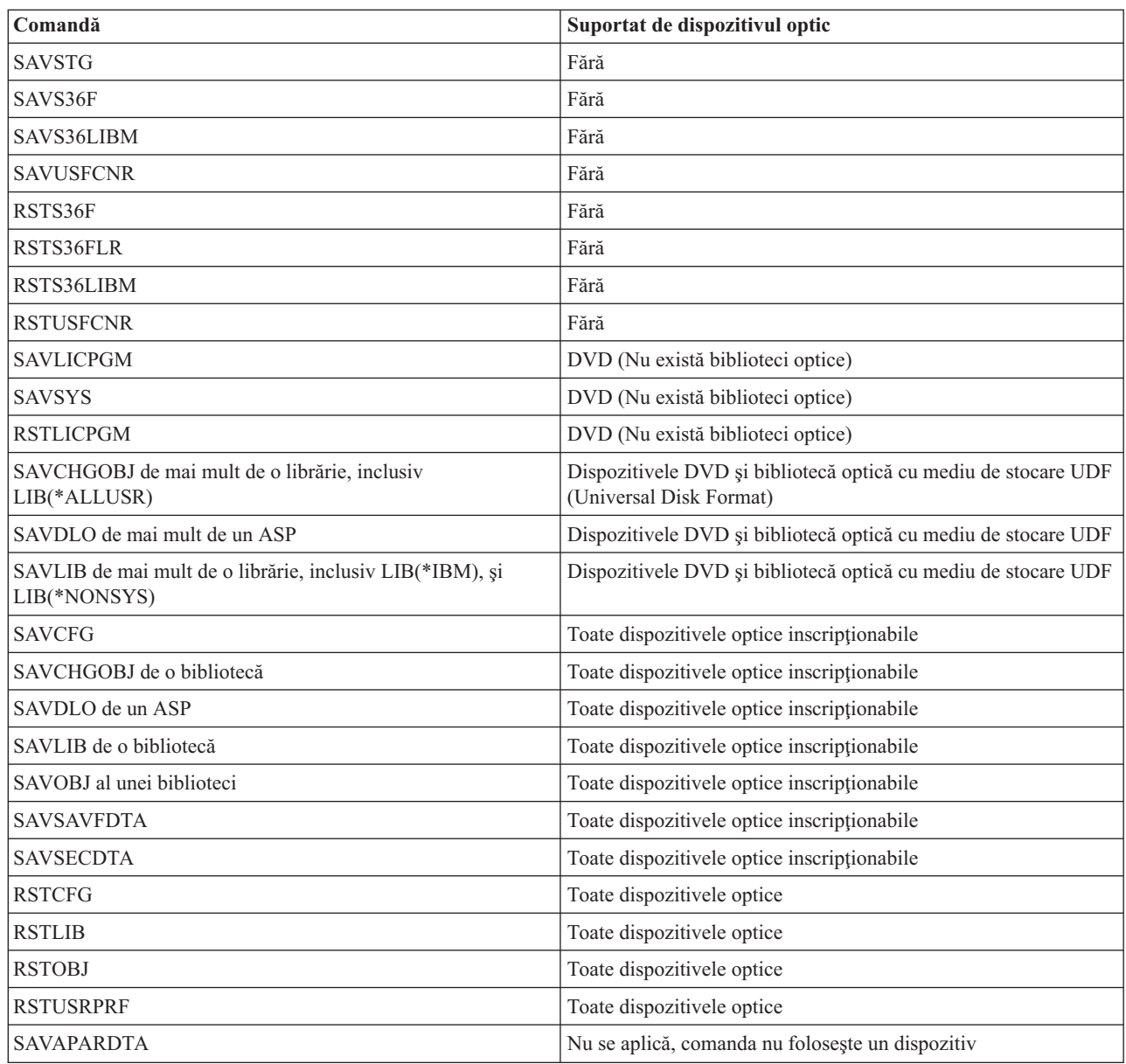

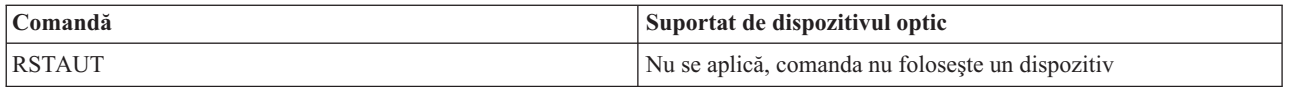

## **Indicaţii de operare după tipul dispozitivului optic**

Sunt indicatii operationale după tipul de dispozitiv pentru servere de date optice și dispozitive unitate optică independentă CD-ROM, DVD-ROM şi DVD-RAM.

### **Serverele de date ale bibliotecilor optice**

- v Nu puteţi folosi valoarea implicită, \*MOUNTED, pentru identificatorul de volum.
- v Volumele sunt furnizate într-o listă de volume trebuie sa fie toate în acelaşi dispozitiv de bibliotecă.
- v Un singur fişier de date salvate poate extinde diferite volume dintr-o listă de volume.
- v Pentru medii de stocare HPOFS (High Performance Optical File System), orice volum folosit într-o listă de volume devine inutilizabil de orice operaţie de salvare şi restaurare alta decât operaţia care procesa iniţial lista de volume.

De exemplu:

- Comanda de salvare A scrie salvare fişierA de date pe volumul volA.
- Comanda de salvare B scrie salvare fişierB de date pe lista de volume: volC, volB, volA.
- Comanda de restaurare A nu va fi capabilă să restaureze din fişierA pe volumul volA.
- Comanda de restaurare B va fi capabilă să restaureze din fişierB pe lista de volume: volC, volB, volA.

### **Dispozitive unitate optică independentă CD-ROM şi DVD-ROM**

- v CD-ROM şi DVD-ROM sunt dispozitive numai-citire. Sistemul nu suportă comenzi de salvare pentru aceste dispozitive.
- v Fişier de salvare nu poate extinde medii multiple CD-ROM și DVD-ROM care conțin format de mediu ISO 9660.
- Puteti specifica valoarea implicită, \*MOUNTED, pentru identificatorul de volum. Va procesa volumul optic aflat momentan în dispozitivul independent specificat.

### **Dispozitive unitate optică independentă DVD-RAM**

- v Dispozitivele DVD-RAM sunt dispozitive de scriere şi citire. Comenzile de salvare şi restaurare sunt suportate de dispozitivele DVD-RAM.
- Puteti specifica valoarea implicită, \*MOUNTED, pentru identificatorul de volum. Va procesa volumul optic aflat momentan în dispozitivul independent specificat.
- v Multiple fişiere de date salvate pot extinde diferite volume dintr-o listă specificată de volume DVD\_RAM.
- **Notă:** Comprimarea şi decomprimarea software poate creşte timpii de salvare şi restaurare. Utilizează resurse de procesare considerabile care pot afecta performanţa generală a sistemului.

# **Depanarea stocării optice**

Obţineţi răspunsuri la mai multe din cele mai comune întrebări, paşi pe care să-i urmaţi când apare o problemă şi informaţii necesare pentru analiza problemelor.

# **Întrebări frecvente privind suportul optic**

Întrebările frecvente privind suportul optic furnizează informații pentru a vă ajuta cu unele probleme comune și întrebări întâlnite cu dispozitivele optice.

- 1. La scrierea obiectelor, primesc un mesaj care indică faptul că nu există suficient spaţiu mediu optic [disponibil.](#page-135-0) Totuşi, [volumul](#page-135-0) nu este plin. Ce este greşit?
- 2. Volumul de rezervă se umple înainte ca toate obiectele din primar să fie stocate. Ce [utilizează](#page-135-0) spaţiul în puls?
- 3. În timpul salvării de rezervă a mediului de stocare, taskul se încheie anormal. Când [repornesc](#page-135-0) rezerva, primesc mesajul [OPT1210](#page-135-0) care indică faptul că directorul există deja. Totuşi, directorul nu este listat când folosesc comanda [WRKOPTDIR](#page-135-0) (Work with Optical Directories - Lucru cu directoare optice). Cum este posibil?
- <span id="page-135-0"></span>4. Am primit un mesaj OPT1115 care indică faptul că fişierul nu este găsit la încercarea de extragere a unui obiect. Când folosesc comanda WRKOPTF (Work with Optical Files - Gestionare fişiere optice ), obiectul este afişat. De ce nu pot extrage obiectul?
- 5. Aplicaţia mea apare că memorează corect obiecte, dar când folosesc comanda [WRKOPTF](#page-136-0) (Work with Optical Files - [Gestionare](#page-136-0) cu fişiere optice), nu apar toate obiectele. Unde se duc obiectele?
- 6. [Programul](#page-136-0) meu aplicaţie eşuează cu mesajul CPF1F83 care indică faptul că numele sistemului de fişiere /QOPT nu a fost găsit când încerc să copiez un fişier flux folosind [comanda](#page-136-0) CPYSF. Ce este greşit?
- 7. Există un volum pe care vreau să-l [utilizez,](#page-136-0) dar pare că nu-l pot accesa. Ce pot face?
- 8. Mesajele apar ceea ce indică faptul că ar trebui să rulez comanda [RCLOPT](#page-136-0) (Reclaim Optical). O comandă RCLOPT de tipul \*RESET poate dura un timp îndelungat. Există o cale mai rapidă de [recuperare?](#page-136-0)
- 9. Care este diferenta între volumele marcate \*OFFLINE și cele marcate [\\*REMOVED?](#page-136-0)
- 10. Când adaug volume optice întregi la biblioteca mea mediu optic folosind comanda [ADDOPTCTG](#page-136-0) (Add Optical Cartridge - Adăugare cartuş optic), durează un timp [îndelungat.](#page-136-0) Vreo sugestie?
- 11. Am introdus un volum CD-ROM în [dispozitivul](#page-136-0) CD-ROM, dar am primit un mesaj care spunea că volum negăsit când încerc să îl [accesez.](#page-136-0) Nu am văzut nici un mesaj de eroare. Ce este greşit?

#### La scrierea obiectelor, primesc un mesaj care indică faptul că nu există suficient spațiu mediu optic disponibil. **Totuşi, volumul nu este plin. Ce este greşit?**

Fie pragul este setat incorect, obiectul care este stocat este mai mare decât spaţiul disponibil sau zona liberă este plină. Afişaţi atributele de volum ale volumului pe care scrieţi folosind comanda DSPOPT (Display Optical). Verificaţi dacă valorile prag şi spaţiu disponibil sunt valide. De asemenea, verificaţi că accesul la volum este se poate scrie şi nu numai citire. Dacă este numai citire, atunci zona liberă poate fi plină. Zona de rezervă este un set de sectoare pe care sunt scrise datele atunci când sectorul original este deteriorat.

### Volumul de rezervă se umple înainte ca toate obiectele din volumul primar au fost stocate. Ce utilizează spațiul **în puls?**

Mai multe situaţii pot face să se întâmple acest lucru:

- v Erori de dispozitiv au putut apărea când doar o parte din fişier a fost scrisă. Când a repornit operaţiunea de rezervă, a fost rescris întreg fişierul.
- v Dacă tipul volumului de rezervă este WORM, s-ar putea să fi fost iniţializat de mai multe ori înaintea operaţiei de rezervă, astfel irosind spaţiu de volum.
- v Dacă faceţi o operaţie de rezervă incrementatoare, s-ar putea să fi selectat opţiunea greşită la parametrul SLTFILE (\*ALL în loc de \*CHANGED).
- v Dacă aţi creat volumul primar pe un sistem cu o versiune anterioară V2R3M0 şi volumul primar este peste 98% plin, atunci comada DUPOPT (Duplicate Optical) ar putea fi singura alegere pentru a face copie de rezervă acestui volum.
- v Volumul primar este un mediu 2X şi volumul de rezervă este 1X.

#### În timpul facerii copiei de rezervă a acestui volum, taskul se termină anormal. Când repornesc rezerva, primesc **mesajul OPT1210 care indică faptul că directorul există deja. Totuşi, directorul nu este listat când folosesc comanda WRKOPTDIR (Work with Optical Directories - Lucru cu directoare optice). Cum este posibil?**

Când taskul s-a terminat anormal, directorul a fost creat pe volum, dar fişierele index optic intern nu au fost încă actualizate. Înlăturaţi volumul de rezervă folosind comanda RMVOPTCTG (Remove Optical Cartridge) şi adăugaţi-l din nou folosind comanda ADDOPTCTG (Add Optical Cartridge) şi specificând DIR(\*YES). Indexul optic intern va fi actualizat cu calea nouă.

#### Am primit un mesaj OPT1115 care indică faptul că fișierul nu este găsit la încercarea de extragere a unui obiect. Când folosesc comanda WRKOPTF (Work with Optical Files - Gestionare fișiere optice), obiectul este afișat. De **ce nu pot extrage obiectul?**

Mediul optic ar putea fi murdar. Contactați următorul nivel de suport (hardware) pentru a curăța mediul.

### <span id="page-136-0"></span>**Aplicaţia mea apare că memorează corect obiecte, dar când folosesc comanda WRKOPTF (Work with Optical Files - Gestionare cu fişiere optice), nu apar toate obiectele. Unde se duc obiectele?**

Fişierele pot fi reţinute fişiere optice. Consultaţi Fişiere optice [reţinute](rzam4heldoptfiles.htm) pentru informaţii suplimentare despre fişiere optice reţinute. În acest caz, volumul s-ar putea să-şi fi atins pragul. Verificaţi dacă aplicaţia dumneavoastră tratează corect mesajul OPT1345 prag atins pe volum optic sau mesajul CPF1F61 nu există spațiu disponibil pe mediu.

### **Programul meu aplicaţie eşuează cu mesajul CPF1F83 care indică faptul că numele sistemului de fişiere /QOPT nu a fost găsit când încerc să copiez un fişier flux folosind comanda CPYSF. Ce este greşit?**

Portiunea sistem de fisiere a căii (/OOPT) trebuie specificată cu majuscule. Restul căii poate fi cu majuscule sau cu litere mici.

#### **Există un volum pe care vreau să-l utilizez, dar pare că nu-l pot accesa. Ce pot face?**

Nume de volum duplicate pot cauza aceasta. Dacă volumul este într-un sistem LAN, se poate să aibă acelaşi nume cu un volum dintr-o bibliotecă ataşată direct sau din alt sistem. Dacă sunt nume duplicate, doar primul volum găsit este utilizabil.

#### **Apar mesaje care indică faptul că ar trebui să rulez comanda RCLOPT (Reclaim Optical). O comandă RCLOPT de tipul \*RESET poate dura un timp îndelungat. Există o cale mai rapidă de recuperare?**

Da. Întâi citiţi Recuperarea bazei de date cu index optic pentru a avea o înţelegere mai bună a procesului RCLOPT. Apoi încercaţi una din următoarele:

- v Rulaţi RCLOPT MLB *nume\_dispozitiv* OPTION(\*SYNC).
- v Lucru cu volume optice (WRKOPTVOL) şi apăsaţi F14 (afişare informaţii extinse). Dacă vreun volum arată moving ca locaţie, atunci faceţi următoarele:
	- 1. Rulaţi RCLOPT MLB(nume dispozitiv) OPTION(\*UPDATE) VOL *nume\_volum\_care\_se\_mută*.
	- 2. Reîmprospătare ecran lucru cu volume optice. Dacă vreun volum apare în continuare ca în mişcare, repetaţi pasul 1.
- v Rulaţi RCLOPT MLB *nume dispozitiv* OPTION(\*RESET) DIR(\*NO)
	- **Notă:** Această alegere durează mai mult decât primele două, dar specificând DIR(\*NO), se poate reduce timpul RCLOPT \*RESET la jumătate.

#### **Care este diferenţa între volumele marcate \*OFFLINE şi cele marcate \*REMOVED?**

Intrările \*OFFLINE sunt volume în dispozitive optice care ori sunt oprite, ori variază pe dezactivat, ori nu mai sunt conectate. Intrările \*REMOVED sunt volume care au fost înlăturate din biblioteca mediu optic cu VOLOPT \*PĂSTRARE specificat.

#### **Când adaug volume optice întregi la biblioteca mea mediu optic folosind comanda ADDOPTCTG (Add Optical Cartridge - Adăugare cartuş optic), durează un timp îndelungat. Vreo sugestie?**

Când volumele sunt înlăturate folosind comanda de înlăturare cartuş optic RMVOPTCTG, înlăturaţi-le specificând \*KEEP în parametrul VOLOPT. Indecşii optici interni salvează toate informaţiile despre aceste volume, inclusiv informațiile directorului optic. Când sunt adăugate volume folosind comanda ADDOPTCTG, specificați \*NO în parametrul DIR. Volumele sunt adăugate şi indexul directorului nu este reconstruit. Aceasta face procesul de importare mai rapid.

**Notă:** Acest proces nu ar trebui să fie urmat dacă au fost făcute schimbări la volumele înlăturate de când au fost volumele ultima dată înlăturate din acest sistem.

**Am introdus un volum CD-ROM în dispozitivul CD-ROM, dar am primit un mesaj care spunea că volum negăsit când încerc să îl accesez. Nu am văzut nici un mesaj de eroare. Ce este greşit?**

Consultaţi CD-ROM şi DVD pe System i pentru informaţii despre încărcare mediului de stocare CD-ROM. În acest caz, probabil aţi încercat să accesaţi CD-ROM-ul înainte să fie încărcat pe deplin (aşteptaţi 10-20 de secunde după ce se închide tava), sau a survenit o eroare în timpul operaţiei de încărcare. Referiţi-vă la coada mesaj QSYSOPR pentru a vedea dacă volumul CD-ROM s-a încărcat cu succes.

# **Colectarea informaţiilor**

Dacă aveți nevoie să chemați următorul nivel de suport, pregătiți următoarele informații pentru a ajuta la grăbirea procesului de analiză a problemei.

- v Descriere detaliată a problemei, inclusiv fiecare din următoarele articole:
	- 1. Aplicaţiile care rulează
	- 2. Dacă sistemul sau aplicaţia este proaspăt instalată sau a rulat
	- 3. Poate fi reprodusă problema?
- v Tipul şi numărul modelului serverelor de date
- Nivel PTF actualizat
- Număr de servere de date
- Număr de volume

## **Alte comenzi de sistem**

Următoarele comenzi de sisteme pot ajuta la adunarea informațiilor pertinente pentru analizarea problemelor.

- v Comanda DSPJOBLOG (Display Job Log Afişare istoric job) arată comenzi şi mesaje înrudite pentru un job în timp ce este încă activ şi nu a fost încă scris.
- v Comanda DSPLOG (Display Log Afişare istoric) arată istoricul sistemului (QHST). Istoricul sistem conţine informaţii despre funcţionarea sistemului şi starea sistemului.
- v Comanda TRCJOB (Trace Job Urmărire job) controlează urme de apeluri şi de returnări din program care apar în programul curent sau în jobul aflat în service.
- v Comanda STRSRVJOB (Start Service Job Pornire job service) porneşte operaţia de service la distanţă pentru un job specificat astfel încât alte comenzi de service să poată fi introduse pentru a face service jobului specificat.
- Comanda ENDSRVJOB (End Service Job Terminare job service) termină operația de service a jobului la distanță. Această comandă opreşte operaţia de service care a început atunci când comanda STRSRVJOB (Start Service Job - Pornire job service) a fost introdusă.
- v Comanda ANZPRB (Analyze Problem Analizare problemă) vă permite să analizaţi şi să creaţi înregistrări de probleme pentru sau să raportaţi probleme care nu au fost detectate de sistem. Dacă problema este validă, o corecţie poate fi furnizată prin potrivirea descrierii problemei cu o problemă deja existentă pentru care există un PTF sau poate fi creat un APAR.

#### **Informaţii înrudite**

Programarea

# **Structuri de suport fişier de ieşire**

Sunt trei formate de înregistrare posibile care sunt create de comanda DSPOPT (Display Optical) când ieşirea este direcţionată fie către un fişier de ieşire sau un spaţiu de utilizator.

Doar câmpurile care sunt setate pentru un volum LAN (tip volum 9) sunt indicate cu asterisc (\*). Câmpurile capacitate volum și spațiu volum disponibil au o semnificație diferită pentru volumele LAN; aceasta pentru că câmpul prag volum plin nu este disponibil. Câmpul capacitate volum contine spatiul liber total curent al volumului. Spatiul liber total este egal cu spaţiul disponibil pentru aplicaţia utilizatorului plus spaţiul rezervat de către pragul volum plin.

Câmpul spatiul volum disponibil contine spatiul liber utilizator al volumului. Spatiul liber utilizator este egal cu spatiul liber total minus cantitatea de spatiu rezervat de pragul volum plin.

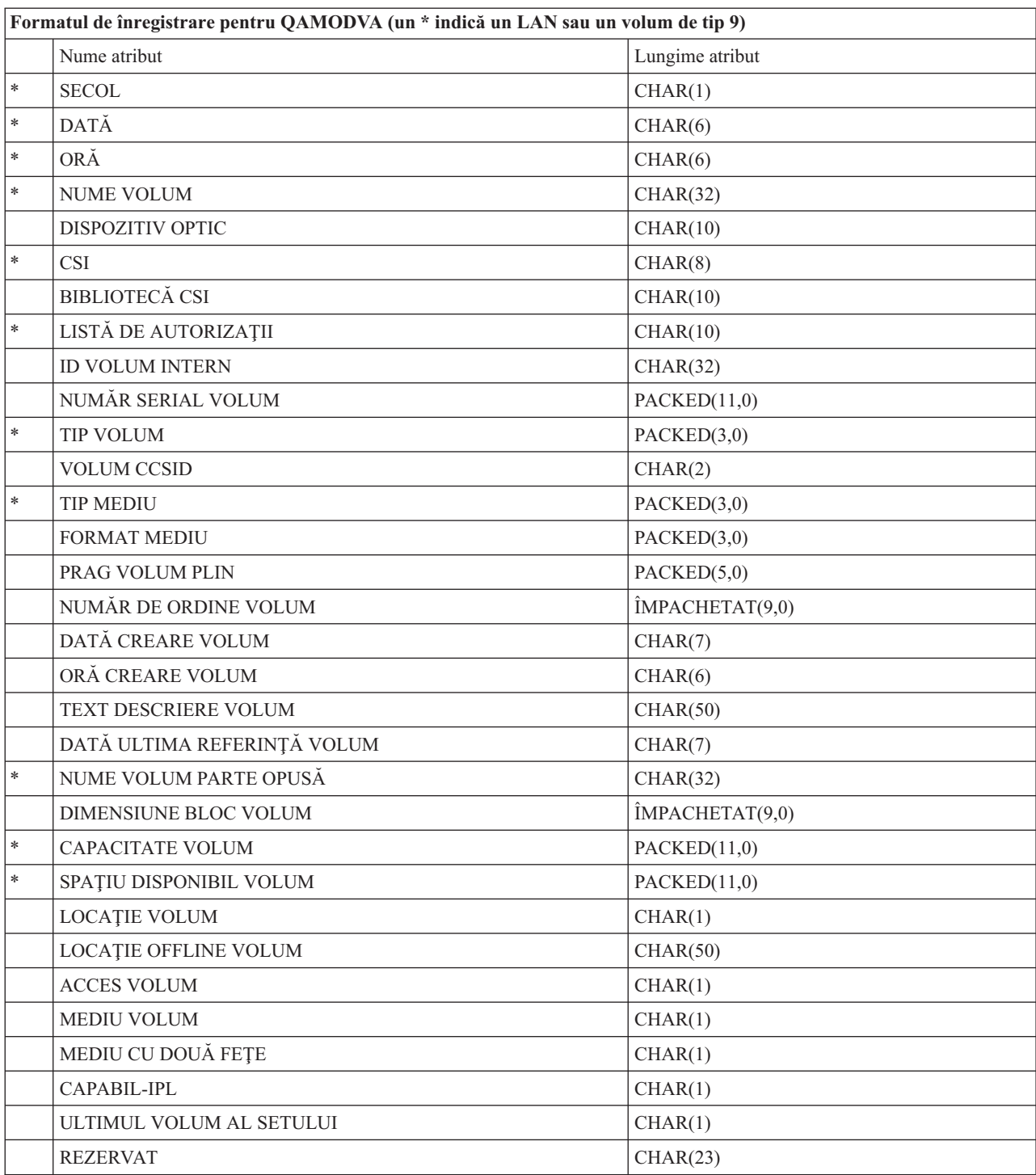

# **Structura de fişier de ieşire pentru atribute de volum**

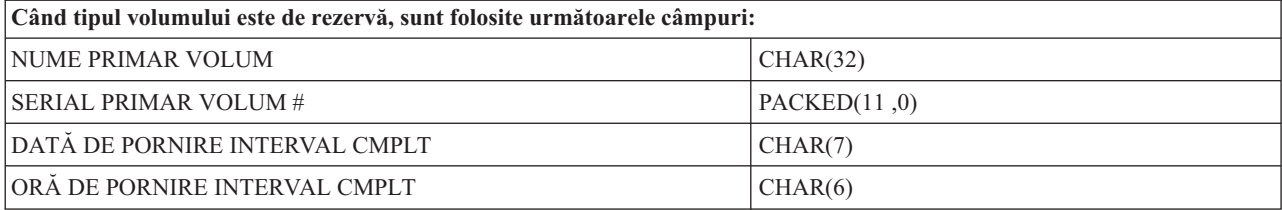

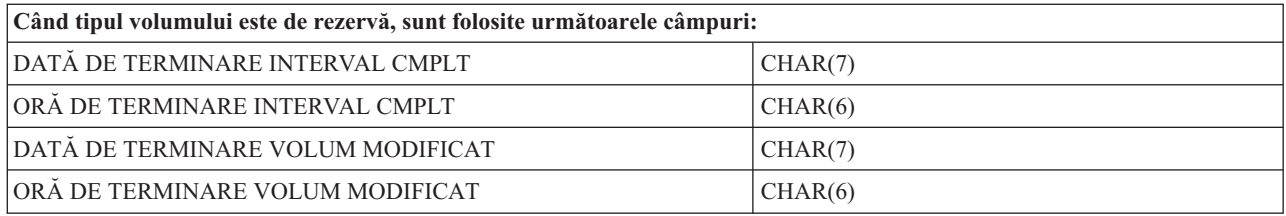

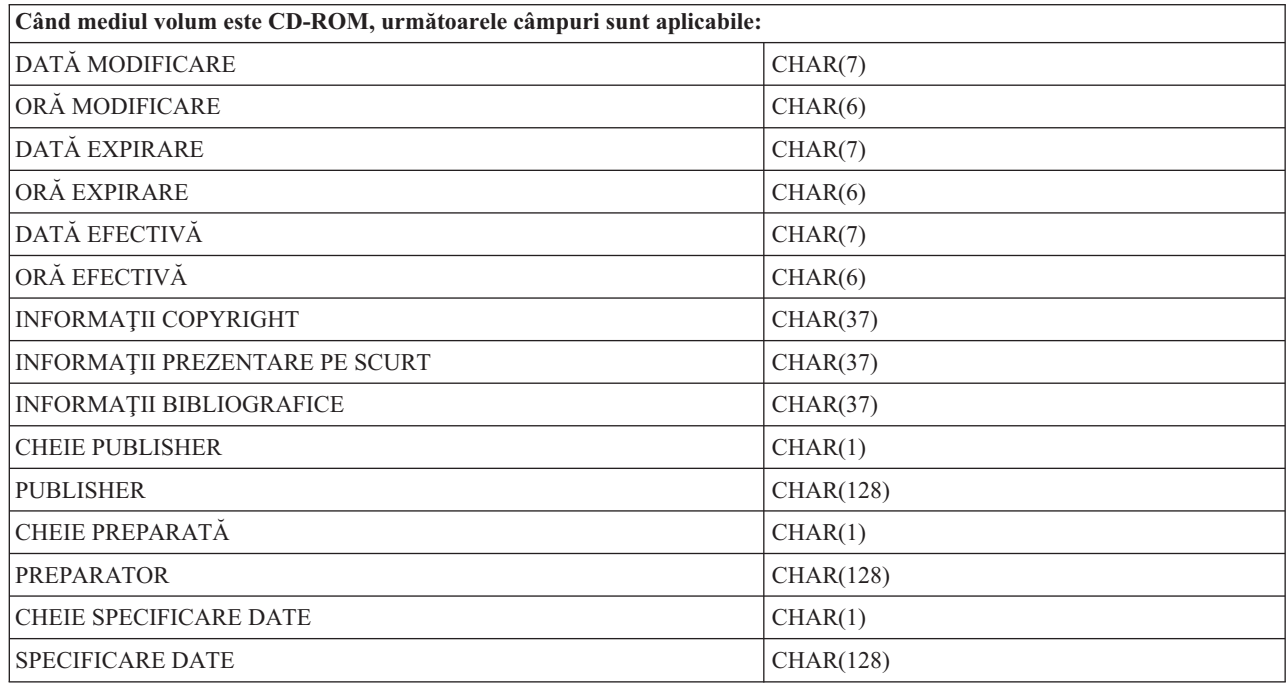

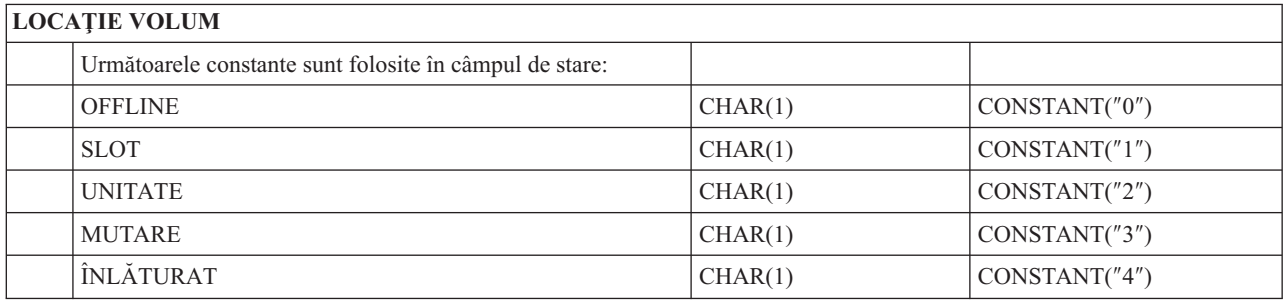

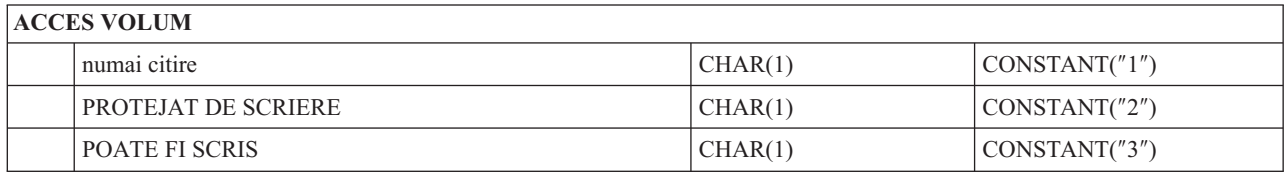

# **MEDIU VOLUM DUBLU**

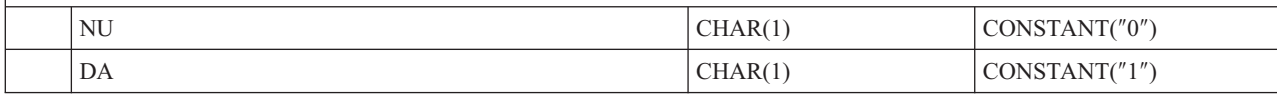

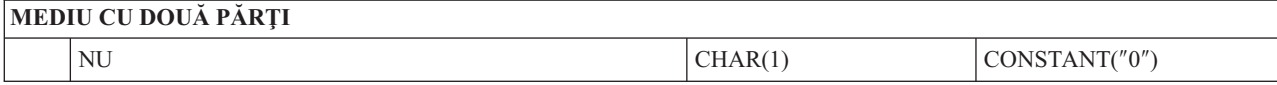

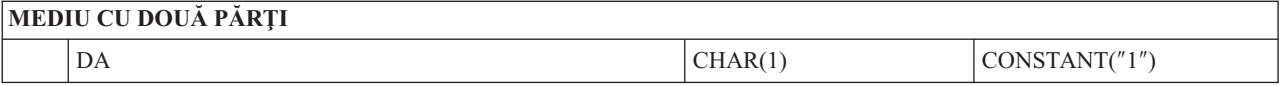

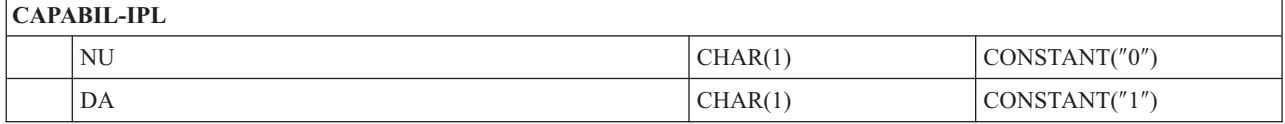

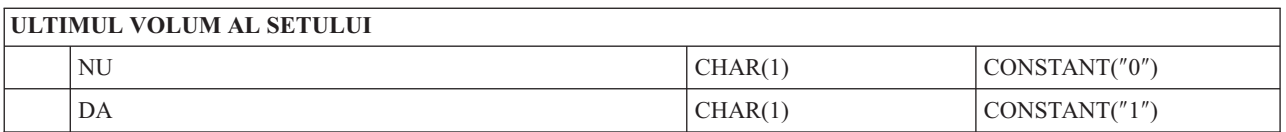

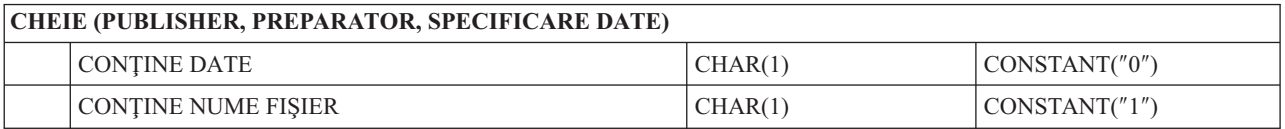

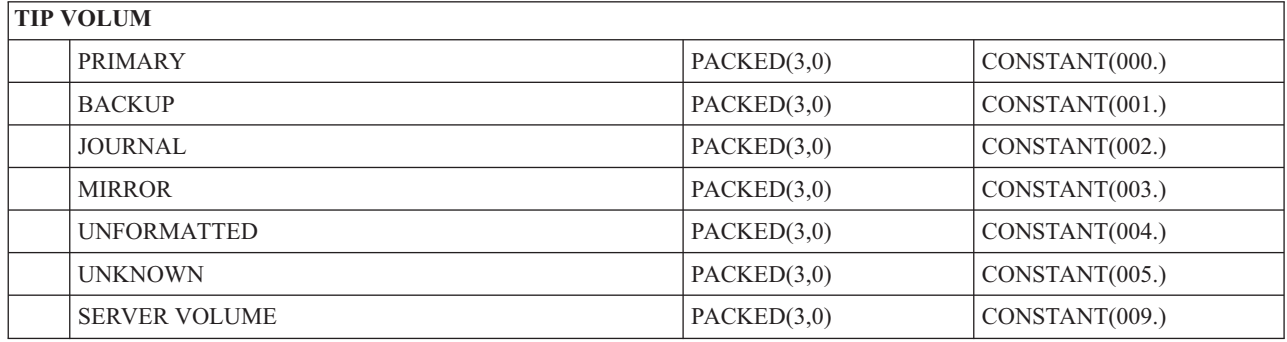

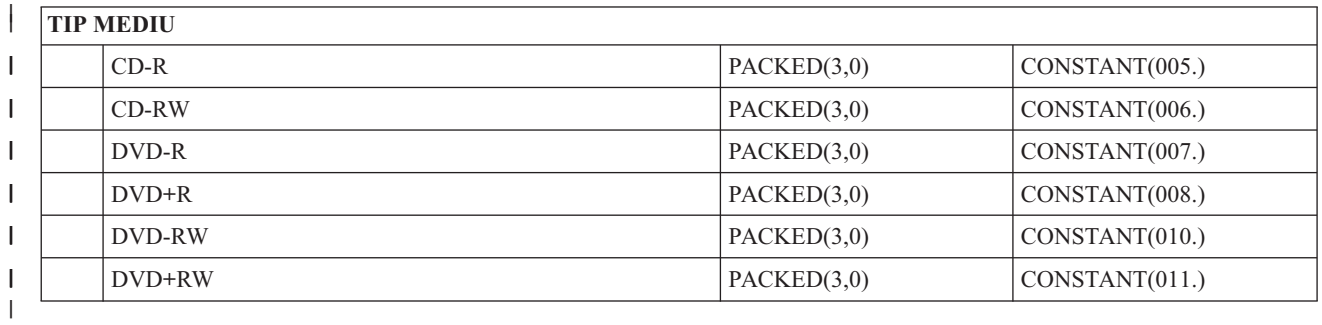

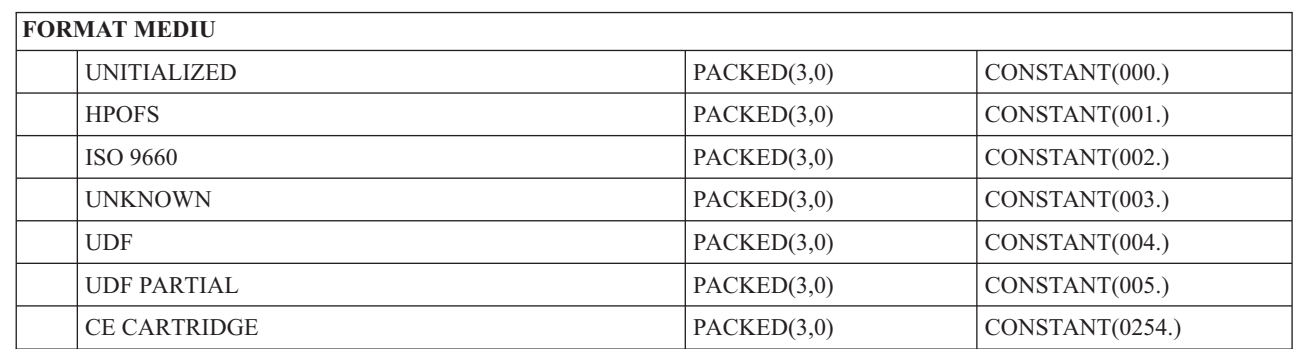

# **Structura de fişier de ieşire pentru atribute de director**

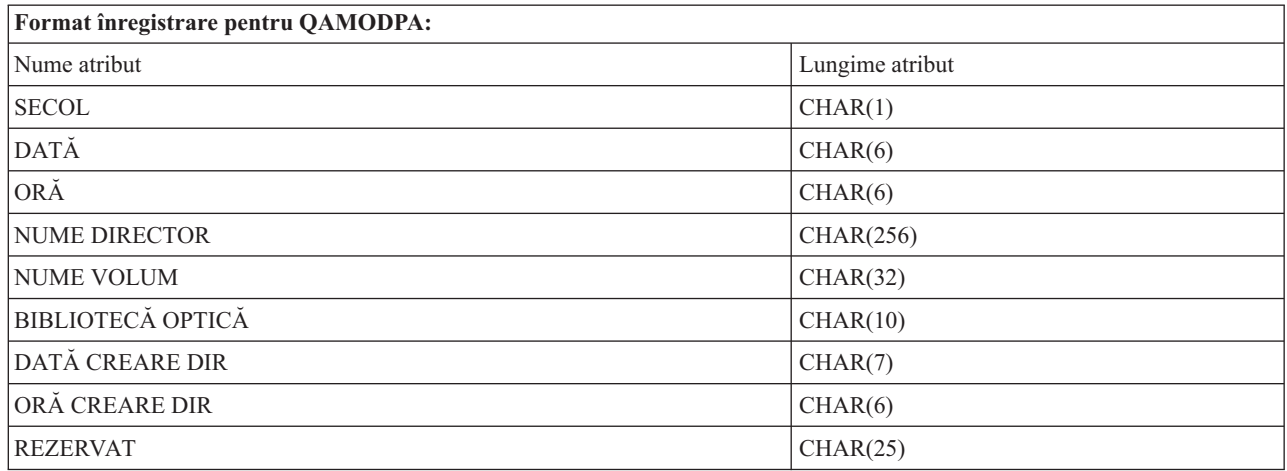

# **Structura de fişier de ieşire pentru atribute de fişier**

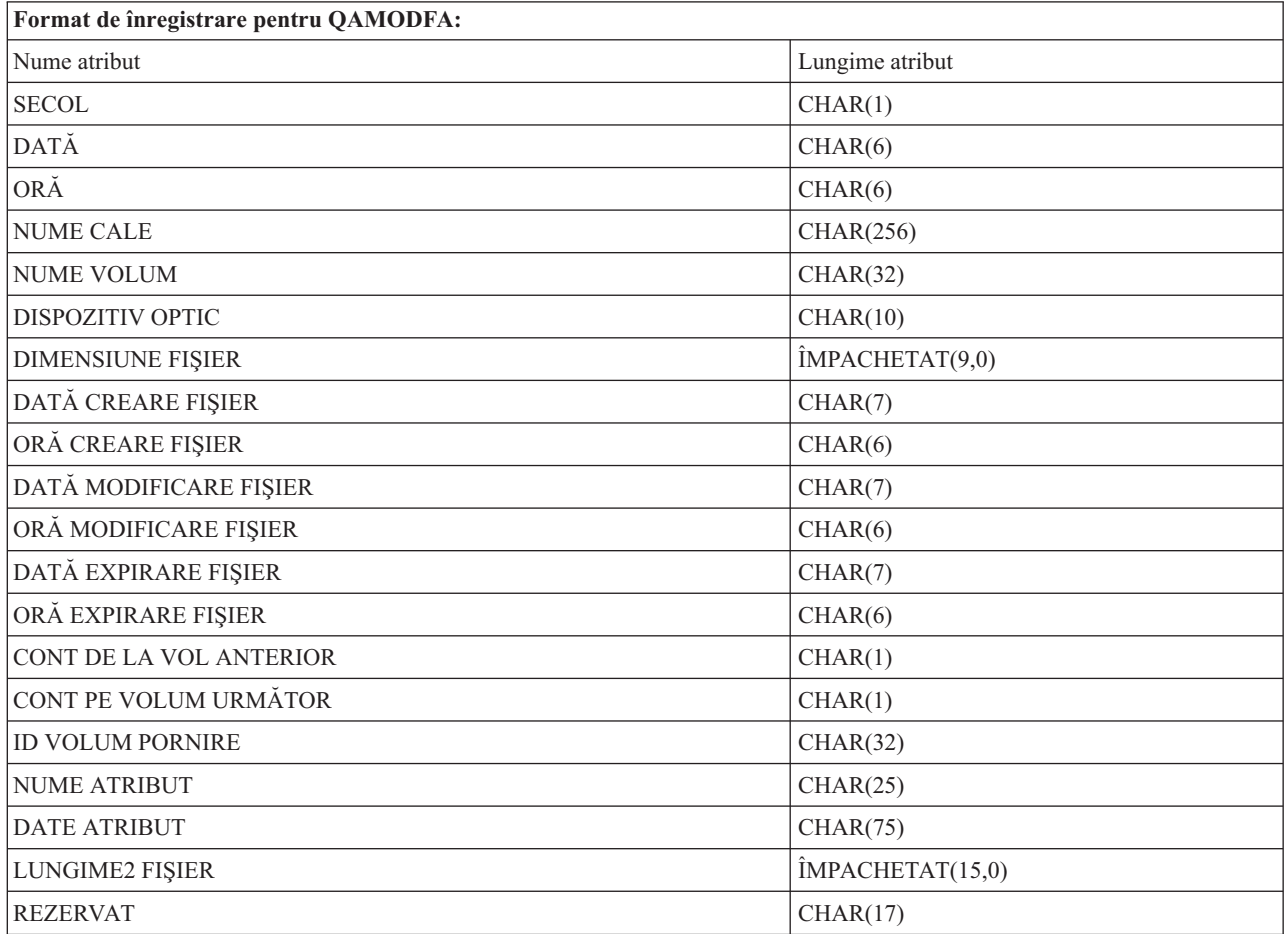

### **Observaţii:**

1. Dacă dimensiune fişierului este 999 999 999 octeţi sau mai puţin, FILE SIZE şi FILE SIZE 2 vor conţine amândouă dimensiunea corectă a fişierului. Dacă dimensiunea fişierului este mai mare de 999 999 999 octeţi, FILE SIZE este setat la 999 999 999 şi FILE SIZE 2 conţine dimensiunea de fişier corectă.

2. Dacă un fişier are atribute fişier extinse, va exista o înregistrare per atribut extins până când toate atributele fişierului au fost listate.

Constante folosite în câmpurile de stare:

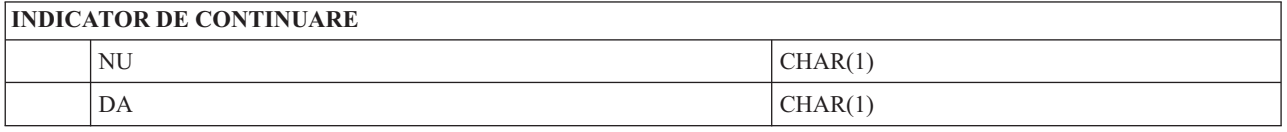

# **Spaţiul de stocare virtual**

Stocarea virtuală constă în obiecte care, atunci când sunt folosite împreună, imită benzile, CD-urile, DVD-urile şi medii de stocare scrie - o dată citește - multe (WORM) pe unitățile dumneavoastră de disc. Mediile de stocare imitate apar sistemului ca fiind medii reale.

# **Concepte pentru stocarea virtuală**

Aflaţi informaţii generale de spaţii de stocare virtuale, inclusiv descrieri şi instrucţiuni de folosire.

## **Dispozitiv de stocare virtual**

Un dispozitiv de stocare virtual este o descriere de dispozitiv care suportă spaţiu de stocare virtual, cum ar fi o bandă reală sau o descriere de dispozitiv care suportă spaţiu de stocare real. Una până la 35 de descrieri de dispozitiv de bandă virtual şi una până la 35 de descrieri de dispozitiv optic virtual pot fi activate la un moment dat pe sistem.

Creaţi un dispozitiv bandă virtual selectând parametrii RSRCNAME(\*VRT) sau TYPE(63B0) în comanda CRTDEVOPT (Create Device Description (Optical) - Creare descriere dispozitiv optic).

Creați un dispozitiv optic virtual selectând parametrii RSRCNAME(\*VRT) sau TYPE(632B) în comanda CRTDEVOPT (Create Device Description (Optical) - Creare descriere dispozitiv optic).

## **Catalog de imagini**

Un catalog de imagini este un obiect care poate contine până la 256 de intrări de catalog de imagini. Fiecare catalog este asociat cu director din sistemul de fişiere integrat specificat de utilizator. Identificatorul recunoscut de sistem pentru tipul de obiect este \*IMGCLG. Cataloagele imagine pot avea următoarele stări:

#### **Pregătit**

Toate intrările cataloagelor de imagini încărcate sau montate sunt disponibile pentru folosire de către dispozitivele de stocare virtuale. Catalogul de imagini poate fi făcut pregătit folosind comanda LODIMGCLG (Load Image Catalog - Încărcare catalog de imagini) cu parametrul OPTION(\*LOAD).

#### **Nepregătit**

Nici una din intrările catalogului imagine nu sunt disponibile pentru folosire de către dispozitivele de stocare virtuale.

Puteţi să vizualizaţi sau să modificaţi cataloagele imagine prin folosirea comenzii WRKIMGCLG (Work with Image Catalogs - Lucru cu cataloage imagine).

## **Protecţie la scriere**

Protecţia la scriere se referă la dacă aţi activat comutatorul de protecţie la scriere pentru o intrare de catalog de imagini. Stările pentru o protecție la scriere sunt următoarele:

**Y** Protecţia la scriere este setată pentru intrarea catalog de imagini. Nu puteţi scrie pe imaginea virtuală asociată cu intrarea catalog de imagini.

N Protecția la scriere nu este setată pentru intrarea catalog de imagini. Puteți scrie pe imaginea virtuală asociată cu intrarea catalog de imagini.

# **Numai pentru utilizare optică**

**Notă:** În cazul în care accesul pentru o intrare catalog imagine este \*READWRITE, setaţi protecţia la scriere pe Y sau pe N. În cazul în care accesul pentru intrarea catalog imagine este \*READONLY, protecţia la scriere este întotdeauna setată pe Y.

Puteti vizualiza sau modifica intrările catalog imagine folosind comanda WRKIMGCLGE (Work with Image Catalog Entries - Lucru cu intrări catalog imagine). Comanda WRKIMGCLGE indică dacă catalogul de imagini este într-o stare Pregătit (Rady) sau într-o stare nepregătit și dumneavoastră puteți folosi această comandă pentru a modifica intrări de catalog de imagini în cazul în care catalogul este într-o stare pregătit sau nepregătit.

Puteţi modifica starea intrărilor folosind comanda LODIMGCLGE (Load/Unload/Mount IMGCLG Entry) sau tastând GO IMGCLG în linia de comandă. Pentru a modifica alte atribute ale unei intrări, trebuie să folositi comanda CHGIMGCLGE (Change Image Catalog Entry).

## **Imagine virtuală**

O imagine virutală este un obiect care conţine datele care sunt în mod normal pe medii fizice. Imaginea virtuală este un fişier flux care se află în sistemul de fişiere integrat. Într-un scenariu de copiere de rezervă şi recuperare, puteţi de asemenea să extindeţi imaginile virtuale.

#### **Referinţe înrudite**

Comanda WRKIMGCLG (Work with Image Catalogs - Lucrul cu cataloage de imagine)

WRKIMGCLGE (Work with Catalog Entries - Lucrul cu intrări de catalog)

Comanda LODIMGCLGE (Load/Unload/Mount IMGCLG Entry - Încărcare/Descărcare/Montare intrare IMGCLG)

#### **Informaţii înrudite**

Referinţe privind securitatea

### **Avantajele stocării virtuale**

Stocarea virtuală poate ajuta la eliminarea erorilor de mediu de stocare şi a intervenţiei utilizatorului şi poate creşte disponibilitatea sistemului.

De asemenea, stocarea virtuală furnizează următoarele avantaje:

### **Distribuţia electronică**

Puteți folosi spațiu de stocare virtual pentru a simplifica distribuția de software și date creând imagini de bandă, CD sau DVD pe sistemul dumneavoastră. Puteţi distribui aceste imagini electronic, folosind protocolul de transfer al fişierului (FTP, FTP SSL) sau alte metode electronice. Pe sistemul care primeşte imaginile, nu puteţi monta imaginile într-un dispozitiv virtual pentru acces uşor. Puteți, de asemenea, să primiți sau să distribuiți în mod electronic corecții temporare de programare (programming temporary fixes - PTF-uri).

### **Semnarea obiectului**

Puteţi securiza o imagine virtuală dându-i o semnătură virtuală, i5/OS furnizează suport pentru utilizarea certificatelor virtuale pentru a semna digital obiecte. O semnătură digitală pe un obiect este creată prin folosirea unei forme de criptare şi este precum o semnătură personală pe un document scris. Trebuie să creaţi o semnătură digitală pentru a utiliza semnarea obiectelor şi verificarea semnăturii.

## **CD, DVD şi creare bandă**

Puteţi utiliza mediul de stocare virtual pentru a crea mediu de stocare real utilizând comenzile DUPOPT şi DUPTAP pentru a duplica imaginile virtuale în mediu de stocare fizic.
## **Informaţii înrudite**

Semnarea obiectelor şi verificarea semnăturii

## **Umbrire catalog**

Utilizati umbrirea catalogului pentru a crea o copie a catalogului de imagini existent.

Utilizați comanda CRTIMGCLG (Create Image Catalog - Creare catalog imagine) pentru a crea o copie a catalogului de imagini. Catalogul de imagini de referință conține informații despre imagini. Catalogul d imagini dependent este o copie a catalogului de imagini de referinţă la un singur moment în timp când comanda CRTIMGCLG (Create Image Catalog - Creare catalog de imagini) a fost executată.

Utilizaţi această comandă pentru a crea un catalog de imagine dependent a catalogului dumneavoastră de referinţă: CRTIMGCLG IMGCLG(*dependent*) DIR(\*refimgclg) REFIMGCLG(*reference*)

Pot fi până la 35 de cataloage dependente pregătite arătând către un singur catalog de referinţă. Fiecare din cataloagele de referințe de benzi sunt numai citire și accesibile la scriere. Totuși, referințele optice și toate cataloagele dependente de imagine sunt numai citire şi pot fi folosite pentru operaţii de restaurare.

Pentru a putea sterge catalogul de referintă sau pentru a putea sterge oricare fisier cu o imagine, trebuie sterse mai întâi toate cataloagele de imagini dependente. Acest nume de volum pentru cataloagele dependente optic au un prefix de 4 caractere. Acest prefix este adăugat după ce catalogul dependent optic este pregătit. Folosiți WRKIMGCLGE (Work with Image Catalog Entries - Lucrul cu intrări în catalogul de imagini) pentru a găsi numele volumului dependent optic.

# **Banda virtuală** |

Banda virtuală furnizează multe îmbunătăţiri pentru sistemul dumneavoastră. Aceasta furnizează disponibilitate mai | mare, timpi de salvare de rezervă mai mici şi beneficii suplimentare. |

- Beneficiile benzii virtuale includ următoarele: |
- | · Banda virtuală furnizează disponibilitate mai bună față de forme de medii de stocare anterioare.
- | · Timpul de salvare de rezervă este mai rapid.
- v Dacă volumele suplimentare sunt necesare în timpul unei salvări de rezervă, acestea sunt create automat. |
- | · Banda virtuală suportă mai multe operații de citire simultane din același volum de bandă virtuală.

Dispozitivele de bandă virtuale pot realiza aceleaşi taskuri ca benzile fizice cu excepţia faptului că nu pot realiza | comanda Save Storage (SAVSTG). |

## **Intrarea în catalogul de imagini pentru stocare optică virtuală** |

O *intrare catalog imagine* dă informaţii despre un volum virtual din catalogul imagine care conţine informaţii despre o imagine virtuală care se află în directorul catalogului imagine. | |

Exemple de informaţii intrare catalog imagine sunt un nume de fişier al imaginii virtuale, un identificator de volum, o | pozitie index din catalog, informatii de acces, informatii de protectie la scriere si o descriere text a imaginii. |

Următoarele sunt stări posibile ale intrării catalog imagine: |

#### **Montat** |

| | |

| | | | Imaginea virtuală asociată cu intrarea catalog imagine selectată este activă sau încărcată în dispozitivul optic virtual activ. Imaginea virtuală montată este specificată prin setarea parametrului volumului folosit la \*MOUNTED. Numai un singur volum bandă virtual poate fi în stare montată la un moment dat.

#### **Încărcat** |

Imaginea virtuală asociată cu intrarea catalog imagine selectată este disponibilă dispozitivului bandă virtual.

### **Descărcat**

Imaginea virtuală asociată cu intrarea catalog imagine selectată nu este disponibilă dispozitivului bandă virtual.

#### **Următor** |

Această intrare de catalog de imagini este următoarea montată când este emisă o comandă specificând un volum \*MOUNTED pentru a folosi dispozitivul de bandă virtuală. | |

În cazul în care catalogul de imagini este în starea Pregătit, aceste sări reprezintă starea curentă a intrării catalog de | imagini. În cazul în care catalogul de imagini nu este într-o stare pregătit, aceste stări reprezintă ce este intrarea în catalogul de imagini când catalogul de imagini este pus într-o stare pregătit.  $\blacksquare$ |

#### **Extinderea volumului pentru spaţiul de stocare pe bandă virtual** |

Extinderea apare atunci când volumele au fişiere care se continuă de pe un volum la altul. |

Atunci când o operaţiune de salvare extinde un volum, opreşte procesul de salvare atunci când mediul curent de stocare | rămâne fără spaţiu liber şi continuă operaţiunea de salvare pe următorul mediu de stocare. În contextul de copie de | rezervă şi recuperare, un volum este mediul de stocare folosit pentru a vă salva datele. |

Atunci când efectuaţi o operaţiune de salvare care se extinde pe mai multe imagini virtuale, setul multivolum de | imagini virtuale se comportă exact ca un set multivolum de medii obişnuite de stocare. |

**Notă:** Extinderea volumelor nu este suportată când dispozitivul bandă virtuală este folosit de o altă partiţie. |

Un avantaj al folosirii stocării optice virtuale pentru operaţiuni de copiere de rezervă este acela că dacă aveţi suficient | spaţiu pe disc, puteţi efectua copieri de rezervă neasistate fără a folosi un încărcător automat de medii de stocare sau o bibliotecă de benzi. | |

La fel ca dispozitivele actuale, atunci când se extind volumele imaginilor virtuale, puteţi specifica o listă de volume sau | să specificaţi \*MOUNTED pentru parametrul VOL al tuturor comenzilor de salvare. Dacă specificaţi o listă de volume, | sistemul montează volumele imaginilor virtuale când acestea sunt necesare. În oricare caz, trebuie să furnizaţi destule volume pentru a termina operaţiunea de salvare. | |

- Dacă \*MOUNTED este specificat, volumul care este montat este folosit. Dacă nu sunt volume montate, următorul volum montat în catalogul de imagini este montat automat. | |
- Dacă \*MOUNTED este specificat pentru o operaţie de salvare, este creat automat un nou volum când se ajunge la | sfârşitul catalogului de imagini. |
- Dacă este specificată o listă de volume pentru o operaţi de salvare este afişat mesajul CPA6798 când lista de volume | este terminată. Puteţi furniza câte un volum pe rând. |
- **Notă:** Dacă noul volum specificat ca răspuns la mesajul CPA6798 nu există sau dacă \*GEN este specificat, un nou |  $\overline{1}$ volum este creat automat. |
- Dacă permiteţi sistemului să creeze un nou volum pentru dumneavoastră, sistemul face următoarele: |
- v Adaugă un volum \*NEW și îl inserează la poziția 256 din catalogul imagine
- v Montează volumul în dispozitivul virtual |
- | Continuă salvarea

Când sistemul creează un nou volum, sistemul dă noii imagini virtuale un nume. Sistemul inserează întotdeauna noua | imagine virtuală în poziţia 256 a catalogului de imagini. Dimensiunea noii imagini virtuale este setată la 1000000 MB cu Allocate Storage (ALCSTG)(\*MIN). Volumul anterior este mutat la o poziţie anterioară.  $\blacksquare$  $\blacksquare$ 

Următoarea tabelă arată un exemplu de ceea ce se întâmplă când sistemul adaugă un nou volum în timpul unei operaţii | de salvare pe un catalog de imagini unde Vol001 şi Vol002 existau înainte de începerea operaţiei de salvare. |

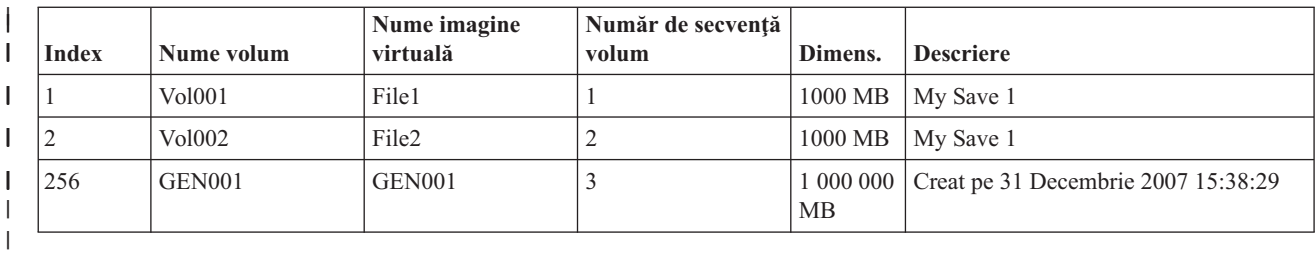

## **Planificarea pentru spaţii de stocare de bandă virtuale** |

Sunt cerinţe şi pregătiri care trebuie considerate când se folosesc benzi virtuale. |

Pentru a vă pregăti pentru folosirea stocării optice virtuale, trebuie să luaţi în considerare următoarele elemente: |

- | Dacă aveți autorizarea de a crea imagini virtuale
- | Cât spațiu pe disc aveți disponibil

|

|

| |

| | | |

| | | | | | | | |

 $\overline{1}$ 

| | | |

|

Pentru că imaginile virtuale sunt stocate pe unitățile de disc, pot folosi spațiul de pe disc repede. Este foarte important să determinați dacă aveți suficient spațiu pe disc. Cea mai mică mărime permisă pentru un volum de fişiere imagine bandă este de 48 MB. Cea mai mare dimensiune permisă este 1000000 MB. | |

Pentru a determina cât spaţiu aveţi pe disc, urmaţi aceşti paşi: |

1. Din System i Navigator, expandaţi **My Connections** → *sistemul dumneavoastră* → **Configuration and Service**  $\rightarrow$  **Hardware**  $\rightarrow$  **Disk Units**  $\rightarrow$  **Disk Pools**. |

2. Faceţi clic dreapta pe **Pool-ul de disc** pe care vreţi să-l vedeţi şi selectaţi **Proprietăţi**. |

3. Selectaţi fişa de **Capacitate**. Pagina Capacitate afişează spaţiul utilizat, spaţiul liber, capacitatea totală, pragul şi procentajul de spaţiu de disc folosit pentru pool de disc.

**Notă:** Valoare implicită a **Catalog ASP threshold** este setată la \*CALC. Această valoare setează pragul spaţiului de stocare maxim admis pentru o bandă virtuală la a fi mai mare de 95% sau 5 GB de spațiu liber rămas în ASP. Operaţi benzii se încheie cu o eroare sfârşit de mediu de stocare când pragul de stocare maxim permis pentru banda vrtuală este atins.

Puteţi utiliza de asemenea comanda WRKDSKSTS (Work with Disk Status - Gestionarea stării discului) pentru a vă determina spațiul dumneavoastră liber. Dacă aveți nevoie să eliberați spațiu de disc, urmați acești pași: | |

- 1. Înlăturaţi orice volume de bandă nefolosite folosind Remove Image Catalog Entry (RMVIMGCLGE) KEEP(\*NO).
- 2. Eliberați orice spațiu nefolosit dintr-un volum de bandă virtual folosind Change Image Catalog Entry (CHGIMGCLGE) Allocate Storage (ALCSTG)(\*MIN), sau eliberaţi orice spaţiu nefolosit din toate volumele de bandă virtuale dintr-un catalog de imagini folosind CHGIMGCLG ALCSTG(\*MIN).
- 3. Ştergeţi orice obiecte nefolosite.
- 4. Salvaţi obiecte specificând STG(\*FREE).
- 5. Salvaţi versiunile vechi ale QHST care nu sunt utilizate curent şi apoi ştergeţi-le.
- 6. Tipăriţi sau ştergeţi fişierele spool de pe sistem.
- | Numărul de volume de imagini virtuale de care aveți nevoie
- Pentru a determina cât de multe volume aveți nevoie, urmați acești pași:
- 1. Determinaţi ce cantitate de date planificaţi să stocaţi.
- 2. Determinaţi dimensiunea fiecărei imagini virtuale. Puteţi determina dimensiunea imaginii pe baza a ceea ce vreţi să faceţi cu fişierul imagine pe bandă. Păstraţi fişierele mici dacă vreţi să le transferaţi electronic la un alt sistem.
- v Dimensiunea bloc maximă suportată de dispozitivul pe bandă fizică pe care volumul pe bandă virtual va fi salvat |
- v Că profilul de utilizator care este folosit pentru a crea volume de bandă virtuale are un atribut de spaţiu de stocare | maxim permis setat la \*NOMAX |

## **Informaţii înrudite**

Comanda WRKDSKSTS (Work with Disk Status - Lucrul cu starea discului) |

<span id="page-147-0"></span>Curăţarea spaţiului de stocare pe disc |

#### **Setarea spaţiului de stocare de bandă virtuală** |

- Urmaţi aceşti paşi pentru a vă seta spaţiul de stocare virtual. |
- Dacă aveţi deja un dispozitiv de bandă virtual de tip 63B0, pentru a crea unul şi pentru a-l varia pe activat: |
- CRTDEVTAP DEVD(TAPVRT01) RSRCNAME(\*VRT) |
- VRYCFG CFGOBJ(TAPVRT01) CFGTYPE(\*DEV) STATUS(\*ON) |
- **Notă:** Puteţi să aveţi până la 35 de dispozitive de bandă virtuale la un moment dat. |

#### **Crearea unui catalog de imagini folosind System i Navigator**  $\blacksquare$

Pentru a crea imagini virtuale folosind System i Navigator, realizaţi paşii următori:  $\blacksquare$ 

- 1. În System i Navigator, expandaţi **Configuration and Service** → **Hardware** → **Tape Devices** şi faceţi clic dreapta pe **Stand-Alone Devices** şi selectaţi **Create Virtual Devices**. | |
- 2. Introduceţi informaţiile dumneavoastră în fereastra **Create a virtual tape device description**. |

## **Crearea unui catalog de imagini şi adăugarea volumelor folosind linia de comandă i5/OS** |

Aceste exemple de comenzi vă arată cum să creaţi un catalog de imagini şi să adăugaţi volume ca parte a comenzii | CRTIMGCLG. |

- v CRTIMGCLG IMGCLG(MYCATALOG) DIR('/MYCATALOGDIRECTORY')
- TYPE(\*TAP)(Crearea unui catalog de benzi gol)
- v ADDIMGCLGE IMGCLG(MYCATALOG) FROMFILE(\*NEW) TOFILE MYIMAGEFILE) IMGSIZ(2000) (Adăugaţi 1 nou volum de bandă cu dimensiunea de 2 GB) | | |
- v ADDIMGCLGE IMGCLG(MYCATALOG) FROMFILE(\*NEW) TOFILE(MYIMAGEFILE) IMGSIZ(2000) (Adăugaţi un nou volum de bandă cu o dimensiune de 2 GB) | | |
- v CRTIMGCLG IMGCLG(MYCATALOG) DIR('/MYCATALOGDIRECTORY') |
- TYPE(\*TAP) ADDVRTVOL(2) IMGSIZ(2000) |
- (Creaţi un catalog de benzi şi adăugaţi 2 volume de bandă de 2 GB) |

**Notă:** Puteţi crea imagini virtuale când este creat catalogul de imagini. Consultaţi CRTIMGCLG (Create Image Catalog) pentru detalii specifice despre parametrii comenzii.  $\blacksquare$ |

#### **Concepte înrudite** |

| |

|

|

- ["Formatarea](#page-149-0) imaginilor de bandă virtuale" la pagina 142 |
- Parametrul (de formatare) densitate limitează dimensiunea blocurilor care pot fi scrise pe un volum de bandă virtual |
- astfel încât volumul este compatibil pentru duplicare pe dispozitivul dumneavoastră de bandă fizic. |
- **Informaţii înrudite** |
- Mediul de stocare tip bandă |
- Salvarea de rezervă a sistemului |
- Recuperarea sistemului |
- CRTIMGCLG (Create Image Catalog Creare catalog de imagini) |
- Pregătirea unui catalog de imagini de bandă pentru a instala software-ul |

#### **Gestionarea benzii virtuale** |

Învăţaţi paşii necesari pentru a gestiona banda dumneavoastră virtuală. |

#### **Realizaţi o operaţie de salvare** |

Pentru a salva în spaţiul de stocare bandă virtuală, vedeţi Mediu de stocare bandă virtuală.

#### **Realizaţi o operaţie de restaurare** |

Pentru a restaura dintr-un spaţiu de stocare bandă virtuală, vedeţi Recuperarea sistemului dumneavoastră.

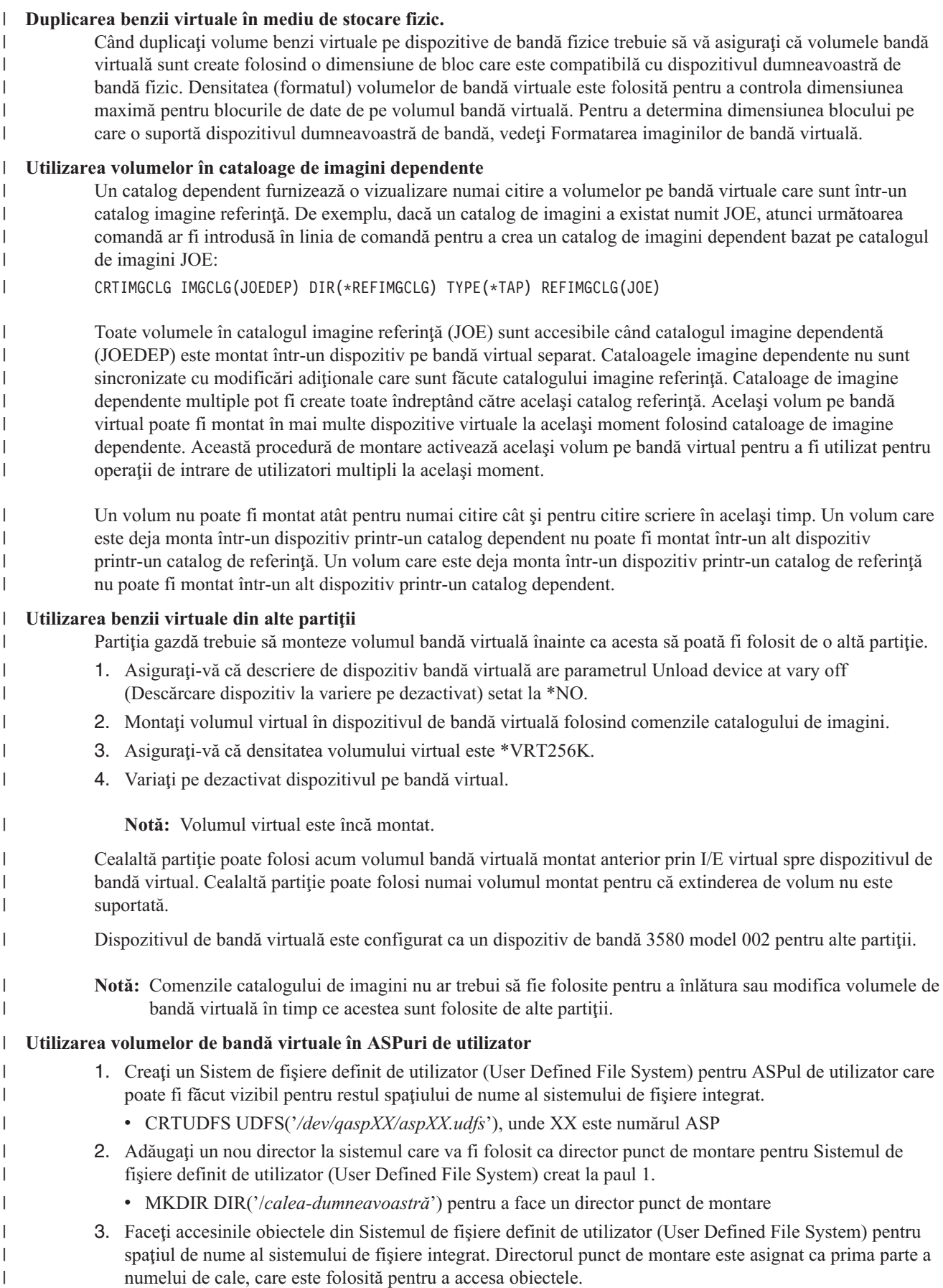

<span id="page-149-0"></span>v MOUNT TYPE(\*UDFS) MFS('/dev/qaspXX/aspXX.udfs') MNTOVRDIR(*calea-dumneavoastră*) **Notă:** Orice este creat în '/*your-path*' este creat în UDFS. 4. Folosiţi comanda CRTIMGCLG pentru a crea un catalog de imagini cu punctul de montare în prima parte a numelui căii. v CRTIMGCLG IMGCLG(USERASP) DIR('*/calea-dumneavoastră/director-imagine*') TYPE(\*TAP) **Notă:** Nu puteţi specifica numai directorul punct de montare când specificaţi un nume de cale în comanda CRTIMGCLG. Numele de cale trebuie să includă un director sub directorul punct de montare. **Utilizarea volumelor bandă virtuală în pool de disc independent** Pentru a folosi un volum de bandă virtuală într-un pool de disc independent, specificati numele dispozitivului pool de disc independent ca primă parte a numelui de cale sistem de fişiere integrat. Pool-ul de disc independent trebuie să fie variat pe activat înainte ca volumele de bandă virtuală să fie utilizabile. **Atribute \*ALWSAV fişiere imagine** Când catalogul de imagini are starea pregătit, toate imaginile catalogului de imagini au o valoare a atributului \*ALWSAV de \*NO în comanda CHGATR. Aceasta nu permite imaginilor să fie salvate de comanda SAV (Save Object-Salvare obiect) sau API-ul QsrSave. Când catalogul de imagini are starea pregătit, toate imaginile catalogului de imagini au o valoare a atributului \*ALWSAV de \*YES. Aceasta permite imaginilor să fie salvate. Comanda CHGATR va fi folosită pentru a modifica atributul de permitere salvare al volumelor virtuale în sistemul de fişiere integrat. v CHGATR OBJ('/tape/catalog1') ATR(\*ALWSAV) VALUE(\*NO) **Concepte înrudite** "Formatarea imaginilor de bandă virtuale" Parametrul (de formatare) densitate limitează dimensiunea blocurilor care pot fi scrise pe un volum de bandă virtual astfel încât volumul este compatibil pentru duplicare pe dispozitivul dumneavoastră de bandă fizic. **Informaţii înrudite** Recuperarea sistemului Mediul de bandă virtual **Formatarea imaginilor de bandă virtuale:** | Parametrul (de formatare) densitate limitează dimensiunea blocurilor care pot fi scrise pe un volum de bandă virtual | astfel încât volumul este compatibil pentru duplicare pe dispozitivul dumneavoastră de bandă fizic. | | • Volumele cu densitatea \*VRT256K folosesc o dimensiune de bloc optimă și maximă de 256 KB. v Volumele cu densitatea \*VRT240K folosesc o dimensiune de bloc optimă și maximă de 240 KB. v Volumele cu densitatea \*VRT64K folosesc o dimensiune de bloc optimă şi maximă de 64 KB. v Volumele cu densitatea \*VRT32K nu folosesc o dimensiune de bloc optimă şi maximă şi sunt compatibile cu toate dispozitivele. **Notă:** Aplicaţia care foloseşte dispozitivul de bandă controlează dimensiunea reală a blocurilor folosită când sunt scrise date pe un volum de bandă virtual. O aplicație poate scrie blocuri de date pe volume de bandă virtuale care sunt mai mici decât dimensiunea maximă a blocului. Nu vă puteţi copia mediul de stocare bandă virtual pe medii fizice dacă alegeţi o dimensiune de bloc incompatibilă. | Asiguraţi-vă că alegeţi o densitate de bandă virtuală cu o dimensiune de bloc care este compatibilă cu dispozitivele de | bandă fizice de pe sistemul dumneavoastră făcând una din următoarele: | v Pentru dispozitive bibliotecă de benzi System i Navigator, expandaţi **Configuration and Service** → **Hardware** → | | | | | | | | | | | | | | | | | | | | | | | | | | | | | | |  $\blacksquare$ | | |

**Tape Devices** → **Tape Libraries** → **Tape Resources**. Apoi, faceţi clic dreapta pe dispozitivul pe care vreţi să-l vizualizaţi şi selectaţi **Properties** pentru a afişa dimensiunile de bloc suportate pentru dispozitivul dumneavoastră de bandă. | | |

- v Pentru dispozitive de bandă independente System i Navigator, expandaţi **Configuration and Service** → **Hardware** | → **Tape Devices** → **Stand-Alone Devices** . Apoi, faceţi clic dreapta pe dispozitivul pe care vreţi să-l vizualizaţi şi selectaţi **Properties** pentru a afişa dimensiunile de bloc suportate pentru dispozitivul dumneavoastră de bandă. | |
- | · Salvați o bibliotecă mică pe unitatea dumneavoastră de bandă fizică cu parametrul USEOPTBLK setat la \*YES. Tastaţi DSPTAP DATA(\*LABELS) într-o linie de comandă şi vedeţi câmpul Block Length pentru dimensiunea de bloc care a fost folosită. | |
- **Notă:** Comanda INZTAP (Initialize Tape Iniţializare bandă) face inaccesibile orice date de pe volumul de bandă virtual prin dispozitivul de bandă virtual. Comanda INZTAP cu parametrul CLEAR(\*YES) poate fi folosită pentru a şterge orice date existente într-un volum de bandă virtual, dar aceasta ar trebui folosită numai dacă aveți preocupări cu privire la securitate pentru datele existente pentru ca această operați poate dura mult timp și foloseşte resurse de sistem semnificative. | | | | |
- **Concepte înrudite** |
- "Setarea spatiului de stocare de bandă [virtuală"](#page-147-0) la pagina 140 |
- Urmati acesti pasi pentru a vă seta spatiul de stocare virtual. |
- ["Gestionarea](#page-147-0) benzii virtuale" la pagina 140 |
- Învăţaţi paşii necesari pentru a gestiona banda dumneavoastră virtuală. |

## **Transportarea imaginilor virtuale la un alt sistem:** |

Folosiţi aceste instrucţiuni pentru a muta imaginile virtuale între sisteme diferite. |

Un beneficiu al folosirii spaţiului de stocare bandă virtuală este că puteţi folosi copii ale unei imagini virtuale pe mai mult de un sistem. Pentru a transporta o imagine virtuală pe un alt sistem, folosiţi una din următoarele metode: | |

**FTP** Puteţi transfera o imagine virtuală de pe un sistem pe altul folosind FTP (File Transfer Protocol). Pentru a folosi FTP trebuie să aveţi TCP/IP setat şi rulând pe sistemul dumneavoastră. | |

#### **System i Navigator** |

| | | |

| | | | |

 $\overline{\phantom{a}}$ 

Puteti folosi System i Navigator pentru a transfera fisiere între sisteme trăgând fisierul de la un sistem la altul.

Puteti folosi de asemenea Administrare centrală pentru a muta fisiere. Administrare centrală este o suită de funcţii de gestionare de sistem care fac gestionarea mai multor sisteme la fel de uşoară ca gestionarea unui singur sistem.

#### **Pool de discuri independent** |

- Folosiţi un pool de disc independent pentru a partaja imagini virtuale între sisteme. Introduceţi următoarea comandă în linia de comanda pentru a crea un nou catalog de imagini pentru a accesa volumele virtuale stocate într-un director dintr-un pool de disc independent:
- CRTIMGCLG IMGCLG(*MYCATALOG*) DIR('/*MYIASPNAME*/') TYPE(\*TAP) IMPORT(\*YES)

## **Informaţii înrudite**

- Transferarea fişierelor cu File Transfer Protocol |
- FTP |
- Administrare centrală |
- Împachetarea şi trimiterea obiectelor cu Administrare centrală |

#### **Modificarea protecţiei la scriere pentru intrări în catalogul de imagini pentru bandă virtuală:** |

Folosiţi aceste informaţii pentru a modifica protejarea la scriere pentru mediu bandă virtual. |

Toate intrările în catalogul de imagini includ un comutator de protecţie la scriere, care funcţionează identic cu |

comutatorul de protecţie la scriere localizat pe mediul de stocare real. Setarea implicită este aceea că intrarea catalog imagine nu este protejată la scriere. | |

**Notă:** Toate intrările catalog imagine sunt protejate la scriere. |

Când adăugaţi o nouă intrare catalog de imagini într-un catalog de imagini, intrarea catalog de imagini nu este protejată |

pentru scris în mod implicit. După ce adăugaţi o intrare catalog de imagini la un catalog de imagini, puteţi face |

modificări dacă este protejat pentru scriere cu comanda CHGIMGCLGE (Change Image Catalog Entry - Modificare | intrare catalog de imagini). |

Pentru a modifica o intrare în catalogul de imagini pentru a nu fi protejată la scriere tastaţi următoarea comandă, unde | numele catalogului de imgini este MYCAT şi indexul catalogului de imagini este 3: |

CHGIMGCLGE IMGCLG(MYCAT) IMGCLGIDX(3) WRTPTC(\*YES)

Pentru a schimba o intrare catalog de imagini spre a fi protejată la scriere, introduceți următoarea comandă, unde numele catalog de imagini este MYCAT şi indexul catalog de imagini este 3:  $\blacksquare$ |

CHGIMGCLGE IMGCLG(MYCAT) IMGCLGIDX(3) WRTPTC(\*NO) |

## **Utilizarea imaginilor virtuale într-un catalog de imagini:** |

Folosiţi comanda LODIMGCLG (Load or Unload Image Catalog - Încărcare sau descărcare catalog de imagini) pentru | a asocia un catalog de imagini şi imaginile sale la un dispozitiv de bandă virtual. |

Pentru a folosi imagini virtuale într-un catalog de imagini, introduceţi următoarea comandă pentru a încărca în | dispozitivul virtual catalogul de imagini: |

LODIMGCLG IMGCLG(MYCATALOG) DEV(TAPVRT01) |

## **Adăugarea de volume de bandă virtuale:** |

Folosiţi comanda ADDIMGCLGE (Add Image Catalog -Adăugare catalog imagine) pentru a adăuga volume de bandă | virtuale la un catalog imagine. |

## **Adăugarea fişierelor bandă virtuale exstente la un catalog imagine** |

Pentru a adăuga imagini la un fişier imagine într-un director imagine catalog, introduceţi următoarele informaţii în linia | de comandă:  $\blacksquare$ 

ADDIMGCLGE IMGCLG(MYCATALOG) FROMFILE(vol001) TOFILE(\*fromfile) |

Repetaţi acest pas pentru fiecare fişier din directorul catalog. |

## **Crearea de volume de bandă virtuale noi** |

Pentru a crea volume de bandă virtuale noi, introduceți următoarele informații într-o linie de comandă: |

ADDIMGCLGE IMGCLG(MYCATALOG) FROMFILE(\*NEW) VOLNAM(VOL001) |

## **Mesaje de eroare de spaţii de stocare de bandă virtuale** |

În mod obişnuit, când apare o eroare la stocarea pe bandă virtuală, operaţia se opreşte şi dumneavoastră primiţi o | interogare sau un mesaj escape. Mesajul indică faptul că este ceva greşit în legătură cu volumul ce este procesat şi | furnizează instrucţiuni de recuperare. Urmaţi instrucţiunile pentru a face recuperarea cu ajutorul interogării sau a | mesajului de întrerupere. |

Cele mai obişnuite interogări şi mesaje escape care survin cu stocarea pe bandă virtuală sunt: |

## **Mesaje de interogare** |

#### **CPA4262** |

|

|

|

Volumul  $&5$  pe dispozitivul  $&4$  este protejat la scriere (C R).

#### **CPA6745** |

Volumul de pe dispozitivul &4 este protejat la scriere (C R).

## **CPAB8E6**

| | | | |

| | | | | | | | | | | |

Dispozitivul &1 poate fi variat pe dezactivat în acest moment.

Acest mesaj este trimis când este făcută o încercare de a varia pe dezactivat un pool de disc independent care conține un volum virtual care este folosit de un dispozitiv de bandă virtual activ. Comanda WKRASPJOB (Work with ASP Jobs) poate fi folosit pentru a determina ce joburi folosesc pool-ul de discuri independent.

#### **Mesajele escape** |

## **CPF415B**

Lista de dispozitive nu este corectă. Mai multe descrieri de dispozitiv nu pot fi specifcate când este folosită bandă virtuală.

### **CPF41B0**

Nume catalog de imagini incorect specificat.

## **CPF41B3**

Nu mai sunt volume de montat dintr-un catalog. Ati specificat VOL(\*MOUNTED) și ultimul volum de bandă virtual accesibil din catalog a fost deja folosit şi descărcat.

### **CPF41B4**

Volum de bandă virtual nedisponibil. Volumul specificat este în stare descărcat.

### **CPF41B5**

Volum de bandă virtuală negăsit.

#### **CPF4371** |

| | | | | | |

| | | | | | | | | | | | | |

 $\overline{1}$ 

Dispozitiv neoperaţional.

Acest mesaj este trimis când apare o eroare neaşteptată. Cauze posibile sunt:

- v Fişierul flux de volum virtual a fost înlăturat când era utilizat.
- O operație forțată de variere pe dezactivat a fost realizată asupra unui ASP care conține un volum de bandă virtual care era utilizat.
- Este necesar să variaţi pe dezactivat descrierea de dispozitiv de bandă virtual şi să daţi înapoi folosind comanda VRYCFG cu parametrul RESET(\*YES) pentru a curăţa eroarea.

#### **CPF4373** |

Sfârşit de mediu de stocare pe dispozitiv.

Acest mesaj este trimis când pragul de stocare al unui ASP care conţine volumul de bandă virtual depăşeşte spaţiul de stocare maxim permis pentru bandă virtuală sau când pragul spaţiu de stocare maxim permis al profilului de utilizator care deţine volumul de bandă virtual este depăşit şi nu poate fi alocat spaţiu de stocare suplimentar pentru a continua operația. Spațiul de stocare implicit maxim permis pentru bandă virtuală este mai mare de 95% sau 5 GB de spatiu liber rămas în ASP. Valoarea pragului ASP de catalog poate fi folosită pentru a modifica spaţiul de stocare maxim permis.

## **CPF6760**

Dispozitivul &1 nu este pregătit.

Această eroare este raportată când volumul virtual cerut nu poate fi montat. În mod tipic această eroare apare când volumul virtual cerut este deja montat într-un alt dispozitiv virtual diferit printr-un catalog de imagini referinţă sau dependent şi montarea nu este permisă.

## **CPF67F5**

Cartuş sau nume de volum virtual duplicat găsit.

Pentru a vedea oricare din aceste mesaje, tastaţi DSPMSGD CPF*xxxx* într-o linie de comandă şi apăsaţi Enter. |

#### **Mesaje de diagnostic** |

#### **CPDBC04** |

|

Eroare în comanda  $\&3$  în timpul funcției de bandă virtuală  $\&2$ . Cod motiv 26.

- Cod motiv 26 este trimis când o comandă de montare sau modificare a unui volum virtual nu poate fi procesată din cauză că volumul este montat acum într-un dispozitiv. Volumul are nevoie să fie descărcat sau demontat din dispozitivul în care este acum înainte să fie finalizată comanda. | | |
- **Notă:** Dacă volumul virtual a fost folosit de o altă partiţie şi lăsat montat, atunci se poate să nu fie nici un catalog de imagini care afişează că volumul este într-o stare montat. Comanda CHKTAP cu ENDOPT(\*UNLOAD) poate fi folosită pentru a descărca volumul de bandă virtual. | | |

#### **Stocarea optică virtuală** |

Când folositi spatii de stocare optice virtuale, creati un imagini virtuale de CD sau DVD care există pe unitățile de disc ale sistemului dumneavoastră.

Puteţi utiliza imagini optice virtuale pentru a efectua următoarele operaţii:

- v Instalaţi software cum ar fi Licensed Internal Code, PTF-uri (program temporary fixes), i5/OS şi programe cu licenţă
- Distribuiti software
- v Efectuaţi copii de rezervă
- v Creaţi medii de distribuţie pentru locaţia centrală
- Creați medii pentru Programe licențiate salvate

## **Intrarea în catalogul de imagini pentru stocare optică virtuală**

O intrare de catalog de imagini este o poziţie într-un catalog de imagini care conţine informaţii despre o imagine virtuală care este localizată în directorul catalog de imagini.

Exemple de informaţii intrare catalog imagine sunt un nume de fişier al imaginii virtuale, un identificator de volum, o poziție index din catalog, informații de acces, informații de protecție la scriere și o descriere text a imaginii.

Următoarele sunt stări posibile ale intrării catalog de imagini. În cazul în care catalogul de imagini este în starea Pregătit, aceste sări reprezintă starea curentă a intrării catalog de imagini. În cazul în care catalogul de imagini este într-o stare nepregătit, aceste stări reprezintă ce va fi starea intrării în catalogul de imagini când catalogul de imagini este pus într-o stare pregătit.

### **Montat**

Imaginea virtuală asociată cu intrarea catalog imagine selectată este activă sau încărcată în dispozitivul optic virtual activ. Imaginea virtuală montată este imaginea virtuală disponibilă în mod curent care poate văzută folosind Lucrul cu intrările catalog (WRKIMGCLGE) sau folosind comanda WRKOPTVOL (Work with Optical Volumes - Lucru cu volume optice). Numai o imagine virtuală poate fi în starea montată la un moment dat.

### **Încărcat**

Imaginea virtuală asociată cu intrarea catalog de imagini selectată este activă sau încărcată în dispozitivul optic virtual selectat.

### **Descărcat**

Imaginea virtuală asociată cu intrarea catalog de imagini selectată nu este activă sau încărcată în dispozitivul optic virtual activ. Doar intrările catalog de imagini cu starea montat sau încărcat pot fi accesate prin dispozitivul optic virtual.

## **Accesul**

*Acces* se referă la faptul că intrarea catalog de imagini este doar-în-citire sau poate fi şi scrisă.

În privinţa accesului, o intrare catalog de imagini poate avea următoarele stări:

### **\*READONLY**

Imaginea virtuală asociată cu intrarea catalog de imagini este doar-în-citire.

### **\*READWRITE**

Puteţi citi şi scrie pe imaginea virtuală asociată cu catalogul imagine.

## **Extinderea volumului pentru spaţiul de stocare optic virtual**

Când o operaţie de salvare extinde un volum, aceasta face pauză procesului de salvare când partea de mediu de stocare curentă pe care o folositi rămâne fără spațiu și aceasta continuă operația de salvare pe următoare parte de mediu de stocare. În contextul de copie de rezervă și recuperare, un volum este mediul de stocare folosit pentru a vă salva datele. Extinderea apare atunci când volumele au fişiere care se continuă de pe un volum la altul.

Atunci când efectuaţi o operaţiune de salvare care se extinde pe mai multe imagini virtuale, setul multivolum de imagini virtuale se comportă exact ca un set multivolum de medii obişnuite de stocare.

Un avantaj al folosirii stocării virtuale pentru operaţiuni de copiere de rezervă este acela că dacă aveţi suficient spaţiu pe disc, puteți efectua copieri de rezervă neasistate fără a folosi un încărcător automat de medii de stocare sau o bibliotecă de medii de stocare.

La fel ca dispozitivele actuale, atunci când se extind volumele imaginilor virtuale, puteți specifica o listă de volume sau să specificaţi \*MOUNTED pentru parametrul VOL al tuturor comenzilor de salvare. Dacă specificaţi o listă de volume, sistemul montează volumele imaginilor virtuale când sunt necesare. Dacă specificați \*MOUNTED, trebuie să aveți imaginile virtuale montate atunci când lansaţi comanda. În celălalt caz, trebuie să furnizaţi destule volume pentru a termina operaţiunea de salvare.

Fie că specificaţi \*MOUNTED sau o listă de volume, dacă nu furnizaţi suficiente volume pentru a finaliza operaţia de salvare, sistemul trimite mesajul de interogare OPT149F Încărcaţi următorul volum pe un dispozitiv optic &1. Mesajul de interogare OT149F vă oferă următoarele opţiuni:

- Anularea operatiunii
- v Permiteţi sistemului să creeze un nou volum pentru dumneavoastră
- v Oprirea temporară a operaţiunii şi crearea unui volum nou manual

Dacă permiteţi sistemului să creeze un nou volum pentru dumneavoastră, sistemul face următoarele:

- Adaugă un volum \*NEW și îl inserează la poziția 256 din catalogul imagine
- Montează volumul în dispozitivul virtual
- Initializează noul volum
- Continuă operația de salvare

Când sistemul creează un nou volum, sistemul dă noii imagini virtuale un nume. Sistemul foloseşte o marcă de timp pentru ID-ul volumului. Numele imaginii este o combinație din ID-ul volumului și numărul de ordine al volumului. Sistemul inserează noua imagine virtuală în poziția 256 a catalogului de imagini. Dimensiunea noii imagini virtuale este aceeaşi cu a imaginii virtuale anterioare.

Următoarea tabelă afişează un exemplu cu ceea ce se întâmplă când sistemul adaugă două volume noi în timpul operaţiei de salvare într-un catalog de imagini unde a existat volumul 2 înainte de pornirea operaţiei de salvare.

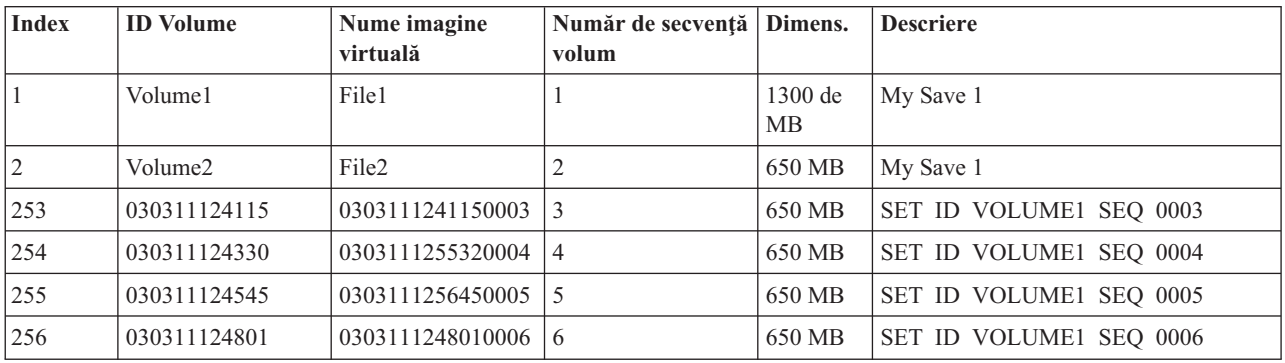

## **Consideraţii pentru copii de rezervă complete**

În cazul în care efectuaţi o copie de rezervă completă, cu comanda SAVSYS (Save System - Salvare sistem) din exemplu, primul volum trebuie să aibă cel puțin 1489 MB. Primul volum trebuie să aibă cel puțin 1489 MB pentru că trebuie să fie suficient de mare pentru a salva Codul intern licenţiat. Volumele care rămân pot fi mai mici de 1489 MB.

## **Limitările stocării optice virtuale**

Puteţi folosi stocarea optică virtuală pentru toate operaţiile ce pot scrie pe mediul real, cu următoarele excepţii.

## **Dump-ul memorie principală în SST şi DST**

Instrumentele service sistem (SST) şi instrumentele servicii dedicate (DST) furnizează capabilitatea de a realiza un dump de memorie principală la mediu. Nu puteți folosi stocarea optică virtuală pentru un dump de memorie principală la mediu.

### **Salvare cod intern licenţiat**

Funcția de salvare a codului intern licențiat este disponibilă numai în ecranul IPL (Initial Program Load -Încărcare program iniţial) sau în ecranul Instalare a sistemului de operare. Deoarece sistemul de fişiere integrate nu este disponibil când sunt folosite aceste funcții, dispozitivul optic virtual nu va avea nici un mediu încărcat.

### **PTF-uri**

Dacă construiți un pachet personalizat de corecție și îl salvați într-o imagine virtuală, nu puteți extinde volumele. Pachetul dumneavoastră personalizat de corecţie trebuie să se potrivească unui volum.

## **IBM Integrated System x pentru System i**

Hardware-ul integrat System x nu suportă operaţii de scriere pe imagini virtuale.

## **Salvare de rezervă şi recuperare**

Realizaţi operaţii de restaurare de pe imagini virtuale dacă sistemul este deja activat şi rulează. Instalările făcute prin folosirea unui catalog de imagini cer o linie de comandă pentru a porni instalarea.

## **Informaţii înrudite**

Pachetul de corectii personalizat

## **Formatarea imaginilor optice virtuale**

Pentru optic virtual, imaginile sunt disponibile în format International Standards Organization (ISO) 9660 şi Universal Disk Format (UDF).

## **ISO 9660**

Dacă o imagine virtuală este în format ISO 9660, aceasta este doar în citire. De asemenea, nu puteți extinde imagini virtuale care sunt în formatul ISO 9660.

## **UDF**

Imaginea virtuală este în UDF dacă efectuaţi una din următoarele:

- Creați o imagine virtuală prin specificarea FROMFILE(\*NEW) în comanda ADDIMGCLGE (Add Image Catalog Entry - Adăugare intrare catalog de imagini).
- v Creaţi o imagine virtuală de pe un DVD.
- v Creaţi o imagine virtuală din mediu CD-RW, care este în UDF.

De obicei, specificati FROMFILE(\*NEW) atunci când intentionati să salvati într-o imagine virtuală sau intentionati să folositi o imagine virtuală pentru a distribui software. Puteți de asemenea să extindeți imaginile virtuale care sunt în format UDF.

Dacă vreţi să creaţi medii de stocare reale dintr-o imagine virtuală UDF, puteţi trimite imaginea virtuală la un PC sau puteţi folosi comanda DUPOPT (Duplicate Optical) pentru a copia imaginea virtuală direct pe o unitate DVD-RAM de pe sistemul dumneavoastră.

## **Pregătirea pentru spaţiu de stocare optic virtual**

Sunt anumite cerințe care trebuie îndeplinite când se pregătește și folosește un spațiu de stocare virtual.

Pentru a vă pregăti pentru folosirea stocării optice virtuale, trebuie să luati în considerare următoarele elemente:

• Dacă aveti autorizarea de a crea imagini virtuale

Trebuie să aveţi autorizările speciale \*SECADM şi \*ALLOBJ pentru a folosi comenzile necesare pentru a crea imaginile virtuale.

v Cantitatea de spaţiu pe disc disponibilă

Pentru că imaginile virtuale sunt stocate pe unitățile de disc, pot folosi spațiul de pe disc repede. Este foarte important să determinaţi dacă aveţi suficient spaţiu pe disc. Cea mai mică dimensiune permisă pentru un volum fişier imagine optic este 48 MB. Cea mai mare dimensiune permisă este 16 GB.

Pentru a determina cât spațiu aveți pe disc, urmați acești pași:

- 1. Din System i Navigator, expandaţi **Conexiunile mele** → *sistemul dumneavoastră* → **Configuraţie şi service** → **Hardware** → **Unităţi de diss** → **Pool-uri de disc**.
- 2. Clic dreapta pe pool-ul de discuri pe care doriţi să îl vedeţi şi selectaţi **Proprietăţi**.
- 3. Selectaţi pagina Capacitate.

Pagina Capacitate afișează spațiul utilizat, spațiul liber, capacitatea totală, pragul și procentajul de spațiu de disc folosit pentru pool de disc.

Puteţi utiliza de asemenea comanda WRKDSKSTS (Work with Disk Status - Gestionarea stării discului) pentru a vă determina spaţiul dumneavoastră liber.

• Numărul de volume de imagini virtuale de care aveți nevoie

Pentru a determina de câte volume aveți nevoie, urmați acești pași:

- 1. Determinaţi ce cantitate de date planificaţi să stocaţi.
- 2. Determinaţi dimensiunea fiecărei imagini virtuale. Puteţi determina dimensiunea pe baza a ceea ce vreţi să faceţi cu fişierul imagine optică. De exemplu, în cazul în care copiaţi fişierele imagine optică pe un CD, cea mai mare dimensiune de care puteti face volumele este de 650 MB.
- 3. Împărtiti cantitatea de date care va fi stocată în functie de dimensiune volumelor dumneavoastră. De exemplu, dacă plănuiți să salvați 1 GB de date și vreți să copiați volumele dumneavoastră pe un CD, trebuie să creați două volume.

Dacă faceti o copie de rezervă completă, primul volum trebuie să fie de cel putin 1489 MB pentru că primul volum trebuie să fie suficient de mare pentru a memora Codul intern licențiat. Volumele care rămân pot fi mai mici de 1489 MB.

## **Referinţe înrudite**

Comanda WRKDSKSTS (Work with Disk Status - Lucrul cu starea discului)

## **Informaţii înrudite**

Referinţe privind securitatea

## **Setarea spaţiului de stocare optic virtual**

Urmaţi aceste instrucţiuni pentru a seta spaţiu de stocare virtual.

- v Pentru a crea spaţiu de stocare optic, faceţi următorii paşi.
	- 1. Crearea unui catalog de imagini: CRTIMGCLG IMGCLG(MYCATALOG) DIR('/MYCATALOGDIRECTORY')
	- 2. Adăugaţi imaginea de pe mediul fizic sau de pe fişierele imagine primite de pe alt sistem. Dacă adăugaţi o nouă imagine goală, introduceţi comanda următoare:

ADDIMGCLGE IMGCLG(MYCATALOG) FROMFILE(\*NEW) TOFILE(NEWIMAGEFILE) IMGSIZ(16000)

Repetaţi acest pas pentru fiecare disc optic necesar.

3. Dacă nu aveţi deja un dispozitiv optic virtual de tip 632B, creaţi unul şi variaţi-l pe activat: CRTDEVOPT DEVD(OPTVRT01) RSRCNAME(\*VRT) VRYCFG CFGOBJ(OPTVRT01) CFGTYPE(\*DEV) STATUS(\*ON)

- 4. Încărcarea catalogului imagine în dispozitivul virtual: LODIMGCLG IMGCLG(MYCATALOG) DEV(OPTVRT01)
- 5. Initializați imaginea virtuală: INZOPT NEWVOL(MYVOLUMEID) DEV(OPTVRT01) CHECK(\*NO) TEXT(MYTEXTDESCRIPTION)
- v Pentru a folosi imagini virtuale într-un catalog de imagini, faceţi următorii paşi.
	- 1. Crearea unui catalog de imagini: CRTIMGCLG IMGCLG(MYCATALOG) DIR('/MYCATALOGDIRECTORY') CRTDIR(\*YES)
	- 2. Adăugaţi imaginea de pe mediul fizic sau de pe fişierele imagine primite de pe alt sistem.
		- Pentru a adăuga imagini de pe mediul fizic: ADDIMGCLGE IMGCLG(MYCATALOG) FROMDEV(OPTXX) TOFILE(\*fromfile) Repetaţi pentru fiecare disc optic.
		- Pentru a adăuga imagini de pe un fişier imagine: ADDIMGCLGE IMGCLG(MYCATALOG) FROMFILE(SLIC\_N) TOFILE(\*fromfile)

Repetaţi acest pas pentru fiecare fişier din directorul catalog. Acest pas presupune că imaginea dumneavoastră este deja în directorul catalog de imagini.

- 3. Crearea şi activarea dispozitivului virtual: CRTDEVOPT DEVD(OPTVRT01) RSRCNAME(\*VRT) VRYCFG CFGOBJ(OPTVRT01) CFGTYPE(\*DEV) STATUS(\*ON)
- 4. Încărcarea catalogului imagine în dispozitivul virtual: LODIMGCLG IMGCLG(MYCATALOG) DEV(OPTVRT01)
- v Pentru a instala modernizări dintr-un catalog de imagini, faceţi următorii paşi.
	- 1. Crearea unui catalog de imagini: CRTIMGCLG IMGCLG(MYCATALOG) DIR('/MYCATALOGDIRECTORY')
	- 2. Adăugati imaginea de pe mediul fizic sau de pe fisierele imagine primite de pe alt sistem:
		- Pentru a adăuga imagini de pe mediul fizic: ADDIMGCLGE IMGCLG(MYCATALOG) FROMDEV(OPTXX) TOFILE(\*fromfile) Repetaţi acest pas pentru fiecare disc optic.
		- Pentru a adăuga imaginea de pe un fişier imagine: ADDIMGCLGE IMGCLG(MYCATALOG) FROMFILE(SLIC\_N) TOFILE(\*fromfile)

Repetați acest pas pentru fiecare fișier din directorul catalog. Acest pas presupune că imaginea dumneavoastră este deja în directorul catalog de imagini.

- 3. Crearea şi activarea dispozitivului virtual: CRTDEVOPT DEVD(OPTVRT01) RSRCNAME(\*VRT) VRYCFG CFGOBJ(OPTVRT01) CFGTYPE(\*DEV) STATUS(\*ON)
- 4. Încărcarea catalogului imagine în dispozitivul virtual: LODIMGCLG IMGCLG(MYCATALOG) DEV(OPTVRT01)

## 5. Verificaţi catalogul: VFYIMGCLG IMGCLG(MYCATALOG) TYPE(\*UPGRADE) SORT(\*YES)

Pentru operaţia de verificare, sunt necesare următoarele elemente:

- Cod intern licenţiat pentrui5/OS
- Sistem de operare i5/OS
- i5/OS Biblioteca QGPL
- i5/OS Biblioteca QUSRSYS
- 6. Pornire instalare:

```
PWRDWNSYS OPTION(*IMMED) RESTART(*YES) IPLSRC(*IMGCLG) IMGCLG(MYCATALOG)
```

```
Informaţii înrudite
```
Distribuirea software-ului Mediul de stocare optic virtual Salvarea de rezervă a sistemului Recuperarea sistemului

## **Gestionarea spaţiului de stocare optic virtual**

Vă gestionaţi spaţiul de stocare virtual optic folosind informaţiile furnizate.

### **Instalarea sau înlocuirea software-ului**

Pentru a instala sau înlocui software folosind stocarea optică virtuală consultaţi Pregătirea pentru actualizarea sau înlocuirea software-ului folosind un catalog de imagini.

## **Distribuirea software-ului**

Pentru a seta spațiu de stocare optic virtual pentru distribuție de software, vedeți Pregătirea sistemului central pentru imagini virtuale.

## **Instalarea corecţiilor**

Pentru a instala corecţii cu spaţiu de stocare optic virtual, vedeţi Instalarea corecţiilor dintr-un catalog de imagini.

### **Realizarea unei operaţii de salvare**

Pentru a salva în spaţiul de stocare optic virtual, vedeţi Mediu de stocare optic virtual.

**Notă:** Când catalogul de imagini are starea pregătit, toate imaginile catalogului de imagini au o valoare a atributului \*ALWSAV de \*NO. Aceasta nu permite imaginilor să fie salvate de comanda SAV (Save Object-Salvare obiect) sau API-ul QsrSave. Când catalogul de imagini nu are starea pregătit, toate imaginile catalogului de imagini au o valoare a atributului \*ALWSAV de \*YES. Aceasta permite imaginilor să fie salvate.

### **Realizarea unei operaţii de restaurare**

Pentru a restaura fisiere din imagini virtuale, vedeti Recuperarea sistemului dumneavoastră.

### **Informaţii înrudite**

Pregătirea pentru actualizarea sau înlocuirea software-ului folosind un catalog de imagini

Pregătirea sistemului central pentru imagini virtuale

Instalarea corecţiilor dintr-un catalog de imagini

Mediul de bandă virtual

Recuperarea sistemului

## **Modificarea protecţiei la scriere pentru intrări în catalogul de imagini pentru medii de stocare optice virtuale**

Folosiţi această informaţie pentru a modifica modul de accesare pentru mediul optic virtual.

Toate intrările în catalogul de imagini includ un comutator de protecţie la scriere, care funcţionează identic cu comutatorul de protecţie la scriere localizat pe mediul de stocare real. Poziţia iniţială a acestui comutator este pe pornire pentru mediul doar pentru citire şi pe închidere pentru mediul ce poate fi scris. Imaginile virtuale în format ISO (International Standards Organization) 9660 sunt numai citire în timp ce UDF (Universal Disk Format) se poate scrie sau poate fi numai citire.

Când adăugați o nouă intrare catalog de imagini într-un catalog de imagini, intrarea catalog de imagini nu este protejată pentru scris în mod implicit. După ce adăugați o intrare catalog de imagini la un catalog de imagini, puteți face modificări dacă este protejat pentru scriere cu comanda CHGIMGCLGE (Change Image Catalog Entry - Modificare intrare catalog de imagini).

Pentru a schimba o intrare catalog de imagini spre a fi protejată la scriere, introduceți următoarea comandă, unde numele catalog de imagini este MYCAT şi indexul catalog de imagini este 3:

CHGIMGCLGE IMGCLG(MYCAT) IMGCLGIDX(3) WRTPTC(\*YES)

Pentru a schimba o intrare catalog imagine spre a fi protejată la scriere, introduceți următoarea comandă, unde numele catalog imagine este MYCAT şi indexul catalog imagine este 3:

CHGIMGCLGE IMGCLG(MYCAT) IMGCLGIDX(3) WRTPTC(\*NO)

## **Crearea de medii de stocare reale din imagini virtuale**

Folosiţi aceste instrucţiuni pentru a copia o imagine virtuală pe un disc optic.

Un avantaj al folosirii stocării optice virtuale este acela că puteți copia imaginile virtuale pe mediu de stocare real. În cazul în care planificaţi să vă copiaţi imaginile virtuale pe mediu de stocare, trebuie să vă asiguraţi că sunt în formatul corect şi de dimensiunea corectă.

Valorile posibile pentru parametrul IMGSIZ (Image size - Dimensiune imagine) al comenzii ADDIMGCLGE (Add Image Catalog Entry - Adăugare intrare catalog de imagini):

### **\*CD650**

Dimensiunea imaginii virtuale este de 650 MB. Imaginile create cu această dimensiune pot fi scrise pe orice mediu standard de 650 MB sau mai mare.

### **\*DVD2600**

Dimensiunea imaginii virtuale este de 2.6 GB. Imaginile create cu această dimensiune pot fi scrise pe orice mediu de 2.6 GB.

### **\*DVD4700**

|

|

Dimensiunea imaginii virtuale este 4.7 GB. Imaginile create cu această dimensiune pot fi scrise pe orice mediu de 4.7 GB.

#### **Fişiere imagine optică** |

Imaginile pot fi scrise pe medii de stocare între 48-16000 MB

## **Fişiere imagine de bandă** |

Imaginile pot fi scrise pe medii de stocare între 48-1000000 MB.

Când creaţi o imagine virtuală, imaginea este o imagine octet. Sistemul nu creează anteturi în imagine şi nu foloseşte comprimarea.

O imagine virtuală poate fi în unul din două formate, ISO 9660 şi UDF (Universal Disk Format). Puteţi folosi o imagine virtuală în format UDF pentru a crea mediul efectiv.

## **Crearea mediilor de stocare reale folosind un PC**

Pentru a crea medii se stocare reale folosind u PC, trebuie să folosiți o metodă, cum ar fi File Transfer Protocol (FTP) sau System i Navigator, pentru a muta fişierul pe un PC care are software cu capabilitatea de a scrie o imagine.

Pentru a crea medii de stocare reale, urmaţi aceşti paşi:

1. Mutaţi fişierul imagine pe PC-ul dumneavoastră.

Pentru a folosi FTP pentru a muta fișierul imagine pe PC-ul dumneavoastră, vedeți Transferarea fișierelor cu FTP.

Pentru a folosi System i Navigator pentru a muta fişierul imagine, urmați acești pași:

- a. Din System i Navigator, expandaţi **Conexiunile mele** → *sistemul dumneavoastră* → **Sisteme de fişiere** → **Sistemul de fişiere integrat**.
- b. Navigati în directorul în care se află imaginea virtuală.
- c. Selectati imaginea și trageți-o pe desktop-ul PC-ului.
- 2. Folosiţi software de scriere a imaginilor pe PC pentru a scrie imaginea pe un PC sau DVD. Este recomandat să folositi modul disk-at-once în loc de track-at-once sau session-at-once.

## **Crearea mediilor de stocare reale folosind unitatea DVD de pe sistemul dumneavoastră.**

Puteţi folosi comanda DUPOPT (Duplicate Optical) pentru a crea medii de stocare reale dintr-o imagine virtuală. Mediul de stocare destinație poate fi DVD-RAM dacă aveți o unitate DVD-RAM pe sistemul dumneavoastră sau dacă aveţi o unitate capabilă de înregistrare puteţi crea o imagine înregistrată. Folosiţi comanda DSPDEVD (Display Device Description) pentru a afişa tipurile de medii de stocare care pot fi înregistrare de unitate.

Dimensiunea imaginii dumneavoastră virtuale trebuie să fie de aceiaşi mărime sau mai mică decât mediul | dumneavoastră de stocare. |

Pentru medii de stocare reale, urmați acești pași:

- 1. Activati dispozitivul optic virtual introducând comanda următoare: VRYCFG CFGOBJ(*nume-dispozitiv-virtual*) CFGTYPE(\*DEV) STATUS(\*ON)
- 2. Încărcaţi catalogul de imagini prin introducerea comenzii următoare: LODIMGCLG IMGCLG(*catalog-name*) DEV(*virtual-device-name*) OPTION(\* LOAD)
- 3. Introduceţi comanda WRKIMGCLGE (Work with Image Catalog Lucru cu catalog de imagini) pentru a vă asigura că aveţi intrarea catalog de imagini încărcată şi montată. Dacă nu este, urmaţi aceşti paşi:
	- a. În cazul în care intrarea catalog nu este încărcată, introduceţi 8(LOAD) şi apăsaţi Enter.
	- b. În cazul în care intrarea catalog de imagini nu este montată, introduceti 6(MOUNT) și apăsați Enter.
- 4. Activati unitatea DVD-RAM prin introducerea comenzii următoare: VRYCFG CFGOBJ(*nume-dispozitiv-DVD*) CFGTYPE(\*DEV) STATUS(\*ON)
- 5. Verificaţi dacă mediul dumneavoastră de stocare este încărcat în unitatea DVD.
- 6. Duplicaţi imaginea virtuală pe DVD tastând următoarea comandă.

DUPOPT FROMVOL(\*MOUNTED) TOVOL(\*MOUNTED) NEWVOL(\*FROMVOL) CLEAR(\*YES) FROMDEV(*virtual-device-name*) TODEV(*DVD-device-name*)TOENDOPT(*\*UNLOAD*)

## **Transportarea imaginilor virtuale la un alt sistem**

Folositi aceste functii pentru a muta imaginile virtuale între sisteme diferite.

Un beneficiu al folosirii spaţiului de stocare optic virtual este că puteţi folosi copii a unei imagini virtuale pe mai mult de un sistem. Pentru a transporta o imagine virtuală pe un alt sistem, folositi una din următoarele metode.

**FTP** Puteţi transfera o imagine virtuală de pe un sistem pe altul folosind FTP (File Transfer Protocol). Pentru a folosi FTP trebuie să aveti TCP/IP setat și rulând pe sistemul dumneavoastră. Pentru instrucțiuni despre mutarea unui fisier cu FTP consultati Transferul fisierelor cu FTP.

## **System i Navigator**

Puteţi folosi System i Navigator pentru a transfera fişiere între sisteme trăgând fişierul de la un sistem la altul.

Puteţi folosi de asemenea Administrare centrală din System i Navigator pentru a muta fişiere. Administrare centrală este o suită de funcții de gestionare de sistem care fac gestionarea mai multor sisteme la fel de ușoară ca gestionarea unui singur sistem. Pentru instrucţiuni despre mutarea unui fişier cu Administrare centralizată, consultaţi Împachetarea şi trimiterea obiectelor cu Administrare centralizată.

### **Pool de discuri independent**

Folosiţi un pool de disc independent pentru a partaja imagini virtuale între sisteme. Introduceţi următoarea comandă în linia de comanda pentru a crea un nou catalog de imagini pentru a accesa volumele virtuale stocate într-un director dintr-un pool de disc independent.

CRTIMGCLG IMGCLG(*MYCATALOG*) DIR('/IASP33/*MYCATALOGDIRECTORY*') TYPE(\*TAP) IMPORT(\*YES)

## **QFilesvr.400**

Sistemul de fişiere i5/OS File Server (QFileSvr.400) este un sistem de fişiere integrat care furnizează acces la alte sisteme de fisiere care se află pe sisteme la distantă.

**Notă:** Dimensiunea maximă a unui fişier pe care îl puteţi transfera folosind QFileSvr.400 este de 4 GB.

## **Informaţii înrudite**

FTP

<span id="page-161-0"></span>Transferarea fişierelor cu FTP Administrare centrală Împachetarea şi trimiterea obiectelor cu Administrare centrală Sistemul de fişiere al serverului de fişiere i5/OS (QFileSvr.400)

## **Mesaje de eroare de spaţii de stocare virtuale**

În mod obişnuit, când apare o eroare la stocarea optică virtuală, operaţia se opreşte şi dumneavoastră primiţi o interogare sau un mesaj de întrerupere. Mesajul indică faptul că este ceva greşit în legătură cu volumul ce este procesat şi furnizează instrucţiuni de recuperare. Urmaţi instrucţiunile pentru a face recuperarea cu ajutorul interogării sau a mesajului de întrerupere.

Următoarea este o listă cu cele mai comune mesaje de interogare şi escape care apar cu spaţii de stocare virtuale optice.

## **Mesaje de interogare**

- OPT1260 Fişier activ descoperit în volumul &1.
- OPT1314 Volumul este protejat la scriere sau numai pentru citire.
- OPT1321 Eroare apărută la procesarea volumului &2.
- OPT1486 Încărcare a următorului volum pe dispozitivul optic &1.
- OPT1487 Încărcare a volumului &2 pe dispozitivul optic &1.
- OPT1488 Volumul &2 de pe dispozitivul optic &1 nu este iniţializat.
- OPT1495 Lista cu nume de volum este depăşită pe dispozitivul &1.
- OPT1496 Încărcare volum cu număr secvenţial &5 pe dispozitivul &1.
- OPT149B Încărcare volum cu volum corect de pornire pe dispozitivul &1.
- OPT149C Încărcare volum cu fişier corect continuat pe dispozitivul &1.
- OPT149D Volumul optic face parte dintr-un set de volume existent.
- OPT149E Găsire neaşteptată a volumului pe dispozitivul &1.
- OPT149F Încărcare a următorului volum pe dispozitivul optic &1.
- OPT1503 Volumul optic conţine fişiere active.
- OPT1504 Dispozitivul optic &1 este gol.

## **Mesaje escape**

OPT1390 - Eroare cu imaginea volum virtual.

OPT1605 - Apariţie eroare de mediu sau de dispozitiv.

Pentru a vedea oricare din mesajele acestea, introduceţi: DSPMSGD OPT*xxxx* la linia de comandă şi apăsaţi Enter.

## **Spaţii de stocare virtuale folosind Network File System** |

Suportul pentru dispozitiv optic virtual i5/OS furnizează o metodă pentru utilizarea imaginilor optice dintr-o singură sursă de imagini care poate fi partajată cu alte sisteme dintr-o reţea.  $\blacksquare$ |

Un client cu un dispozitiv virtual optic de tipul 632B model 003 poate accesa imagini localizate pe un server folosind | Network File System (NFS). În ediţii anterioare, acesta există într-un director sistem de fişiere integrat pe un sistem |

local. Acest dispozitiv poate fi folosit pentru a distribui programe cu licenţă, PTF-uri sau date de utilizator. |

## **Cerinţele pentru stocarea optică virtuală într-o reţea Network File System:** |

Pentru a partaja imagini optice virtuale cu reţeaua NFS (Network File System), aveţi nevoie să vă asiguraţi că clientul | şi serverul îndeplinesc anumite cerinţe. |

## **Cerinţe de server pentru partajarea imiginilor optice virtuale** |

Pentru a partaja imagini optice virtuale printr-o reţea, serverul trebuie să îndeplinească cerinţele următoare: |

v Serverul trebuie să poată partaja imagini virtuale optice folosind versiunea 3 sau mai recentă a Network File System | (NFS). |

- <span id="page-162-0"></span>v Un fişier listă de volume (VOLUME\_LIST) care conţine lista de imagini care va fi încărcată într-un dispozitiv optic | virtual trebuie să existe în directorul catalog de imagini. Comanda VFYIMGCLG este folosită pentru a crea fişierul listă de volume din catalogul de imagini care conține imaginile pe care vreți să le partajați. În continuare este un exemplu de comandă: | | |
- VFYIMGCLG IMGCLG(PUBS) TYPE(\*OTHER) NFSSHR(\*YES) |
- **Notă:** Catalogul de imagini folosit trebuie să aibă un nume de cale de catalog de imagini care este limitat la 127 de caractere. Caracterele din numele de cale sunt limitate la A-Z, a-z, 0-9 şi / (slash). Fiecare nume de fişier imagine este limitat la 127 de caractere.
- v O listă de volume are următoarele caracteristici: |
	- Trebuie să fie numit VOLUME\_LIST
	- Fiecare linie este fie un nume de fişier imagine sau un comentariu
- Format ASCII |

| | |

| |

- Toate intrările sunt terminate până la sfârşitul liniei. |
- Toate caracterele care urmează semnul diez '#' sunt considerate comentarii până la sfârşitul liniei |
- Comentariile pot fi adăugate după # şi trebuie să fie urmate de un caracter EOL |
- Furnizează ordinea în care vor fi procesate fişierele imagine pe sistemul client |
- Numele de fişiere sunt limitate la 127 de caractere |
- Poate fi creat cu VFYIMGCLG (Verify Image Catalog Entry) cu parametrul NFSSHR(\*YES) sau manual folosind editorul ASCII | |
- Nu pot fi folosite taburi sau linii noi în numele de cale |
- **Notă:** Modificările la fişierul VOLUME\_LIST nu sunt active până data viitoare când dispozitivul client este variat | pornit/oprit. |

## **Cerinţele sistemului client pentru partajarea imaginilor optice virtuale** |

Pentru a partaja imagini optice virtuale printr-o reţea, clientul trebuie să îndeplinească cerinţele următoare: |

Dispozitivul optic 632B-003 este creat folosind comanda CRTDEVOPT (Create Device Description Optical). Clientul | trebuie să îndeplinească următoarele cerinţe. |

- v Fie un server de unelte de service sau o conexiune consolă LAN trebuie să fie configurată |
- v IP (Internet Protocol) trebuie să fie versiunea 4 |

Consultaţi Pregătirea consolei dumneavoastră pentru instalarea de software pentru informaţii suplimentare. |

#### $\overline{1}$ **Operaţii înrudite**

|

- "Setarea serverului pentru a partaja fişiere imagine optică ci sistemul client" |
- Următoarele indicaţii arată cum să setaţi serverul să partajeze fişiere imagine optică cu sistemul client. Aceşti paşi |
- sunt numai pentru i5/OS. |

#### **Informaţii înrudite** |

Configurarea serverului de unelte de service |

## **Setarea unui dispozitiv optic virtual într-o reţea Network File System:** |

Un dispozitiv optic virtual poate fi folosit pentru a distribui programe cu licenţă, PTF-uri sau date de utilizator de la un | server la un sistem client. |

*Setarea serverului pentru a partaja fişiere imagine optică ci sistemul client:* |

Următoarele indicaţii arată cum să setaţi serverul să partajeze fişiere imagine optică cu sistemul client. Aceşti paşi sunt | numai pentru i5/OS. |

- 1. Trebuie să fi creat anterior u catalog de imagini care conţine imaginile pe care vreţi să le partajaţi. Catalogul de imagini folosit trebuie să aibă un nume de cale de catalog de imagini care este limitat la 127 de caractere. Caracterele din numele de cale sunt limitate la A-Z, a-z, 0-9 şi / (slash). Fiecare nume de fişier imagine este limitat la 127 de caractere. | | | |
- 2. După ce a fost încărcat şi creat catalogul de imagini, va trebui să verificaţi catalogul de imagini pentru a crea un fişier listă de volume (VOLUME\_LIST) care va fi folosit de dispozitivul optic virtual de pe clientul sistem. Următoare comandă este un exemplu de cum să creaţi fişierul listă de volume: | | |
- VFYIMGCLG IMGCLG(PUBS) TYPE(\*OTHER) NFSSHR(\*YES) |
- Fisierul listă de volume poate fi creat de asemenea folosind un editor ASCII. Sunt indicatii specifice care trebuie îndeplinite când se creează un volum. Consultaţi Cerinţe pentru stocare optică virtuală într-o reţea Network File System pentru informatii suplimentare.
- 3. Asiguraţi-vă că serverele de fişiere NFS rulează. Introduceţi oricare din comenzile următoare STRNFSSVR (Start Network File System Server): | |
	- Rulati toate aceste comenzi pe serverele dumneavoastră:
		- STRNFSSVR \*RPC

| | |

| | | | | |

|

| |

|

|

- STRNFSSVR \*SVR
- STRNFSSVR \*MNT
- v Sau porniţi toate serverele cu această comandă:
	- STRNFSSVR \*ALL
- 4. Exportați directorul catalog de imagini. Acest exemplu restricționează accesul prin toți clienții NFS pentru că este numai citire. Asiguraţi-vă că directorul exportat este directorul public şi că este un subdirector al căii NFSROOT. | |
	- v CHGNFSEXP OPTIONS('-i -o ro') DIR('*directory-name*')
- 5. Specificaţi nivelul de autorizare pentru ID-ul de utilizator (UID), ID-ul de grup (GID) sau \*PUBLIC care deţine sau gestionează directorul catalog de imagini şi fişierele imagine. Autorizarea minimă care este necesară este următoarea: | | |
	- Autorizare de date executare  $(*X)$  pentru directorul exportat și orice subdirectoare
	- v Autorizare de date citire (\*R) pentru fişierele din directorul exportat şi orice subdirectoare
- **Notă:** Numele întreg al directorului catalog de imagini este limitat la 127 caractere. Numele căii directoruli poate conţine numai caracterele A-Z, a-z, 0-9 şi / (slash). | |
- Consultaţi i5/OS Network File System Support PDF pentru detalii suplimentare. |
	- **Concepte înrudite**
- "Cerintele pentru stocarea optică virtuală într-o rețea Network File System" la pagina 154 |
- Pentru a partaja imagini optice virtuale cu rețeaua NFS (Network File System), aveți nevoie să vă asigurați că |
- clientul şi serverul îndeplinesc anumite cerinţe. |
- **Operaţii înrudite** |
- "Setarea dispozitivului optic virtual pe sistemul client" |
- După ce setati serverul Network File System pentru a partaja imagini, continuați cu acesti pași pentru a seta |
- dispozitivul optic virtual pe client. |
- **Informaţii înrudite** |

PDF-ul i5/OS Network File System Support

*Setarea dispozitivului optic virtual pe sistemul client:* |

După ce setaţi serverul Network File System pentru a partaja imagini, continuaţi cu aceşti paşi pentru a seta | dispozitivul optic virtual pe client. |

Pentru a seta dispozitivul optic virtual de tip 632B-003 pe client, urmaţi aceşti paşi. |

- 1. Configuraţi un server de unelte de service pe care să-l folosească dispozitivul optic virtual. Pentru detalii, vedeţi | Pregătirea consolei pentru instalarea software-ului. |
- 2. Creaţi o descriere de dispozitiv pentru dispozitivul optic virtual. | CRTDEVOPT DEVD(*NETOPT*) RSRCNAME(\*VRT) LCLINTNETA(\*SRVLAN) RMTINTNETA('*X.X.XXX.XXX*') NETIMGDIR('/pubs') | |

### **Notă:**

| | | | | |

|

| |

|

- v RMTINTNETA este adresa de internet la distanţă a serverului NFS (Network File system) unde acest dispozitiv optic virtual va căuta pentru fişiere imagine virtuale
	- v Parametrul NETIMGDIR dă calea de reţea pentru serverul NFS (Network File System) care conţine fişierele imagine virtuală care au fost pregătite pentru utilizare cu acest dispozitiv. Calea este limitată la 127 de caractere. Setul de caractere este limita la A-Z, a-z, 0-9 şi / (slash).
- 3. Activarea dispozitivului optic virtual. Numele de dispozitiv special (virtual\_device\_name) specificat în comanda VRYCFG ar trebui să fie acelaşi cu numele specificat pentru DEVD în comanda CRTDEVOPT. | |
- VRYCFG CFGOBJ(*virtual\_device\_name*) CFGTYPE(\*DEV) STATUS(\*ON) |
- Dispozitivul optic virtual este acum pregătit pentru utilizarea cu fişierele imagine partajată. |

## **Operaţii înrudite**

- "Setarea [serverului](#page-162-0) pentru a partaja fişiere imagine optică ci sistemul client" la pagina 155 |
- Următoarele indicaţii arată cum să setaţi serverul să partajeze fişiere imagine optică cu sistemul client. Aceşti paşi sunt numai pentru i5/OS. | |
- **Informaţii înrudite** |
- Configurarea serverului de unelte de service |

## **Utilizarea imaginilor pe sistemul client:** |

- Următoarele comenzi pe sistemul client vă permit să lucraţi cu fişiere imagine. |
- | Comanda WRKOPTVOL (Work with Optical Volumes) afișează o listă de volume optice care sunt cunoscute în sistem. |
- | Comanda WRKIMGCLGE (Work with Image Catalog Entries) vă permite să lucrați cu intrări pentru dispozitivul optic specificat. Urmează un exemplu al comenzii: |
	- **Notă:** Numele dispozitivului folosit pentru comanda WRKIMGCLGE ar trebui să se potrivească cu numele dispozitivului creat cu comanda CRTDEVOPT.
- WRKIMGCLGE IMGCLG(\*DEV) DEV(*NETOPT*) |
- | Comanda LODIMGCLGE (Load Image Catalog Entry) poate fi folosită pentru a monta volume diferite în L | dispozitivul optic virtual în reţea. Acesta este un exemplu de comandă:
	- LODIMGCLGE IMGCLG(\*DEV) DEV(OPTVRT01) IMGCLGIDX(1) OPTION(\*MOUNT)
- v Restaurarea programelor cu licenţă, PTF-urilor sau datelor de utilizator. Pentru instrucţiuni, consultaţi Instalarea | corecţiilor, Instalarea programelor cu licenţă suplimentare şi Utilizarea opţiunilor meniului restaurare 21, 22 şi 23. |

# **SAN (Storage area networks)**

Descoperiți avantajele și dezavantajele SAN-urilor (storage area networks - rețele zonale de stocare).

SAN-urile reprezintă o nouă dezvoltare a afacerii de ataşare a discului şi a benzii. Se consolidează stocarea de mai multe dispozitive de stocare într-un singur set de resurse gestionate centralizat. Pentru a face asta, se foloseşte o combinaţie de tehnologii, inclusiv hardware, software şi componente de reţea. Acestea suportă transferuri de date directe, cu viteză mare între sisteme şi dispozitive de stocare în următoarele moduri:

## **De la sistem la spaţiul de stocare**

Acesta este modelul tradiţional de interacţiune cu dispozitivele de stocare. Avantajul SAN-urilor în acest caz este că acelaşi dispozitiv de stocare poate fi accesat serial sau concurent de mai multe sisteme.

### **De la sistem la sistem**

Un SAN poate fi folosit pentru comunicații de viteză mare și volum mare între sisteme.

#### **De la spaţiu de stocare la spaţiu de stocare**

Această capabilitate de mutare de date a SAN-urilor permite datelor să fi mutate fără intervenţia sistemului, deci eliberând cicluri de procesor de sistem pentru alte activităţi cum ar fi procesarea de aplicaţii. Exemplele includ o unitate de disc care își salvează datele pe un dispozitiv de bandă fără intervenția sistemului sau oglindire de dispozitiv la distanţă pe întinderea SAN-ului. Acest tip de transfer de date nu este acum disponibil în sistem.

SAN-urile oferă multe beneficii în reteaua dumneavoastră System i, inclusiv următoarele:

#### **Scalabilitate**

Stocarea este independentă de sistemul propriu-zis, deci nu sunteți limitați de numărul de discuri pe care le puteti atasa direct la sistem.

#### **Disponibilitate îmbunătăţită a aplicaţiilor**

Stocarea este independentă de aplicații și este accesibilă prin căi de date alternative.

### **Performanţe mai bune ale aplicaţiei**

Procesarea stocării este mutată de la sisteme pe o reţea separată.

#### **Stocare centralizată şi consolidată**

Capacitatea de stocare poate fi conectată la sisteme la o distanţă mai mare şi resursele de stocare pot fi deconectate de la gazde individuale. Rezultatele pot fi obţinute la costuri mai mici printr-o mai bună folosire a stocării, costuri de administrare mici, flexibilitate crescută şi control crescut.

## **Transfer de date pentru stocare în situri la distanţă**

Puteţi păstra o copie a datelor pentru protecţia în faţa dezastrelor.

### **Gestionare centralizată simplificată**

O singură imagine de mediu de stocare simplifică gestionarea.

## **Informaţii înrudite**

[Introduction](http://www.redbooks.ibm.com/abstracts/sg245470.html?Open) to Storage Area Networks

iSeries in Storage Area Networks A Guide to [Implementing](http://www.redbooks.ibm.com/abstracts/sg246220.html?Open) FC Disk and Tape with iSeries

# **Informaţii înrudite pentru Soluţii de stocare**

Manualele de produs, publicațiile IBM Redbooks, siturile web și alte colecții de subiecte din centrul de informare conțin informații care sunt înrudite cu colecția de subiecte Soluții de stocare. Puteți vizualiza sau tipări oricare dintre aceste fişiere PDF.

## **Manuale**

- Backup, Recovery, and Media Services for i5/OS (2.5 MB)
- v Hierarchical Storage Management ( 943 KB)

## **IBM Redbooks**

• [Introduction](http://www.redbooks.ibm.com/abstracts/sg245470.html?Open) to Storage Area Networks (4.1 MB)

## **Siturile web**

- Backup, [Recovery,](http://www.ibm.com/servers/eserver/iseries/service/brms/) and Media Services
- IBM System [Storage](http://www.storage.ibm.com/)

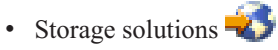

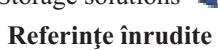

["Fişierul](#page-9-0) PDF pentru Soluţii de stocare" la pagina 2 Puteţi vizualiza şi tipări un fişier PDF cu aceste informaţii.

# **Anexa. Observaţii**

Aceste informaţii au fost elaborate pentru produse şi servicii oferite în S.U.A.

Este posibil ca IBM să nu ofere în alte ţări produsele, serviciile sau caracteristicile discutate în acest document. Luaţi legătura cu reprezentantul IBM local pentru informații despre produsele și serviciile disponibile în zona dumneavoastră. Referirea la un produs, program sau serviciu IBM nu înseamnă că se afirmă sau că se sugerează faptul că poate fi folosit numai acel produs, program sau serviciu IBM. Poate fi folosit în loc orice produs, program sau serviciu care este echivalent din punct de vedere funcțional și care nu încalcă dreptul de proprietate intelectuală al IBM. Însă evaluarea și verificarea modului în care funcţionează un produs, program sau serviciu non-IBM ţine de responsabilitatea utilizatorului.

IBM poate avea brevete sau aplicaţii în curs de brevetare care să acopere subiectele descrise în acest document. Oferirea acestui document nu vă conferă nici o licenţă cu privire la aceste brevete. Puteţi trimite întrebări cu privire la licențe, în scris, la:

IBM Director of Licensing IBM Corporation North Castle Drive Armonk, NY 10504-1785 U.S.A.

Pentru întrebări privind licenta pentru informatiile DBCS (double-byte character set), contactati departamentul IBM de Proprietate intelectuală din ţara dumneavoastră sau trimiteţi întrebările în scris la:

IBM World Trade Asia Corporation Licensing 2-31 Roppongi 3-chome, Minato-ku Tokyo 106-0032, Japan

Următorul paragraf nu se aplică în cazul Marii Britanii sau al altor țări unde asemenea prevederi nu sunt în **concordanţă cu legile locale:** INTERNATIONAL BUSINESS MACHINES CORPORATION OFERĂ ACEASTĂ PUBLICAŢIE "CA ATARE", FĂRĂ NICIUN FEL DE GARANŢIE, EXPRESĂ SAU IMPLICITĂ, INCLUSIV, DAR NU NUMAI, GARANŢIILE IMPLICITE DE NEÎNCĂLCARE A UNOR DREPTURI SAU NORME, DE VANDABILITATE SAU DE POTRIVIRE PENTRU UN ANUMIT SCOP. Unele state nu permit declinarea responsabilității pentru garanțiile exprese sau implicite în anumite tranzacții și de aceea este posibil ca aceste clauze să nu fie valabile în cazul dumneavoastră.

Aceste informații pot include inexactități tehnice sau erori tipografice. Periodic, informațiile incluse aici sunt modificate; aceste modificări vor fi încorporate în noile ediţii ale publicaţiei. IBM poate aduce îmbunătăţiri şi/sau modificări produsului (produselor) descris în această publicaţie în orice moment, fără notificare.

Referirile din aceste informații la adrese de situri Web non-IBM sunt făcute numai pentru a vă ajuta, fără ca prezența lor să însemne un gir acordat acestor situri Web. Materialele de pe siturile Web respective nu fac parte din materialele pentru acest produs IBM, iar utilizarea acestor situri Web se face pe propriul risc.

IBM poate utiliza sau distribui oricare dintre informaţiile pe care le furnizaţi, în orice mod considerat adecvat, fără ca aceasta să implice vreo obligație pentru dumneavoastră.

Posesorii de licențe pentru acest program care doresc să obțină informații despre el în scopul de a permite: (I) schimbul de informaţii între programe create independent şi alte programe (inclusiv acesta) şi (II) utilizarea mutuală a informaţiilor care au fost schimbate, trebuie să contacteze:

IBM Corporation Software Interoperability Coordinator, Department YBWA 3605 Highway 52 N Rochester, MN 55901 U.S.A.

Aceste informații pot fi disponibile cu respectarea termenilor și condițiilor corespunzătoare, iar în unele cazuri cu plata unei taxe.

Programul licențiat la care se referă acest document și toate materialele licențiate disponibile pentru el sunt furnizate de IBM în conformitate cu termenii din IBM Customer Agreement, IBM International Program License Agreement, IBM License Agreement for Machine Code sau din alt acord echivalent încheiat între noi.

Toate datele de performanţă din acest document au fost determinate într-un mediu controlat. De aceea, rezultatele obţinute în alte medii de funcţionare pot fi diferite. Este posibil ca unele măsurători să fi fost realizate pe sisteme de nivel evoluat și nu există nici o garanție că aceste măsurători vor fi identice pe sisteme general disponibile. Mai mult, unele măsurători pot fi estimări obţinute prin extrapolare. Rezultatele reale pot fi diferite. Utilizatorii acestui document trebuie să verifice datele aplicabile pentru mediul lor specific.

Informaţiile privind produsele non-IBM au fost obţinute de la furnizorii acestor produse, din anunţurile lor publicate sau din alte surse disponibile publicului. IBM nu a testat produsele respective si nu poate confirma acuratetea performanţei, compatibilitatea sau orice alte pretenţii legate de produsele non-IBM. Întrebările legate de capacităţile produselor non-IBM le veti adresa furnizorilor acestor produse.

Toate declarațiile privind direcțiile de viitor și intențiile IBM pot fi schimbate sau retractate fără notificare prealabilă și reprezintă doar scopuri şi obiective.

Toate preţurile IBM prezentate sunt preţurile cu amănuntul sugerate de IBM, sunt actuale şi pot fi modificate fără notificare. Preţurile dealer-ului pot fi diferite.

Aceste informații sunt doar pentru planificare. Informațiile prezentate aici se pot modifica înainte ca produsele descrise să devină disponibile pe piaţă.

Aceste informaţii conţin exemple de date şi rapoarte folosite în operaţiile comerciale de zi cu zi. Pentru a fi cât mai complete, exemplele includ nume de persoane, de companii, de mărci şi de produse. Toate aceste nume sunt fictive şi orice asemănare cu nume sau adrese folosite de o întreprindere reală este pură coincidenţă.

## LICENŢĂ COPYRIGHT:

Aceste informaţii conţin exemple de programe de aplicaţii în limbaje sursă, care ilustrează tehnici de programare pe diferite platforme de operare. Puteți copia, modifica și distribui aceste exemple de programe sub orice formă fără ca IBM să pretindă vreo plată, când o faceţi în scopul dezvoltării, folosirii, promovării şi distribuirii programelor de aplicaţii conform cu interfaţa de programare a aplicaţiilor pentru platforma de operare pentru care au fost scrise exemplele de program. Aceste exemple nu au fost testate amănunțit în toate condițiile. De aceea, IBM nu poate garanta sau sugera fiabilitatea, suportul pentru service sau funcţionarea acestor programe.

Fiecare copie sau porţiune din aceste exemple de program sau orice lucrare derivată din acestea trebuie să includă un anunţ de copyright de genul următor:

© (numele companiei dumneavoastră) (anul). Unele portiuni din acest cod sunt derivate din programele exemplu oferite de IBM Corp. © Copyright IBM Corp. \_introduceti anul sau anii. Toate drepturile rezervate.

Dacă vizualizați aceste informații în format electronic, este posibil să nu apară fotografiile și ilustrațiile color.

# **Informaţii despre interfaţa de programare**

Această publicaţie (Soluţii de stocare) conţine informaţii despre interfeţele de programare care permit beneficiarului să scrie programe pentru a obține serviciile i5/OS.

# **Mărci comerciale**

Următorii termeni sunt mărci comerciale deţinute de International Business Machines Corporation în Statele Unite, în alte tări sau ambele:

ES/9000 i5/OS IBM Magstar PowerPC Redbooks System i System p System Storage System x

Adobe, logo-ul Adobe, PostScript şi logo-ul PostScript sunt mărci comerciale înregistrate sau mărci comerciale deţinute de Adobe Systems Incorporated în Statele Unite şi/sau alte ţări.

IT Infrastructure Library este o marcă comercială înregistrată deţinută de Central Computer and Telecommunications Agency, care face parte acum din Office of Government Commerce.

Intel, logo-ul Intel, Intel Inside, logo-ul Intel Inside, Intel Centrino, logo-ul Intel Centrino, Celeron, Intel Xeon, Intel SpeedStep, Itanium, și Pentium sunt mărci comerciale sau mărci comerciale înregistrate detinute de Intel Corporation sau de filialele sale în Statele Unite şi în alte ţări.

Linux este o marcă comercială înregistrată deţinută de Linus Torvalds în Statele Unite, în alte ţări sau ambele.

Microsoft, Windows, Windows NT şi logo-ul Windows sunt mărci comerciale deţinute de Microsoft Corporation în Statele Unite, în alte ţări sau ambele.

ITIL este o marcă comercială înregistrată şi o marcă comercială de comunitate înregistrată deţinută de Office of Government Commerce, fiind înregistrată la U.S. Patent and Trademark Office.

Cell Broadband Engine şi Cell/B.E. sunt mărci comerciale deţinute de Sony Computer Entertainment, Inc. în Statele Unite, în alte ţări sau ambele, fiind folosite sub licenţa de acolo.

Java şi toate mărcile comerciale bazate pe Java sunt mărci comerciale deţinute de Sun Microsystems, Inc. în Statele Unite, în alte ţări sau ambele.

UNIX este o marcă comercială înregistrată deţinută de The Open Group în Statele Unite şi în alte ţări.

Alte nume de companii, de produse sau de servicii pot fi mărci comerciale sau mărci de serviciu ale altora.

# **Termenii şi condiţiile**

Permisiunile pentru utilizarea acestor publicaţii sunt acordate în conformitate cu următorii termeni şi condiţii.

**Utilizare personală:** Puteţi reproduce aceste publicaţii pentru utilizarea personală, necomercială, cu condiţia ca toate anunțurile de proprietate să fie păstrate. Nu puteți distribui, afișa sau realiza obiecte derivate din aceste publicații sau dintr-o porţiune a lor fără consimţământul explicit al IBM.

**Utilizare comercială:** Puteţi reproduce, distribui şi afişa aceste publicaţii doar în cadrul întreprinderii dumneavoastră, cu condiția ca toate anunțurile de proprietate să fie păstrate. Nu puteți să realizați lucrări derivate din aceste informații, nici să reproduceţi, să distribuiţi sau să afişaţi aceste informaţii sau o porţiune a lor în afara întreprinderii dumneavoastră fără consimţământul explicit al IBM.

Cu excepţia a ceea ce este acordat explicit prin această permisiune, nu sunt acordate alte permisiuni, licenţe sau drepturi, explicit sau implicit, pentru Publicații sau alte informații, date, software sau altă proprietate intelectuală conţină în acestea.

IBM îşi rezervă dreptul de a retrage permisiunile acordate aici oricând consideră că folosirea publicaţiilor este în detrimentul intereselor sale sau când personalul IBM constată că instrucțiunile de mai sus nu sunt urmate corespunzător.

Nu puteţi descărca, exporta sau reexporta aceste informaţii decât în deplină conformitate cu legile şi regulamentele aplicabile, inclusiv toate legile şi regulamentele de export ale Statelor Unite.

IBM NU ACORDĂ NICI O GARANŢIE PENTRU CONŢINUTUL ACESTOR PUBLICAŢII. ACESTE PUBLICAŢII SUNT FURNIZATE ″CA ATARE″, FĂRĂ NICI UN FEL DE GARANŢIE, EXPLICITĂ SAU IMPLICITĂ, INCLUZÂND, DAR FĂRĂ A SE LIMITA LA ELE, GARANŢIILE IMPLICITE DE VANDABILITATE, DE NEÎNCĂLCARE A UNOR DREPTURI SAU NORME ŞI DE POTRIVIRE PENTRU UN ANUMIT SCOP.

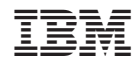

Tipărit în S.U.A.